# <span id="page-0-0"></span>**Dell™ OpenManage™ Server Administrator, version 5.2 Guide d'utilisation de l'interface de ligne de commande**

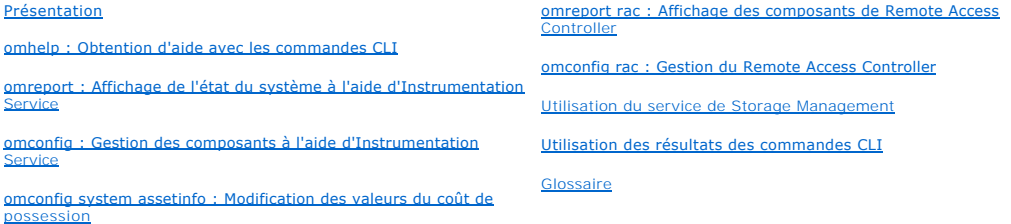

# **Remarques et avis**

**REMARQUE :** Une REMARQUE indique des informations importantes qui vous permettent de mieux utiliser votre ordinateur.

**AVIS :** Un AVIS vous avertit d'un risque de dommage matériel ou de perte de données et vous indique comment éviter le problème.

# **Les informations contenues dans ce document sont sujettes à modification sans préavis. © 2006 Dell Inc. Tous droits réservés.**

Toute reproduction, sous quelque forme que ce soit, sans l'autorisation écrite de Dell Inc., est strictement interdite.

Marques utilisées dans ce texte : *Dell, le logo DELL, PowerEdge* et *OpenManage* sont des marques de Dell Inc. ; *Microsoft, Windows Server, MS-DOS et Windows NT* sont at each that only a marques déposées de Microsoft Son

D'autres marques et noms de marques peuvent être utilisés dans ce document pour faire référence aux entités se réclamant de ces marques et de ces noms ou à leurs produits.<br>Dell Inc. dénie tout intérêt propriétaire vis-à-vi

Décembre 2006

#### <span id="page-1-0"></span>[Retour à la page du sommaire](file:///E:/Software/svradmin/5.2/fr/cli/index.htm)

# **omconfig system assetinfo : Modification des valeurs du coût de possession**

**Dell™ OpenManage™ Server Administrator, version 5.2 Guide d'utilisation de l'interface de ligne de commande**

- [Présentation générale de omconfig system asset info](#page-1-1)
- [Ajout d'informations sur l'acquisition](#page-1-2)
- [Ajout d'informations sur la dépréciation](#page-2-0)
- [Ajout d'informations sur la garantie prorogée](#page-2-1)
- [Ajout d'informations sur le crédit](#page-3-0)-bail
- [Ajout d'informations sur la maintenance](#page-4-1)
- 
- 
- [Ajout d'informations sur la sous-traitance](#page-4-0)  [Ajout d'informations sur le propriétaire](#page-5-0)
- $\bullet$  Ajout d'informations sur le contrat de
- [Ajout d'informations sur l'assistance](#page-6-0)
- 
- [Ajout d'informations sur le système](#page-6-1)
- [Ajout d'informations sur la garantie](#page-7-0)

## <span id="page-1-1"></span>**Présentation générale de omconfig system asset info**

La commande **omconfig system assetinfo** vous permet de modifier un ensemble complet de paramètres qui constituent le coût de possession total de votre<br>système. Cette section explique les paramètres qui peuvent être rapport

Avec la commande **omconfig system assetinfo**, vous pouvez définir les valeurs principales des objets configurables. Les capacités de configuration de assetinfo comprennent la définition de valeurs pour le propriétaire du système, le prix d'achat, les détails sur tout contrat de crédit-bail effectif, les méthodes<br>et le taux de dépréciation, l'emplacement du système, la d niveau de service.

### **Niveau utilisateur requis pour l'ajout d'informations sur l'inventaire**

Les utilisateurs privilégiés et les administrateurs peuvent ajouter et modifier les informations sur l'inventaire.

## <span id="page-1-2"></span>**Ajout d'informations sur l'acquisition**

L'acquisition concerne l'achat ou l'acquisition en crédit-bail d'un système par une entité commerciale. Utilisez la commande **omconfig system assetinfo info=acquisition** pour ajouter des informations détaillées sur l'achat ou le crédit-bail d'un système. Le <u>[tableau 5](#page-1-3)-1</u> montre les paramètres valides de la<br>commande.

### <span id="page-1-3"></span>**Tableau 5-1. omconfig system assetinfo info=acquisition**

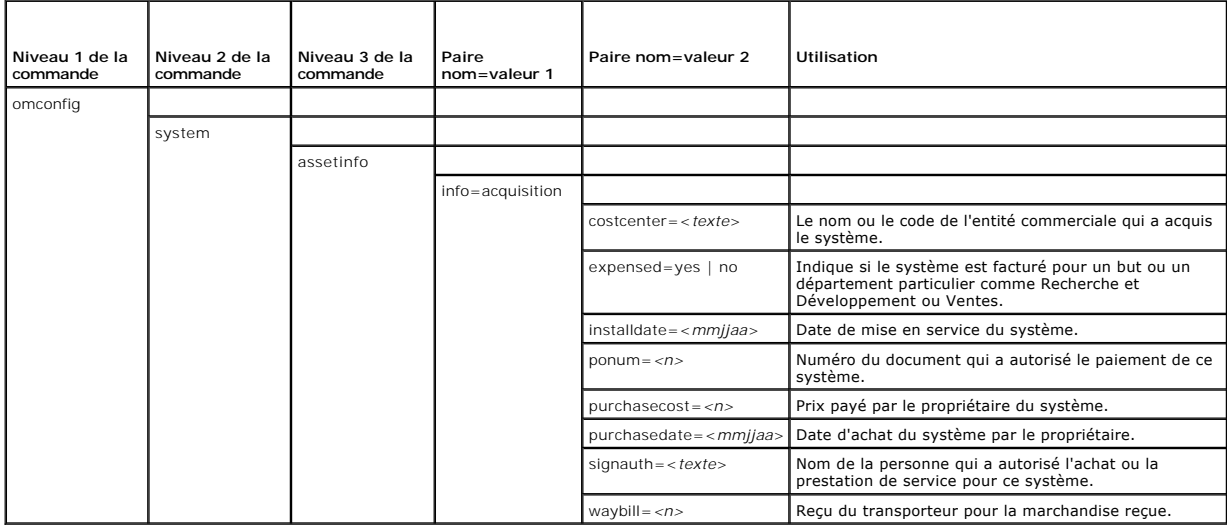

## <span id="page-1-4"></span>**Exemples de commandes pour l'ajout d'informations sur l'acquisition**

Pour donner une valeur à un paramètre d'acquisition, tapez une commande de la forme : **omconfig system assetinfo info=acquisition** *<paire nom=valeur 2>*. Par exemple, tapez :

omconfig system assetinfo info=acquisition purchasedate=122101

#### <span id="page-2-4"></span>Le message suivant apparaît :

Asset information set successfully.

```
(Les informations sur l'inventaire ont été définies.)
```
Vous pouvez entrer plus d'une commande **omconfig system assetinfo à la fois, du moment que tous les paramètres pour la paire nom=valeur 2 appartiennent<br>à la même paire nom=valeur 1. Par exemple, si vous voulez entrer plus** 

omconfig system assetinfo info=acquisition purchasecost=5000

waybill=123456 installdate=120501 purchasedate=050601 ponum=9999 signauth="John Smith" expensed=yes costcenter=finance

Le message suivant apparaît :

Asset information set successfully.

(Les informations sur l'inventaire ont été définies.)

# <span id="page-2-0"></span>**Ajout d'informations sur la dépréciation**

La dépréciation est une série de méthodes pour calculer la dépréciation de vos acquis à terme. Par exemple, la dépréciation d'un système censé avoir une durée de vie de 5 ans serait de 20 pour-cent. Utilisez la commande **omconfig system assetinfo=depreciation** pour ajouter des détails sur la façon dont la<br>dépréciation de votre système doit être calculée. Le <u>[tableau 5](#page-2-2)-2</u> m

#### <span id="page-2-2"></span>**Tableau 5-2. omconfig system assetinfo info=depreciation**

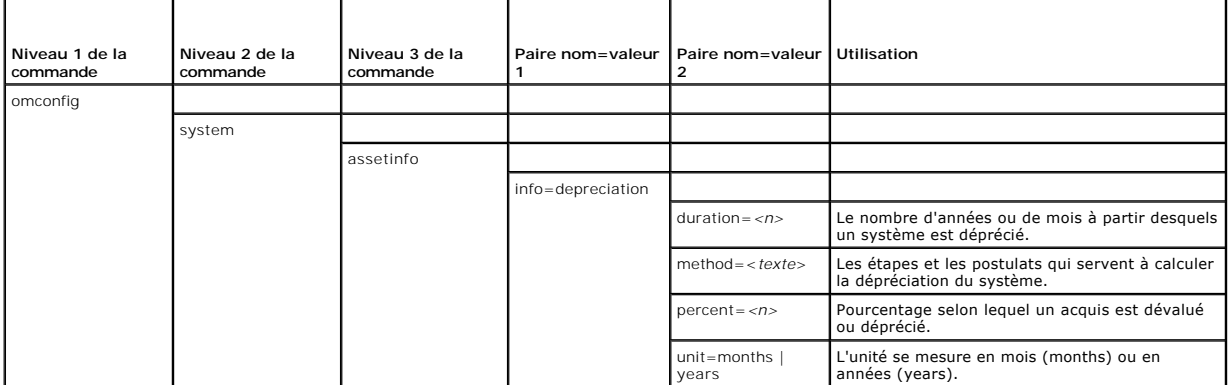

## **Exemples de commandes pour l'ajout d'informations sur la dépréciation**

Pour donner une valeur à un paramètre de dépréciation, tapez une commande de la forme : **omconfig system assetinfo info=depreciation** *<paire nom=valeur 2>*. Par exemple, tapez :

omconfig system assetinfo info=depreciation method=straightline

Le message suivant apparaît :

Asset information set successfully.

(Les informations sur l'inventaire ont été définies.)

Vous pouvez entrer plus d'une commande **omconfig system assetinfo** à la fois, du moment que tous les paramètres pour la paire nom=valeur 2 appartiennent à la même paire nom=valeur 1. Pour un exemple, consultez la section « [Exemples de commandes pour l'ajout d'informations sur l'acquisition](#page-1-4) ».

# <span id="page-2-1"></span>**Ajout d'informations sur la garantie prorogée**

Utilisez la commande **omconfig system extwarranty** pour attribuer des valeurs aux informations sur la garantie prorogée. Une garantie est un contrat entre le fabricant ou le revendeur et l'acheteur d'un système. La garantie identifie les composants qui sont couverts pour les réparations ou le remplacement<br>pendant une durée de temps ou d'utilisation spécifiée. La garantie pro la façon de modifier les valeurs de la garantie, consultez la section « Ajout d'info

Le [tableau 5](#page-2-3)-3 montre les paramètres valides de la commande.

```
Tableau 5-3.  omconfig system assetinfo info=extwarranty
```
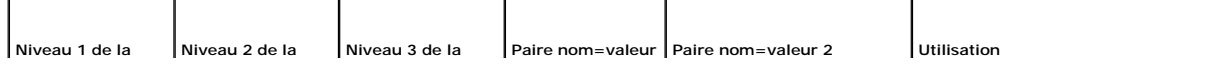

<span id="page-3-2"></span>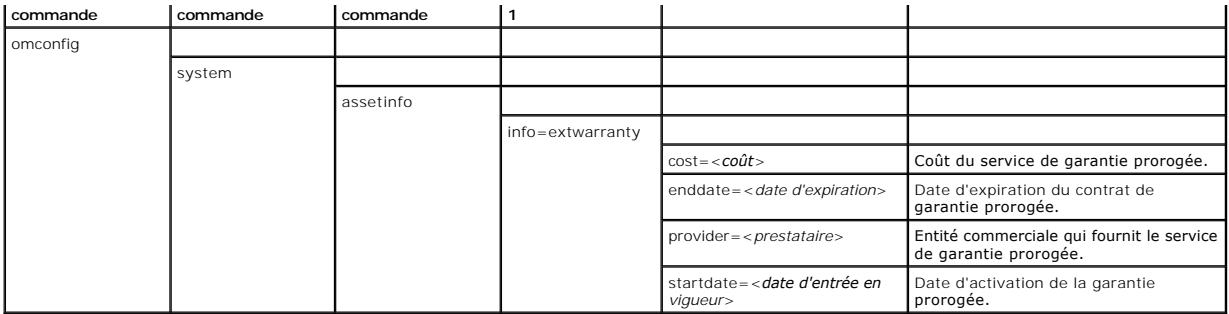

## **Exemple de commande pour l'ajout d'informations sur la garantie prorogée**

Pour donner une valeur à un paramètre de garantie prorogée, tapez une commande de la forme : **omconfig system assetinfo info=extwarranty** *<paire nom=valeur 2>*. Par exemple, tapez :

omconfig system assetinfo info=extwarranty enddate=012503

#### Le message suivant apparaît :

Asset information set successfully.

(Les informations sur l'inventaire ont été définies.)

Vous pouvez entrer plus d'une commande **omconfig system assetinfo** à la fois, du moment que tous les paramètres pour la paire nom=valeur 2 appartiennent à la même paire nom=valeur 1. Pour un exemple, consultez la section « [Exemples de commandes pour l'ajout d'informations sur l'acquisition](#page-1-4) ».

## <span id="page-3-0"></span>**Ajout d'informations sur le crédit-bail**

Un crédit-bail est un contrat qui permet de payer pour l'utilisation d'un système pendant une période de temps spécifique. Le bailleur reste propriétaire du système. Le [tableau 5](#page-3-1)-4 montre les paramètres valides de la commande.

#### <span id="page-3-1"></span>**Tableau 5-4. omconfig system assetinfo info=lease**

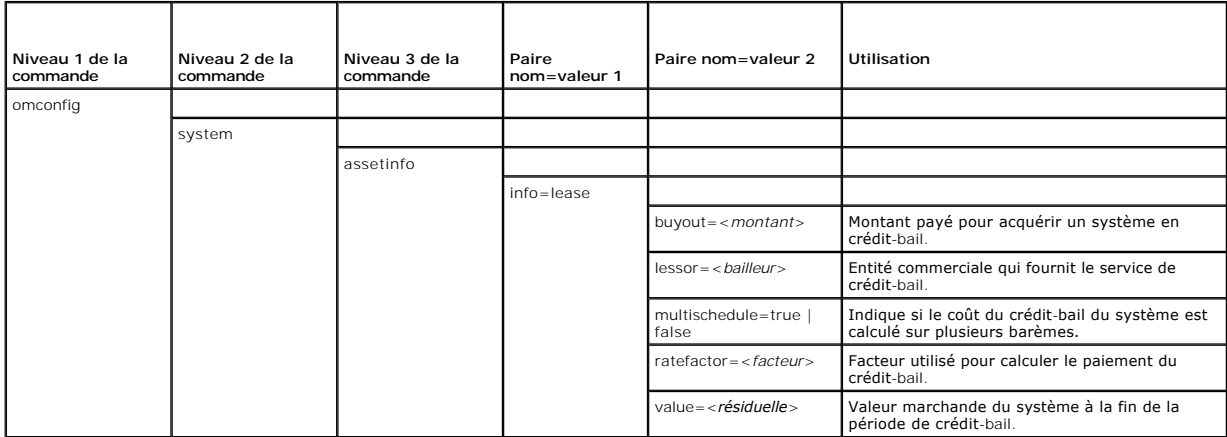

## **Exemples de commandes pour l'ajout d'informations sur le crédit-bail**

Pour donner une valeur à un paramètre de crédit-bail, tapez une commande de la forme : **omconfig system assetinfo info=lease** *<paire nom=valeur 2>*. Par exemple, tapez :

omconfig system assetinfo info=lease value=4500

Le message suivant apparaît :

- Asset information set successfully.
- (Les informations sur l'inventaire ont été définies.)

Vous pouvez entrer plus d'une commande **omconfig system assetinfo à la fois, du moment que tous les paramètres pour la paire nom=valeur 2 appartiennent<br>à la même paire nom=valeur 1. Pour un exemple, consultez la section «** 

## <span id="page-4-4"></span><span id="page-4-1"></span>**Ajout d'informations sur la maintenance**

La maintenance concerne les mesures requises pour maintenir le système en bon état de fonctionnement. Le [tableau 5](#page-4-2)-5 montre les paramètres valides pour ajouter des informations sur la maintenance.

### <span id="page-4-2"></span>**Tableau 5-5. omconfig system assetinfo info=maintenance**

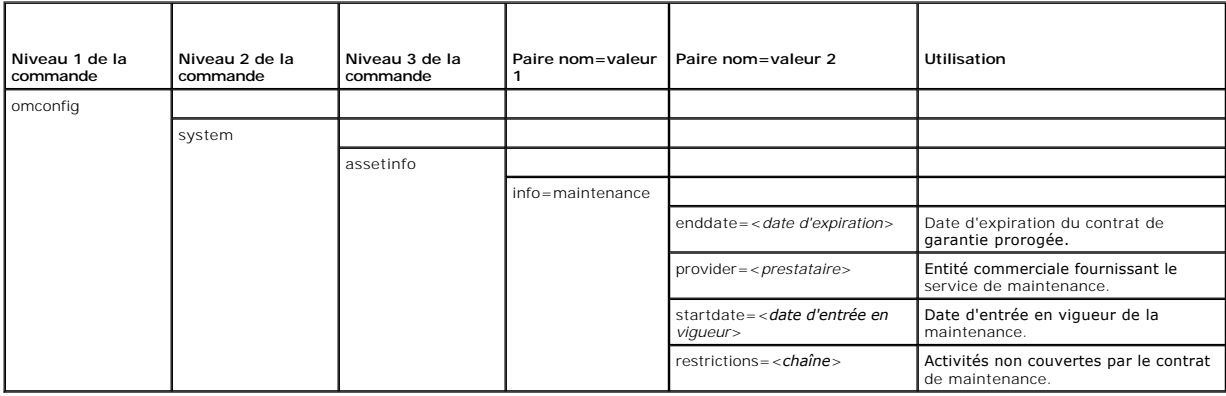

## **Exemples de commandes pour l'ajout d'informations sur la maintenance**

Pour donner une valeur à un paramètre de maintenance, tapez une commande de la forme : **omconfig system assetinfo info=maintenance** *<paire nom=valeur 2>*. Par exemple, tapez :

omconfig system assetinfo info=maintenance startdate=012504

#### Le message suivant apparaît :

- Asset information set successfully.
- (Les informations sur l'inventaire ont été définies.)

Vous pouvez entrer plus d'une commande **omconfig system assetinfo à la fois, du moment que tous les paramètres pour la paire nom=valeur 2 appartiennent<br>à la même paire nom=valeur 1. Pour un exemple, consultez la section «** 

## <span id="page-4-0"></span>**Ajout d'informations sur la sous-traitance**

La sous-traitance consiste à passer un accord avec une autre entreprise pour maintenir le système en bon état de fonctionnement. Le [tableau 5](#page-4-3)-6 montre les paramètres valides pour ajouter des informations sur le sous-traitant.

#### <span id="page-4-3"></span>**Tableau 5-6. omconfig system assetinfo info=outsource**

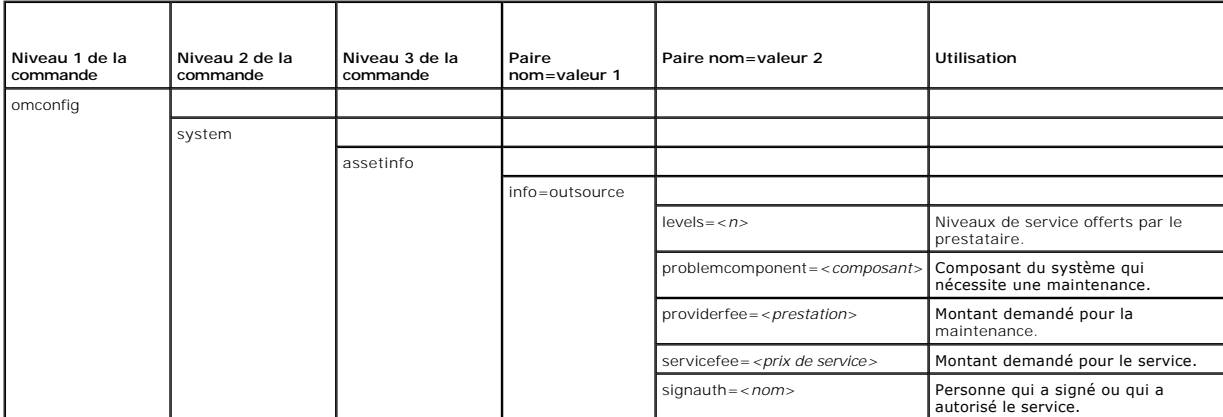

## **Exemples de commandes pour l'ajout d'informations sur la sous-traitance**

<span id="page-5-4"></span>Pour donner une valeur à un paramètre de sous-traitance, tapez une commande de la forme : **omconfig system assetinfo info=outsource** *<paire nom=valeur 2>*. Par exemple, tapez :

omconfig system assetinfo info=outsource providerfee=75

#### Le message suivant apparaît :

- Asset information set successfully.
- (Les informations sur l'inventaire ont été définies.)

Vous pouvez entrer plus d'une commande **omconfig system assetinfo à la fois, du moment que tous les paramètres pour la paire nom=valeur 2 appartiennent<br>à la même paire nom=valeur 1. Pour un exemple, consultez la section «** 

## <span id="page-5-0"></span>**Ajout d'informations sur le propriétaire**

Le propriétaire est celui qui détient le titre de propriété légale du système. Le <u>tableau 5-7</u> montre les paramètres valides pour ajouter des informations sur le<br>propriétaire.

<span id="page-5-2"></span>**Tableau 5-7. omconfig system assetinfo info=owner**

| Niveau 1 de la<br>commande | Niveau 2 de la<br>commande | Niveau 3 de la<br>commande | Paire<br>nom=valeur 1 | Paire nom=valeur 2                   | Utilisation                                                                                                    |
|----------------------------|----------------------------|----------------------------|-----------------------|--------------------------------------|----------------------------------------------------------------------------------------------------|
| omconfig                   |                            |                            |                       |                                      |                                                                                                    |
|                            | system                     |                            |                       |                                      |                                                                                                    |
|                            |                            | assetinfo                  |                       |                                      |                                                                                                    |
|                            |                            |                            | info=owner            |                                      |                                                                                                    |
|                            |                            |                            |                       | insuranceco= <société></société>     | Nom de la compagnie d'assurance qui assure le<br>système.                                                                              |
|                            |                            |                            |                       | ownername= <entreprise></entreprise> | Entité commerciale propriétaire du système.                                                                                            |
|                            |                            |                            |                       | type=owned  <br>leased<br>rented     | Indique si l'utilisateur du système est propriétaire du<br>système (owned), l'a acquis en crédit-bail (leased) ou<br>le loue (rented). |

## **Exemples de commandes pour l'ajout d'informations sur le propriétaire**

Pour donner une valeur à un paramètre de propriétaire, tapez une commande de la forme : **omconfig system assetinfo info=owner** *<paire nom=valeur 2>*. Par exemple, tapez :

omconfig system assetinfo info=owner type=rented

#### Le message suivant apparaît :

Asset information set successfully.

(Les informations sur l'inventaire ont été définies.)

Vous pouvez entrer plus d'une commande **omconfig system assetinfo** à la fois, du moment que tous les paramètres pour la paire nom=valeur 2 appartiennent à la même paire nom=valeur 1. Pour un exemple, consultez la section « [Exemples de commandes pour l'ajout d'informations sur l'acquisition](#page-1-4) »

# <span id="page-5-1"></span>**Ajout d'informations sur le contrat de service**

Un contrat de service est un accord qui spécifie les frais de maintenance et de réparation préventives du système. Le [tableau 5](#page-5-3)-8 montre les paramètres valides pour ajouter des informations sur le contrat.

#### <span id="page-5-3"></span>**Tableau 5-8. omconfig system assetinfo info=service**

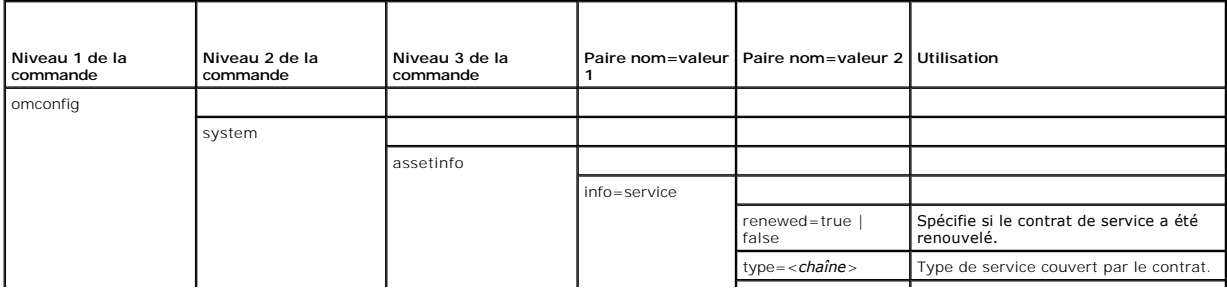

<span id="page-6-4"></span>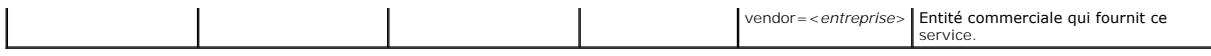

### **Exemples de commandes pour l'ajout d'informations sur le service**

Pour donner une valeur à un paramètre de service, tapez une commande de la forme : **omconfig system assetinfo info=service** *<paire nom=valeur 2>*. Par exemple, tapez :

omconfig system assetinfo info=service vendor=fixsystemco

#### Le message suivant apparaît :

Asset information set successfully.

(Les informations sur l'inventaire ont été définies.)

Vous pouvez entrer plus d'une commande **omconfig system assetinfo** à la fois, du moment que tous les paramètres pour la paire nom=valeur 2 appartiennent<br>à la même paire nom=valeur 1. Pour un exemple, consultez la section « à la même paire nom=valeur 1. Pour un exemple, consultez la section « [Exemples de commandes pour l'ajout d'informations sur l'acquisition](#page-1-4) ».

## <span id="page-6-0"></span>**Ajout d'informations sur l'assistance**

L'assistance fait référence à l'assistance technique qu'un utilisateur d'un système peut solliciter lorsqu'il souhaite être conseillé sur l'utilisation correcte d'un système afin d'effectuer des tâches. Le [tableau 5](#page-6-2)-9 montre les paramètres valides pour ajouter des informations sur l'assistance.

#### <span id="page-6-2"></span>**Tableau 5-9. omconfig system assetinfo info=support**

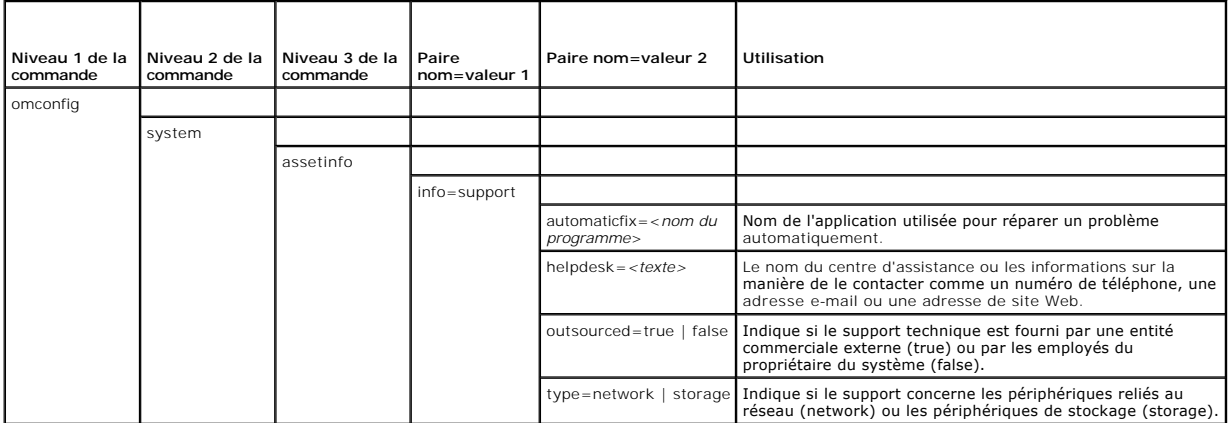

### **Exemples de commandes pour l'ajout d'informations sur l'assistance**

Pour donner une valeur à un paramètre d'assistance, tapez une commande de la forme : **omconfig system assetinfo info=support** *<paire nom=valeur 2>*. Par exemple, tapez :

omconfig system assetinfo info=support outsourced=true

Le message suivant apparaît :

Asset information set successfully.

(Les informations sur l'inventaire ont été définies.)

Vous pouvez entrer plus d'une commande **omconfig system assetinfo à la fois, du moment que tous les paramètres pour la paire nom=valeur 2 appartiennent<br>à la même paire nom=valeur 1. Pour un exemple, consultez la section «** 

## <span id="page-6-1"></span>**Ajout d'informations sur le système**

Les informations sur le système comprennent l'utilisateur principal du système, le numéro de téléphone de l'utilisateur principal et l'emplacement du système.<br>Le <u>[tableau 5](#page-6-3)-10</u> montre les paramètres valides pour ajouter de

### <span id="page-6-3"></span>**Tableau 5-10. omconfig system assetinfo info=system**

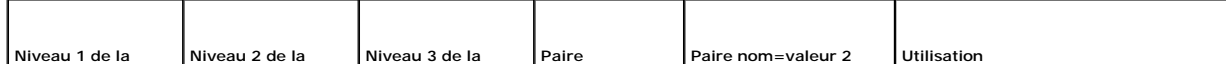

<span id="page-7-1"></span>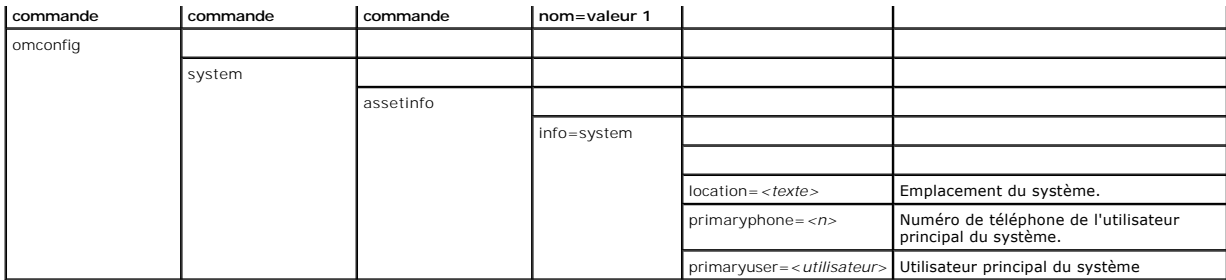

## **Exemples de commandes pour l'ajout d'informations sur le système**

Pour donner une valeur à un paramètre système, tapez une commande de la forme : **omconfig system assetinfo info=system** *<paire nom=valeur 2>*. Par exemple, tapez :

omconfig system assetinfo info=system location=firstfloor

#### Le message suivant apparaît :

Asset information set successfully.

(Les informations sur l'inventaire ont été définies.)

Vous pouvez entrer plus d'une commande **omconfig system assetinfo** à la fois, du moment que tous les paramètres pour la paire nom=valeur 2 appartiennent<br>à la même paire nom=valeur 1. Pour un exemple, consultez la section « à la même paire nom=valeur 1. Pour un exemple, consultez la section « Exemples pour l'ajout d'informations sur

## <span id="page-7-0"></span>**Ajout d'informations sur la garantie**

Utilisez la commande **omconfig system warranty** pour attribuer des valeurs aux informations sur la garantie. Une garantie est un contrat entre le fabricant ou le revendeur et l'acheteur d'un système. La garantie identifie les composants qui sont couverts pour les réparations ou le remplacement pendant une durée<br>de temps ou d'utilisation spécifiée. Pour obtenir des détails sur la d'informations sur la garantie prorogée ». Le [tableau 5](#page-7-2)-11 montre les paramètres valides pour ajouter des informations sur la garantie.

#### <span id="page-7-2"></span>**Tableau 5-11. omconfig system assetinfo info=warranty**

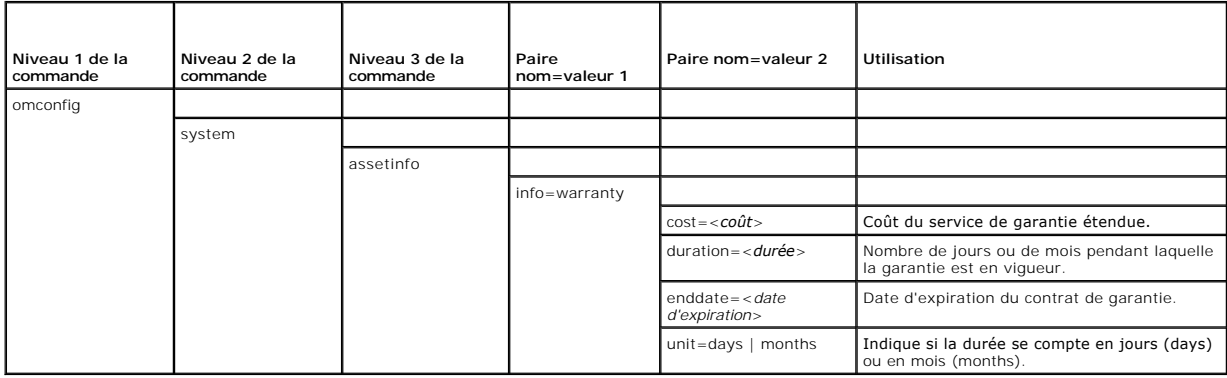

### **Exemples de commandes pour l'ajout d'informations sur la garantie**

Pour donner une valeur à un paramètre de garantie, tapez une commande de la forme : **omconfig system assetinfo info=warranty** *<paire nom=valeur 2>*. Par exemple, tapez :

omconfig system assetinfo info=warranty unit=days

#### Le message suivant apparaît :

Asset information set successfully.

(Les informations sur l'inventaire ont été définies.)

Vous pouvez entrer plus d'une commande **omconfig system assetinfo** à la fois, du moment que tous les paramètres pour la paire nom=valeur 2 appartiennent à la même paire nom=valeur 1. Pour un exemple, consultez la section « [Exemples de commandes pour l'ajout d'informations sur l'acquisition](#page-1-4) ».

[Retour à la page du sommaire](file:///E:/Software/svradmin/5.2/fr/cli/index.htm)

<span id="page-9-0"></span>[Retour à la page du sommaire](file:///e:/software/svradmin/5.2/fr/cli/index.htm)

# **omconfig : Gestion des composants à l'aide d'Instrumentation Service**

**Dell™ OpenManage™ Server Administrator, version 5.2 Guide d'utilisation de l'interface de ligne de commande**

- [Conventions pour les tableaux de paramètres](#page-9-1)
- [Résumé de la commande omconfig](#page-9-2)
- [Aide pour la commande omconfig](#page-10-0)
- **O** omconfig about
- **O** omconfig chassis
- $\bullet$  omconfig preferences
- **O** omconfig system

La commande **omconfig** vous permet de fournir des valeurs pour définir les événements d'avertissement, configurer les actions d'alerte, effacer les journaux<br>et configurer l'arrêt du système ; elle vous permet aussi d'effec

Les exemples de capacités **omconfig** comprennent le privilège administrateur qui consiste à effacer les journaux de commande, d'alertes et matériels ; le<br>privilège d'administrateur qui consiste à configurer et à exécuter u tension et les capteurs de température ; le privilège d'utilisateur privilégié et d'administrateur qui consiste à définir des actions d'alerte en cas d'avertissement ou de panne provenant d'une intrusion, de capteurs de courant, de ventilateurs, de capteurs de tension et de capteurs de température.

Pour des informations sur la façon d'utiliser la commande système **omconfig** pour afficher et gérer les informations de coût de possession (**assetinfo**), consultez la section « [omconfig system assetinfo : Modification des valeurs du coût de possession](file:///e:/software/svradmin/5.2/fr/cli/asset.htm#wp1039152) ».

Souvent, vous devez utiliser les commandes **omreport** pour obtenir les informations dont vous avez besoin pour exécuter une commande **omconfig**. Par exemple, si vous voulez éditer la température minimale pour un événement d'avertissement d'un capteur de température, vous devez connaître l'index du<br>capteur que vous voulez configurer. Vous pouvez utiliser la commande **om** d'Instrumentation Service ».

## <span id="page-9-1"></span>**Conventions pour les tableaux de paramètres**

Lorsque vous répertoriez les paramètres d'une commande, ils sont listés dans l'ordre alphabétique et non dans l'ordre dans lequel ils apparaissent dans l'interface de ligne de commande.

Le symbole / ou la *barre verticale* est l'opérateur logique *or exclusif.* Par exemple, enable | disable (activer | désactiver) signifie que vous pouvez activer ou<br>désactiver le composant (ou la fonctionnalité), mais qu'i

# <span id="page-9-2"></span>**Résumé de la commande omconfig**

**REMARQUE :** Bien que cette section répertorie toutes les commandes **omconfig** possibles, les commandes disponibles sur votre système dépendent de sa configuration. Si vous essayez d'obtenir de l'aide ou d'exécuter une commande pour un composant qui n'est pas installé sur votre système, Server<br>Administrator émet un message indiquant que le composant ou la fonctionnal

Le [tableau 4](#page-9-3)-1 est un résumé de haut niveau de la commande **omconfig**. Les colonnes intitulées « Niveau 2 de la commande » et « Niveau 3 de la commande » répertorient les arguments principaux qui peuvent être utilisés avec **omconfig**. « Privilège d'utilisateur requis » fait référence au type de privilège<br>dont vous avez besoin pour exécuter la commande, sachant qu commande apparaissent plus loin dans cette section.

<span id="page-9-3"></span>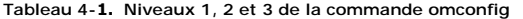

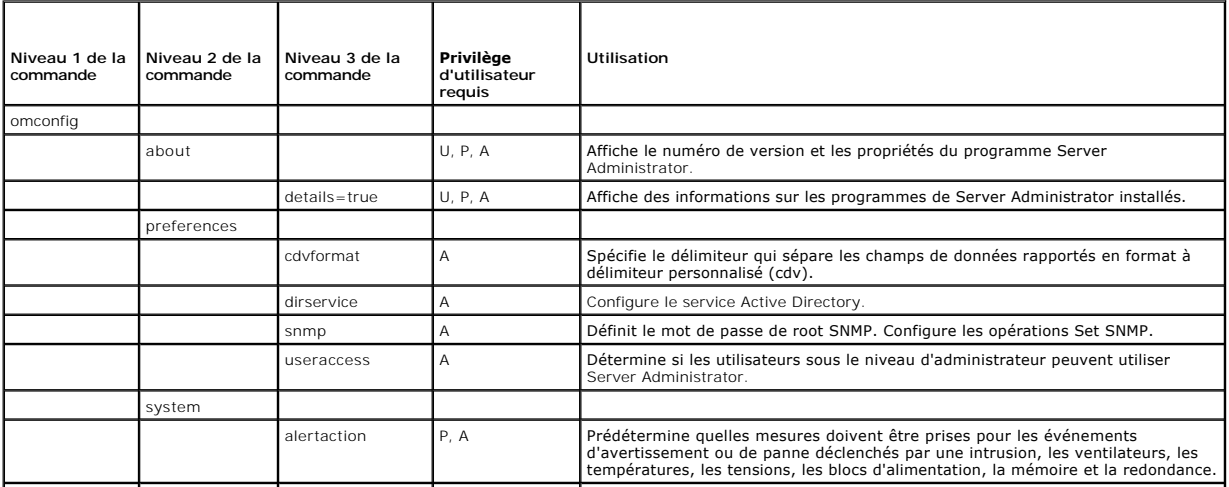

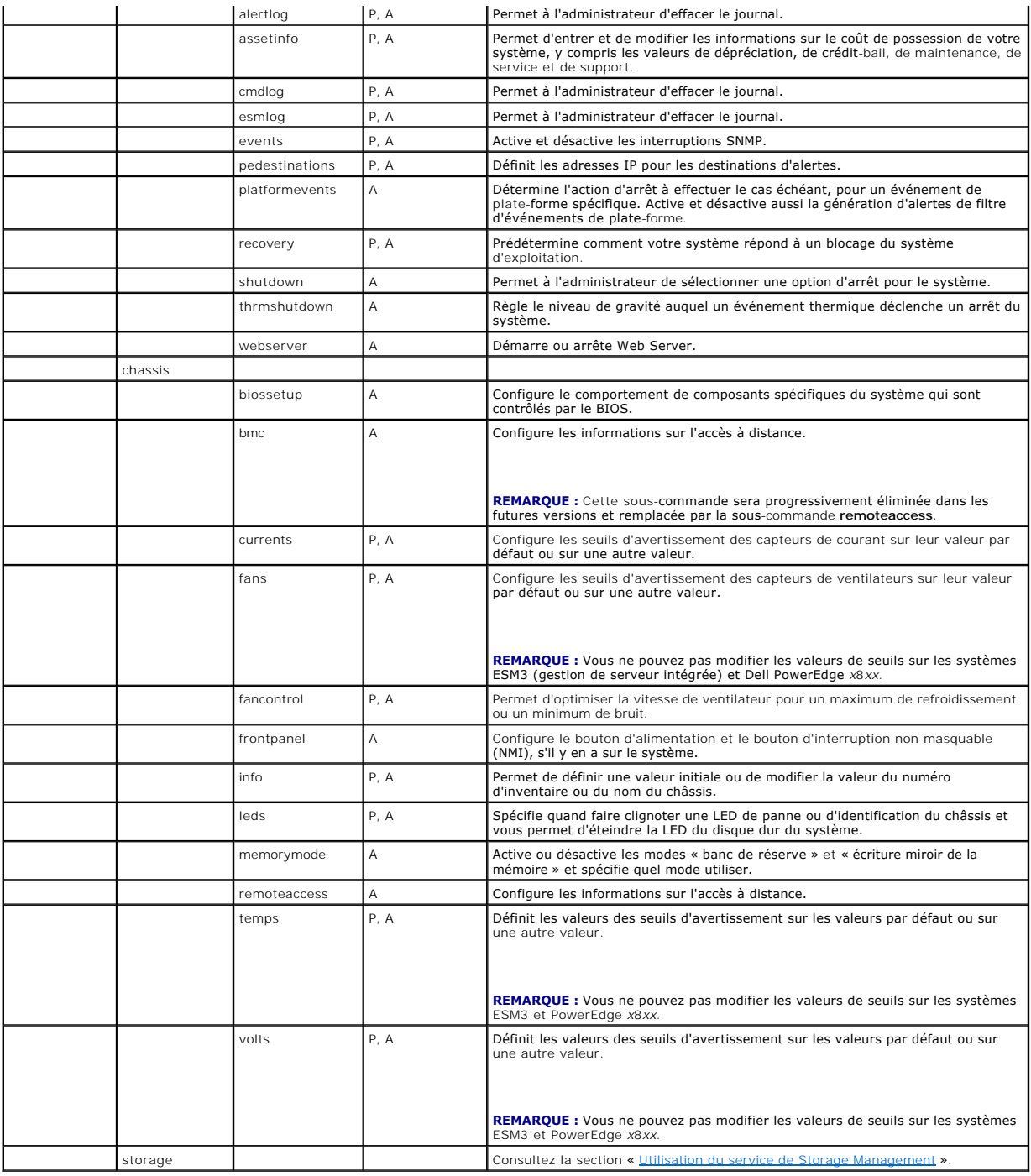

# <span id="page-10-0"></span>**Aide pour la commande omconfig**

Utilisez la commande **omconfig -?** pour obtenir une liste des commandes disponibles pour **omconfig**.

Utilisez **omconfig** *<niveau 2 de la commande> -*? pour obtenir de l'aide sur les commandes de niveau 2 **about, chassis, preferences** et **system**. Les<br>informations suivantes sur **omconfig system -?** sont aussi valables pou

Utilisez la commande **omconfig system -?** pour obtenir une liste des commandes disponibles pour **omconfig system**.

Utilisez la commande **omconfig preferences -?** pour obtenir une liste des commandes disponibles pour **omconfig preferences**, comme **cdvformat**, qui<br>correspond au format à délimiteur personnalisé (cdv). Tapez la commande su

omconfig preferences cdvformat -?

Utilisez une commande de la forme **omconfig system** *<niveau 3 de la commande> -*? pour obtenir une liste des paramètres à utiliser pour exécuter une<br>commande **omconfig system** spécifique. Par exemple, les commandes suivan

omconfig system alertaction -?

omconfig system shutdown -?

Dans le cas de la commande **omconfig system alertaction**, vous pouvez utiliser diverses options pour empêcher l'aide de la CLI de défiler avant d'avoir pu la lire.

Pour faire défiler le résultat d'une commande écran par écran, tapez :

omconfig system alertaction -? | more

où **| more** vous permet d'appuyer sur la barre d'espacement pour afficher l'écran suivant du résultat d'aide de la CLI.

Pour créer un fichier qui contient toute l'aide pour la commande **omconfig system alertaction -?**, tapez :

omconfig system alertaction -? -outa alert.txt

où **-outa** dirige le résultat de la commande vers un fichier appelé **alert.txt**.

Pour accéder à l'aide de la commande **alertaction** sur un système d'exploitation Microsoft*®* Windows*®*, Red Hat*®* Enterprise Linux® ou SUSE® Linux Enterprise Server, tapez :

more alert.txt

## <span id="page-11-0"></span>**omconfig about**

Utilisez la commande **omconfig about** pour connaître le nom de produit et le numéro de version de l'application de gestion de systèmes installée sur votre<br>système. Voici un exemple de résultat de la commande **omconfig abou** 

Product name : Dell OpenManage Server Administrator Version : 5.*x*.*x* Copyright : Copyright (C) Dell Inc. 1995-2006. All rights reserved. Company : Dell Inc.

Pour des détails supplémentaires sur l'environnement de Server Administrator, tapez :

omconfig about details=true

Server Administrator comprend plusieurs services, qui ont chacun leur propre numéro de version. Le champ **Contains (Contient)** donne les numéros de version<br>des services et fournit d'autres détails utiles. Le résultat suiva Administrator disponible :

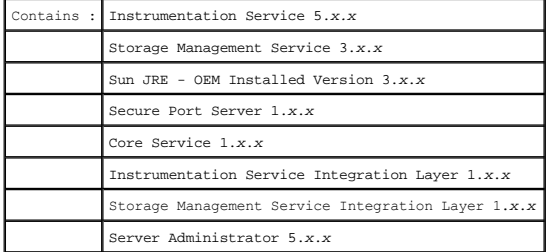

## <span id="page-11-1"></span>**omconfig chassis**

Utilisez les commandes **omconfig chassis** pour utiliser les valeurs par défaut ou définir les valeurs des capteurs de courant, de ventilateurs, de tension et de<br>température, pour configurer le comportement du BIOS pendant

Utilisez la commande **omconfig chassis -?** pour afficher une liste de toutes les commandes **omconfig chassis**.

**REMARQUE :** Lorsque vous émettez des commandes CLI à un module serveur d'un système modulaire, le châssis fait ne fait référence qu'au module serveur.

## **omconfig chassis biossetup**

Utilisez la commande **omconfig chassis biossetup** pour configurer les paramètres du BIOS du système qui ne sont normalement disponibles que dans les<br>paramètres d'amorçage de configuration du BIOS de votre système.

<span id="page-12-1"></span>**AVIS :** Si vous modifiez certaines options de configuration du BIOS, votre système risque de tomber en panne et vous devrez peut-être réinstaller le<br>système d'exploitation.

**REMARQUE :** Vous devez redémarrer votre système pour que les changements des options de configuration du BIOS deviennent effectifs.

**REMARQUE :** Les options de configuration du BIOS ne sont pas toutes disponibles sur tous les systèmes.

Le [tableau 4](#page-12-0)-2 montre les paires nom=valeur qui peuvent être utilisées avec cette commande.

### <span id="page-12-0"></span>**Tableau 4-2. Configuration du BIOS**

┱

r

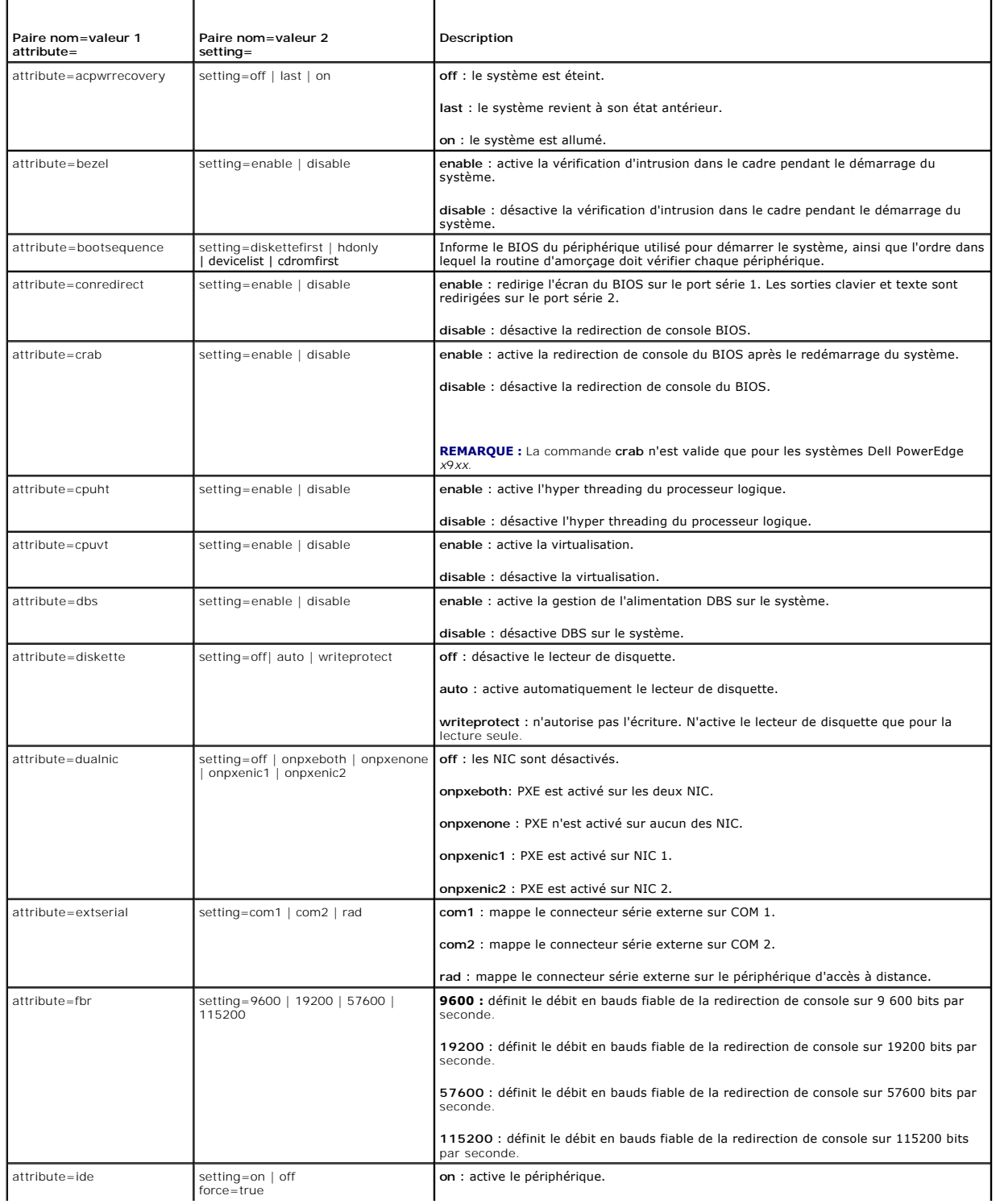

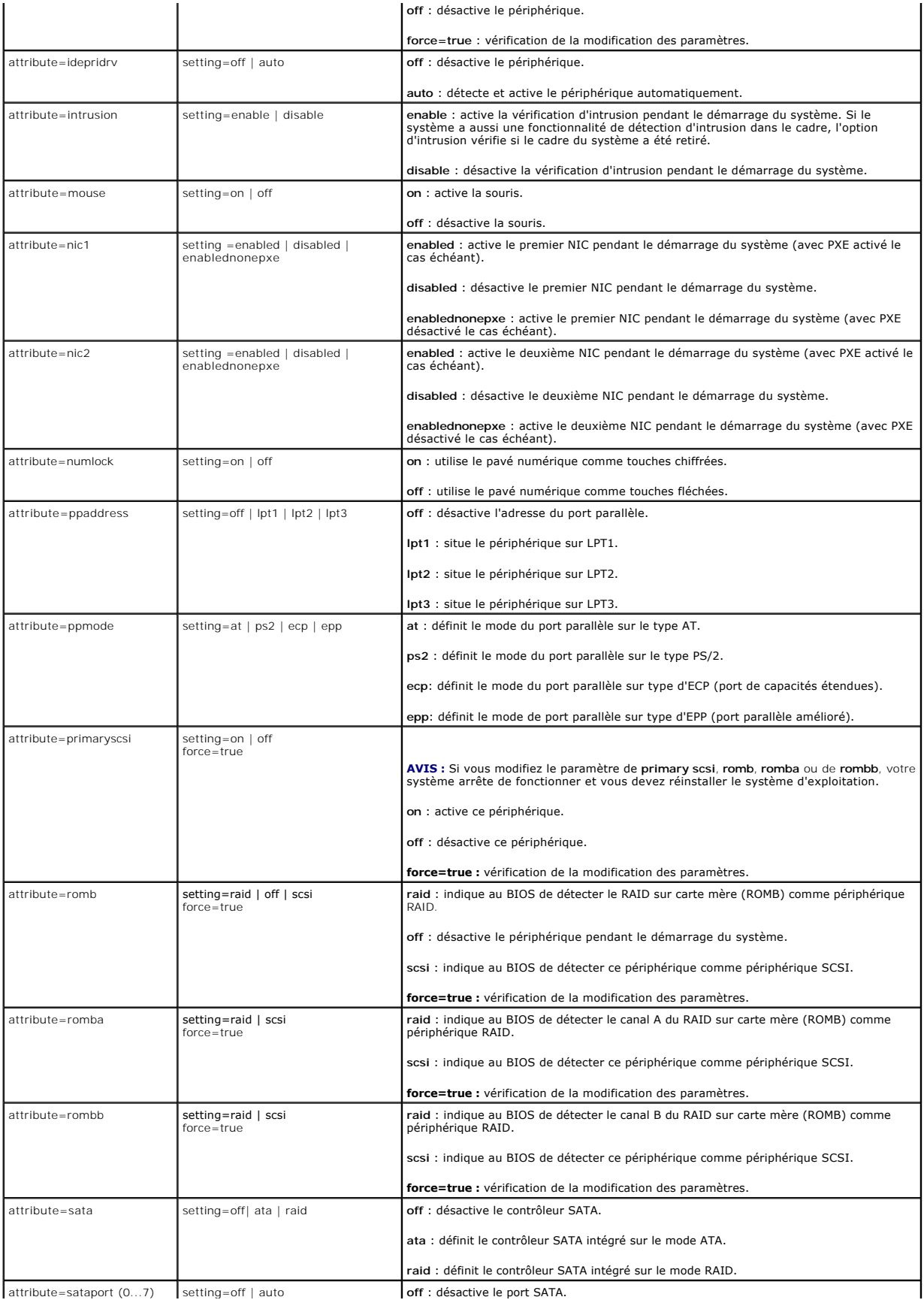

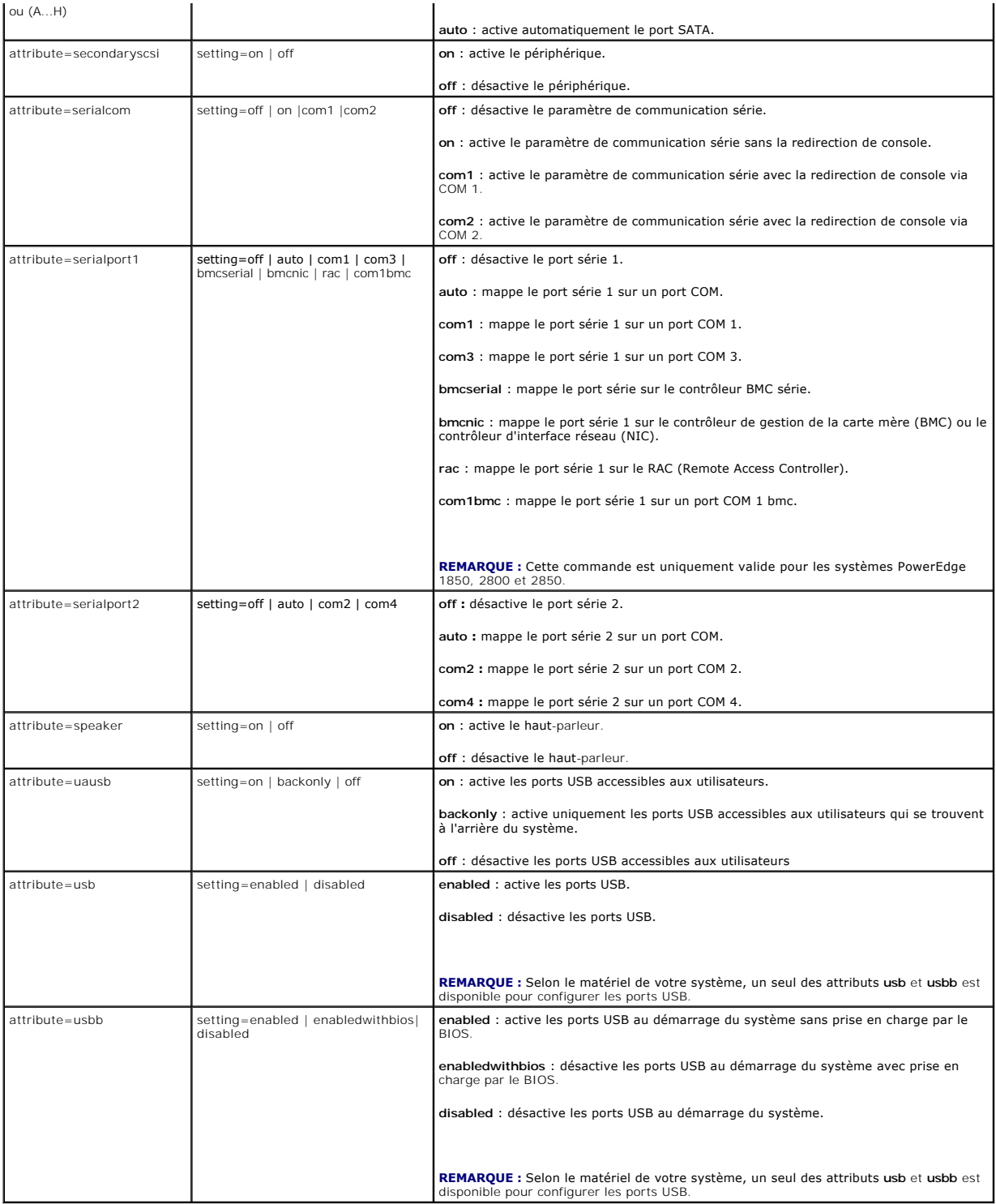

# **omconfig chassis bmc**

**REMARQUE :** Cette commande sera progressivement éliminée dans les futures versions. Elle sera remplacée par la commande **omconfig chassis remoteaccess**.

Utilise la commande **omconfig chassis bmc** pour configurer :

l Le BMC sur un réseau local (LAN)

- <span id="page-15-1"></span>l Le port série pour le contrôleur BMC
- l Le contrôleur BMC par connexion série sur LAN.
- l Paramètres de terminal pour le port série
- l Paramètres avancés pour une connexion communications série sur le LAN
- l Informations sur un utilisateur du contrôleur BMC

**REMARQUE :** Vous devez entrer un ID d'utilisateur pour configurer les informations sur l'utilisateur.

### Tapez :

omconfig chassis bmc

La sortie de la commande **omconfig chassis bmc** répertorie toutes les configurations valides. Le [tableau 4](#page-15-0)-3 montre les paramètres valides.

<span id="page-15-0"></span>Tableau 4-3. omconfig chassis bmc

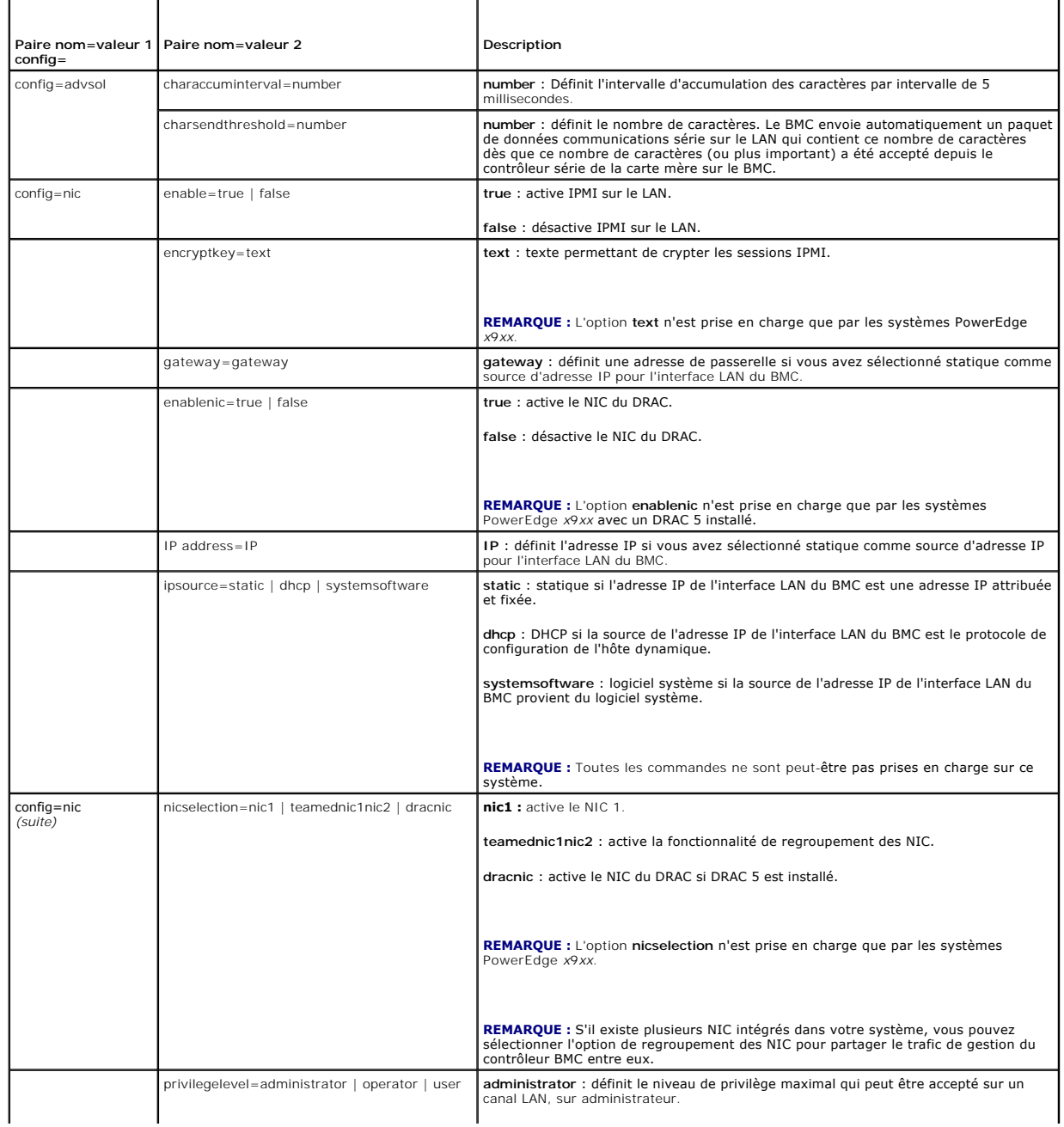

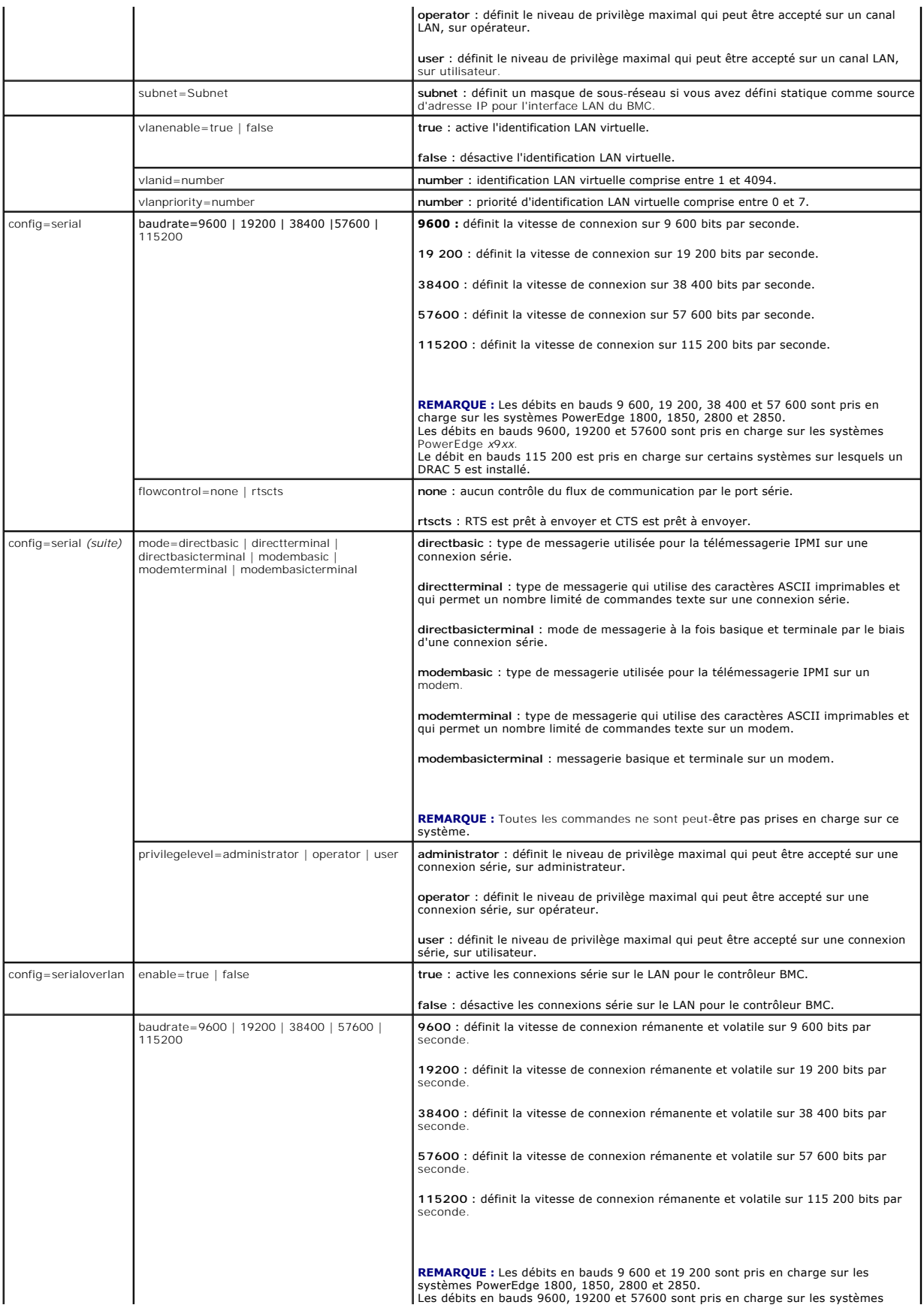

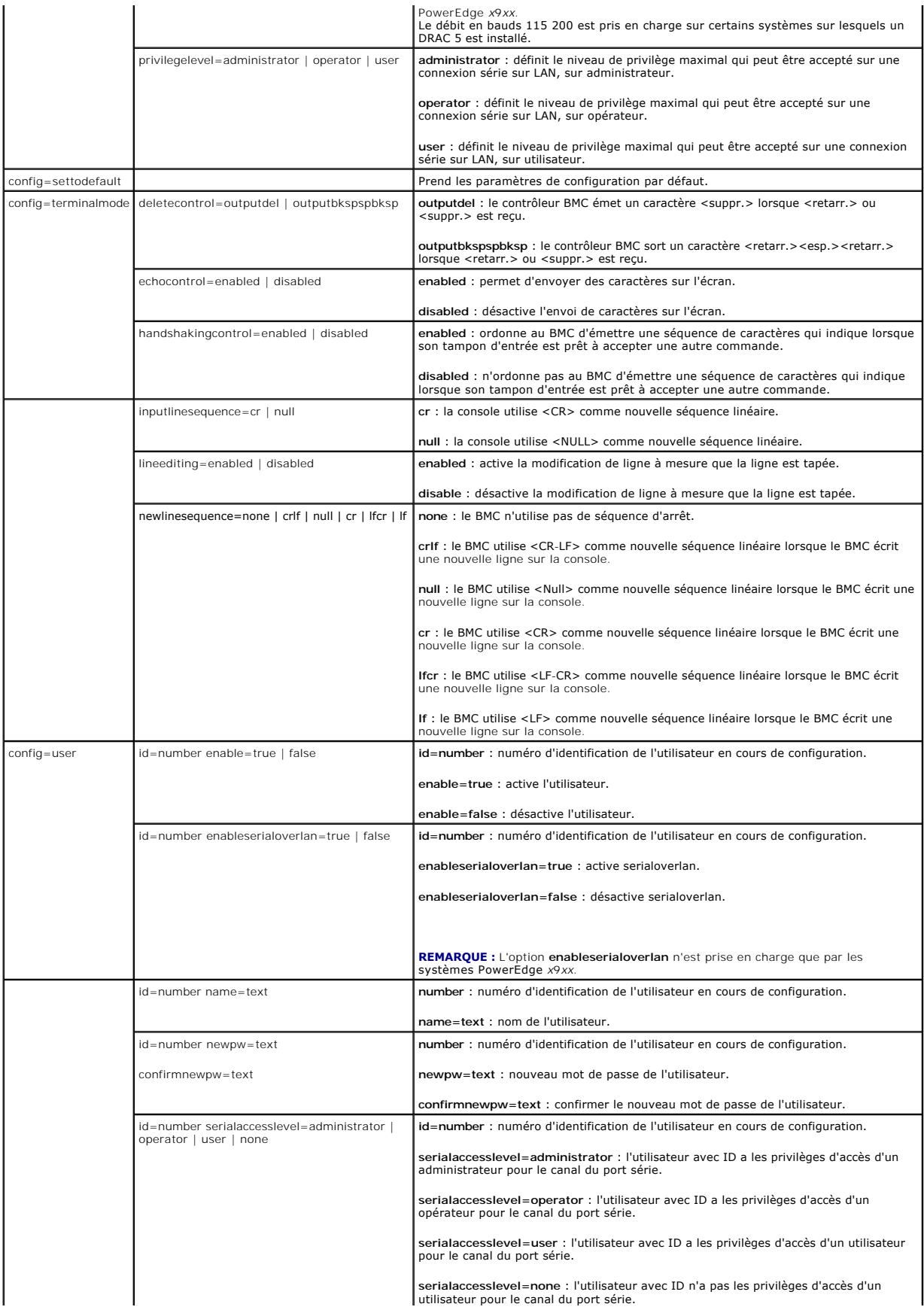

<span id="page-18-1"></span>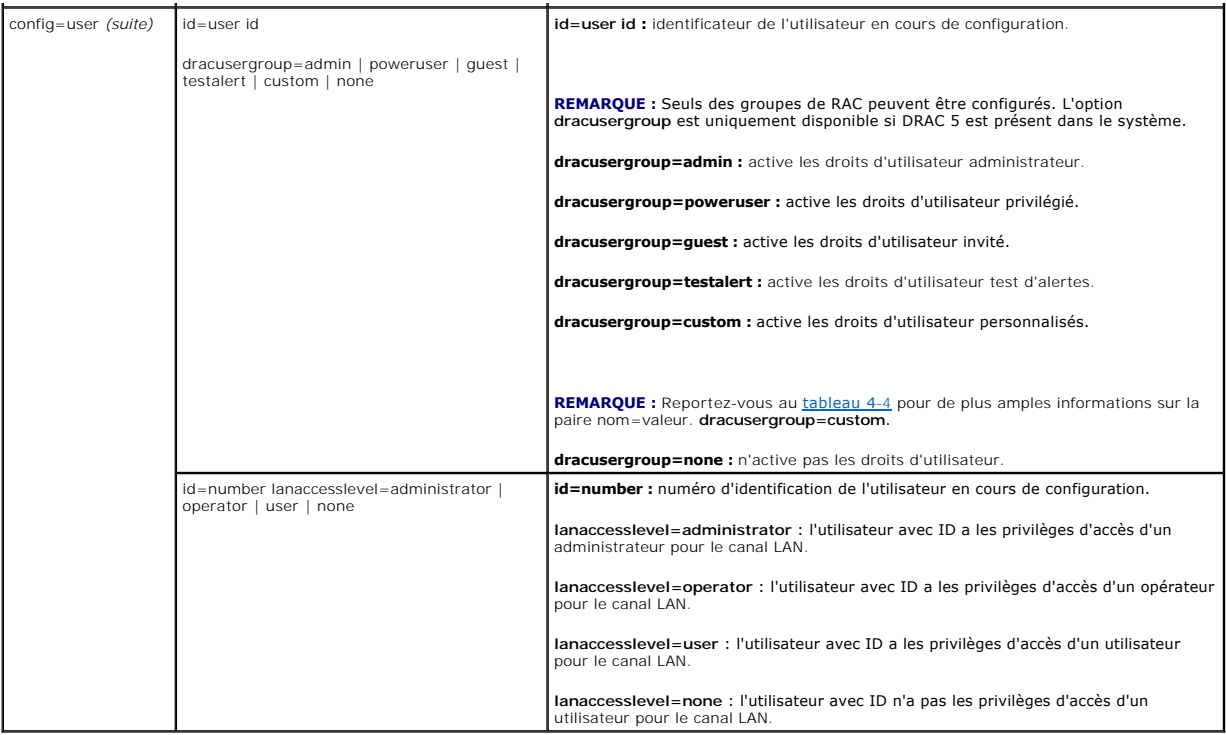

<span id="page-18-0"></span>**Tableau 4-4. omconfig chassis bmc config=user id=<identificateur d'utilisateur> dracusergroup=custom**

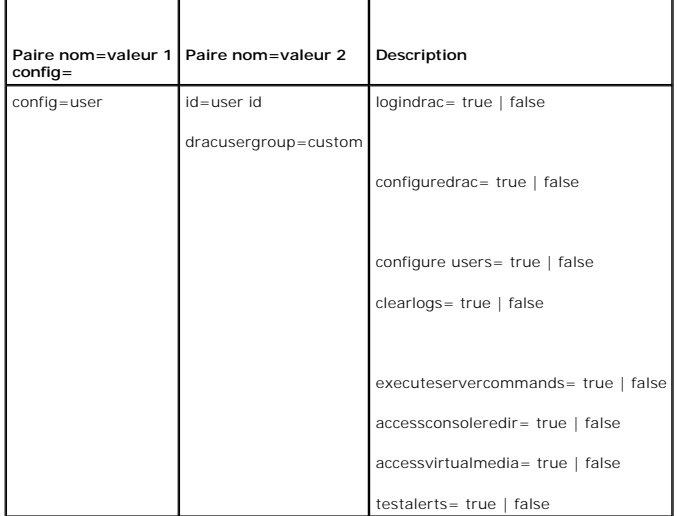

### **omconfig chassis currents**

Utilisez la commande **omconfig chassis currents** pour définir les seuils d'avertissement des capteurs d'intensité de courant. Comme avec les autres composants, vous pouvez afficher les valeurs des seuils d'avertissement et de panne, mais vous ne pouvez pas définir les seuils de panne. Le fabricant de votre système définit les seuils minimal et maximal de panne.

**REMARQUE :** Les seuils définissables varient d'une configuration de système à une autre.

**REMARQUE :** Les systèmes dotés de capacités de gestion de système intégrée 3 (ESM3) ne vous permettent pas d'utiliser des valeurs par défaut pour définir les valeurs des seuils d'avertissement.

### **Paramètres valides pour les seuils d'avertissement de courant**

[Table 4](#page-19-0)-5 montre les paramètres valides pour définir les seuils d'avertissement de courant :

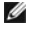

<span id="page-19-1"></span>**REMARQUE :** Le paramètre index est facultatif. Si vous ne spécifiez pas d'index, Server Administrator affiche un résumé de l'état, des mesures et des seuils définis pour tous les capteurs de courant présents sur votre système. « Certains des systèmes ne sont pas équipés de capteurs de courant. » Si<br>vous spécifiez l'index, Server Administrator affiche le résumé d'un capt

#### <span id="page-19-0"></span>**Tableau 4-5. omconfig chassis currents**

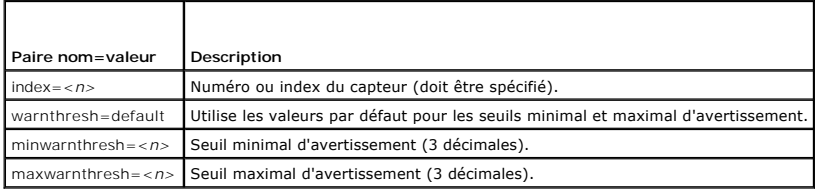

#### **Seuils minimal et maximal d'avertissement par défaut**

Si vous voulez utiliser les valeurs par défaut pour les seuils d'avertissement maximal et minimal de courant, tapez :

omconfig chassis currents index=0 warnthresh=default

Vous ne pouvez pas utiliser la valeur par défaut de l'un si vous définissez l'autre. Autrement dit, si vous utilisez la valeur par défaut du seuil minimal d'avertissement, vous devez aussi utiliser la valeur par défaut du seuil maximal d'avertissement.

#### **Pour spécifier une valeur pour les seuils minimal et maximal d'avertissement**

Si vous préférez spécifier les valeurs des seuils d'avertissement des capteurs de courant, vous devez spécifier le numéro du capteur que vous configurez et<br>les valeurs des seuils minimal ou maximal d'avertissement. Dans l'

omconfig chassis currents index=0 minwarnthresh=3.310 maxwarnthresh=3.381

Quand vous émettez la commande et que le système utilise les valeurs que vous spécifiez, le message suivant apparaît :

Current probe warning threshold(s) set successfully.

(Les seuils d'avertissement du capteur de courant ont été définis.)

## **omconfig chassis fans**

Utilisez la commande **omconfig chassis fans** pour définir les seuils d'avertissement des capteurs de ventilateurs. Comme avec les autres composants, vous<br>pouvez afficher les valeurs des seuils d'avertissement et de panne, les seuils minimal et maximal de panne.

### **Paramètres valides pour les seuils d'avertissement des ventilateurs**

Le [tableau 4](#page-19-2)-6 montre les paramètres valides pour définir les seuils d'avertissement des ventilateurs :

<span id="page-19-2"></span>**Tableau 4-6. omconfig chassis fans**

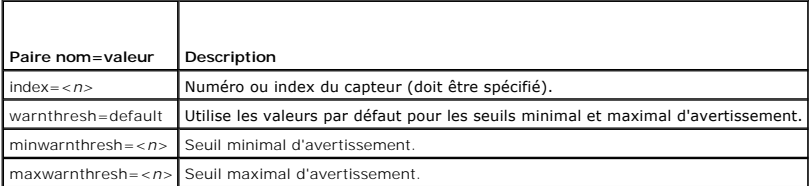

### **Seuils minimal et maximal d'avertissement par défaut**

**REMARQUE :** Les systèmes dotés de capacités de gestion de systèmes intégrés ESM3, ESM4 et d'un contrôleur BMC ne vous permettent pas d'utiliser<br>de valeurs par défaut pour définir les valeurs des seuils d'avertissement.

Si vous voulez utiliser les valeurs par défaut recommandées pour les seuils maximal et minimal d'avertissement des ventilateurs, tapez :

omconfig chassis fans index=0 warnthresh=default

Vous ne pouvez pas utiliser la valeur par défaut de l'un si vous définissez l'autre. Autrement dit, si vous utilisez la valeur par défaut du seuil minimal d'avertissement, vous devez aussi utiliser la valeur par défaut du seuil maximal d'avertissement.

### <span id="page-20-3"></span>**Pour spécifier une valeur pour les seuils minimal et maximal d'avertissement**

**REMARQUE :** Les seuils d'avertissement minimum et maximum du capteur de ventilateur ne peuvent pas être configurés sur les systèmes PowerEdge *x*8*xx* et *x*9*xx*.

Si vous préférez spécifier les valeurs des seuils d'avertissement des capteurs de ventilateurs, vous devez spécifier le numéro du capteur que vous configurez et les valeurs des seuils minimal ou maximal d'avertissement. Dans l'exemple suivant, le capteur en cours de configuration est le capteur 0. La première<br>commande ne définit que le seuil minimal ; la deuxième définit les se

omconfig chassis fans index=0 minwarnthresh=4580

omconfig chassis fans index=0 minwarnthresh=4580 maxwarnthresh=9160

Quand vous émettez la commande et que le système utilise les valeurs que vous spécifiez, le message suivant apparaît :

Fan probe warning threshold(s) set successfully.

(Les seuils d'avertissement du capteur de ventilateurs ont été définis.)

## **omconfig chassis fancontrol**

Utilisez la commande **omconfig chassis fancontrol po**ur définir la vitesse des ventilateurs. Vous pouvez optimiser la vitesse pour un maximum de<br>refroidissement ou un minimum de bruit. Le <u>[tableau 4](#page-20-0)-7</u> montre les paramètre

<span id="page-20-0"></span>**Tableau 4-7. omconfig chassis fancontrol**

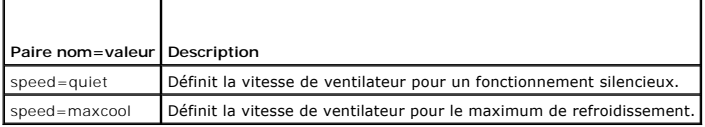

### **omconfig chassis frontpanel**

Utilisez la commande **omconfig chassis frontpanel** pour configurer les boutons d'alimentation et NMI, puis définir et configurer le nombre de lignes de l'écran<br>LCD.

**REMARQUE :** Les boutons d'alimentation et NMI ne peuvent être configurés que s'ils sont présents sur le système.

Le [tableau 4](#page-20-1)-8 montre les paramètres valides de la commande.

### <span id="page-20-1"></span>**Tableau 4-8. omconfig chassis frontpanel**

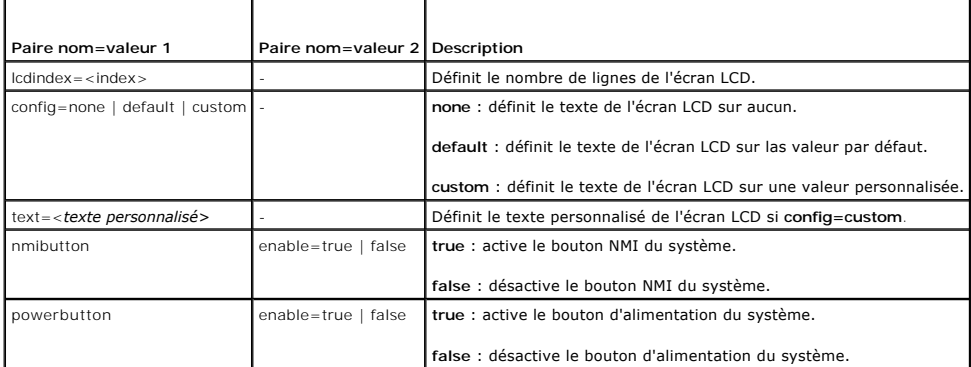

## **omconfig chassis info**

Utilisez la commande **omconfig chassis info** pour entrer un nom de numéro d'inventaire et un nom de châssis pour votre système. Si votre système est un système modulaire, vous pouvez aussi entrer des noms de numéro d'inventaire pour les composants modulaires. Le <u>tableau 4-9</u> montre les paramètres<br>valides de la commande.

### <span id="page-20-2"></span>**Tableau 4-9. omconfig chassis info**

<span id="page-21-2"></span>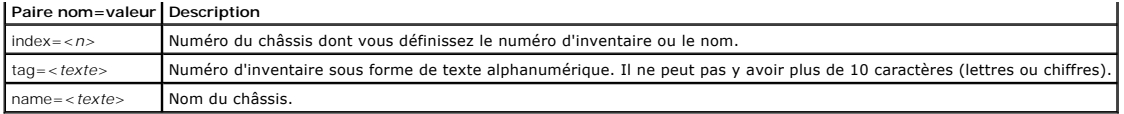

Dans l'exemple suivant, le numéro d'inventaire du châssis principal du système est défini sur **buildsys** :

omconfig chassis info index=0 tag=buildsys

L'index 0 se règle toujours par défaut sur le châssis principal du système. La commande suivante omet index=*n*, mais accomplit la même tâche :

omconfig chassis info tag=buildsys

Une commande acceptable, lorsqu'elle est exécutée, renvoie le message suivant :

Chassis info set successfully.

(Les infos du châssis ont été définies.)

Sur certains châssis, vous pouvez attribuer un nom différent. Vous ne pouvez pas renommer le châssis principal du système. Dans l'exemple ci-dessous, la<br>commande renomme le châssis 2 de s**torscsi1** en s**torscsia :** 

omconfig chassis info index=2 name=storscsia

Comme pour les autres commandes, la CLI émet un message d'erreur si vous n'avez pas de châssis 2 (le châssis principal est 0). La CLI ne vous permet d'émettre des commandes que pour la configuration système dont vous disposez.

## **omconfig chassis leds**

Utilisez la commande **omconfig chassis leds po**ur spécifier quand faire clignoter une LED de panne ou d'identification du châssis et vous permettre d'éteindre<br>la LED du disque dur du système. Le <u>[tableau 4](#page-21-0)-10</u> montre les p

<span id="page-21-0"></span>**Tableau 4-10. omconfig chassis leds**

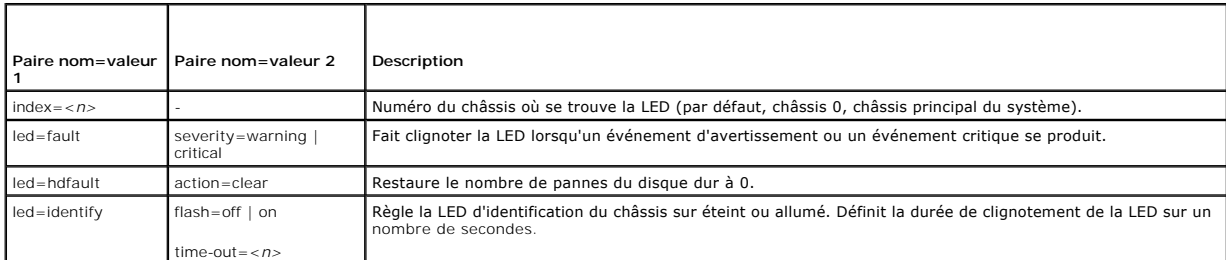

## **omconfig chassis memorymode**

Utilisez la commande **omconfig chassis memorymode** pour spécifier le mode de redondance que vous souhaitez utiliser pour la mémoire de votre système en cas d'erreurs de mémoire.

La mémoire redondante permet à un système de passer à d'autres modules de mémoire disponibles si des erreurs inacceptables sont détectées dans les modules qu'il utilise. La commande **omconfig chassis memorymode** vous permet de désactiver la redondance ; lorsque vous désactivez la redondance, vous<br>demandez au système de ne pas passer à d'autres modules de mémoire disp erreurs. Si vous voulez activer la redondance, vous devez choisir entre banc de réserve, écriture miroir et RAID.

Le mode Banc de réserve désactive un banc de la mémoire système sur lequel un événement mémoire corrigible est détecté, active le banc de réserve et copie<br>toutes les données du banc original sur le banc de réserve. Le mode d'exploitation ne reconnaît pas le banc de réserve.

Le mode Écriture miroir passe à une copie de mémoire redondante lorsqu'un événement mémoire incorrigible est détecté. Après être passé à la mémoire miroir, le système ne repasse à la mémoire système originale qu'au redémarrage suivant. Dans ce mode, le système d'exploitation ne reconnaît pas la moitié<br>de la mémoire système installée.

Le mode RAID vous procure un niveau supérieur de vérification de la mémoire et de récupération des erreurs aux dépends de quelques capacités de mémoire.

Le [tableau 4](#page-21-1)-11 montre les paramètres valides de la commande.

#### <span id="page-21-1"></span>**Tableau 4-11. omconfig chassis memorymode**

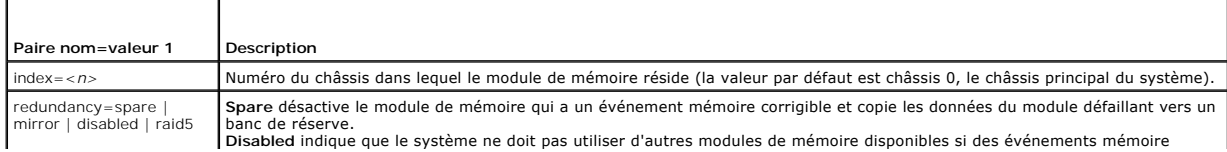

#### incorrigibles sont détectés.

Mirror fait passer les systèmes à une copie en miroir de la mémoire si le module défaillant a un événement mémoire incorrigible.<br>En mode miroir, le système d'exploitation ne repasse au module original qu'au prochain redéma de récupération des erreurs aux dépends de quelques capacités de mémoire. Le mode RAID pris en charge est la segmentation de niveau 5 de RAID avec parité rotationnelle.

### **omconfig chassis remoteaccess**

**REMARQUE :** Cette commande s'applique uniquement aux systèmes PowerEdge *x*8*xx* et *x*9*xx*.

Utilisez la commande **omconfig chassis remoteaccess** pour configurer :

- l L'accès à distance sur un réseau local (LAN).
- l Le port série du contrôleur BMC ou RAC qui est installé.
- l Le contrôleur BMC ou RAC par connexion série sur LAN.
- l Les paramètres de terminal pour le port série
- l Les paramètres avancés pour une connexion série sur LAN
- l Les informations sur un utilisateur BMC ou RAC.

**REMARQUE :** Vous devez entrer un ID d'utilisateur pour configurer les informations sur l'utilisateur.

#### Tapez :

omconfig chassis remoteaccess

La commande **omconfig chassis remoteaccess** répertorie toutes les configurations valides. Le [tableau 4](#page-15-0)-3 montre les paramètres valides.

### **Tableau 4-12. omconfig chassis remoteaccess**

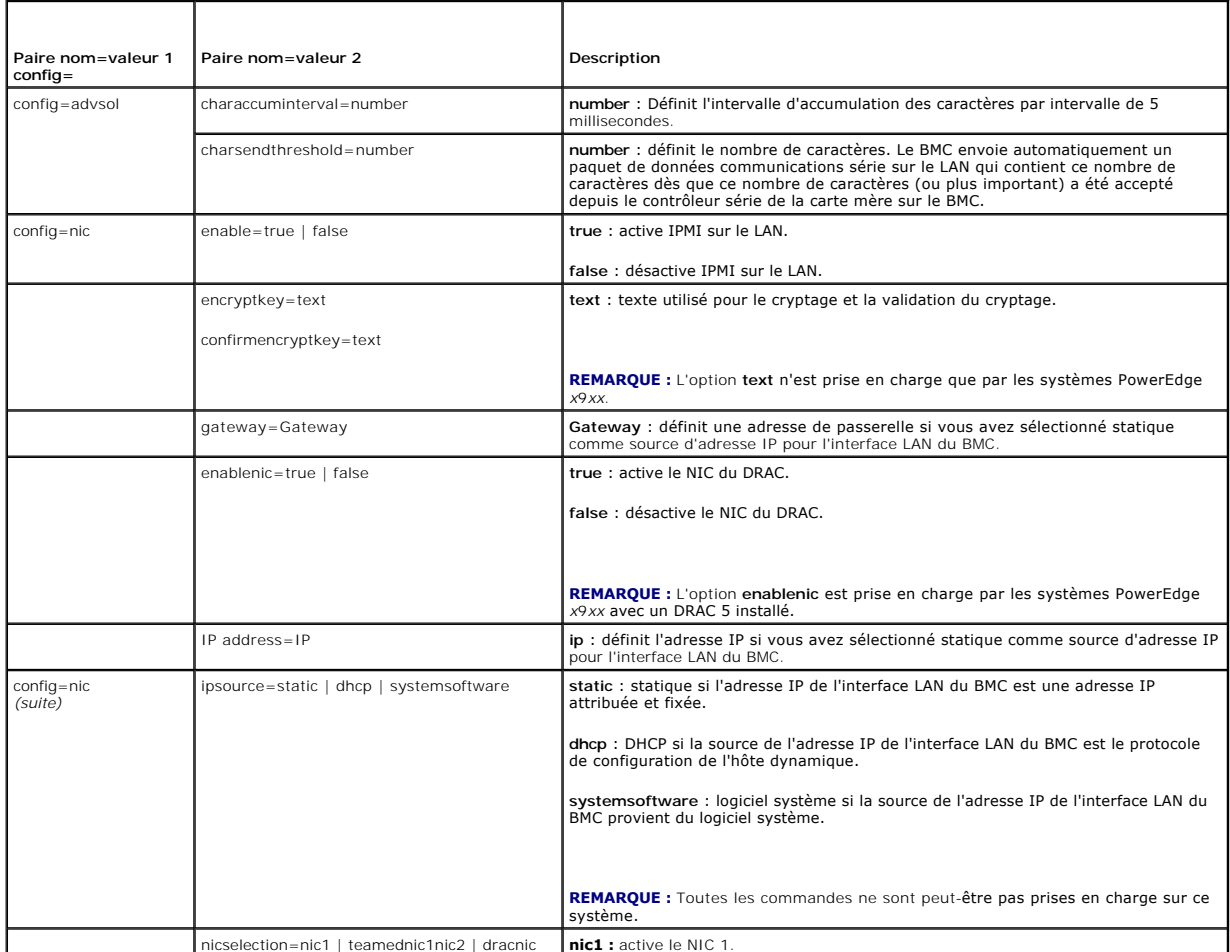

nicselection=nic1 | teamednic1nic2 | dracnic **nic1 :** active le NIC 1.

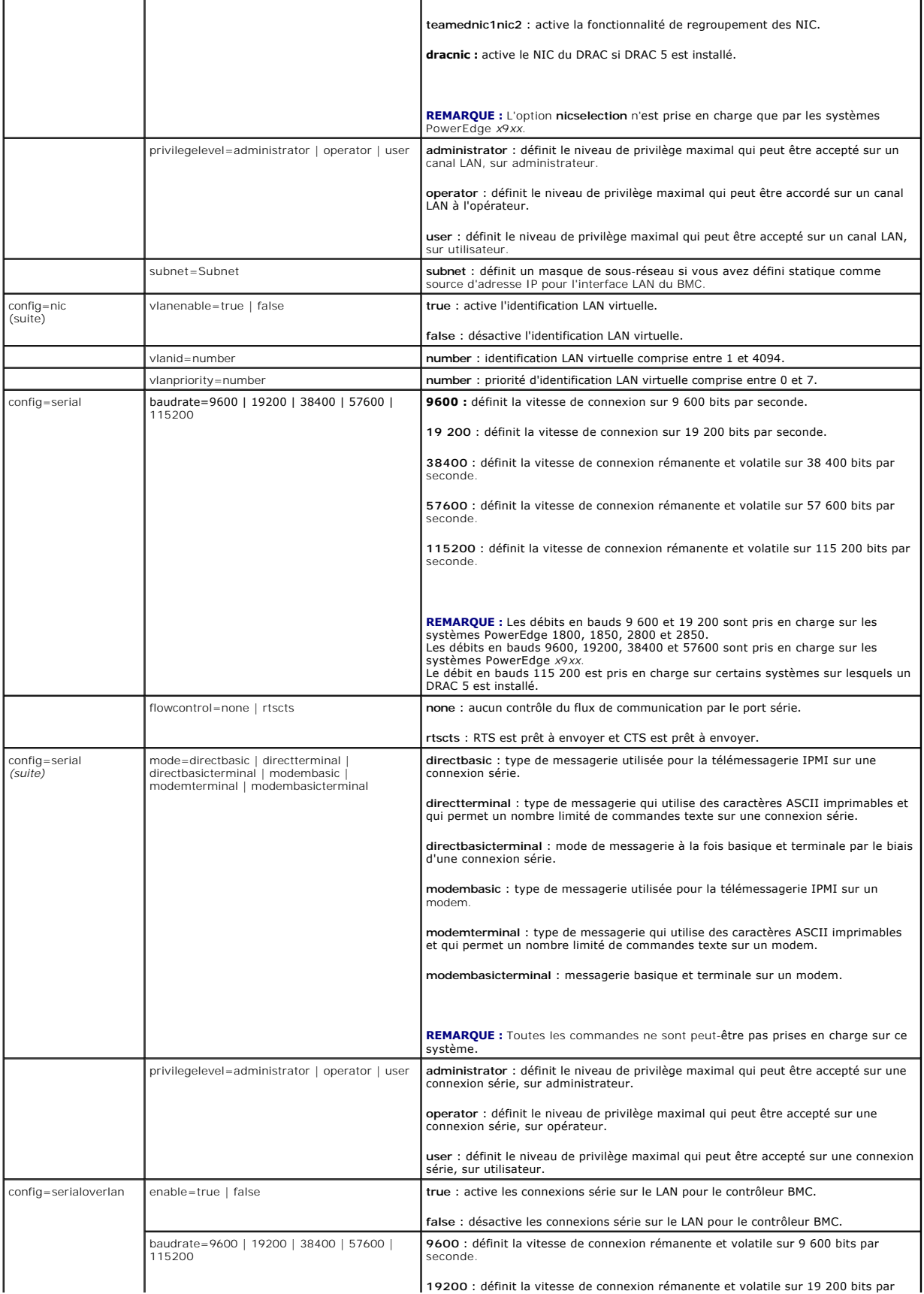

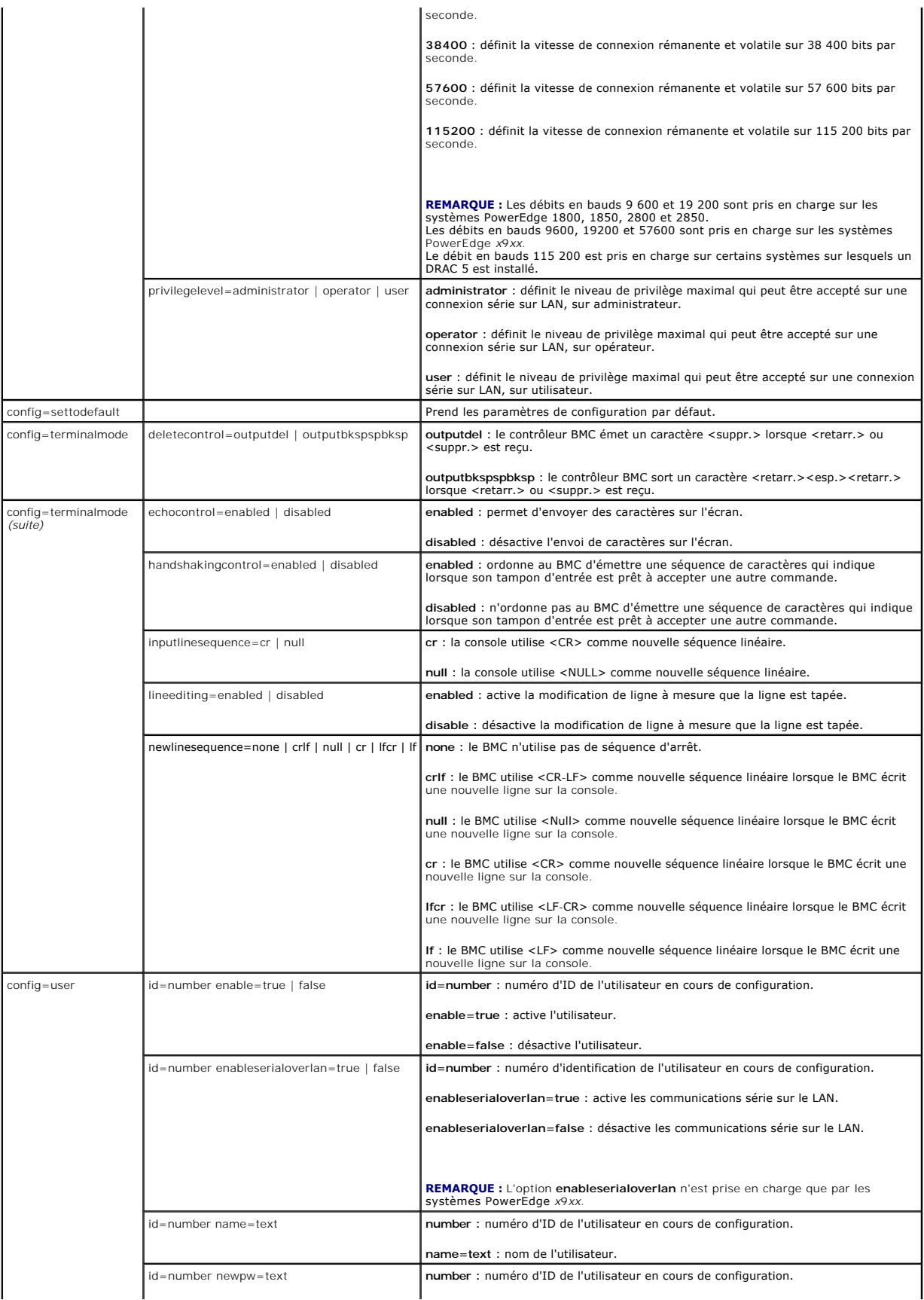

<span id="page-25-1"></span>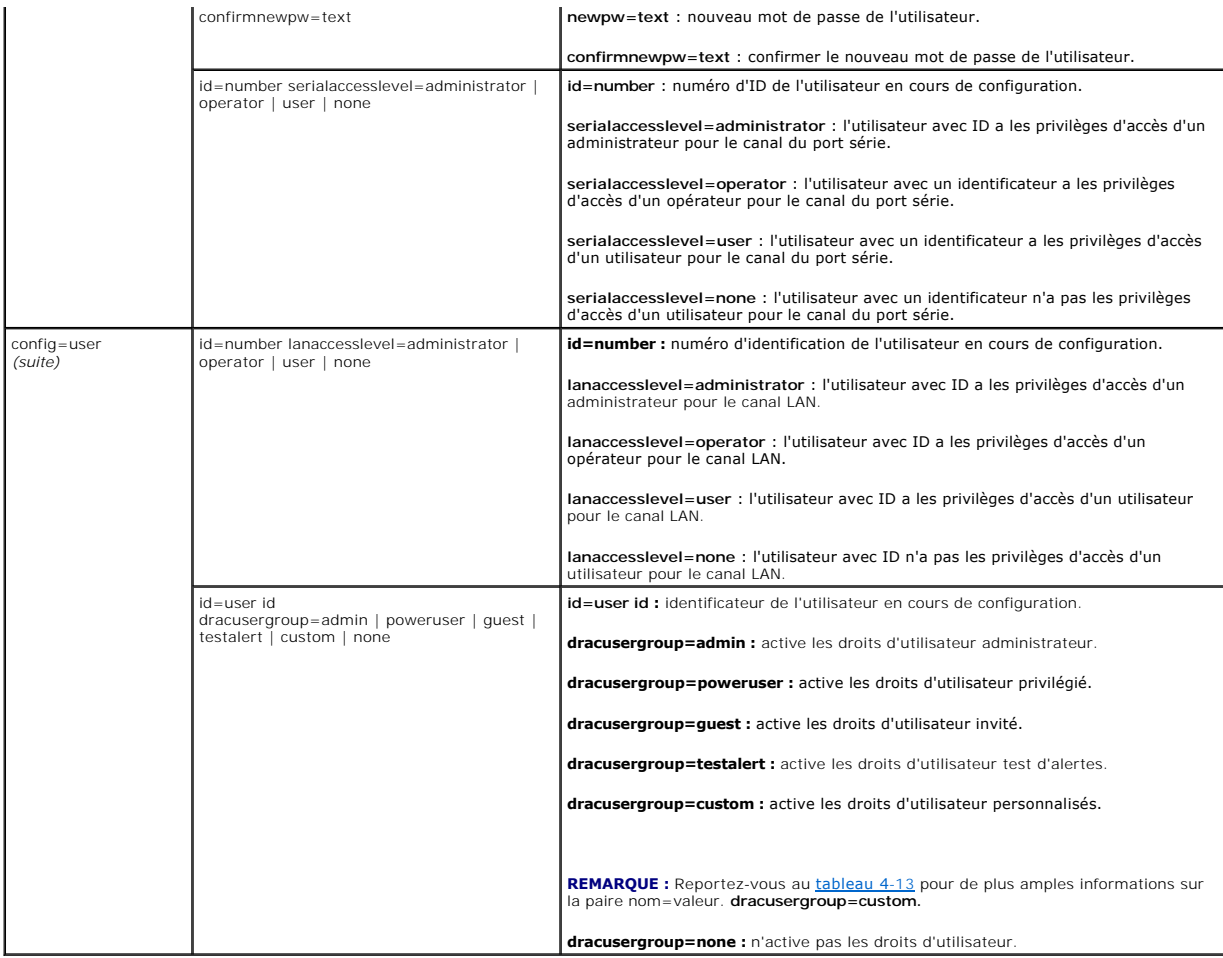

<span id="page-25-0"></span>**Tableau 4-13. omconfig chassis remoteaccess config=user id=<user id> dracusergroup=custom**

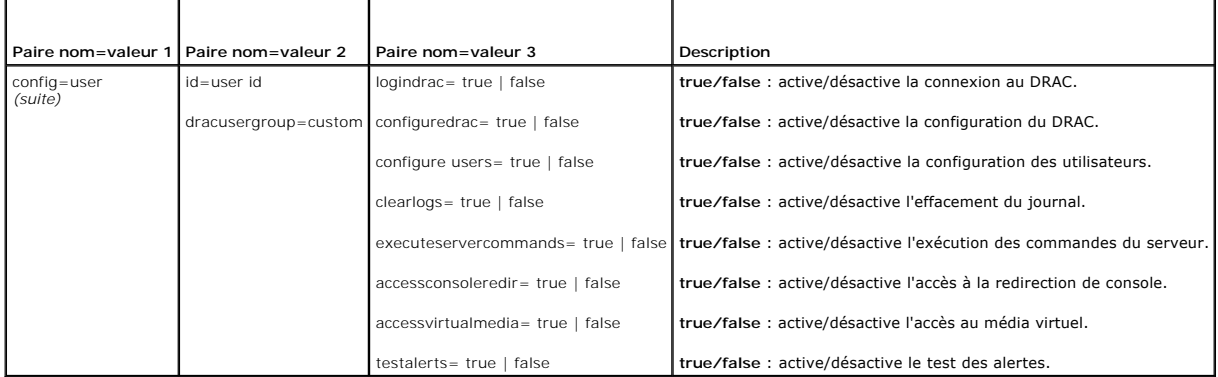

# **omconfig chassis temps**

Utilisez la commande **omconfig chassis temps** pour définir les seuils d'avertissement des capteurs de température. Comme avec les autres composants, vous<br>pouvez afficher les valeurs des seuils d'avertissement et de panne,

**REMARQUE :** Les seuils définissables varient d'une configuration de système à une autre.

**Paramètres valides pour les seuils d'avertissement de température** 

<span id="page-26-2"></span>Le [tableau 4](#page-26-0)-14 montre les paramètres valides pour définir les seuils d'avertissement de température :

#### <span id="page-26-0"></span>**Tableau 4-14. omconfig chassis temps**

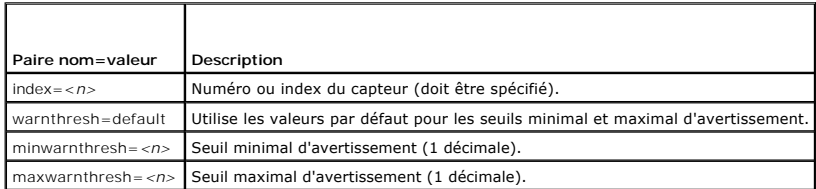

### **Seuils minimal et maximal d'avertissement par défaut**

*C* REMARQUE : Les capacités de gestion des capteurs varient en fonction des systèmes.

Si vous voulez utiliser les valeurs par défaut recommandées pour les seuils maximal et minimal d'avertissement de température, tapez :

omconfig chassis temps index=0 warnthresh=default

Vous ne pouvez pas utiliser la valeur par défaut de l'un si vous définissez l'autre. Autrement dit, si vous utilisez la valeur par défaut du seuil minimal<br>d'avertissement, vous devez aussi utiliser la valeur par défaut du

### **Pour spécifier une valeur pour les seuils minimal et maximal d'avertissement**

**REMARQUE :** Dans les systèmes PowerEdge *x*8*xx* et *x*9*xx*, le seuil d'avertissement des capteurs de température peut uniquement être configuré pour la température ambiante

Si vous préférez spécifier les valeurs des seuils d'avertissement des capteurs de température, vous devez spécifier le numéro du capteur que vous configurez<br>et la valeur des seuils minimal ou maximal d'avertissement. Dans

omconfig chassis temps index=4 minwarnthresh=11.2 maxwarnthresh=58.7

Quand vous émettez la commande et que le système utilise les valeurs que vous spécifiez, le message suivant apparaît :

Temperature probe warning threshold(s) set successfully.

(Les seuils d'avertissement du capteur de température ont été définis.)

## **omconfig chassis volts**

Utilisez la commande **omconfig chassis volts** pour définir les seuils d'avertissement des capteurs de tension. Comme avec les autres composants, vous<br>pouvez afficher les valeurs des seuils d'avertissement et de panne, mais les seuils minimal et maximal de panne.

#### **Paramètres valides pour les seuils d'avertissement de tension**

Le [tableau 4](#page-26-1)-15 montre les paramètres valides pour définir les seuils d'avertissement de tension.

*C* REMARQUE : Les seuils définissables varient d'une configuration de système à une autre.

#### <span id="page-26-1"></span>**Tableau 4-15. omconfig chassis volts**

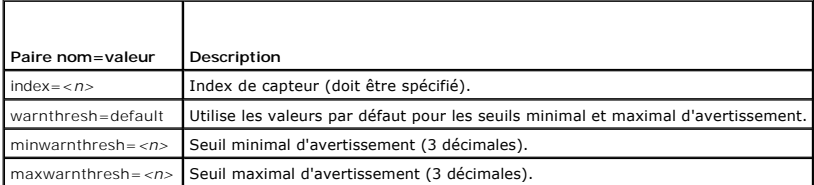

#### **Seuils minimal et maximal d'avertissement par défaut**

**REMARQUE :** Les systèmes dotés de capacités de gestion de systèmes intégrés ESM3 ne vous permettent pas d'utiliser de valeurs par défaut pour définir les valeurs des seuils d'avertissement.

<span id="page-27-2"></span>Si vous voulez utiliser les valeurs par défaut recommandées pour les seuils maximal et minimal d'avertissement de tension, tapez :

omconfig chassis volts index=2 warnthresh=default

Vous ne pouvez pas utiliser la valeur par défaut de l'un si vous définissez l'autre. Autrement dit, si vous utilisez la valeur par défaut du seuil minimal d'avertissement, vous devez aussi utiliser la valeur par défaut du seuil maximal d'avertissement.

### **Pour spécifier une valeur pour les seuils minimal et maximal d'avertissement**

**AREMARQUE :** Les seuils d'avertissement minimum et maximum de la tension ne peuvent pas être configurés sur les systèmes PowerEdge x8xx.

Si vous préférez spécifier les valeurs des seuils d'avertissement des capteurs de tension, vous devez spécifier le numéro du capteur que vous configurez et les<br>valeurs des seuils minimal ou maximal d'avertissement. Dans l'

omconfig chassis volts index=0 minwarnthresh=1.900 maxwarnthresh=2.250

Quand vous émettez la commande et que le système utilise les valeurs que vous spécifiez, le message suivant apparaît :

Voltage probe warning threshold(s) set successfully.

(Les seuils d'avertissement du capteur de tension ont été définis.)

## <span id="page-27-0"></span>**omconfig preferences**

Utilisez la commande **omconfig preferences** pour définir les préférences du système. Sur la ligne de commande, vous pouvez définir le mot de passe de root<br>SNMP et spécifier quels niveaux d'utilisateurs peuvent accéder à Se opérations Set SNMP.

### **omconfig preferences cdvformat**

Vous pouvez utiliser la commande **omconfig preferences cdvformat** pour spécifier les délimiteurs qui séparent les champs de données rapportés en format à<br>délimiteur personnalisé. Les valeurs de délimiteur valides sont : ex

L'exemple suivant montre comment configurer le délimiteur pour que les champs de données soient séparés par des astérisques :

omconfig preferences cdvformat delimiter=asterisk

### **omconfig preferences dirservice**

Vous pouvez utiliser la commande *omconfig preferences dirservice pour configurer le service Active Directory. Le fichier <nom du produit>oem.ini est modifié* pour refléter ces changements. Si « adproductname » est absent du fichier <nom du produit>oem.ini, une valeur par défaut sera utilisée. La valeur par défaut<br>sera <nom de l'ordinateur>-<nom du produit>, où <nom de l'ordina produit> fait référence au nom du produit définit dans omprv32.ini. Pour Server Administrator, il s'agit de « omsa ».

Ainsi, pour un ordinateur nommé « monOmsa » exécutant Server Administrator, le nom par défaut serait « monOmsa-omsa ». Ceci est le nom de Server Administrator défini dans Active Directory en utilisant un outil « snap-in ». Ce nom doit correspondre au nom de l'objet de l'application dans Active Directory pour trouver les privilèges utilisateur.

**REMARQUE :** Cette commande est uniquement applicable sur les systèmes fonctionnant avec le système d'exploitation Windows.

Le [tableau 4](#page-27-1)-16 montre les paramètres valides de la commande.

#### <span id="page-27-1"></span>**Tableau 4-16. Paramètres de configuration du service Active Directory**

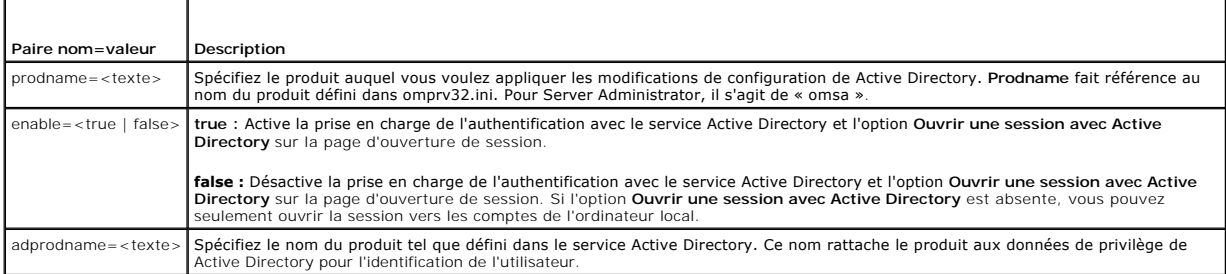

## **omconfig preferences snmp**

<span id="page-28-2"></span>La définition du mot de passe de root SNMP permet aux administrateurs de limiter l'accès aux opérations set SNMP qui permettent d'importantes interventions<br>en matière de gestion de systèmes. Vous pouvez configurer le mot d commande) ou de façon interactive.

À l'aide de la commande **omconfig preferences snmp,** vous pouvez également configurer les opérations Set SNMP.

**AVIS :** Le mode interactif est la méthode la plus sûre de définir le mot de passe de root SNMP. En mode non interactif, les valeurs que vous entrez pour<br>les options **newpw** et **confirmnewpw s'**affichent sur le moniteur de tapez pour les mots de passe sont masquées.

Les paramètres de configuration du mot de passe de root SNMP sont les mêmes que vous le configuriez de manière interactive ou itérative.

**REMARQUE :** Si vous spécifiez **setting=rootpw** mais pas les autres paramètres de paire nom=valeur, vous entrez dans le mode interactif et la ligne de commande vous invite à entrer les valeurs restantes.

Le [tableau 4](#page-28-0)-17 montre les paramètres valides de la commande.

#### <span id="page-28-0"></span>**Tableau 4-17. Paramètres du mot de passe de root SNMP**

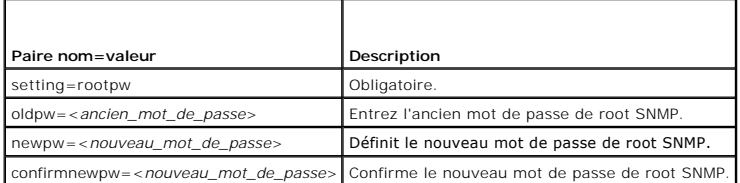

Si vous tapez omconfig preferences snmp setting=rootpw, le système vous invite à fournir les valeurs pour les paramètres requis.

Si vous tapez omconfig preferences snmp, vous devez fournir tous les paramètres de la première ligne de commande. Par exemple :

omconfig preferences snmp setting=rootpw oldpw=openmanage newpw=serveradmin confirmnewpw=serveradmin

#### **Tableau 4-18. Paramètres des opérations Set SNMP**

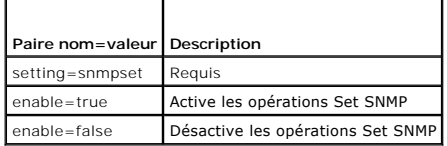

Par exemple, pour désactiver les opérations Set SNMP utilisez la commande :

omconfig preferences snmp setting=snmpset enable=false

**REMARQUE :** Après avoir exécuté la commande pour activer ou désactiver les opérations Set SNMP, redémarrez les services pour que les changements deviennent effectifs. Sur les systèmes fonctionnant sous un système d'exploitation Microsoft Windows pris en charge, redémarrez le service SNMP Windows. Sur les systèmes fonctionnant sous un système d'exploitation Red Hat Enterprise Linux ou SUSE Linux Enterprise Server pris en charge,<br>redémarrez les services Server Administrator en exécutant la commande srvadmin-

### **omconfig preferences useraccess**

En fonction des règles de votre entreprise, vous voudrez peut-être limiter l'accès à Server Administrator de certains niveaux d'utilisateurs. La commande<br>**omconfig preferences useraccess** vous permet de donner ou non aux u

Le [tableau 4](#page-28-1)-19 montre les paramètres valides de la commande.

<span id="page-28-1"></span>**Tableau 4-19. Activation de l'accès utilisateur pour les administrateurs, les utilisateurs privilégiés et les utilisateurs**

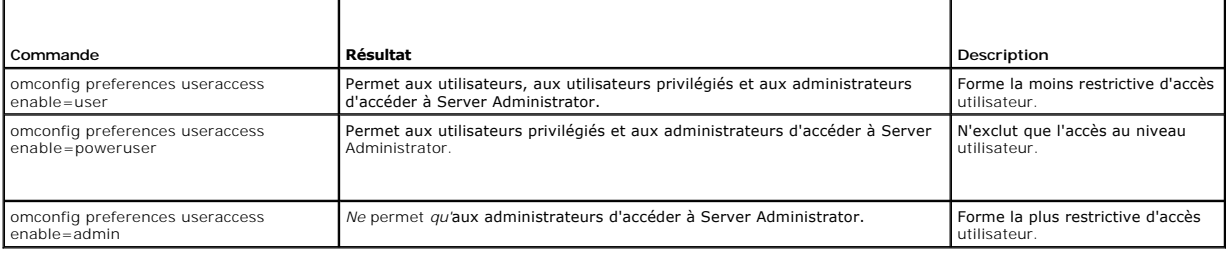

## <span id="page-29-3"></span><span id="page-29-0"></span>**omconfig system**

Utilisez les commandes **omconfig system** pour effacer les journaux, déterminer comment les différentes actions d'arrêt se produisent, définir les valeurs initiales ou modifier les valeurs des informations sur le coût de possession et déterminer comment répondre à un blocage du système d'exploitation.

## **omconfig system alertaction**

Vous pouvez utiliser la commande **omconfig system alertaction po**ur déterminer comment Server Administrator répond lorsqu'un événement d'avertissement<br>ou de panne se produit sur un composant.

### **Définition des actions d'alerte**

Une action d'alerte est une action que vous pouvez obliger votre système à prendre lorsque des conditions spécifiques sont réunies. Les actions d'alerte prédéterminent quelles mesures doivent être prises en cas d'alerte ou de panne d'intrusion, de ventilateur, de température, de tension, de bloc d'alimentation, de mémoire ou de redondance.

Par exemple, si un capteur de ventilateur de votre système détecte une vitesse de ventilateur de 300 tr/min alors que la valeur du seuil minimal d'avertissement de ce capteur est de 600 tr/min, votre système génère un avertissement de capteur de ventilateur. Les paramètres des actions d'alerte<br>déterminent la façon dont les personnes sont informées de cet événement. situent dans la plage d'avertissement ou de panne, vous pouvez également configurer des actions d'alerte.

### **Syntaxe pour la définition d'actions d'alerte**

La définition d'une action d'alerte requiert deux paires nom=valeur. La première paire nom=valeur est le type d'événement. La seconde paire nom=valeur est<br>l'action que vous souhaitez entreprendre pour cet événement. Par ex

omconfig system alertaction event=powersupply broadcast=true

l'événement est une panne de bloc d'alimentation et l'action est l'émission d'un message à tous les utilisateurs de Server Administrator.

#### **Actions d'alerte disponibles**

Le [tableau 4](#page-29-1)-20 montre les actions d'alerte pour chaque composant qui vous permet d'en configurer une.

#### <span id="page-29-1"></span>**Tableau 4-20. Actions d'alerte que vous pouvez définir pour les événements d'avertissement et de panne**

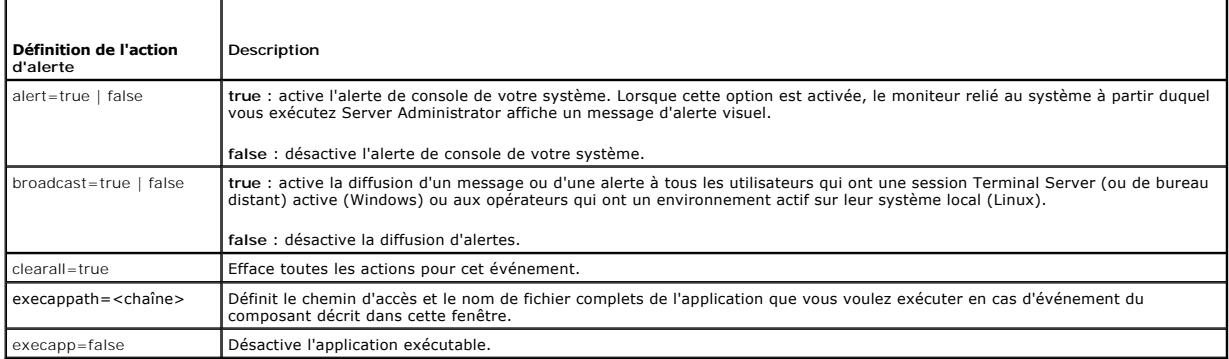

### **Composants et événements pour lesquels vous pouvez définir des actions d'alerte**

Le <u>[tableau 4](#page-29-2)-21</u> répertorie les composants et les événements pour lesquels vous pouvez définir des actions d'alerte. Les composants sont répertoriés par<br>ordre alphabétique, mais les événements d'avertissement précèdent to

#### <span id="page-29-2"></span>**Tableau 4-21. Événements pour lesquels vous pouvez définir des actions d'alerte**

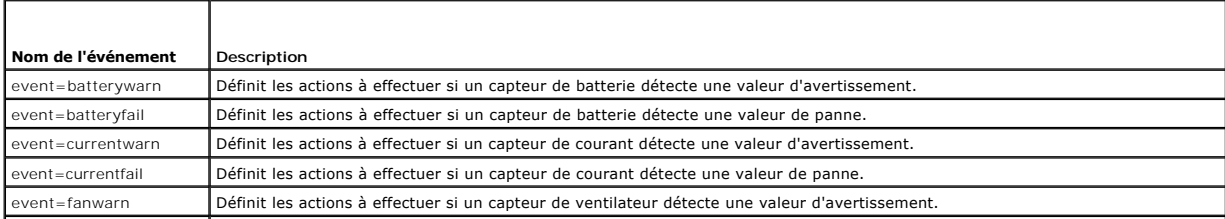

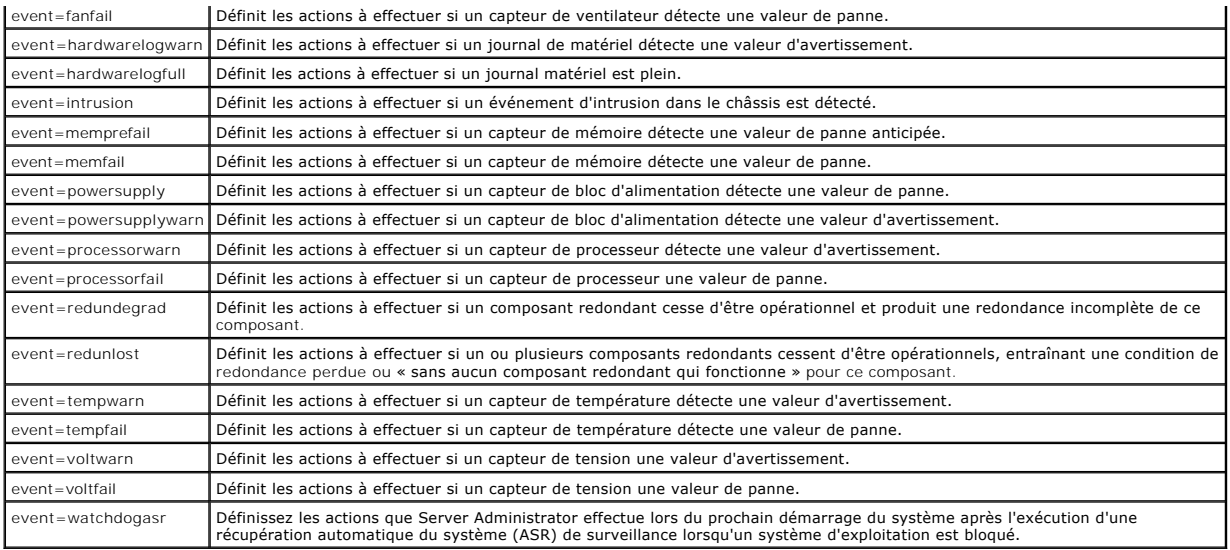

### **Exemple de commandes de définition d'actions d'alerte**

Les exemples suivants sont des exemples de commandes valides. Pour chaque commande réussie, le message suivant apparaît :

Alert action(s) configured successfully.

(Les actions d'alerte ont été configurées.)

#### **Exemple d'action de capteur de courant**

Pour désactiver l'alerte sur console système si un capteur de courant détecte un événement d'avertissement, tapez :

omconfig system alertaction event=currentwarn alert=false

Pour activer la diffusion de message si un capteur de courant détecte un événement de panne, tapez :

omconfig system alertaction event=currentfail broadcast=true

#### **Exemple d'action de capteur de ventilateur**

Pour générer des alertes quand un capteur de ventilateur détecte une valeur de panne, tapez :

omconfig system alertaction event=fanfail alert=true

#### **Exemple d'action d'intrusion dans le châssis**

Pour effacer toutes les actions d'alerte pour l'intrusion dans le châssis, tapez :

omconfig system alertaction event=intrusion clearall=true

## **Commandes pour effacer les journaux**

**REMARQUE :** Pour des informations supplémentaires sur les messages d'alerte, consultez le *Guide de référence des messages de Dell OpenManage™ Server Administrator*.

Vous pouvez utiliser la commande **omconfig system** pour effacer trois journaux : le journal des alertes, le journal des commandes et le journal matériel ou<br>ESM.

Pour effacer le contenu du journal des alertes, tapez :

omconfig system alertlog action=clear

**REMARQUE :** L'entrée d'un nom d'utilisateur de RAC non valide risque d'empêcher le journal de commandes de s'afficher. L'effacement du journal de commandes résout ce problème

<span id="page-31-3"></span>Pour effacer le contenu du journal de commandes, tapez :

omconfig system cmdlog action=clear

Pour effacer le contenu du journal ESM, tapez :

omconfig system esmlog action=clear

## **omconfig system pedestinations**

Utilisez la commande **omconfig system pedestinations** pour définir des adresses IP pour les destinations d'alerte.

Le [tableau 4](#page-31-0)-22 montre les paramètres valides de la commande.

**A REMARQUE :** Vous pouvez spécifier l'index et l'adresse IP en tant que paramètres associés OU vous pouvez définir la chaîne de communauté comme paramètre unique.

#### <span id="page-31-0"></span>**Tableau 4-22. omconfig system pedestinations**

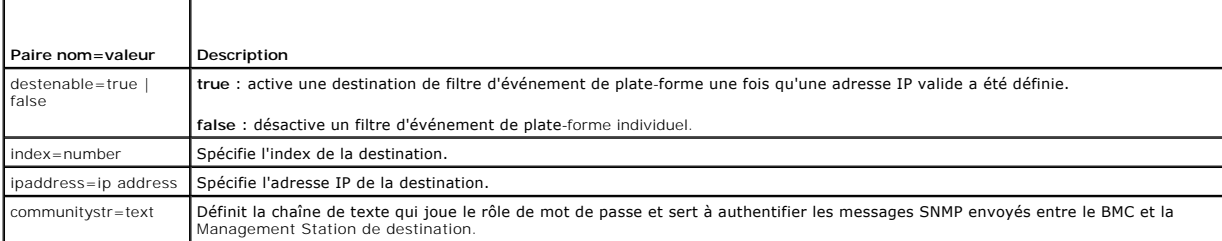

## **omconfig system platformevents**

Utilisez la commande **omconfig system platformevents** pour configurer l'action de fermeture, le cas échéant, à entreprendre pour un événement de plate-<br>forme spécifique. Vous pouvez également activer ou désactiver la génér

**AVIS :** Si vous définissez une action d'arrêt d'événement de plate-forme autrement que sur « none », votre système s'éteindra forcément lorsque cet 0 événement se produira. Cet arrêt est initié par micrologiciel et s'effectue sans d'abord arrêter le système d'exploitation ou les applications en cours d'exécution sur votre système.

Le [tableau 4](#page-31-1)-23 montre les paramètres valides de la commande.

**REMARQUE :** Les paramètres d'alertes sont mutuellement exclusifs et ne peuvent être définis qu'un à un. Les paramètres d'action sont aussi<br>mutuellement exclusifs et ne peuvent être définis qu'un à un. Cependant, les param envers l'autre.

### <span id="page-31-1"></span>**Tableau 4-23. Action d'arrêt**

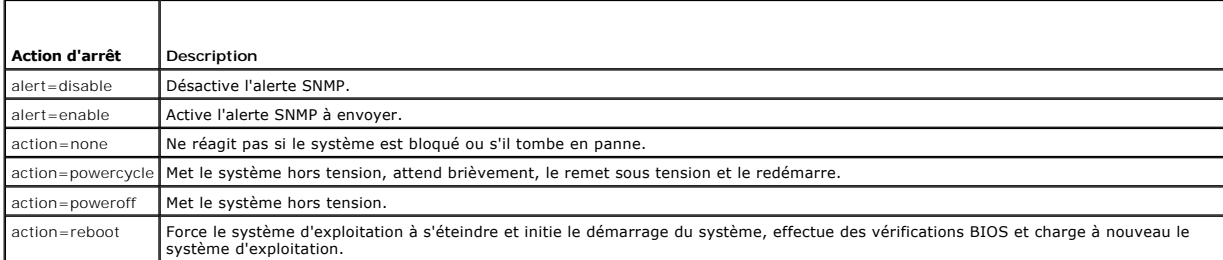

Le <u>[tableau 4](#page-31-2)-24</u> répertorie les composants et les événements pour lesquels vous pouvez définir des événements de plate-forme. Les composants sont<br>répertoriés par ordre alphabétique, mais les événements d'avertissement pré

### <span id="page-31-2"></span>**Tableau 4-24. omconfig system platformevents**

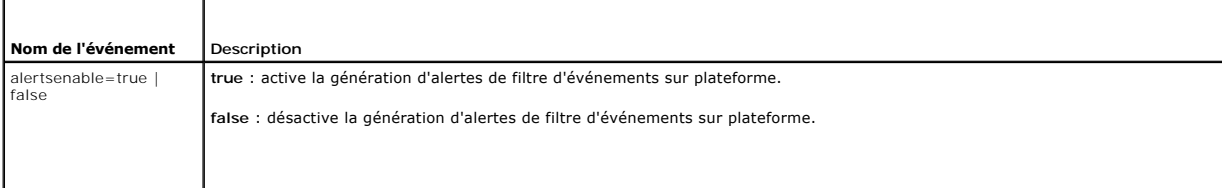

<span id="page-32-1"></span>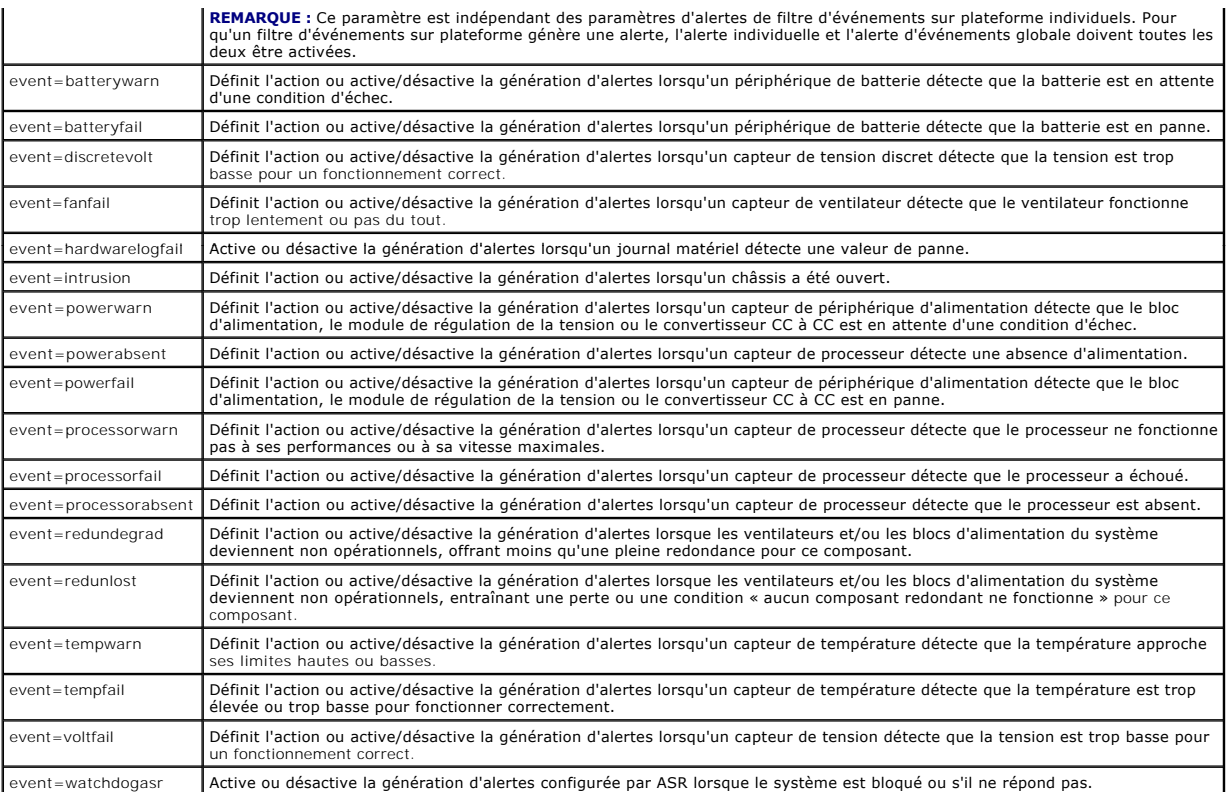

## **omconfig system events**

Utilisez la commande **omconfig system events** pour activer et désactiver les interruptions SNMP pour les composants de votre système.

**REMARQUE :** Il se peut que certains types d'événements ne soient pas présents sur votre système.

Il y a quatre paramètres dans le composant de la paire nom=valeur de la commande **omconfig system events** :

- l source
- l type
- l severity
- l index

### **Source**

A l'heure actuelle, source=snmptraps est une paire nom=valeur obligatoire car SNMP est la seule source de notification d'événement prise en charge pour les<br>composants de votre système.

omconfig system events source=snmptraps

## **Type**

Le type d'événement fait référence au nom du ou des composants impliqués dans l'événement. Le <u>tableau 4-25</u> montre les paramètres valides pour les types<br>d'événements système.

# <span id="page-32-0"></span>**Tableau 4-25. Paramètres des types d'événements système**

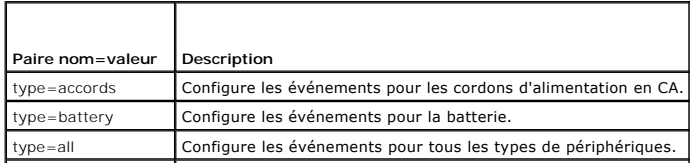

<span id="page-33-3"></span>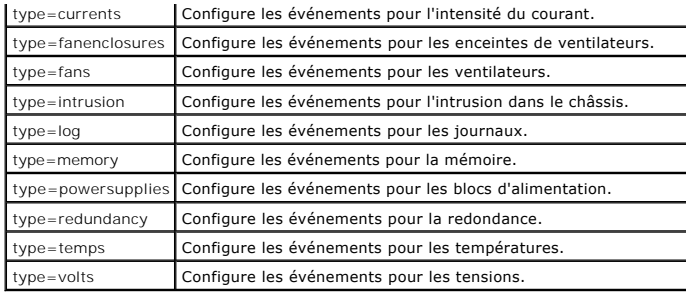

### **Gravité**

Dans le contexte de configuration des événements, la gravité détermine quel degré de gravité un événement doit avoir pour que Server Administrator vous<br>prévienne de l'événement pour un type de composant. Lorsqu'il y a plu [tableau 4](#page-33-0)-26 montre les paramètres de gravité valides.

#### <span id="page-33-0"></span>**Tableau 4-26. Paramètres de gravité des événements système**

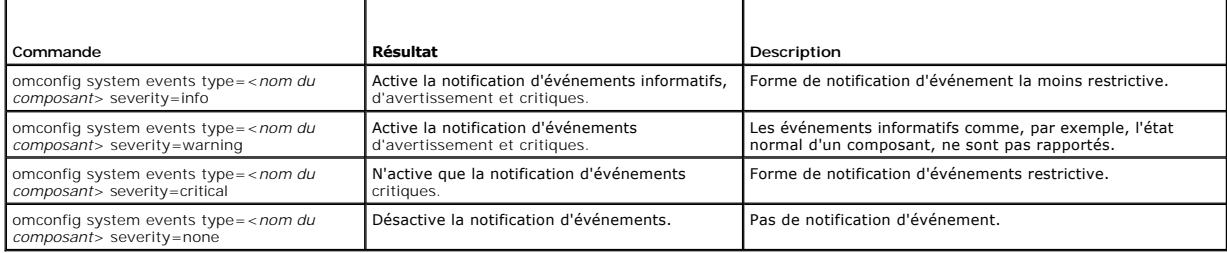

### **Index**

Index fait référence au numéro d'un événement pour un composant spécifique. Index est un paramètre facultatif. Lorsque vous omettez le paramètre index,<br>les événements sont configurés pour tous les composants du type spécif

omconfig system events type=fan index=0 severity=critical

Suite à cette commande, Server Administrator n'envoie une interruption SNMP que si le premier ventilateur du châssis du système (index 0) a atteint le nombre de tr/min critique.

## **omconfig system webserver**

Utilisez la commande **omconfig system webserver** pour démarrer ou arrêter Web Server. Le [tableau 4](#page-33-1)-27 montre les paramètres valides de la commande.

<span id="page-33-1"></span>**Tableau 4-27. Paramètres de configuration de Web Server**

| Paire nom=valeur | Description           |
|------------------|-----------------------|
| action=start     | Démarre Web Server.   |
| action=stop      | Arrête Web Server.    |
| action=restart   | Redémarre Web Server. |

## **omconfig system recovery**

Utilisez la commande **omconfig system recovery** pour définir l'action à entreprendre si le système d'exploitation est bloqué ou qu'il est en panne. Vous<br>pouvez également définir le nombre de secondes qui doivent s'écouler

**REMARQUE :** Les limites supérieure et inférieure du délai dépendent de votre modèle d'ordinateur et de sa configuration.

<span id="page-33-2"></span>**Tableau 4-28. Paramètres de récupération**

 $\overline{\phantom{a}}$ 

<span id="page-34-2"></span>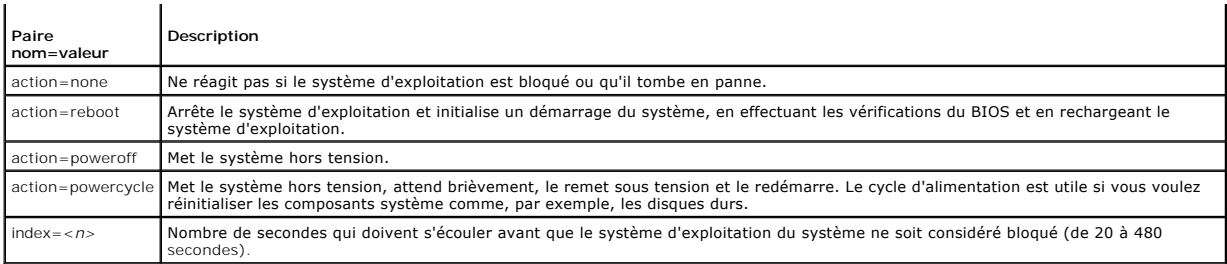

### **Exemple de commandes de récupération**

Pour que la détection d'un système d'exploitation bloqué déclenche un cycle d'alimentation, tapez :

omconfig system recovery action=powercycle

Pour qu'une action de récupération soit entreprise après 120 secondes de blocage du système, tapez :

omconfig system recovery timer=120

### **omconfig system shutdown**

Utilisez la commande **omconfig system shutdown** pour déterminer comment le système s'arrête. Pendant l'arrêt du système, l'option par défaut est de fermer<br>le système d'exploitation avant d'éteindre le système. En fermant d système hors tension. Si vous ne souhaitez pas fermer le système d'exploitation en premier, vous pouvez utiliser le paramètre **osfirst=false**. Le [tableau 4](#page-34-0)-29 montre les paramètres valides de la commande.

<span id="page-34-0"></span>**Tableau 4-29. Paramètres d'arrêt**

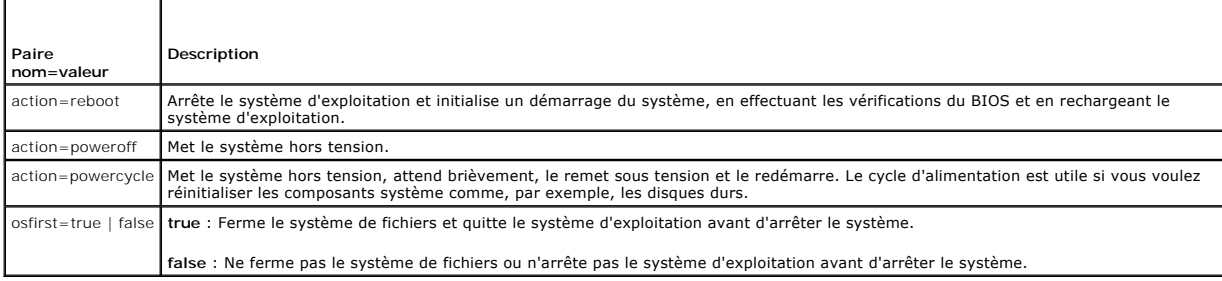

### **Exemple de commandes d'arrêt**

Pour définir l'action d'arrêt sur le redémarrage, tapez :

omconfig system shutdown action=reboot

Pour mette le système hors tension sans arrêter d'abord le système d'exploitation, tapez :

omconfig system shutdown action=reboot osfirst=false

### **omconfig system thrmshutdown**

Utilisez la commande **omconfig system thrmshutdown** pour configurer une action d'arrêt thermique. Un arrêt thermique peut être configuré de façon à se<br>produire lorsqu'un capteur de température détecte un événement de panne

Le [tableau 4](#page-34-1)-30 montre les paramètres valides de la commande.

<span id="page-34-1"></span>**Tableau 4-30. Paramètres d'arrêt thermique**

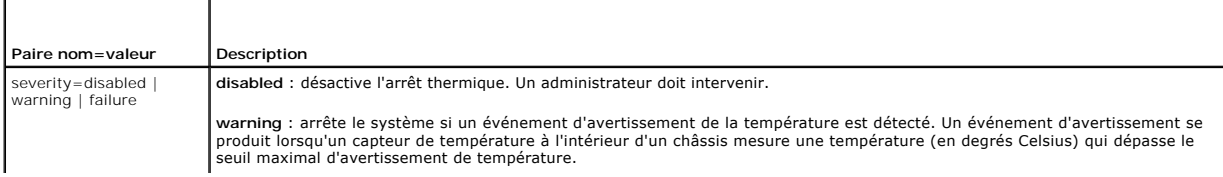

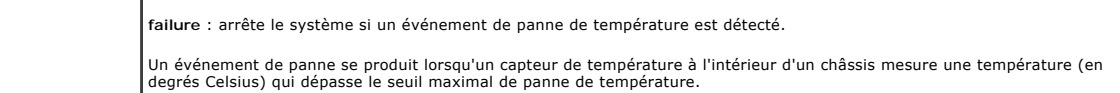

## **Exemple de commandes d'arrêt thermique**

Pour déclencher un arrêt thermique lorsqu'un capteur de température détecte un événement de panne, tapez :

omconfig system thrmshutdown severity=failure

Pour désactiver l'arrêt thermique de sorte qu'un administrateur doive initier une commande **omconfig system shutdown**, tapez :

omconfig system thrmshutdown severity=disabled

[Retour à la page du sommaire](file:///e:/software/svradmin/5.2/fr/cli/index.htm)
<span id="page-36-4"></span>[Retour à la page du sommaire](file:///E:/Software/svradmin/5.2/fr/cli/index.htm)

# <span id="page-36-2"></span> **omconfig rac : Gestion du Remote Access Controller**

**Dell™ OpenManage™ Server Administrator, version 5.2 Guide d'utilisation de l'interface de ligne de commande**

- [Conventions pour les tableaux de paramètres](#page-36-0)
- [Résumé de la commande omconfig rac](#page-36-1)
- [Aide pour la commande omconfig rac](#page-37-0)
- $\bullet$  omconfig rac authentication
- **omconfig rac dialinusers**
- $\bullet$  omconfig rac dialoutusers
- **O** omconfig rac generatecert
- $\bullet$  omconfig rac modem
- **O** omconfig rac network
- 

 $\bullet$  omconfig rac snmptraps **O** omconfig rac remote  $\bullet$  omconfig rac rmdialinuser  $\bullet$  omconfig rac rmdialoutuser  $\bullet$  omconfig rac rmsnmptrap **O** omconfig rac rmuser  $\bullet$  omconfig rac reset **O** omconfig rac uploadcert **O** omconfig rac users

La commande **omconfig rac** vous permet de configurer les composants opérationnels du service d'accès à distance (RAS). La commande CLI **omconfig rac**  utilise l'interface logicielle du Remote Access Controller (RAC) pour configurer ces composants opérationnels.

**REMARQUE :** Il se peut que certaines des fonctionnalités documentées ne soient pas disponibles sur le RAC de votre système. Par exemple, la numérotation par modem n'est prise en charge que par le DRAC III.

**REMARQUE :** Les commandes ne sont disponibles que sur les systèmes équipés de DRAC III, DRAC III/XT, ERA et ERA/O (pas sur les systèmes avec DRAC 4 et DRAC 5)

Pour des informations sur la façon d'utiliser Server Administrator pour configurer d'autres composants du système et du châssis principal du système, consultez la section « omconfiq : Gestion des composants à l'aide d'Inst consultez la section « <u>omconfiq : Gestion des composants à l'aide d'Instrumentation Service</u> ». Pour des informations sur la façon d'utiliser la commande<br>système **omconfig** pour afficher et gérer les informations de coût des valeurs du coût de possession ».

Souvent, vous devez utiliser les commandes **omreport rac pour obtenir les informations dont vous avez besoin pour exécuter une commande <b>omconfig rac.**<br>Pour des informations sur la commande **omreport rac**, consultez la sec

# <span id="page-36-0"></span>**Conventions pour les tableaux de paramètres**

Les tableaux de paramètres répertorient les paramètres d'entrée d'une commande dans l'ordre dans lequel vous devez les configurer plutôt que dans l'ordre<br>dans lequel ils apparaissent sur l'interface de ligne de commande.

Le symbole / ou la barre verticale est l'opérateur logique or exclusif. Par exemple, enable | disable (activer | désactiver) signifie que vous pouvez activer ou désactiver le composant (ou la fonctionnalité), mais qu'il ne peut pas être activé et désactivé en même temps.

# <span id="page-36-1"></span>**Résumé de la commande omconfig rac**

**REMARQUE :** Vous devez réinitialiser le Remote Access Controller chaque fois que la commande **omconfig rac** est exécutée. Une fois le Remote Access<br>Controller réinitialisé, vous devez aussi attendre une minute environ ava

**REMARQUE :** Bien que cette section répertorie toutes les commandes **omconfig rac** possibles, les commandes disponibles sur votre système dépendent de sa configuration. Si vous essayez d'obtenir de l'aide ou d'exécuter une commande pour un composant qui n'est pas installé sur votre système, Server<br>Administrator émet un message indiquant que le composant ou la fonction

Le [tableau 7](#page-36-3)-1 est un résumé de haut niveau de la commande **omconfig rac**. La colonne intitulée « Niveau 3 de la commande » répertorie les arguments majeurs qui peuvent être utilisés avec **omconfig ra**c. « Privilège d'utilisateur requis » fait référence au type de privilège dont vous avez besoin pour exécuter<br>la commande, sachant que U = Utilisateur, P = Utilisateur pr être effectuées avec la commande **omconfig rac**. Des détails supplémentaires sur la syntaxe et l'utilisation de la commande apparaissent plus loin dans cette section.

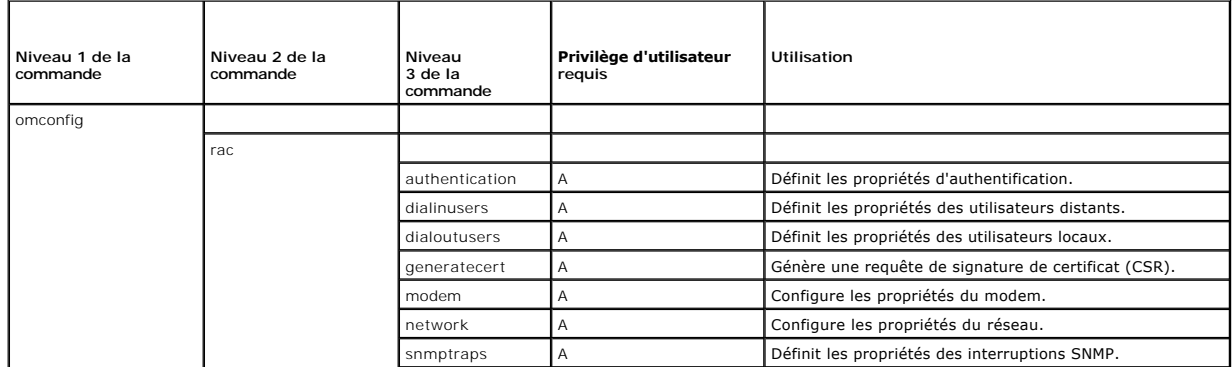

<span id="page-36-3"></span>**Tableau 7-1. Options des niveaux 1, 2 et 3 de la commande omconfig rac**

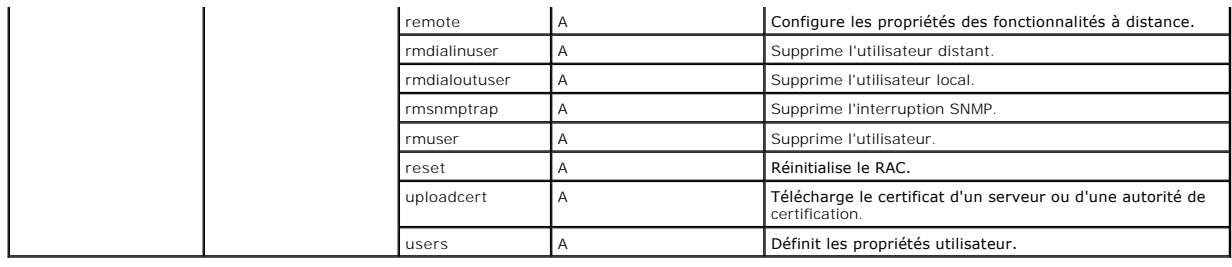

# <span id="page-37-0"></span>**Aide pour la commande omconfig rac**

Utilisez la commande **omconfig rac -?** pour obtenir une liste des commandes disponibles pour **omconfig rac**.

Utilisez **omconfig rac** *<niveau 3 de la commande>* **-?** pour afficher la liste des paires nom=valeur que vous pouvez utiliser avec **dialinusers**, **dialoutusers**, **modem**, **network**, **remote** et ainsi de suite.

Tapez :

omconfig rac dialinusers -?

L'exemple suivant est un extrait de la réponse de Server Administrator :

dialinusers Set dial-in user properties.

Valid parameters are:

(dialinusers Définit les propriétés des utilisateurs distants.

Les paramètres valides sont :)

username=<texte:obligatoire>

index=<numéro entre 0 et 15>

password=<texte>

callbacknumber=<numéro>

callbacktype=<texte>

# <span id="page-37-1"></span>**omconfig rac authentication**

Utilisez la commande **omconfig rac authentication** pour spécifier si vous voulez que le système d'exploitation local authentifie un système qui cherche à<br>utiliser l'interface d'accès à distance. Pour activer l'authentifica

omconfig rac authentication localauthenable=true

Pour désactiver l'authentification par le système d'exploitation local, tapez :

omconfig rac authentication localauthenable=false

# **Authentification par le système d'exploitation local**

Utilisez la commande **omconfig rac authentication** pour déterminer si l'authentification des utilisateurs par le système d'exploitation local est activée ou<br>désactivée pour Remote Access Controller.

Le RAC a deux méthodes d'authentification des accès d'utilisateur : l'authentification par le RAC et l'authentification par le système d'exploitation local.<br>L'authentification par le RAC est toujours *activée*. Les adminis

Les systèmes d'exploitation demandent aussi aux administrateurs de définir différents niveaux d'utilisateurs et de comptes d'utilisateur ; chaque niveau d'utilisateur a des privilèges différents. L'authentification par le système d'exploitation local sur le RAC est une option pour les administrateurs qui ne veulent<br>pas définir un groupe de privilèges pour les utilisateurs activez l'authentification par le système d'exploitation local pour le RAC, vous permettez à tout utilisateur bénéficiant d'un statut d'administrateur sur le système d'exploitation d'ouvrir une session sur le RAC.

# **Exemple de commande omconfig rac authentication**

Quand vous tapez :

omconfig rac authentication localauthenable=true

<span id="page-38-4"></span>vous avez configuré le RAC de manière à permettre l'accès à tout utilisateur qui a des privilèges d'administrateur sur le système d'exploitation.

### Quand vous tapez :

omconfig rac authentication localauthenable=false

vous avez configuré le RAC de manière à n'autoriser l'accès qu'aux utilisateurs dont les noms d'utilisateur et les mots de passe sont définis par l'administrateur du RAC.

# <span id="page-38-0"></span>**omconfig rac dialinusers**

**REMARQUE :** Il se peut que certaines des fonctionnalités documentées ne soient pas disponibles sur le RAC de votre système. Par exemple, la numérotation par modem n'est prise en charge que par le DRAC III.

Utilisez la commande **omconfig rac dialinusers** pour définir les spécifications de chaque utilisateur qui aura des privilèges d'utilisateur distant. L'administrateur peut spécifier les valeurs pour le nom d'utilisateur, le mot de passe et les autres propriétés de chaque utilisateur. Le <u>[tableau 7](#page-38-2)-2</u> montre les paramètres<br>valides de la commande.

### <span id="page-38-2"></span>**Tableau 7-2. omconfig rac dialinusers**

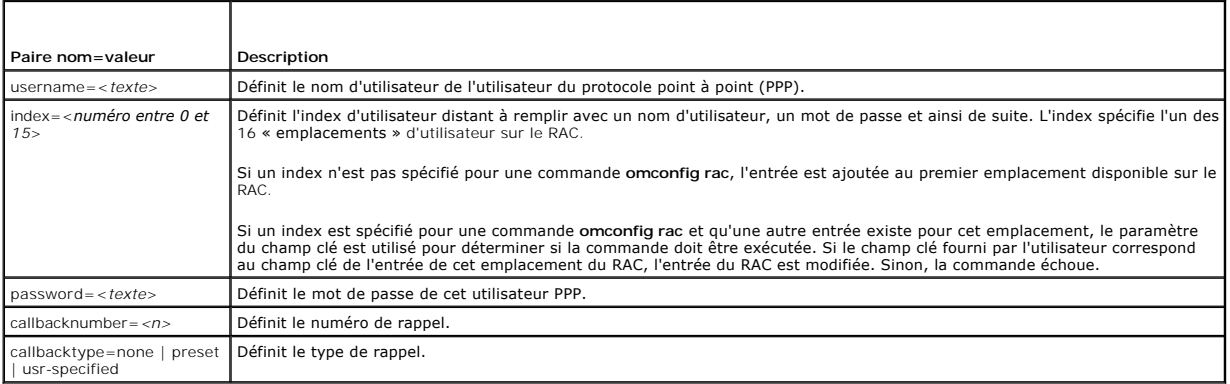

# **Exemples de commandes**

L'exemple suivant définit une paire nom=valeur. Tapez :

omconfig rac dialinusers username=untel

L'exemple suivant fournit des valeurs pour tous les paramètres de commande que vous pouvez utiliser avec la commande **omconfig rac dialinusers**. Tapez :

omconfig rac dialinusers username=untel index=0 password=super70 callbacknumber=4441022 callbacktype=preset

### Le message suivant apparaît :

```
Command Successful. Please reset RAC card!
```

```
(La commande s'est exécutée. Veuillez réinitialiser la carte du RAC.)
```
# <span id="page-38-1"></span>**omconfig rac dialoutusers**

Utilisez la commande **omconfig rac dialoutusers** pour définir les spécifications de chaque utilisateur qui aura des privilèges d'utilisateur local. L'administrateur<br>peut spécifier les valeurs du nom, du mot de passe, de l'

<span id="page-38-3"></span>**Tableau 7-3. omconfig rac dialoutusers**

| l Paire nom=valeur | Description                                                                                                    |
|--------------------|----------------------------------------------------------------------------------------------------|
| $ipaddr = $        | Définit l'adresse IP, qui doit être spécifiée en utilisant une notation à points.                                                                                                    |
| let 15             | index= <numéro 0="" 16<br="" avec="" d'utilisateur="" d'utilisateur,="" de="" des="" définit="" entre="" etc.="" l'index="" l'un="" local="" mot="" nom="" passe,="" remplir="" spécifie="" un=""  ="" à="">« emplacements » d'utilisateur sur le RAC.</numéro> |
|                    | Si un index n'est pas spécifié pour une commande omconfig rac, l'entrée est ajoutée au premier emplacement disponible sur le<br>RAC.                                                                                                    |

<span id="page-39-2"></span>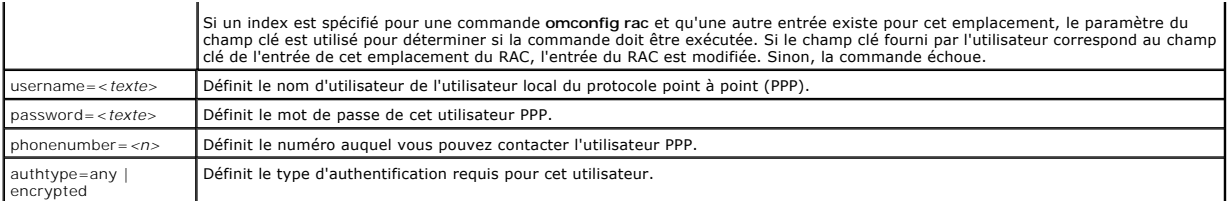

# **Exemples de commandes**

L'exemple suivant définit une paire nom=valeur. Tapez :

omconfig rac dialoutusers ipaddr=14.16.53.18

### Le message suivant apparaît :

Command Successful. Please reset RAC card!

(La commande s'est exécutée. Veuillez réinitialiser la carte du RAC.)

L'exemple suivant donne des valeurs à tous les paramètres de commande que vous pouvez utiliser avec la commande **omconfig rac dialoutusers**. Tapez :

omconfig rac dialoutusers ipaddr=14.16.53.18 index=1 username=sylvain password=74chaunu phonenumber=4021027 authtype=any

#### Le message suivant apparaît :

Command Successful. Please reset RAC card!

(La commande s'est exécutée. Veuillez réinitialiser la carte du RAC.)

# <span id="page-39-0"></span>**omconfig rac generatecert**

Utilisez la commande **omconfig rac generatecert** pour créer la requête de signature de certificat (CSR) que vous enverrez à une autorité de certification (CA). Une autorité de certification est une entité commerciale reconnue en informatique comme répondant à des normes élevées de filtrage et d'identification<br>fiables, ainsi qu'à d'autres critères de sécurité importants. Thawte et lui émet un certificat qui l'identifie de manière unique pour les transactions réseau et Internet.

Pour le RAC, vous pouvez utiliser la commande **omconfig rac generatecert pour créer une CSR. Vous envoyez ensuite votre CSR dans votre application à<br>l<b>'autorité de certification ; celle-**ci approuve la CSR et vous envoie u certificat sur le RAC. Le téléchargement de votre nouveau certificat remplace le certificat par défaut du RAC que vous avez reçu avec votre RAC.

**REMARQUE :** Lorsque vous avez un chemin complet ou un nom de fichier qui contient des espaces, vous devez placez des doubles guillemets (") autour de la chaîne. Par exemple, si votre progiciel de mise à jour se trouve sous **c:\fichiers de sécurité\certificates\sslcert.cer**, vous devez indiquer le<br>chemin complet entre doubles guillemets puisqu'il y a deux espaces dans chemin complet et un nom de fichier entre doubles guillemets.

omconfig rac generatecert file="c:\fichiers de sécurité\certificats\sslcert.cer"

**REMARQUE :** À l'exception du code de pays à deux lettres, les autres valeurs de paramètre sont des chaînes. Les paramètres ne sont obligatoires que s'ils sont indiqués comme tels.

**REMARQUE :** Cette commande utilise le protocole FTP pour communiquer avec le micrologiciel RAC. Cette commande risque d'échouer si un logiciel de firewall est installé sur le système.

Le [tableau 7](#page-39-1)-4 montre les paramètres obligatoires et facultatifs utilisés pour créer votre CSR.

<span id="page-39-1"></span>**Tableau 7-4. omconfig rac generatecert**

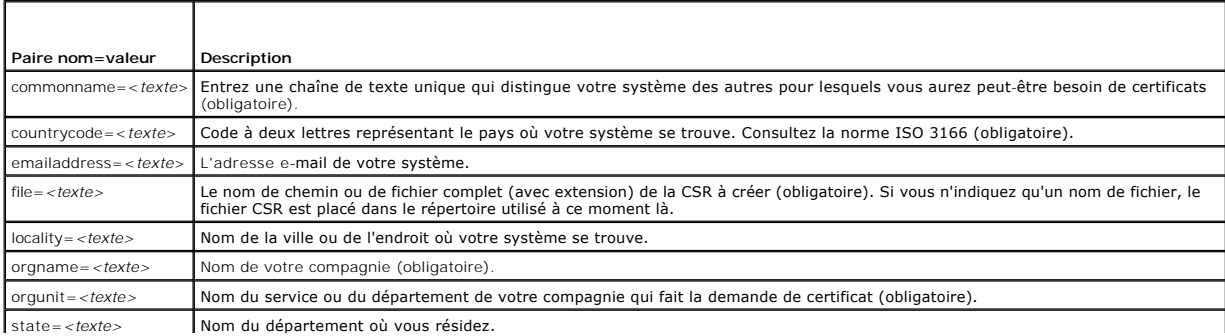

<span id="page-40-5"></span>Une fois la CSR générée, vous pouvez télécharger le certificat sur le RAC avec la commande **omconfig rac uploadcert**.

# <span id="page-40-0"></span>**omconfig rac modem**

Utilisez la commande **omconfig rac modem** pour configurer les propriétés du modem de votre RAC, s'il y en a un. Le <u>tableau 7-5</u> montre les paramètres valides<br>de la commande.

<span id="page-40-2"></span>**Tableau 7-5. omconfig rac modem**

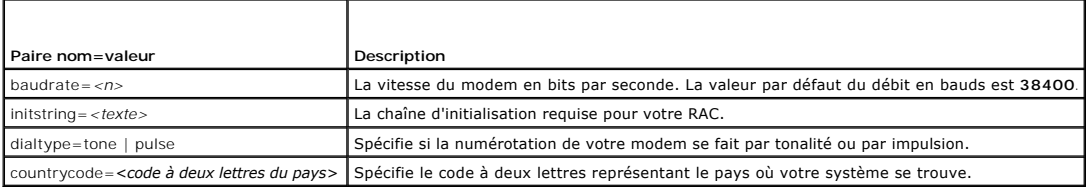

Utilisez la commande **omconfig rac modem** avec le paramètre countrycode pour spécifier le code du pays où votre système se trouve comme, par exemple :

omconfig rac modem countrycode=US

Le [tableau 7](#page-40-3)-6 montre les codes de pays à utiliser pour définir ce paramètre.

<span id="page-40-3"></span>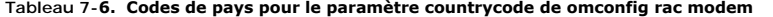

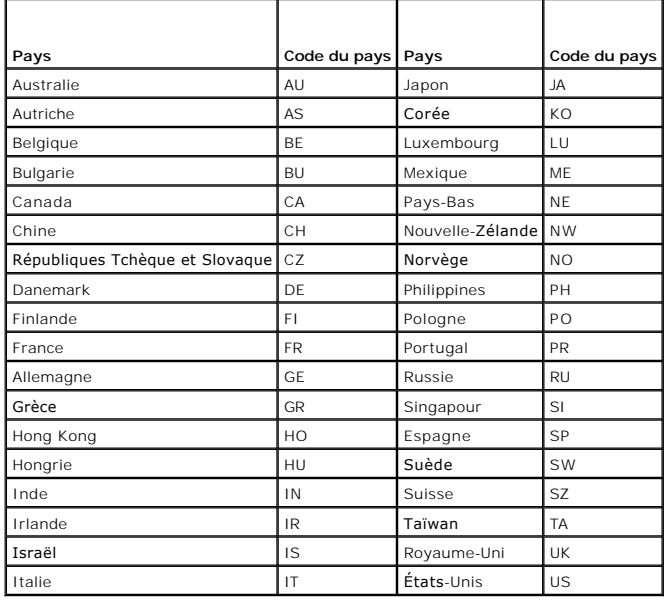

# <span id="page-40-1"></span>**omconfig rac network**

Utilisez la commande **omconfig rac network** pour spécifier les valeurs des paramètres réseau. Le [tableau 7](#page-40-4)-7 montre les paramètres valides de la commande.

<span id="page-40-4"></span>**Tableau 7-7. omconfig rac network**

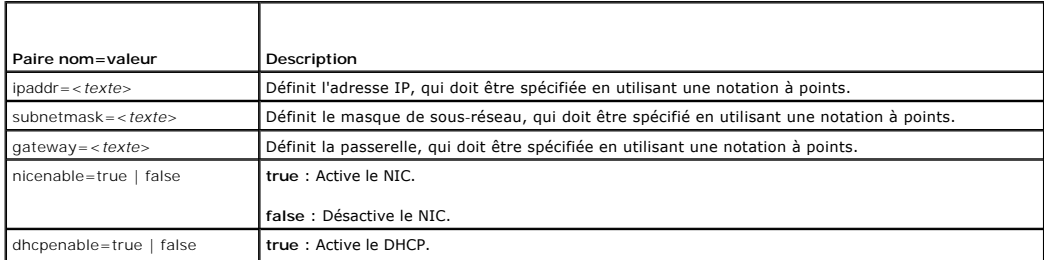

<span id="page-41-2"></span>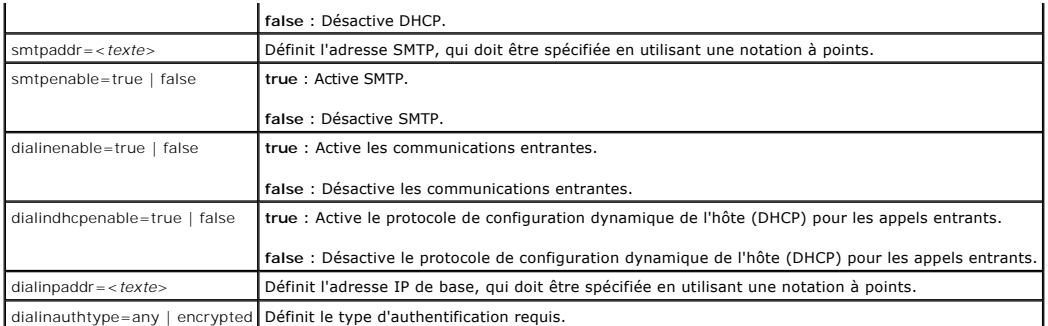

# **Exemple de commande**

L'exemple suivant définit une paire nom=valeur. Tapez :

omconfig rac network ippaddr=123.169.555.216

### Le message suivant apparaît :

Command Successful. Please reset RAC card!

(La commande s'est exécutée. Veuillez réinitialiser la carte du RAC.)

# <span id="page-41-0"></span>**omconfig rac snmptraps**

Utilisez la commande **omconfig rac snmptraps** pour spécifier les valeurs des propriétés des interruptions SNMP. Le [tableau 7](#page-41-1)-8 montre les paramètres valides de la commande.

# <span id="page-41-1"></span>**Tableau 7-8. omconfig rac snmptraps**

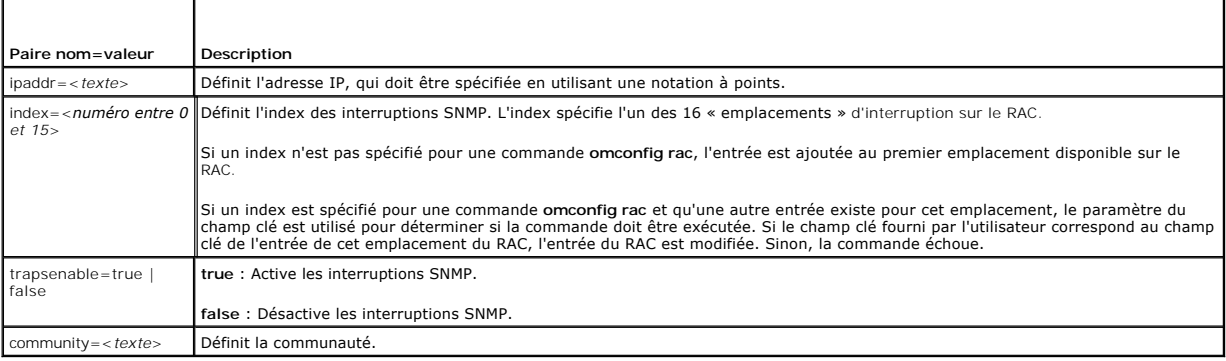

# **Exemples de commandes**

L'exemple suivant définit une paire nom=valeur.

Tapez :

omconfig rac snmptraps ipaddr=123.166.555.216 index=1 community=dell

### Le message suivant apparaît :

Command Successful. Please reset RAC card!

(La commande s'est exécutée. Veuillez réinitialiser la carte du RAC.)

L'exemple suivant fournit des valeurs pour tous les paramètres de commande que vous pouvez utiliser avec la commande **omconfig rac snmptraps**. Tapez :

omconfig rac snmptraps ipaddr=123.166.555.216 index=0 trapsenable=true community=dell

# Le message suivant apparaît :

Command Successful. Please reset RAC card!

<span id="page-42-6"></span>(La commande s'est exécutée. Veuillez réinitialiser la carte du RAC.)

# <span id="page-42-0"></span>**omconfig rac remote**

Utilisez la commande **omconfig rac remote** pour spécifier les valeurs des propriétés des fonctionnalités à distance. Le [tableau 7](#page-42-3)-9 montre les paramètres valides de la commande.

### <span id="page-42-3"></span>**Tableau 7-9. omconfig rac remote**

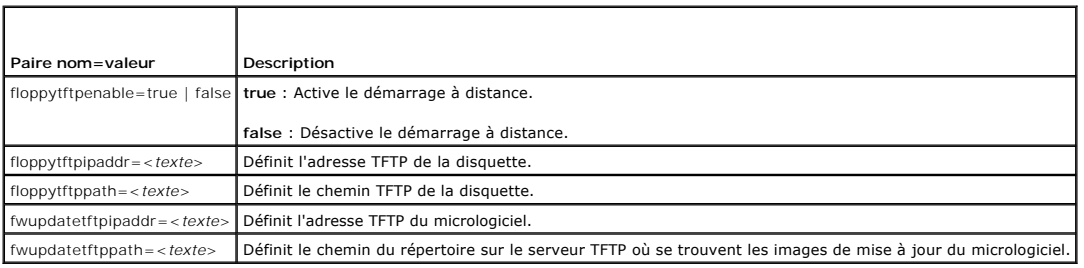

# **Exemple de commande**

L'exemple suivant définit une paire nom=valeur.

Tapez :

omconfig rac remote floppytftpenable=true

# Le message suivant apparaît :

Command Successful. Please reset RAC card!

(La commande s'est exécutée. Veuillez réinitialiser la carte du RAC.)

# <span id="page-42-1"></span>**omconfig rac rmdialinuser**

Utilisez la commande **omconfig rac rmdialinuser** pour supprimer l'utilisateur distant. Le [tableau 7](#page-42-4)-10 montre les paramètres valides de la commande.

<span id="page-42-4"></span>**Tableau 7-10. omconfig rac rmdialinuser**

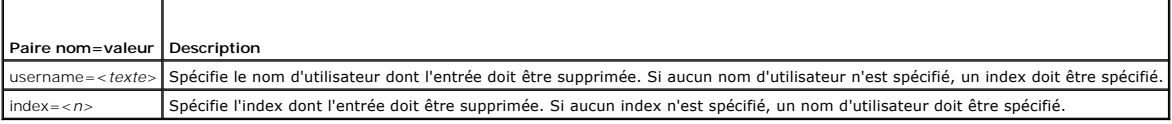

# **Exemple de commande**

L'exemple suivant définit une paire nom=valeur.

Tapez :

omconfig rac rmdialinuser username=untel

Le message suivant apparaît :

Command Successful. Please reset RAC card!

(La commande s'est exécutée. Veuillez réinitialiser la carte du RAC.)

# <span id="page-42-2"></span>**omconfig rac rmdialoutuser**

Utilisez la commande **omconfig rac rmdialoutuser** pour supprimer un utilisateur local. Le [tableau 7](#page-42-5)-11 montre les paramètres valides de la commande.

<span id="page-42-5"></span>**Tableau 7-11. omconfig rac rmdialoutuser**

<span id="page-43-4"></span>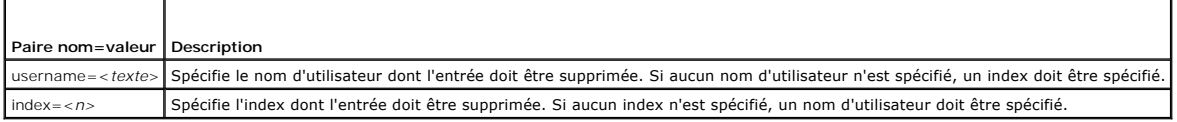

# **Exemple de commande**

L'exemple suivant définit une paire nom=valeur.

Tapez :

omconfig rac rmdialoutuser username=untel

Le message suivant apparaît :

Command Successful. Please reset RAC card!

(La commande s'est exécutée. Veuillez réinitialiser la carte du RAC.)

# <span id="page-43-0"></span>**omconfig rac rmsnmptrap**

Utilisez la commande **omconfig rac rmsnmptrap** pour supprimer une interruption SNMP. Le [tableau 7](#page-43-2)-12 montre les paramètres valides de la commande.

<span id="page-43-2"></span>**Tableau 7-12. omconfig rac rmsnmptrap**

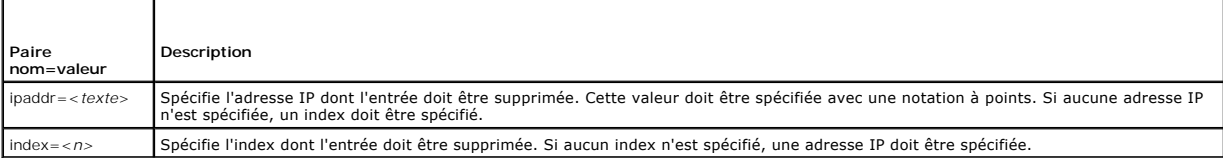

# **Exemple de commande**

L'exemple suivant définit une paire nom=valeur.

Tapez :

omconfig rac rmsnmptrap ipaddr=123.199.152.216

Le message suivant apparaît :

Command Successful. Please reset RAC card!

(La commande s'est exécutée. Veuillez réinitialiser la carte du RAC.)

# <span id="page-43-1"></span>**omconfig rac rmuser**

Utilisez la commande **omconfig rac rmuser** pour supprimer un utilisateur. Le [tableau 7](#page-43-3)-13 montre les paramètres valides de la commande.

<span id="page-43-3"></span>**Tableau 7-13. omconfig rac rmuser**

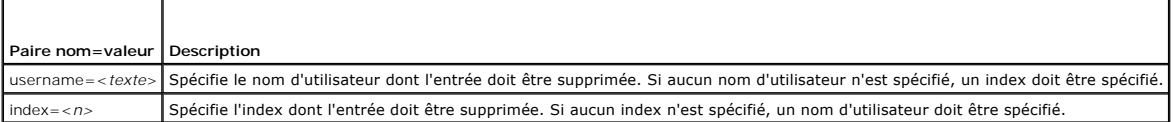

# **Exemple de commande**

L'exemple suivant définit une paire nom=valeur.

Tapez :

omconfig rac rmuser username=untel

# <span id="page-44-5"></span>Le message suivant apparaît :

Command Successful. Please reset RAC card!

(La commande s'est exécutée. Veuillez réinitialiser la carte du RAC.)

# <span id="page-44-0"></span>**omconfig rac reset**

Utilisez la commande **omconfig rac reset** pour réinitialiser le RAC.

# <span id="page-44-1"></span>**omconfig rac uploadcert**

Utilisez la commande **omconfig rac uploadcert** pour télécharger un certificat de serveur ou d'une autorité de certification sur le RAC. Vous devez entrer le nom<br>de chemin complet du certificat et sélectionner le type de ce

**REMARQUE :** Cette commande utilise le protocole FTP pour communiquer avec le micrologiciel RAC. Cette commande risque d'échouer si un logiciel de firewall est installé sur le système.

Le [tableau 7](#page-44-3)-14 montre les paramètres valides de la commande.

<span id="page-44-3"></span>**Tableau 7-14. omconfig rac uploadcert**

┯

 $\Gamma$ 

 $\mathsf{r}$ 

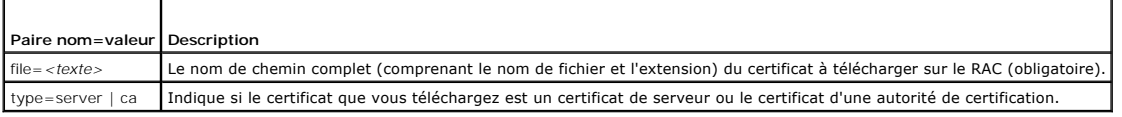

# <span id="page-44-2"></span>**omconfig rac users**

Utilisez la commande **omconfig rac users** pour spécifier les valeurs des propriétés d'un utilisateur. Le [tableau 7](#page-44-4)-15 montre les paramètres valides de la commande.

### <span id="page-44-4"></span>**Tableau 7-15. omconfig rac users**

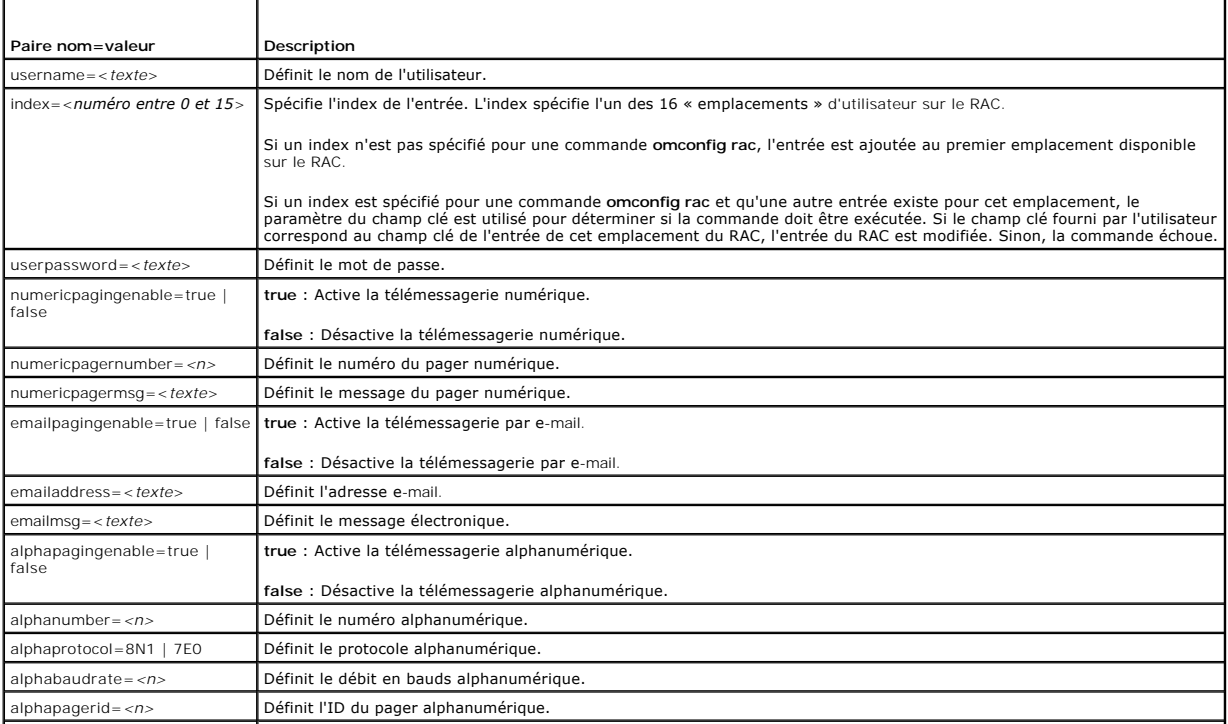

apphacustommsg=<*texte*> Définit le message personnalisé alphanumérique.

alphapagerpassword=<*texte*> Définit le mot de passe du pager alphanumérique.

# **Exemple de commande**

L'exemple suivant définit une paire nom=valeur. Tapez :

omconfig rac users username=untel

Le message suivant apparaît :

Command Successful. Please reset RAC card!

(La commande s'est exécutée. Veuillez réinitialiser la carte du RAC.)

[Retour à la page du sommaire](file:///E:/Software/svradmin/5.2/fr/cli/index.htm)

[Retour à la page du sommaire](file:///e:/software/svradmin/5.2/fr/cli/index.htm)

# **Glossaire**

# **Dell™ OpenManage™ Server Administrator, version 5.2 Guide d'utilisation de l'interface de ligne de commande**

La liste suivante définit ou identifie les termes techniques, les abréviations et les sigles utilisés dans la documentation utilisateur de Dell.

### **A**

Abréviation d'ampère.

# **accès**

Fait référence aux mesures qu'un utilisateur peut prendre sur une valeur variable. Lecture seule et lecture/écriture sont des exemples.

# **ADB**

Abréviation de Assign DataBase (attribution de base de données).

### **adresse mémoire**

Emplacement précis, exprimé normalement sous forme de chiffre hexadécimal, dans la mémoire RAM de l'ordinateur.

#### **AGP**

Sigle de Accelerated Graphics Port (port graphique accéléré). Interface graphique à hautes performances disponible pour les systèmes Intel® Pentium® Pro.

# **ASCII**

Sigle de American Standard Code for Information Interchange (code américain standard pour l'échange d'informations). Un fichier texte contenant uniquement<br>des caractères ASCII (créé normalement avec un éditeur de texte, co

### **ASIC**

Sigle de Application-Specific Integrated Circuit (circuit intégré dédié à une application).

### **ASPI**

Advanced SCSI Programming Interface (interface programmatique SCSI avancée).

### **ASR**

Abréviation de Automatic System Recovery (récupération automatique du système). L'ASR consiste en des procédures qui restaurent le système afin que tous<br>les domaines configurés correctement s'exécutent une fois que tous le conditions environnementales inacceptables.

# **ATI**

Abréviation d'appareils de traitement de l'information.

### **attribut**

Un attribut ou une propriété contient une information spécifique sur un composant gérable. Les attributs peuvent êtres combinés de façon à former des groupes. Si un attribut est défini en lecture/écriture, il peut être défini par une application de gestion.

### **authentication**

Server Administrator Remote Access Controller peut authentifier l'accès des utilisateurs de deux façons : l'authentification par le RAC et l'authentification par le<br>système d'exploitation local. L'authentification par le R passe qui permettent d'accéder au RAC.

Les systèmes d'exploitation demandent aussi aux administrateurs de définir différents niveaux d'utilisateurs et de comptes d'utilisateur ; chaque niveau d'utilisateur a des privilèges différents. L'authentification par le système d'exploitation local sur le RAC est une possibilité pour les administrateurs qui ne<br>veulent pas définir un groupe de privilèges pour les utilisat

### **autorité de certification**

Une autorité de certification est une entité, reconnue par l'industrie, qui vérifie l'identité des organisations demandant des références pour leur identification<br>auprès d'autres systèmes sur des réseaux ou Internet. Avant et d'autres informations sur la sécurité.

### **b/s**

Abréviation de bits par seconde.

### **BA**

Abréviation de bloc d'alimentation.

### **BGA**

Abréviation de Ball Grid Array (matrice de billes), un boîtier IC qui utilise une matrice de billes de soudure à la place de broches pour la connexion à une carte PC.

#### **binaire**

Système de numérotation en base 2 qui utilise 0 et 1 pour représenter les informations. L'ordinateur effectue les opérations en fonction de l'ordre et du calcul de ces chiffres.

### **BIOS flash**

BIOS de PC qui est stocké dans la mémoire flash plutôt que dans la mémoire morte. Alors qu'une puce BIOS flash peut être mise à jour à partir de son emplacement, un BIOS en ROM doit être remplacé par une puce plus récente.

### **BIOS**

Sigle de Basic Input/Output System (système d'entrées/sorties de base). Le BIOS de votre ordinateur contient des programmes stockés sur une puce de mémoire flash. Le BIOS contrôle les fonctions suivantes :

- l les communications entre le microprocesseur et les périphériques comme le clavier et la carte vidéo.
- l des fonctions diverses, comme les messages du système

#### **bit**

La plus petite unité d'information interprétée par votre ordinateur.

#### **bloc d'alimentation**

Système électrique qui convertit le CA de la prise murale en CC pour alimenter les circuits de l'ordinateur. Le bloc d'alimentation d'un ordinateur personnel génère plusieurs tensions.

# **BMC**

Abréviation de Baseboard Management Controller (contrôleur de gestion de la carte mère), un contrôleur qui fournit les renseignements dans la structure IPMI.

# **bpp**

Abréviation de bits par pouce.

#### **BRUT**

Non traité. Ce terme signifie que les données qui sont transmises à un périphérique d'E/S ne sont pas interprétées. À l'inverse, *traité* signifie que les données sont traitées avant d'être transmises au périphérique d'E/S.

Cela représente souvent le texte non compressé qui n'est stocké sous aucun format propriétaire. Le terme provient de UNIX, qui pend en charge les modes bruts et traités pour la sortie de données sur un terminal.

## **BTU**

Abréviation de British Thermal Unit (unité thermique britannique).

#### **bus d'extension**

Votre ordinateur contient un bus d'extension qui permet au microprocesseur de communiquer avec les contrôleurs des périphériques, comme les cartes réseau ou le modem interne.

### **bus local**

Certains périphériques (comme les circuits de carte vidéo) peuvent être conçus pour s'exécuter beaucoup plus vite sur un ordinateur doté d'une capacité d'extension de bus local que s'ils faisaient partie d'un système doté d'un bus d'extension traditionnel. Certains concepts de bus locaux permettent aux périphériques de fonctionner à la même vitesse et avec la même largeur de chemin d'accès des données que le microprocesseur de l'ordinateur.

### **bus**

Chemin d'informations entre les composants d'un ordinateur. Votre ordinateur contient un bus d'extension qui permet au microprocesseur de communiquer avec les contrôleurs des différents périphériques connectés à l'ordinateur. Votre ordinateur contient aussi un bus d'adresses et un bus de données pour les<br>communications entre le microprocesseur et la mémoire RAM.

### **C**

Abréviation de Celsius.

### **CA**

Abréviation de courant alternatif.

### **CA**

Abréviation de Certificate Authority (autorité de certification).

# **capacité**

Fait référence aux actions qu'un objet peut effectuer, ou aux actions qui peuvent êtres entreprises sur un objet géré. Par exemple, si une carte est enfichable à chaud, elle peut être remplacée pendant que le système est allumé.

### **capteur**

Capteur électronique qui mesure une quantité ou détermine l'état d'un système à un point précis du système. Server Administrator peut surveiller les capteurs de température, de, tension, de ventilateur, de mémoire, de courant et d'intrusion dans le châssis. Les capteurs fournissent un instantané de la<br>quantité mesurée (comme la température à un endroit et une heure pré

### **carte adaptateur**

Carte d'extension qui s'insère dans un connecteur de carte d'extension sur la carte système de l'ordinateur. Une carte adaptateur ajoute des fonctions spéciales à l'ordinateur en fournissant une interface entre le bus d'extension et un périphérique. Les cartes réseau, les cartes son et les cartes SCSI sont des exemples de cartes adaptateur.

### **carte graphique**

Voir carte vidéo.

### **carte hôte**

Une carte hôte permet la communication entre le bus de l'ordinateur et le contrôleur d'un périphérique (les sous-systèmes des contrôleurs de disque dur comprennent des circuits de carte hôte intégrés). Pour ajouter un bus d'extension SCSI à votre système, vous devez installer ou raccorder la carte hôte appropriée.

#### **carte système**

En tant que carte à circuits imprimés principale, la carte système contient en général la plupart des composants intégrés de votre ordinateur, comme :

- l Le microprocesseur
- l RAM
- l Les contrôleurs des périphériques standard, comme le clavier
- l Différentes puces ROM

*Carte mère* et *carte logique* sont des synonymes fréquemment utilisés de carte système.

### **carte vidéo**

Circuits logiques qui fournissent, avec le moniteur, les capacités vidéo de votre système. Le nombre de fonctions qu'une carte vidéo peut prendre en charge peut être différent du nombre de fonctions qu'un moniteur spécifique peut offrir. D'ordinaire, une carte vidéo est fournie avec des pilotes vidéo capables<br>d'afficher les programmes d'application et les systèmes d'exploitat

Sur certains ordinateurs Dell, une carte vidéo est intégrée à la carte système. De nombreuses cartes d' adaptateurs vidéo qui se branchent sur un connecteur de carte d'extension sont aussi disponibles.

Les cartes vidéo contiennent souvent de la mémoire distincte de la mémoire RAM de la carte système. La quantité de mémoire vidéo, ainsi que les pilotes<br>vidéo de la carte, peuvent affecter le nombre de couleurs qui peuvent coprocesseur pour accélérer le rendu des graphiques.

#### **cavalier**

Les cavaliers sont de petits blocs figurant sur une carte à circuits imprimés d'où sortent deux broches ou plus. Des fiches en plastique contenant un fil<br>s'engagent sur les broches. Le fil connecte les broches et créé un c d'une carte à circuits imprimés.

# **CC**

Abréviation de courant continu.

# **CDRAM**

Abréviation de Cached DRAM (DRAM en cache), une puce de mémoire DRAM ultra-rapide, développée par Mitsubishi, qui comprend un petit cache SRAM.

#### **CD-ROM**

Abréviation de Compact Disc Read-Only Memory (mémoire morte sur disque compact). Les lecteurs de CD utilisent une technologie optique pour lire des données des CD. Les CD sont des dispositifs de stockage à lecture seule ; vous ne pouvez pas écrire de nouvelles données sur un CD avec les lecteurs de CD standard.

#### **CEM**

Abréviation de compatibilité électromagnétique.

### **CI/O**

Sigle de Comprehensive Input/Output (système d'entrées/sorties intégral).

### **CIM**

Sigle de Common Information Model (modèle commun d'informations), qui sert de modèle pour la description des informations de gestion du DMTF. Le CIM est indépendant de l'implémentation, ce qui permet à différentes applications de gestion de rassembler les données requises à partir d'une grande variété de sources. Le CIM inclut des schémas pour les systèmes, les réseaux, les applications et les périphériques et de nouveaux schémas seront ajoutés. Il fournit<br>des techniques d'adressage pour échanger des données CIM contre des

## **CIMOM**

Sigle de Common Information Model Object Manager (gestionnaire d'objet de modèle commun d'informations).

#### **cm**

Abréviation de centimètre.

### **CMOS**

Sigle de Complementary Metal-Oxide Semiconductor (semi-conducteur complémentaire à oxyde de métal). Sur les ordinateurs, les puces mémoire CMOS sont souvent utilisées pour le stockage en NVRAM.

# **code de numéro d'inventaire**

Code individuel attribué à un ordinateur, normalement par un administrateur système, pour des raisons de sécurité ou de suivi

### **COM** *n*

.Les noms de périphériques pour les ports série 1 à 4 de votre ordinateur sont COM1, COM2, COM3 et COM4. L'interruption par défaut pour COM1 et COM3 est<br>IRQ4 et l'interruption par défaut pour COM2 et COM4 est IRQ3. Vous de

#### **combinaison de touches**

Commande qui exige que vous appuyiez sur plusieurs touches en même temps. Par exemple, vous pouvez redémarrer votre ordinateur en appuyant sur la combinaison de touches <Ctrl><Alt><Suppr>

#### **commutateur d'alimentation en CA**

Commutateur avec deux entrées d'alimentation en CA qui fournit une redondance de l'alimentation en CA en basculant vers une entrée de CA de réserve s'il y a une panne sur l'entrée principale de CA.

#### **commutateur**

Sur la carte système d'un système informatique, les commutateurs contrôlent divers circuits ou fonctions de votre système informatique. Ces commutateurs<br>sont appelés commutateurs DIP ; ils sont regroupés par deux ou plus d cartes système : les commutateurs *à glissière* et les commutateurs *à bascule*. Le nom de ces commutateurs indique comment leur réglage (activé et désactivé) est effectué.

### **composant**

Dans le contexte de DMI, les composants pouvant être gérés sont des systèmes d'exploitation, des systèmes informatiques, des cartes d'extension ou des périphériques qui sont compatibles avec DMI. Chaque composant est formé de groupes et d'attributs qui sont définis comme se rapportant à ce composant.

#### **condition**

Représente l'intégrité ou le fonctionnement d'un objet. Par exemple, la condition d'un capteur de température peut être normale si le capteur mesure des températures acceptables. Lorsque le capteur commence à lire des mesures qui dépassent les limites définies par l'utilisateur, il renvoie un état critique.

#### **connecteur de carte d'extension**

Connecteur, situé sur la carte système ou la carte de montage de l'ordinateur, auquel se branche une carte d'extension.

# **connecteur de fonctions VGA**

Sur certains systèmes dotés d'une carte vidéo VGA intégrée, un connecteur de fonctions VGA vous permet d'ajouter un adaptateur d'amélioration, comme un<br>accélérateur vidéo, à votre ordinateur. Un connecteur de fonctions VGA

### **contrôleur**

Puce qui contrôle le transfert de données entre le microprocesseur et la mémoire, ou entre le microprocesseur et un périphérique, tel que le lecteur de disque ou le clavier.

#### **coprocesseur graphique**

Voir **coprocesseur**.

# **coprocesseur mathématique**

Voir *coprocesseur*.

#### **coprocesseur**

Puce qui soulage le microprocesseur de l'ordinateur de certaines tâches particulières de traitement. Par exemple, un coprocesseur mathématique se charge<br>du traitement numérique. Un coprocesseur graphique se charge du rendu mathématique intégré.

#### **cpi**

Abréviation de Characters Per Inch (caractères par pouce).

#### **CRC**

Abréviation de Cyclic Redundancy Code (code de redondance cyclique), qui est un numéro dérivé d'un bloc de données et stocké ou transmis avec ce dernier<br>pour détecter toute corruption. En recalculant le CRC et en le compar

# **CSR**

Abréviation de Certificate Signing Request (requête de signature de certificat). Fichier texte complexe généré par un serveur Web pour identifier et authentifier les systèmes qui cherchent à se connecter à d'autres systèmes. La signature numérique présente sur chaque CSR contribue à sécuriser l'identification de ces systèmes.

Si un Remote Access Controller est présent sur un système exécutant Server Administrator, la CSR qui accompagne le Remote Access Controller appartient à<br>Dell. Si votre société veut générer sa propre CSR, vous pouvez demand

### **CTP**

Sigle de coût total de possession.

### **curseur**

Marqueur, comme un bloc, un trait de soulignement ou un pointeur qui représente la position à laquelle la prochaine action du clavier ou de la souris se produira.

# **DAT**

Sigle de Digital Audio Tape (bande magnétique audionumérique).

### **dB**

Abréviation de décibel.

### **dBA**

Abréviation de décibel ajusté.

#### **débit en bauds**

Mesure de la vitesse de transmission des données. Par exemple, les modems sont conçus pour transmettre les données par le port COM (série) d'un ordinateur à un ou plusieurs débits en bauds spécifiés.

#### **délai d'attente**

Période d'inactivité du système spécifique qui doit se produire avant qu'une fonction d'économie d'énergie ne soit activée.

#### **DHCP**

Sigle de Dynamic Host Configuration Protocol (protocole de configuration dynamique de l'hôte). Méthode de configuration d'un réseau dans laquelle les<br>adresses IP sont attribuées par un serveur au lieu d'être attribuées de

### **DIMM**

Sigle de Dual In-line Memory Module (module de mémoire en ligne double). Petite carte à circuits imprimés qui contient des puces DRAM et se connecte à la carte système.

### **DIN**

Sigle de *Deutsche Industrie Norm*, l'organisation pour la définition des normes en Allemagne.

Un connecteur DIN est un connecteur qui se conforme à l'une des normes définies par DIN. Les connecteurs DIN sont largement répandus sur les PC. Par<br>exemple, le connecteur de clavier des PC est un connecteur DIN.

#### **DIP**

Sigle de Dual In-line Package (boîtier à double rangée de connexions). Une carte à circuits imprimés, telle qu'une carte système ou une carte d'extension, peut contenir des commutateurs DIP pour configurer la carte à circuits imprimés. Les commutateurs DIP sont toujours des commutateurs à bascule, avec une<br>position « ON » (allumé) et une position « OFF » (éteint).

### **disquette d'amorçage**

Vous pouvez démarrer votre ordinateur à partir d'une disquette. Pour créer une disquette d'amorçage, insérez une disquette dans le lecteur de disquette, tapez sys a: à l'invite de la ligne de commande, puis appuyez sur <Entrée>. Utilisez cette disquette d'amorçage si votre ordinateur refuse de démarrer à partir du disque dur.

### **disquette système**

Disquette système est synonyme de *disquette d'amorçage*.

### **dissipateur de chaleur**

Plaque métallique munie de broches et de saillies qui aident à dissiper la chaleur. La plupart des microprocesseurs sont munis d'un dissipateur de chaleur.

### **DMA**

Abréviation de Direct Memory Access (accès direct à la mémoire). Un canal DMA permet de transférer certains types de données entre la RAM et un périphérique en évitant le microprocesseur.

### **DMI**

. Abréviation de Desktop Management Interface (interface de gestion de bureau). La DMI facilite la gestion des logiciels et du matériel de votre système<br>informatique. La DMI recueille des informations sur les composants du

### **DMTF**

Sigle de Distributed Management Task Force (force opérationnelle de gestion distribuée), un consortium de compagnies représentant des fournisseurs de matériel et de logiciels dont Dell est membre.

### **DPMS**

Abréviation de Display Power Management Signaling (signalement de gestion de l'alimentation vidéo). Une norme, développée par la Video Electronics Standards Association (VESA®), qui définit les signaux matériels envoyés par un contrôleur vidéo pour activer les états de gestion d'alimentation d'un<br>moniteur. Un moniteur est dit conforme DPMS s'il est conçu pour passer vidéo d'un ordinateur.

### **DRAC**

Concerne une capacité de gestion à distance. Voir *RAC*.

#### **DRAM**

Abréviation de Dynamic Random-Access Memory (mémoire vive dynamique). Normalement, la RAM d'un système est composée entièrement de puces DRAM.<br>Comme les puces DRAM ne peuvent pas stocker de charges électriques indéfiniment l'ordinateur.

### **duplication miroir**

Le code BIOS vidéo et système d'un ordinateur est normalement stocké sur des puces ROM. La duplication miroir fait référence à la technique d'amélioration des performances qui copie le code du BIOS sur des puces RAM plus rapides dans la zone supérieure de mémoire (au-dessus de 640 Ko) pendant la procédure d'amorçage.

# **E/S**

Abréviation de Entrées/Sorties. Le clavier est un périphérique d'entrée et une imprimante est un périphérique de sortie. En général, l'activité d'E/S peut être différenciée de l'activité de calcul. Par exemple, lorsqu'un programme envoie un document à l'imprimante, le programme accomplit une tâche de sortie et lorsque celui-ci trie des listes de termes, il accomplit une tâche de calcul.

### **ECC**

Abréviation de Error Checking and Correction (contrôle et correction d'erreurs).

### **ECP**

Abréviation de Extended Capabilities Port (port à capacités étendues).

#### **éditeur de texte**

Programme d'application pour éditer les fichiers texte composés exclusivement de caractères ASCII. Bloc-notes de Windows, par exemple, est un éditeur de texte. La plupart des programmes de traitement de texte utilisent des formats de fichiers propriétaires contenant des caractères binaires ; toutefois, certains peuvent lire et écrire des fichiers texte.

### **EDO**

Sigle de Extended Data Output DRAM (DRAM à sortie de données étendues), un type de DRAM plus rapide que la DRAM conventionnelle. La RAM EDO peut commencer à rechercher le bloc de mémoire suivant tout en envoyant le bloc précédent à l'UC.

### **EEPROM**

Sigle de Electrically Erasable Programmable Read-Only Memory (mémoire morte programmable effaçable électriquement).

# **EIDE**

Abréviation de Enhanced Integrated Drive Electronics (électronique de lecteur intégrée améliorée). Les périphériques EIDE ajoutent une ou plus des améliorations suivantes à la norme IDE traditionnelle :

l Taux de transfert de données allant jusqu'à 16 Mo/s

- l Prise en charge de lecteurs autres que les lecteurs de disque dur, comme les lecteurs de CD
- l Prise en charge de lecteurs de disque dur à capacités supérieures à 528 Mo
- l Prise en charge de jusqu'à deux contrôleurs, chacun pouvant avoir jusqu'à deux périphériques reliés

### **EISA**

Sigle de Extended Industry-Standard Architecture (architecture étendue standard), un concept de bus d'extension à 32 bits. Les connecteurs de cartes<br>d'extension d'un ordinateur EISA sont aussi compatibles avec les cartes d

Pour éviter un conflit de configuration pendant l'installation d'une carte d'extension EISA, vous devez utiliser un utilitaire de configuration EISA. Cet utilitaire vous permet de spécifier quel logement d'extension contient la carte et obtient les informations sur les ressources système requises pour la carte dans un fichier de configuration EISA correspondant.

### **EMI**

Abréviation de ElectroMagnetic Interference (perturbation électromagnétique).

### **EMM**

Abréviation de Expanded Memory Manager (gestionnaire de mémoire paginée). Utilitaire qui utilise la mémoire étendue pour émuler la mémoire paginée sur<br>les ordinateurs dotés d'un microprocesseur Intel386 ou supérieur.

# **EMS**

Abréviation de Expanded Memory Specification (spécification de mémoire paginée).

### **enfichage à chaud**

Capacité de retirer et de remettre en place une pièce redondante pendant que le système est en cours d'utilisation. Appelé aussi « remplacement à chaud »

### **entrelacement**

Technique qui permet d'augmenter la résolution vidéo en ne rafraîchissant les lignes horizontales de l'écran qu'en alternance. Comme l'entrelacement peut<br>produire un scintillement visible de l'écran, la plupart des utilisa

### **EPP**

Abréviation de Enhanced Parallel Port (port parallèle amélioré) ; l'EPP fournit une transmission de données bidirectionnelle améliorée. De nombreux périphériques sont conçus pour tirer profit de la norme EPP, surtout les périphériques comme les adaptateurs SCSI ou adaptateurs réseau qui sont connectés<br>au port parallèle d'un ordinateur portable.

### **EPROM**

Sigle de Erasable Programmable Read-Only Memory (mémoire morte programmable et effaçable).

#### **ERA/O**

Sigle de Embedded Remote Access Option.

### **ERA**

Sigle de Embedded Remote Access.

# **ESD**

Abréviation de ElectroStatic Discharge (décharge électrostatique).

# **ESM**

Sigle de Embedded Server Management (gestion de serveur intégrée).

## **état**

Représente la condition d'un objet qui peut en avoir plusieurs. Par exemple, un objet peut être dans un état « non prêt »

## **ETTD**

Abréviation d'équipement terminal de traitement des données. Tout appareil, comme un système informatique, pouvant envoyer des données sous forme numérique via un câble ou une ligne de communication. L'ETTD est connecté au câble ou à la ligne de communication par un périphérique d'équipement<br>terminal de communications des données (ETCD), tel qu'un modem.

### **F**

Abréviation de Fahrenheit.

### **FAT**

Sigle de File Allocation Table (table d'allocation des fichiers). Structure de système de fichiers utilisé par MS-DOSpour organiser et garder une trace du stockage des fichiers. Les systèmes d'exploitation Windows NT® (et les versions ultérieures de Windows) ont l'option d'utiliser une structure de système de fichiers FAT.

### **FEPROM**

Sigle de Flash Erasable Programmable Read-Only Memory (mémoire morte reprogrammable flash). La mémoire flash est une sorte de périphérique de<br>stockage non volatile semblable à l'EEPROM mais l'effacement s'effectue uniqueme

#### **FFC**

Abréviation de Federal Communications Commission (commission fédérale des communications aux États-Unis).

### **fichier à lecture seule**

Un fichier à lecture seule est un fichier que vous ne pouvez ni éditer ni effacer. Un fichier peut avoir un état de lecture seule si :

- l Son attribut lecture seule est activé
- l Il réside sur une disquette protégée physiquement contre l'écriture ou sur une disquette se trouvant dans un lecteur protégé contre l'écriture.
- l Il est situé sur un réseau et l'administrateur du système vous a assigné des droits de lecture seule pour le répertoire dans lequel il se trouve.

### **fichier autoexec.bat**

Le fichier **autoexec.bat** s'exécute lorsque vous amorcez votre ordinateur (après avoir exécuté les commandes du fichier **config.sys**). Ce fichier de démarrage contient les commandes qui définissent les caractéristiques de chaque périphérique connecté à votre ordinateur et il trouve et exécute les programmes qui ne sont pas stockés dans le répertoire actif.

### **fichier config.sys**

Le fichier **config.sys s'exécute lorsque vous démarrez votre ordinateur (avant d'exécuter les commandes du fichier autoexec.bat). Ce fichier de démarrage<br>contient des commandes qui spécifient quels périphériques installer** façon dont le système d'exploitation utilise la mémoire et contrôle les fichiers.

### **fichier lisez-moi**

Fichier texte inclus avec un progiciel ou un produit matériel qui contient des informations complétant ou mettant à jour la documentation du logiciel ou du<br>matériel. En général, les fichiers « lisez-moi » fournissent des i

#### **fichier system.ini**

Fichier de démarrage du système d'exploitation Windows. Quand vous lancez Windows, il consulte le fichier s**ystem.ini** pour déterminer une variété d'options<br>pour l'environnement d'exploitation Windows. Entre autres, le fic

Il se peut que l'exécution du programme du panneau de configuration ou d'installation de Windows modifie des options du fichier **system.ini**. Dans d'autres cas, il vous faudra peut-être changer des options ou en ajouter manuellement dans le fichier **system.ini** en utilisant un éditeur de texte, comme Bloc-notes.

### **fichier win.ini**

Fichier de démarrage du système d'exploitation Windows. Quand vous lancez Windows, il consulte le fichier w**in.ini** pour déterminer une variété d'options<br>pour l'environnement d'exploitation Windows. Entre autres, le fichie

Il se peut que l'exécution du programme du panneau de configuration ou d'installation de Windows changent des options du fichier **win.ini**. Dans d'autres cas, il vous faudra peut-être changer des options ou en ajouter manuellement dans le fichier **win.ini** à l'aide d'un éditeur de texte, tel que Bloc-notes.

### **formater**

Préparer un disque dur ou une disquette pour y stocker des fichiers. Un formatage inconditionnel efface toutes les données stockées sur le disque.

#### **fournisseur**

Un fournisseur est une extension du schéma CIM qui communique avec les objets gérés et accède aux données et aux notifications d'événements depuis une<br>multitude de sources. Les fournisseurs font suivre ces informations au

### **FPBGA**

Sigle de Field Programmable Gate Array (matrice de portes programmables sur site), une puce logique programmable avec une forte densité de portes.

#### **FRU**

Sigle de Field Replaceable Unit (unité remplaçable sur site).

#### **ft**

Abréviation de feet (pieds).

### **FTP**

Abréviation de File Transfer Protocol (protocole de transfert de fichiers).

#### **g**

Abréviation de gramme.

# **G**

Abréviation de la constante de gravitation universelle.

### **gestionnaire de mémoire**

Utilitaire qui contrôle l'installation de mémoire autre que la mémoire conventionnelle, comme la mémoire étendue ou paginée.

# **Go**

Abréviation de giga-octet. Un giga-octet est égal à 1 024 méga-octets ou 1 073 741 824 octets.

#### **groupe**

Dans le cadre de DMI, un groupe est une structure de données qui définit les informations, ou attributs, communes concernant un composant pouvant être géré.

### **GUI**

Sigle de Graphical User Interface (interface graphique utilisateur).

### **h**

Abréviation d'hexadécimal. Système de numération en base 16, souvent utilisé en programmation pour identifier les adresses mémoire de RAM et d'E/S de<br>l'ordinateur pour les périphériques. La séquence des nombres décainaux d

### **HIP**

Abréviation de Dell OpenManage Hardware Instrumentation Package (progiciel d'instrumentation matérielle).

### **HMA**

Abréviation de High Memory Area (zone supérieure de mémoire). Les 64 premiers Ko de la mémoire étendue au-dessus de 1 Mo. Un gestionnaire de mémoire conforme au XMS peut faire de HMA une extension directe de la mémoire conventionnelle. Voir aussi *zone supérieure de mémoire* et *XMM*.

### **HPFS**

Abréviation de l'option High Performance File System (systèmes de fichiers ultraperformant) des systèmes d'exploitation Windows NT et ultérieurs.

### **HTTPS**

Abréviation de HyperText Transmission Protocol, Secure (protocole de transmission hypertexte, sécurisé). Le HTTPS est une variante du HTTP utilisé par les navigateurs Web afin de traiter des transaction sécurisées. Le HTTPS est un protocole unique, avec SSL sous HTTP. Vous devez utiliser « https:// » pour les<br>URL HTTP avec SSL, mais vous continuez à utiliser « http:// » pour

# **Hz**

Abréviation d'hertz.

## **ICU**

Abréviation de ISA Configuration Utility (utilitaire de configuration ISA).

### **ID**

Abréviation d'identificateur.

### **IDE**

Abréviation de Integrated Drive Electronics (électronique de lecteur intégrée). L'IDE est une interface de système informatique, utilisée principalement pour les disques durs et les CD.

### **IHV**

Sigle de Independent Hardware Vendor (vendeur de matériel indépendant). Les IHV développent souvent leurs propres MIB pour les composants qu'ils fabriquent.

# **informations sur la configuration du système**

Données stockées en mémoire qui indiquent à l'ordinateur quel matériel est installé et comment configurer l'ordinateur pour qu'il fonctionne.

### **IP**

Le protocole Internet (IP) est la méthode ou le protocole utilisé pour envoyer les données d'un ordinateur à un autre par Internet. Chaque ordinateur (appelé<br>hôte) sur Internet a au moins une adresse IP qui l'identifie exc

### **IPMI**

Abréviation de Intelligent Platform Management Interface (interface de gestion de plate-forme intelligente), une norme de l'industrie pour la gestion de<br>périphériques utilisés sur les ordinateurs d'entreprise basés sur l'a d'inventaire, de surveillance, de journalisation et de récupération sont disponibles, indépendamment des processeurs principaux, du BIOS et du système d'exploitation.

## **IPX**

Sigle de Internetwork Packet eXchange (échange de paquets inter-réseau).

### **IRQ**

Abréviation de Interrupt ReQuest (requête d'interruption). Un signal indiquant que des données vont être envoyées ou reçues par un périphérique passe au microprocesseur par une ligne d'IRQ. Chaque connexion périphérique doit avoir un numéro IRQ. Par exemple, le premier port série de votre ordinateur (COM1)<br>est assigné IRQ4 par défaut. Deux périphériques peuvent avoir la mê

# **ISA**

Sigle de Industry-Standard Architecture (architecture standard de l'industrie). Concept de bus d'extension de 16 bits Les connecteurs de carte d'extension<br>d'un ordinateur ISA sont également compatibles avec les cartes d'ex

### **jeu de disquettes de programme**

Jeu de disquettes qui vous permet d'effectuer l'installation complète d'un système d'exploitation ou d'un programme d'application. Quand vous reconfigurez un programme, vous devez souvent utiliser son jeu de disquettes de programme.

### **JVM**

Sigle de Java Virtual Machine (machine virtuelle Java).

### **K**

Abréviation de kilo, indiquant 1000.

#### **Kb/s**

Abréviation de kilobit par seconde.

#### **Kbit**

Abréviation de kilobit, 1024 bits.

## **Kerberos**

Un protocole d'authentification réseau conçu pour fournir une authentification renforcée aux applications de clients et de serveur à l'aide d'une cryptographies basée sur des clés secrètes.

# **kg**

Abréviation de kilogramme, 1000 grammes.

#### **kHz**

Abréviation de kilohertz, 1000 hertz.

# **Ko/s**

Abréviation de kilo-octets par seconde.

# **Ko**

Abréviation de kilo-octet, 1024 octets.

# **LAN**

Sigle de Local Area Network (réseau local). Un système LAN se limite normalement à un bâtiment ou à un groupe de bâtiments proches les uns des autres, où<br>tout l'équipement est relié par des fils réservés au réseau local.

# **lb**

Abréviation de livre.

# **LCC**

Sigle de Leaded ou Leadless Chip Carrier (support de puce avec fils ou sans fils).

### **LDAP**

Sigle de Lightweight Directory Access Protocol (protocole allégé d'accès aux annuaires). Protocole réseau de requête et de modification de services d'annuaire s'exécutant sur TCP/IP.

### **lecteur LS**

Lecteur qui utilise la technologie Laser Servo pour lire des disquettes LS 120 de jusqu'à 120 Mo de capacité de données ou des disquettes de 3,5 pouces standard.

# **LED**

Abréviation de Light-Emitting Diode (diode électroluminescente). Dispositif électronique qui s'allume lorsqu'il est traversé par un courant.

# **LIF**

Sigle de Low Insertion Force (faible force d'insertion). Certains ordinateurs utilisent des supports et des connecteurs LIF pour installer ou retirer des<br>éléments, comme la puce du microprocesseur, avec le minimum de press

# **LPT***n*

Les noms de périphériques des trois premiers ports parallèles d'imprimante de votre ordinateur sont LPT1, LPT2 et LPT3.

# **LRA**

Sigle de Local Response Agent (agent de réponse local).

# **LSI**

Sigle de Large-Scale Integration (intégration à grande échelle).

# **LUN**

Sigle de Logical Unit Number (numéro d'unité logique), un code utilisé pour sélectionner un périphérique spécifique parmi plusieurs périphériques qui partagent un ID SCSI.

#### **mA**

Abréviation de milliampère.

### **magnétoscope**

Magnétoscope.

## **mAh**

Abréviation de milliampère-heure.

### **matrice de mémoire physique adressée**

La matrice de mémoire physique adressée représente la façon dont la mémoire physique est divisée. Par exemple, une zone adressée peut avoir 640 Ko et l'autre zone adressée peut avoir entre 1 et 127 Mo.

### **matrice de mémoire physique**

La matrice de mémoire physique est la totalité de la mémoire physique d'un système. Les variables de la matrice de mémoire physique comprennent la taille maximale, le nombre total de logements de mémoire sur la carte mère et le nombre total de logements utilisés.

### **Mb/s**

Abréviation de mégabits par seconde.

#### **Mb**

Abréviation de mégabit.

# **MBR**

Abréviation de Master Boot Record (enregistrement d'amorçage principal).

### **MCA**

Abréviation de Micro Channel Architecture (architecture micro-canal), conçue pour les multiprocesseurs. La MCA élimine les conflits potentiels qui peuvent<br>survenir lorsque vous installez de nouveaux périphériques. MCA n'es

#### **mémoire cache de microprocesseur interne**

Mémoire cache d'instructions et de données intégrée au microprocesseur. Le microprocesseur Intel Pentium contient un cache interne de 16 Ko qui est configuré comme un cache d'instructions en lecture seule de 8 Ko et un cache de données en lecture/écriture de 8 Ko.

#### **mémoire cache externe**

RAM cache utilisant des puces SRAM. Comme les puces SRAM fonctionnent plusieurs fois plus vite que les puces DRAM, le microprocesseur peut récupérer les<br>données et les instructions plus rapidement de la mémoire cache exter

### **mémoire cache**

Zone de stockage rapide qui garde une copie des données ou des instructions pour qu'elles soient récupérées plus vite. Par exemple, le BIOS de votre<br>ordinateur peut mettre du code ROM de la mémoire cache dans la mémoire RA que du disque même.

#### **mémoire conventionnelle**

Les 640 premiers Ko de RAM. On trouve la mémoire conventionnelle sur tous les ordinateurs. A moins d'avoir été conçus spécialement, les programmes MS-<br>DOS® sont limités à l'exécution en mémoire conventionnelle.

### **mémoire étendue**

Mémoire RAM au-dessus de 1 Mo. La plupart des logiciels qui peuvent l'utiliser, comme le système d'exploitation Windows, requièrent que la mémoire étendue soit sous le contrôle d'un XMM.

### **mémoire flash**

Type de puce EEPROM pouvant être reprogrammée à partir d'un utilitaire sur disquette alors qu'elle est encore installée dans l'ordinateur ; la plupart des puces EEPROM ne peuvent être réécrites qu'avec un équipement spécial de programmation.

#### **mémoire paginée**

Technique d'accès à la mémoire RAM au-dessus de 1 Mo. Pour activer la mémoire paginée de votre ordinateur, vous devez utiliser un EMM. Vous ne devez<br>configurer votre système pour qu'il prenne en charge la mémoire paginée q la mémoire paginée.

### **mémoire système**

Mémoire système est un synonyme de *RAM*.

### **mémoire vidéo**

La plupart des cartes vidéo VGA et SVGA contiennent des puces de mémoire en plus de la RAM de votre ordinateur. L'espace mémoire vidéo installé affecte surtout le nombre de couleurs affichables par un programme (si les pilotes vidéo et la capacité de moniteur sont adéquats).

### **mémoire virtuelle**

Méthode pour augmenter la quantité de RAM en utilisant le disque dur. Par exemple, sur un ordinateur avec 16 Mo de RAM et 16 Mo de mémoire virtuelle installées sur le disque dur, le système d'exploitation gère le système comme s'il avait 32 Mo de RAM physique.

#### **mémoire**

Un ordinateur peut posséder différentes formes de mémoire, telles que de la mémoire RAM, de la mémoire et de la mémoire vidéo. Souvent, le mot<br>*mémoire* est utilisé comme synonyme de RAM ; par exemple, la phrase « un ordin

#### **MHz**

Abréviation de mégahertz.

### **MIB**

Sigle de Management Information Base (base de gestion d'informations). La MIB sert à envoyer des informations sur l'état ou sur les commandes depuis ou à un périphérique géré SNMP.

### **microprocesseur**

Puce de calcul principale de l'ordinateur qui contrôle l'interprétation et l'exécution des fonctions mathématiques et logiques. Un logiciel écrit pour un microprocesseur doit souvent être modifié pour pouvoir s'exécuter sur un autre microprocesseur. *UC* est synonyme de microprocesseur.

### **MIDI**

Abréviation de Musical Instrument Digital Interface (interface numérique d'instrument de musique).

#### **MIF**

Sigle de Management Information Format (format d'informations de gestion). Un fichier MIF contient des informations, l'état et des liens vers l'instrumentation<br>du composant. Les fichiers MIF sont installés dans la base de composants gérables par DMI.

#### **mm**

Abréviation de millimètre.

#### **Mo/s**

Abréviation de méga-octets par seconde.

## **Mo**

Abréviation de méga-octet. Le terme *méga-octet* correspond à 1 048 576 octets ; cependant, quand on parle du stockage sur disque dur, la mesure est souvent arrondie et équivaut à 1 000 000 octets.

### **mode graphique**

Mode vidéo qui peut être défini comme *x* pixels horizontaux sur *y* pixels verticaux en *z* couleurs.

#### **mode protégé**

Mode d'exploitation pris en charge par les microprocesseurs 80286 ou supérieurs, le mode protégé permet aux systèmes d'exploitation d'offrir :

- l Un espace d'adresse mémoire entre 16 Mo (microprocesseur 80286) et 4 Go (microprocesseur Intel386 ou supérieur)
- l Multitâche
- l De la mémoire virtuelle, une méthode pour augmenter la mémoire adressable en utilisant le disque dur

Les systèmes d'exploitation Windows NT, Windows 2000, Windows XP, OS/2® et UNIX® 32 bits s'exécutent en mode protégé. MS-DOS ne peut pas<br>fonctionner en mode protégé ; cependant, certains des programmes que vous démarrez à exemple, peuvent mettre le système en mode protégé.

#### **mode réel**

Mode d'exploitation pris en charge par les microprocesseurs 80286 ou supérieur, le mode réel imite l'architecture d'un microprocesseur 8086.

### **mode texte**

Mode vidéo pouvant être défini par *x* colonnes sur *y* rangées de caractères.

#### **mode vidéo**

Normalement, les cartes vidéo prennent en charge plusieurs modes d'affichage de texte et de graphique. Les logiciels à base de caractères s'affichent en modes texte qui peuvent être définis comme x colonnes par y rangées de caractères. Les logiciels graphiques s'affichent en modes graphiques qui peuvent<br>être définis comme x pixels horizontaux par y pixels verticaux et z co

#### **modem**

Périphérique qui permet à votre ordinateur de communiquer avec d'autres ordinateurs par ligne téléphonique.

#### **module de mémoire**

Petite carte à circuits imprimés qui contient des puces DRAM et se connecte à la carte système.

### **MOF**

Sigle de Managed Object Format (format d'objet géré), un fichier ASCII qui contient la définition formelle d'un schéma CIM.

### **moniteur multifréquence**

Moniteur qui prend en charge plusieurs normes vidéo. Un moniteur multifréquence peut s'ajuster à la gamme de fréquence du signal de plusieurs cartes vidéo.

### **MPEG**

Sigle de Motion Picture Experts Group (groupe d'experts en animation). MPEG est un format de fichiers vidéo numérique.

#### **ms**

Abréviation de milliseconde.

# **MTBF**

Abréviation de Mean Time Between Failures (temps moyen entre deux pannes).

### **mV**

Abréviation de millivolt.

### **NDIS**

Abréviation de Network Driver Interface Specification (spécification d'interface de pilote réseau).

# **NIC**

Sigle de Network Interface Contrôleur (contrôleur d'interface réseau).

### **NIF**

Sigle de Network Interface Function (fonction d'interface réseau). Ce terme est équivalent à NIC.

### **NIS**

Abéviation de Network Information System (système d'informations réseau). Le NIS est un système d'appellation et d'administration de réseau pour les petits<br>réseaux. Un utilisateur sur n'importe quel hôte peut accéder aux f identification utilisateur et un mot de passe uniques.

# **NMB**

Abréviation de Norme sur le Matériel Brouilleur (au Canada).

### **NMI**

Abréviation de NonMaskable Interrupt (interruption sans masque). Un périphérique envoie une NMI pour signaler au microprocesseur des erreurs matérielles comme, par exemple, des erreurs de parité.

#### **nom**

Le nom d'un objet ou d'une variable est la chaîne exacte qui l'identifie dans un fichier de base d'informations de gestion (MIB) SNMP, dans un fichier de format<br>d'informations de gestion (MIF) DMI ou dans un fichier d'obje

### **non-entrelacé**

Technique pour réduire le scintillement de l'écran en régénérant les lignes horizontales de l'écran les unes après les autre.

## **ns**

Abréviation de nanoseconde, un milliardième de seconde.

### **NTFS**

Abréviation de l'option NT File System (systèmes de fichiers NT) des systèmes d'exploitation Windows NT et ultérieurs.

### **NuBus**

Bus d'extension propriétaire utilisé sur les ordinateurs Apple Macintosh.

### **numéro de service**

Étiquette code barres sur l'ordinateur qui identifie ce dernier lorsque vous appelez Dell pour un support clientèle ou technique.

#### **numéro du type de lecteur**

Votre ordinateur peut reconnaître un nombre de lecteurs de disque dur spécifique. Un numéro de type de lecteur, stocké en NVRAM, est attribué à chaque lecteur. Les lecteurs de disque dur indiqués dans le programme de configuration du système de votre ordinateur doivent correspondre aux lecteurs réellement<br>installés sur le système. Le programme de configuration du système

### **NVRAM**

Sigle de NonVolatile Random-Access Memory (mémoire vive rémanente). Mémoire qui ne perd pas son contenu lorsque vous éteignez votre ordinateur. La NVRAM est utilisée pour maintenir les informations sur la date, l'heure et la configuration du système.

#### **octet**

Huit bits d'informations contigus ; l'unité de données de base utilisée par votre ordinateur.

### **OEM**

Abréviation de Original Equipment Manufacturer (fabricant de l'équipement d'origine). Un OEM est une compagnie qui fournit le matériel à d'autres compagnies<br>pour qu'elles le revendent ou l'incorporent à un autre produit en

## **OID**

Abréviation de Object IDentifier (identificateur d'objet). Un pointeur ou un entier spécifique à l'implémentation qui identifie de manière unique un objet.

### **OTP**

Abréviation de One-Time Programmable (programmable une fois).

#### **panneau de commandes**

Partie de l'ordinateur qui contient les voyants et les boutons de réglage, comme l'interrupteur d'alimentation, le voyant d'accès au disque dur et le voyant d'alimentation.

### **paramètre**

Valeur ou option que vous spécifiez pour un programme. Un paramètre est parfois appelé *commutateur* ou *argument*.

### **paramètres**

Les paramètres sont les conditions d'un objet gérable et déterminent ce qui se produit lorsqu'une valeur particulière est détectée dans un composant. Par<br>exemple, un utilisateur peut définir le seuil critique supéreur de l

l'arrêt du système ou une autre réponse pour empêcher d'endommager le système.

### **partition**

Vous pouvez diviser un disque dur en plusieurs sections physiques appelées *partitions* avec la commande **fdisk**. Chaque partition peut contenir plusieurs lecteurs logiques.

Une fois le disque dur partitionné, vous devez formater chaque lecteur logique avec la commande **format**.

### **PCI**

Abréviation de Peripheral Component Interconnect (interconnexion de composants périphériques). Norme pour l'installation de bus locaux développée par Intel Corporation.

# **PCMCIA**

Personal Computer Memory Card International Association (association internationale des cartes mémoire pour ordinateur personnel). Association de<br>commerce internationale qui développe des normes pour les périphériques, com brancher sur les ordinateurs portables.

# **PEPS**

Abréviation de premier entré, premier sorti. En programmation informatique, PEPS (premier entré, premier sorti) est une façon de traiter les requêtes de<br>travail d'un programme provenant de files ou de piles, selon laquelle

### **PERC**

Sigle de Dell PowerEdge™ Expandable RAID controller.

### **périphérique**

Appareil interne ou externe, comme une imprimante, un lecteur de disquette ou un clavier, connecté à un ordinateur.

## **PGA**

Abréviation de Pin Grid Array (matrice de broches), un type de support de microprocesseur qui vous permet de retirer la puce du microprocesseur.

### **PIC**

Sigle de Programmable Interrupt Controller (contrôleur d'interruption programmable).

# **pilote de périphérique**

Programme qui permet au système d'exploitation ou à un autre programme de communiquer correctement avec un dispositif périphérique, tel qu'une<br>imprimante. Certains pilotes de périphériques, comme les pilotes réseau, par ex

### **pilote vidéo**

Programme qui permet aux programmes d'application et aux systèmes d'exploitation en mode graphique, un affichage à une résolution choisie avec le nombre<br>de couleurs désiré. Un progiciel peut contenir des pilotes vidéo « gé installée sur l'ordinateur.

#### **PIP**

Sigle de Peripheral Interchange Program (programme d'échange de périphériques). Un programme utilitaire CP/M qui était utilisé pour copier des fichiers.

### **pixel**

Point d'un écran vidéo. Les pixels sont disposés en rangées et en colonnes pour créer une image. Une résolution vidéo, par exemple 640 x 480, s'exprime<br>comme le nombre de pixels en largeur par le nombre de pixels en hauteu

### **PLCC**

Sigle de Plastic Leaded Chip Carrier (support de puce avec fils de plastique).

### **Plug and Play**

Spécification conforme aux normes de l'industrie qui facilite l'ajout de périphériques matériels à un ordinateur portable. Plug and Play automatise l'installation<br>et la configuration, fournit la compatibilité avec le matér

### **PME**

Abréviation de Power Management Event (événement de gestion de l'alimentation). Un PME est une broche sur une interconnexion de composants périphériques qui permet à un périphérique PCI de provoquer un événement de réveil.

# **port parallèle**

Port d'E/S le plus souvent utilisé pour connecter une imprimante parallèle à votre ordinateur. Vous pouvez identifier le port parallèle de votre ordinateur grâce à son connecteur à 25 trous.

### **port série**

Port d'E/S utilisé le plus souvent pour connecter un modem à votre ordinateur. Normalement, vous pouvez identifier un port série sur votre ordinateur grâce à son connecteur à 9 broches.

# **POST**

Sigle de Power-On Self-Test (auto-test de démarrage). Quand vous allumez votre ordinateur, le POST teste différents composants de l'ordinateur, tels que la<br>RAM, le lecteur de disque et le clavier, avant que votre système d

# **ppm**

Abréviation de pages par minute.

### **ppp**

Abréviation de points par pouce.

### **PQFP**

Abréviation de Plastic Quad Flat Pack (boîtier plat en plastique à brochage quadrilatéral), un type de support de microprocesseur sur lequel la puce du microprocesseur est installée de façon permanente.

### **procédure d'amorçage**

Quand vous démarrez votre ordinateur, elle efface toute la mémoire, initialise les périphériques et charge le système d'exploitation. À moins que le système d'exploitation ne réponde pas, vous pouvez redémarrer (appelé aussi *démarrer à chaud*) votre ordinateur en appuyant sur <Ctrl><Alt><Suppr> ; sinon, vous<br>devez effectuer un démarrage à froid en appuyant sur le bouton de ré

#### **programme de configuration du système**

Programme basé sur le BIOS qui vous permet de configurer le matériel de votre ordinateur et d'en personnaliser le fonctionnement en paramétrant des<br>fonctions telles que la protection par mot de passe et la gestion de l'éne

### **protégé contre l'écriture**

Les fichiers à lecture seule sont dits *protégés contre l'écriture*. Vous pouvez protéger une disquette de 3,5 pouces contre l'écriture en faisant glisser sa<br>languette de protection contre l'écriture sur la position ouvert du système.

# **PS/2**

Abréviation de Personal System/2 (système personnel/2).

#### **puce**

Jeu de circuits électroniques microminiaturisés conçus pour servir de processeurs et de mémoire sur les ordinateurs. Les petites puces peuvent contenir jusqu'à des dizaines de milliers de transistors. Elles ressemblent à de minuscules morceaux d'aluminium, de moins d'1/16 de pouce de longueur et d'1/30 de<br>pouce d'épaisseur. Les grosses puces, qui peuvent faire plus d'un d supérieur de la surface d'une puce qui abrite les circuits. Le reste ne sert que de base.

### **PXE**

Abréviation de Pre-boot eXecution Environment (environnement d'exécution avant démarrage).

### **QFP**

Sigle de Quad Flat Pack (boîtier plat à brochage quadrilatéral).

#### **RAC**

Sigle de Remote Access Controller. Dell OpenManage Server Administrator prend en charge tous les RAC. Ils comprennent le DRAC II, le DRAC III, le DRAC III/XT, l'ERA et l'ERA/O.

# **RAID**

Sigle de Redundant Array of Independent Drives (matrice redondante de lecteurs indépendants).

#### **RAM**

Sigle de Random-Access Memory (mémoire vive). La zone principale de stockage temporaire de l'ordinateur pour les instructions d'un programme et les données. Chaque emplacement de la RAM est identifié par un numéro appelé *adresse mémoire*. Toutes les informations stockées en RAM sont perdues lorsque vous éteignez votre ordinateur.

#### **RAMBUS**

Sigle de DRAM Rambus, un type de mémoire (DRAM) développé par Rambus, Inc.

#### **RAMDAC**

Sigle de Random-Access Memory Digital-to-Analog Converter (convertisseur numérique-à-analogique de mémoire vive).

#### **RDRAM**

Sigle de Rambus DRAM (RAM dynamique Rambus). Une technologie de puce de RAM dynamique de Rambus Inc. Des RDRAM directs sont utilisés dans les<br>ordinateurs. Les puces RDRAM directes sont installées dans des modules RIMM, and

## **répertoire**

Les répertoires aident à garder les fichiers apparentés sur un disque en les organisant hiérarchiquement dans une structure en « arbre inversé ». Chaque disque a un répertoire « racine » ; par exemple, une invite C:\> indique normalement que vous êtes sur le répertoire racine du disque dur C. Les répertoires<br>supplémentaires qui partent du répertoire racine sont appelés s*o* arborescence.

### **résolution vidéo**

Une résolution vidéo comme, par exemple, 800 x 600, s'exprime comme le nombre de pixels en largeur par le nombre de pixels en hauteur. Pour afficher un<br>programme avec une résolution graphique spécifique, vous devez install résolution.

### **Réveil sur LAN**

Permet de mettre sous tension une station cliente par le réseau. Le réveil à distance permet d'effectuer la mise à niveau de logiciels et d'autres tâches de<br>gestion sur les ordinateurs des utilisateurs une fois la journée

#### **RFI**

Abréviation de Radio Frequency Interference (perturbation de fréquence radio).

### **RIMM**

Sigle de Rambus In-line Memory Module (module de mémoire en ligne Rambus), qui est l'équivalent Rambus d'un module DIMM.

#### **ROM**

Sigle de Read-Only Memory (mémoire morte). Votre ordinateur contient des programmes essentiels à son fonctionnement en code ROM. Contrairement à la<br>mémoire RAM, la puce ROM garde son contenu quand l'ordinateur est éteint. sont des exemples de code en ROM.

### **ROMB**

Sigle de RAID On Motherboard (RAID sur carte mère). Si un contrôleur RAID est intégré à la carte système d'un ordinateur, le système est doté de la technologie ROMB.

### **RTC**

Abréviation de Real-Time Clock (horloge temps réel). Circuit de l'horloge alimenté par pile à l'intérieur de l'ordinateur ; la date et l'heure de votre ordinateur restent justes quand ce dernier est éteint.

### **RVB**

Abréviation de rouge/vert/bleu.

#### **s**

Abréviation de seconde.

#### **SAS**

Sigle de Serial Attached SCSI (SCSI raccordé en série).

#### **sauvegarde**

Copie d'un fichier de programme ou de données. Par précaution, vous devriez sauvegarder fréquemment le disque dur de votre ordinateur. Avant de modifier<br>la configuration de votre ordinateur, vous devriez sauvegarder les fi

### **SCA**

Sigle de Single Connector Attachment (branchement à connecteur unique).

### **schéma**

Ensemble de définitions de classes qui décrit les objets gérés dans un environnement spécifique. Un schéma CIM est un ensemble de définitions de classes

utilisé pour représenter les objets gérés qui sont communs à tous les environnements de gestion, ce qui explique pourquoi le CIM est appelé Modèle commun d'informations.

### **SCSI**

Sigle de Small Computer System Interface (interface système pour micro-ordinateur). Interface de bus d'E/S avec des transmissions de données plus rapides<br>que les ports standard. Vous pouvez connecter jusqu'à sept périphéri

# **SDMS**

Abréviation de SCSI Device Management System (système de gestion de périphériques SCSI).

# **SEC**

Abréviation de Single-Edge Contact (broche de contact à bord unique).

### **service d'accès en ligne**

Service qui fournit un accès à Internet, à l'e-mail, aux forums électroniques, aux salons de discussions et aux bibliothèques de fichiers.

### **SGRAM**

Sigle de Synchronous Graphics RAM (RAM graphique synchrone).

### **SIMD**

Abréviation de Single Instruction Multiple Data (une seule instruction, plusieurs données).

## **SIMM**

Sigle de Single In-line Memory Module (module de mémoire en ligne simple). Petite carte à circuits imprimés qui contient des puces DRAM et se connecte à la carte système.

### **SIP**

Sigle de Single In-line Package (boîtier en ligne unique), un type de revêtement pour les composants électroniques sur lesquels les broches de connexion<br>dépassent d'un côté. Un SIP est également appelé boîtier de broches e

### **SKU**

Sigle de Stock Keeping Unit (unité de stockage).

# **SMART**

Sigle de Self-Monitoring Analysis Reporting Technology (technologie d'analyse et de rapport en auto-surveillance). Technologie qui permet aux disques durs<br>de signaler les erreurs et les pannes au BIOS du système, lequel af

# **SMBIOS**

Sigle de System Management BIOS (BIOS de gestion de système).

# **SMD**

Sigle de Surface Mount Device (périphérique montable sur surface).

## **SMTP**

Sigle de Simple Mail Transfer Protocol (protocole simplifié de transfert de courrier), une méthode d'échange d'e-mail par Internet.

# **SNMP**

Abréviation de Simple Network Management Protocol (protocole simplifié de gestion de réseau). SNMP est une interface standard qui permet au gestionnaire réseau de surveiller et de gérer à distance les stations de travail.

#### **SODIMM**

Sigle de Small Outline-DIMM (DIMM compact). Module DIMM plus mince grâce à l'utilisation de boîtiers de puces TSOP. Les SODIMM sont souvent utilisés sur les ordinateurs portables.

### **souris**

Périphérique de pointage qui commande le mouvement du curseur sur l'écran. Les logiciels sensibles à la souris vous permettent d'activer les commandes en<br>cliquant sur un bouton de la souris tout en pointant sur les objets

## **SRAM**

Abréviation de Static Random-Access Memory (mémoire vive statique). Comme les puces SRAM n'ont pas besoin d'être constamment actualisés, elles sont beaucoup plus rapides que les puces DRAM.

# **SVGA**

Abréviation de Super Video Graphics Array (matrice graphique super vidéo). VGA et SVGA sont des normes vidéo pour les cartes vidéo qui ont une résolution et des capacités d'affichage de couleurs supérieures à celles des normes précédentes.

Pour afficher un programme avec une résolution particulière, vous devez installer les pilotes vidéo appropriés et votre moniteur doit prendre en charge cette résolution. De même, le nombre de couleurs affichables par un programme varie en fonction des capacités du moniteur, du pilote vidéo et de l'espace mémoire vidéo installé dans l'ordinateur.

### **syntaxe**

Les règles selon lesquelles une commande ou une instruction doit être tapée pour être comprise par l'ordinateur. La syntaxe d'une variable indique son type de données.

### **tableau**

Dans les MIB SNMP, un tableau est une matrice à deux dimensions qui décrit les variables constituant un objet géré.

### **taux de rafraîchissement**

Le taux auquel le moniteur redessine l'image vidéo sur l'écran du moniteur. Plus précisément, le taux de rafraîchissement est la fréquence, mesurée en Hz, à laquelle les lignes horizontales de l'écran sont rechargées (parfois également appelé la *fréquence verticale*). Plus le taux de rafraîchissement est élevé, moins le<br>scintillement vidéo est visible. Les taux de rafraîchiss

### **terminaison**

Certains périphériques (tels que le dernier périphérique à chaque extrémité d'un câble SCSI) doit être doté d'une terminaison pour empêcher les reflets et les<br>signaux parasites sur le câble. Si de tels périphériques sont c périphériques en modifiant le réglage de cavaliers ou de commutateurs sur les périphériques, ou en modifiant les paramètres dans le logiciel de configuration des périphériques.

### **tpi**

Abréviation de Tracks Per Inch (pistes par pouce).

#### **TQFP**

Sigle de Thin Quad Flat Pack (boîtier plat mince à brochage quadrilatéral).

# **tr/min**

Abréviation de tours par minute.

### **TSR**

Abréviation de Terminate-and-Stay-Resident (programme résident). Un programme TSR s'exécute en « arrière-plan ». La plupart des programmes TSR<br>implémentent une combinaison de touches prédéfinie (parfois appelée *raccourci* programme TSR résider en mémoire pour un usage ultérieur.

Les programmes TSR peuvent parfois provoquer des conflits de mémoire. En cas de dépannage, éliminez la possibilité d'un tel conflit en redémarrant votre ordinateur sans démarrer aucun programme TSR.

## **UART**

Sigle de Universal Asynchronous Receiver Transmitter (transmetteur-récepteur asynchrone universel), le circuit électronique qui constitue le port série.

### **UC**

Abréviation d'unité centrale de traitement. Voir aussi *microprocesseur*.

### **UDP**

Sigle de User Datagram Protocol (protocole datagramme utilisateur).

### **UL**

Abréviation de Underwriters Laboratories (laboratoires des assureurs aux États-Unis).

### **UMB**

Abréviation de Upper Memory Blocks (blocs supérieurs de mémoire).

#### **unicode**

Codage de caractères mondial de largeur fixe, de 16 bits, développé et maintenu par le consortium Unicode.

# **unité d'alimentation**

Ensemble de blocs d'alimentation dans le châssis d'un système.

### **unité de refroidissement**

Série de ventilateurs ou d'autres périphériques de refroidissement dans le châssis d'un système.

# **UPS**

Abréviation de Uninterruptible Power Supply (système d'alimentation sans coupure). Unité, alimentée par batterie, qui fournit automatiquement l'alimentation de votre ordinateur en cas de coupure de courant.

# **USB**

Abréviation de Universal Serial Bus (bus série universel). Un connecteur USB fournit un point de connexion unique pour de multiples périphériques conformes<br>USB, comme les souris, les claviers, les imprimantes et les haut-p pendant que le système fonctionne.

#### **utilitaire**
Programme utilisé pour gérer les ressources d'un système comme, par exemple, la mémoire, les lecteurs de disque et les imprimantes.

## **UTP**

Abréviation de Unshielded Twisted Pair (paire torsadée non-blindée).

### **UUID**

Sigle de Universal Unique IDentification (identification unique universelle).

#### **V**

Abréviation de volt.

### **valeurs de seuil**

Les systèmes sont normalement équipés de divers capteurs qui surveillent la température, la tension, le courant et la vitesse des ventilateurs. Les valeurs des seuils d'un capteur spécifient les plages (valeurs minimale et maximale) qui déterminent si le capteur fonctionne dans des conditions normales, non<br>critiques, critiques ou irrécupérables. Les valeurs des seuils pris en

- l Seuil supérieur irrécupérable
- 1 Seuil supérieur critique
- 1 Seuil supérieur non critique
- l Normal
- l Seuil inférieur non critique
- l Seuil inférieur critique
- l Seuil inférieur irrécupérable

#### **varbind**

Algorithme utilisé pour attribuer un identificateur d'objet ou OID. La varbind transmet des règles pour atteindre le préfixe décimal qui identifie de manière<br>unique une entreprise, de même que la formule qui permet de préc

#### **variable**

Composant d'un objet géré. Un capteur de température, par exemple, dispose d'une variable pour décrire ses capacités, son intégrité ou son état, ainsi que<br>certains index que vous pouvez utiliser pour vous aider à situer le

## **VCA**

Abréviation de volt en courant alternatif.

#### **VCC**

Abréviation de volt en courant continu.

# **VCCI**

Abréviation de Voluntary Control Council for Interference (conseil de contrôle volontaire des perturbations).

### **VESA**

Sigle de Video Electronics Standards Association (association des normes électroniques vidéo).

## **VGA**

Abréviation de Video Graphics Array (matrice graphique vidéo). VGA et SVGA sont des normes vidéo pour les cartes vidéo qui ont une résolution et des capacités d'affichage de couleurs supérieures à celles des normes précédentes. Pour afficher un programme avec une résolution particulière, vous devez installer les pilotes vidéo appropriés et votre moniteur doit prendre en charge cette résolution. En outre, le nombre de couleurs affichables par un programme varie en fonction des capacités du moniteur, du pilote vidéo et de l'espace mémoire vidéo installé pour la carte vidéo.

#### **virus**

Programme qui démarre seul, conçu pour vous gêner. Les programmes de virus sont notoires pour altérer les fichiers stockés sur les disques durs ou se<br>reproduire jusqu'à ce qu'un ordinateur ou un réseau épuise toute sa mémo

En général, les programmes de virus passent d'un ordinateur à un autre par le biais de disquettes « infectées », à partir desquelles ils se copient sur le disque dur. Pour vous protéger contre les programmes de virus :

- 1 Exécutez régulièrement un utilitaire anti-virus sur le disque dur de votre ordinateur.
- 1 Exécutez toujours un utilitaire anti-virus sur les disquettes (y compris les logiciels vendus dans le commerce) avant de les utiliser

#### **VLSI**

Abréviation de Very-Large-Scale Integration (intégration à très grande échelle).

## **VLVESA**

Sigle de Very Low Voltage Enterprise System Architecture (architecture de système d'entreprise à très basse tension).

#### **Vpp**

Abréviation de Peak-Point Voltage (tension de crête).

#### **VRAM**

Sigle de Video Random-Access Memory (mémoire vive vidéo). Certaines cartes vidéo utilisent des puces VRAM (ou une combinaison de VRAM et de DRAM) pour améliorer la performance vidéo. La VRAM est à double portée, ce qui permet à la carte vidéo de mettre à jour l'écran tout en recevant les données d'une<br>nouvelle image.

#### **VRM**

Abréviation de Voltage Regulator Module (module de régulation de la tension).

#### **W**

Abréviation de Watt.

#### **Wh**

Abréviation de wattheure.

#### **Winbind**

Programme permettant aux utilisateurs d'un réseau hétérogène de se connecter à l'aide de stations de travail qui ont un système d'exploitation UNIX. Le programme permet à des stations de travail qui utilisent UNIX de fonctionner dans des domaines Windows en faisant apparaître Windows comme étant UNIX<br>sur chaque station de travail UNIX.

## **XMM**

Abréviation de eXtended Memory Manager (gestionnaire de mémoire étendue), un utilitaire qui permet aux programmes d'application et aux systèmes d'exploitation d'utiliser la mémoire étendue conformément au gestionnaire XMS.

#### **XMS**

Abréviation de eXtended Memory Specification (spécification de mémoire étendue).

#### **ZIF**

Sigle de Zero Insertion Force (sans force d'insertion). Certains ordinateurs utilisent des supports et des connecteurs ZIF qui permettent d'installer ou de<br>retirer des périphériques comme la puce du microprocesseur sans ex

#### **ZIP**

Lecteur de disque amovible de 3,5 pouces développé par Iomega. A l'origine, il fournissait des cartouches amovibles de 100 Mo. Le lecteur dispose de logiciels<br>qui peuvent cataloguer les disques et verrouiller les fichiers

Une version 250 Mo du lecteur Zip peut également lire et écrire sur les cartouches Zip de 100 Mo.

### **zone supérieure de mémoire**

384 Ko de RAM situés entre 640 Ko et 1 Mo. Si l'ordinateur a un microprocesseur Intel386 ou supérieur, un utilitaire appelé *gestionnaire de mémoire* peut créer, dans la zone supérieure de mémoire, des UMB dans lesquels vous pouvez charger des pilotes de périphériques et des programmes résidant en mémoire.

[Retour à la page du sommaire](file:///e:/software/svradmin/5.2/fr/cli/index.htm)

<span id="page-75-1"></span>[Retour à la page du sommaire](file:///E:/Software/svradmin/5.2/fr/cli/index.htm)

# **omhelp : Obtention d'aide avec les commandes CLI**

**Dell™ OpenManage™ Server Administrator, version 5.2 Guide d'utilisation de l'interface de ligne de commande**

La commande omhelp et son équivalent, la <commande> -?, donne accès à l'interface textuelle d'aide de faillée de la CLI. Vous pouvez obtenir de l'aide à plusieurs niveaux de détail.

Chaque commande CLI pleinement qualifiée peut avoir un nombre variable de parties distinctes : la commande (niveau 1 de la commande), une ou plusieurs<br>sous-commandes (niveaux 2 et 3 de la commande, le cas échéant), ainsi q

En ajoutant **-?** (espace-tiret-point d'interrogation) à une commande, vous pouvez obtenir de l'aide sur cette commande.

# **Exemples de commandes d'aide**

Si vous tapez omconfig -?, vous obtenez l'aide générale sur la commande **omconfig**. L'aide à ce niveau-ci répertorie les sous-commandes disponibles pour **omconfig** :

- l about
- l preferences
- l chassis
- l system

Si vous tapez omconfig system -?, l'aide de la CLI répertorie toutes les sous-commandes disponibles pour **omconfig system** :

- l alertaction
- l alertlog
- l assetinfo
- l cmdlog
- l esmlog
- l events
- l recovery
- l shutdown
- l thrmshutdown
- l webserver

La [figure 2](#page-75-0)-1 illustre les niveaux d'aide d'une commande.

<span id="page-75-0"></span>**Figure 2-1. Différents niveaux d'aide d'une commande**

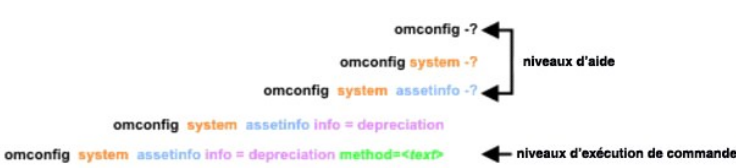

#### Vous pouvez également analyser la commande **omconfig system assetinfo** de la façon suivante :

*<niveau 1 de la commande niveau 2 de la commande niveau 3 de la commande> <paire nom=valeur 1> [paire nom=valeur 2]*

où les niveaux 1, 2 et 3 de la commande sont représentés par **omconfig system assetinfo,** la paire nom=valeur 1 est représentée par **info=depreciation** et la<br>paire nom=valeur 2 est représentée par **method=straightline**.

#### Pour définir votre méthode de dépréciation sur une droite, tapez :

omconfig system assetinfo info=depreciation method=straightline

#### La CLI répond avec le message suivant :

Asset information set successfully.

(Les informations sur l'inventaire ont été définies.)

Si vous tapez omconfig system assetinfo -?, l'aide qui s'affiche fournit des informations sur l'attribution de valeurs aux champs des noms et des options. Les<br>résultats partiels pour la requête **omconfig system assetinfo -**

assetinfo Set asset information.

(assetinfo Définit les informations d'inventaire.)

<span id="page-76-1"></span>Pour une valeur d'information, spécifiez un ou plusieurs paramètres optionnels. Le [tableau 2](#page-76-0)-1 affiche les paramètres optionnels pour **info=acquisition**:

# <span id="page-76-0"></span>**Tableau 2-1. Paramètres optionnels**

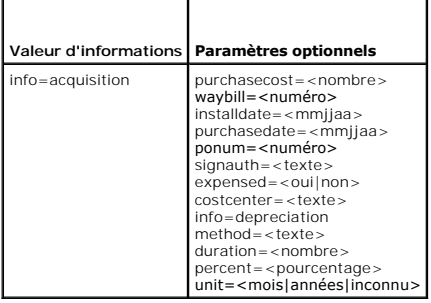

[Retour à la page du sommaire](file:///E:/Software/svradmin/5.2/fr/cli/index.htm)

#### [Retour à la page du sommaire](file:///E:/Software/svradmin/5.2/fr/cli/index.htm)

# **Présentation**

**Dell™ OpenManage™ Server Administrator, version 5.2 Guide d'utilisation de l'interface de ligne de commande**

- [Nouveautés de la version 5.2](#page-77-0)
- [Utilisation des commandes CLI à partir des invites de commande Windows](#page-77-1)
- Commandes CLI principales
- [Vérification d'erreur et messages d'erreur de la CLI](#page-78-0)
- [Écriture de scripts et comparaison avec la CLI](#page-79-0)
- [Présentation générale de la syntaxe des commandes](#page-80-0)

Que vous utilisiez une interface utilisateur graphique (GUI) ou une interface de ligne de commande (CLI), Dell OpenManage Server Administrator effectue les tâches de gestion de systèmes essentielles.

Les fonctions de compte rendu et d'affichage vous permettent de récupérer l'état d'ensemble d'intégrité des systèmes de votre réseau. Au niveau du<br>composant, vous pouvez afficher des informations sur les tensions, les temp la mémoire et bon nombre d'autres détails cruciaux sur les composants. Vous pouvez voir un rapport détaillé des faits concernant le coût de possession (CTP)<br>de votre système dans l'affichage du résumé. Les informations sur installés sont faciles à obtenir.

Les fonctions de configuration permettent à Server Administrator d'effectuer les tâches essentielles décrites de façon détaillée dans les sections suivantes.

**REMARQUE :** Vous pouvez utiliser la CLI au lieu de la page d'accueil de Server Administrator et arrêter Server Administrator Web Server pour des<br>raisons de sécurité. La CLI n'utilise pas Web Server. Utilisez la commande

# <span id="page-77-0"></span>**Nouveautés de la version 5.2**

- l Prise en charge du système Dell PowerEdge 2970
- l Prise en charge de la gamme Microsoft® Windows Server® 2003 (x86) (SP2 avec les éditions Web, Standard et Enterprise)
- l Prise en charge de la gamme Microsoft Windows Server 2003 (x86\_64) (SP2 avec les éditions Web, Standard et Enterprise)
- 1 Prise en charge de Microsoft Windows® Unified Data Storage Server 2003 (x86\_64)
- l Prise en charge de Microsoft Windows Server 2003 R2, édition Datacenter x64
- l Prise en charge du système Red Hat® Enterprise Linux®, versions 5 (x86) et (x86\_64)
- l Prise en charge des protocoles d'authentification NIS, Kerberos, LDAP, et Winbind pour les systèmes d'exploitation Linux
- l Ajout d'informations sur les fonctionnalités des processeurs Intel® et AMD à la page **Information sur les processeurs**
- l Ajout d'une nouvelle commande à **Storage Management** : importrecoverforeignconfig
- l Ajout d'une nouvelle commande omconfig preferences snmp setting pour configurer les opérations Set SNMP

**AREMARQUE :** Par défaut les opérations Set SNMP sont désactivées dans Server Administrator.

# <span id="page-77-1"></span>**Utilisation des commandes CLI à partir des invites de commande Windows**

Si vous exécutez le système d'exploitation Windows, utilisez l'invite de commande 32 bits pour envoyer une commande CLI Server Administrator. Vous pouvez accéder à l'invite de commande 32 bits en cliquant sur le bouton **Démarrer** et en pointant sur le raccourci **Programmes**® **Accessoires**® **Invite de commandes** ou en cliquant sur le bouton **Démarrer** et en sélectionnant **Exécuter** puis en tapant cmd.exe dans la boîte de dialogue **Exécuter**.

Ne tapez pas de commande dans la boîte de dialogue **Exécuter** pour lancer une fenêtre de ligne de commande ; ceci active l'émulateur **command.com** de MS- DOS® qui a des contraintes de variables d'environnement susceptible de causer des problèmes délicats avec la CLI.

# <span id="page-77-2"></span>**Commandes CLI principales**

Les commandes qui exécutent les fonctions de Server Administrator sont :

- l **omconfig**
- l **omhelp**
- l **omreport**

La commande **omconfig** écrit les valeurs que vous attribuez aux propriétés d'un objet. Vous pouvez spécifier des valeurs pour les seuils d'avertissement des composants ou prescrire quelle mesure votre système doit prendre lorsqu'un événement d'alerte ou de panne survient. Vous pouvez également utiliser la<br>commande **omconfig** pour attribuer des valeurs spécifiques aux paramètre son numéro d'inventaire ou son emplacement.

La commande **omhelp** affiche un texte d'aide bref pour les commandes CLI. L'équivalent raccourci de la commande **omhelp** est la commande pour laquelle vous souhaitez de l'aide suivie de **-?**. Par exemple, pour afficher l'aide de la commande **omreport**, tapez l'une des commandes suivantes :

<span id="page-78-2"></span>omhelp omreport

omreport -?

La commande **omreport** produit des comptes rendus sur les informations de gestion de votre système.

**REMARQUE :** Pour un résumé général des commandes CLI, tapez omhelp.

Le [tableau 1](#page-78-1)-1 répertorie les principales commandes CLI utilisées par Server Administrator. Ce guide contient une section pour chaque commande de base.

<span id="page-78-1"></span>Tableau 1-1. Commandes CLI et sections de ce guide

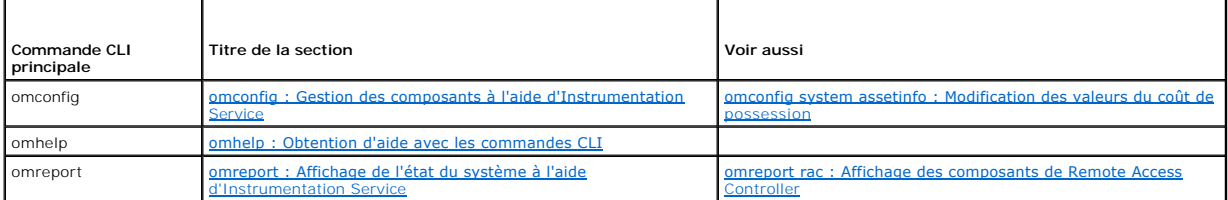

**REMARQUE :** Les commandes **omupdate** ne sont plus prises en charge par Server Administrator et ont été remplacées par les commandes des<br>progiciels Dell Update Package ou de l'utilitaire Server Update Utility. Pour mettre Package et exécutez **<nom du progiciel> /s [/f]**. Reportez-vous au Guide d'utilisation des progiciels Dell Update Packages pour les systèmes d'exploitation<br>Microsoft Windows, au Guide d'utilisation des progiciels Dell Upda *Utility* pour des informations supplémentaires sur la syntaxe CLI correspondante.

D'autres rubriques concernant la CLI existent :

- 1 [Utilisation des résultats des commandes CLI](file:///E:/Software/svradmin/5.2/fr/cli/result.htm#wp1054203)
- l [Glossaire](file:///E:/Software/svradmin/5.2/fr/cli/glossary.htm#wp997702)

# <span id="page-78-0"></span>**Vérification d'erreur et messages d'erreur de la CLI**

La CLI vérifie que la syntaxe de vos commandes est correcte lorsque vous les entrez. Si vous entrez une commande et que la commande a réussi à s'exécuter, un message s'affiche, l'indiquant.

# **Messages de réussite**

Lorsque la commande **omreport** réussit, des données concernant le composant s'affichent. Si des données concernant le composant s'affichent, votre commande a réussi.

Les exemples de commande **omconfig** suivants montrent des commandes CLI valides et les messages de réussite.

#### Commande :

omconfig chassis temps index=0 warnthresh=default

#### Message :

Temperature probe warning threshold value(s) set successfully.

(Les valeurs des seuils d'avertissement du capteur de température ont été définies.)

#### Commande :

omconfig chassis biossetup attribute=speaker setting=on

#### Message :

BIOS setup configured successfully.

(Le BIOS a été configuré.)

#### Commande :

omconfig system assetinfo info=depreciation duration=6

#### Message :

Asset information set successfully.

(Les informations sur l'inventaire ont été définies.)

# **Messages d'échec**

Les messages d'échec de la CLI expliquent pourquoi certaines commandes ne réussissent pas. L'échec d'une commande peut souvent s'expliquer par des erreurs de syntaxe ou l'absence de certains composants. De nombreux messages d'erreur fournissent des informations sur la syntaxe que vous pouvez utiliser pour réussir à exécuter la commande.

Si vous essayez d'exécuter une commande pour un composant ou une fonction qui n'est pas présent dans la configuration de votre système, le message d'erreur indique que le composant est absent.

#### Commande :

omreport chassis currents

### Exemple de message :

Error! No current probes found on this system.

(Erreur ! Aucun capteur de courant n'a été trouvé dans ce système.)

#### Commande :

omconfig chassis volts index=3 minwarnthresh=3.3000

#### Exemple de message :

Error! Number with up to 3 digits after decimal point expected, read 3.3000

The value given by the command specifies more than 3 digits after the decimal point. A valid minimum warning threshold value for volts contains up to 3 digits after the decimal point.

(Erreur ! S'attendait à un nombre à trois décimales, a lu 3,3000.

La valeur donnée par la commande spécifie plus de 3 décimales. Une valeur valide de seuil minimal d'avertissement de tension contient au maximum 3 décimales.)

#### Tapez :

omconfig chassis volts index=3 minwarnthresh=3.300

#### Lorsque vous entrez la nouvelle commande avec trois décimales, vous recevez un autre message d'erreur.

Error! This voltage probe min warning threshold must be between 11.400 and 12.480.

(Erreur ! Le seuil minimal d'avertissement de ce capteur de tension doit être compris entre 11,400 et 12,480.)

#### Commande révisée :

omconfig chassis volts index=3 minwarnthresh=11.500

#### Message :

Voltage probe warning threshold(s) set successfully.

(Les seuils d'avertissement du capteur de tension ont été définis.)

# <span id="page-79-0"></span>**Écriture de scripts et comparaison avec la CLI**

La CLI de Server Administrator permet aux administrateurs d'écrire des programmes de commandes ou des scripts que le système d'exploitation doit exécuter.<br>Dans une entreprise équipée de nombreux systèmes, un administrateur chacun des principaux composants d'un système et définir une série d'actions qu'il veut que le système entreprenne en cas d'événement d'avertissement ou<br>de panne. L'administrateur pourrait aussi écrire un script afin que l L'administrateur pourrait ensuite distribuer le script et l'exécuter sur de nombreux systèmes gérés en même temps. Un tel scénario permet de configurer facilement les nouveaux systèmes acquis par une compagnie, quel que soit leur nombre, et facilite l'implémentation de nouvelles règles d'administration de<br>systèmes sur de nombreux systèmes existants ayant besoin d'être rec

Un scénario semblable pourrait être utilisé pour munir d'informations d'inventaire détaillées un bon nombre de systèmes nouvellement acquis. La plupart des informations seraient identiques, comme le fabricant ou le bailleur du système, les indications sur la sous-traitance du support du système, le nom de la<br>compagnie d'assurances du système, la méthode de dépréciation, etc.

Dans de nombreux cas, la CLI permet à un utilisateur qui a une tâche bien précise en tête de récupérer rapidement des informations sur le système. Si un utilisateur souhaite consulter un résumé complet de tous les composants du système et enregistrer les informations de ce résumé dans un fichier pour les<br>comparer à des états ultérieurs du système, la CLI est idéale.

Avec les commandes CLI, les administrateurs peuvent écrire des programmes de commandes ou des scripts à exécuter à des moments bien spécifiques.<br>Lorsque que ces programmes sont exécutés, ils peuvent capturer des rapports s les périodes où le système est fort sollicité comparée aux mêmes mesures lorsque le système est moins sollicité. Les résultats des commandes peuvent être<br>acheminés vers un fichier pour être analysés plus tard. Les rapports pour ajuster les habitudes d'utilisation, justifier l'achat de nouvelles ressources système ou se concentrer sur l'intégrité d'un composant problématique.

# <span id="page-80-0"></span>**Présentation générale de la syntaxe des commandes**

La complexité des commandes varie. La commande la plus simple n'a qu'un niveau de commande 1. La commande **omhelp** est une commande simple. Lorsque vous tapez omhelp, une liste des principales commandes CLI s'affiche.

Le niveau de complexité suivant comprend des commandes qui contiennent des commandes de niveau 1 et 2. Toutes les commandes **about** sont des exemples de complexité de niveau 2. Les commandes **omconfig about** et **omreport about** permettent d'afficher un bref résumé. Le résumé affiche des<br>informations sur la version du logiciel de gestion de systèmes installé sur

Certaines commandes ont un niveau de commande 1, un niveau de commande 2 et une paire nom=valeur. Par exemple, la commande suivante demande à<br>Server Administrator plus de détails sur l'environnement de Server Administrator

omreport about details=true

Le niveau de commande 1 est **omreport**, le niveau de commande 2 est **about** et la paire nom=valeur est **details= true**.

De nombreuses commandes utilisent les niveaux de commande 1, 2 et 3, mais ne requièrent pas de paramètres (paires nom=valeur). La plupart des commandes **omreport** sont de ce type. Par exemple :

omreport system alertaction

provoque l'affichage d'une liste des actions d'alerte configurées pour les composants de votre système.

Les commandes les plus complexes possèdent les trois niveaux de commande et peuvent avoir plusieurs paires nom=valeur. Exemple de deux paires nom=valeur :

omconfig system assetinfo info=depreciation duration=3

Exemple de neuf paires nom=valeur :

omconfig system assetinfo info=acquisition purchasecost=*<n>* waybill=*<n>* installdate=<*mmjjaa*> purchasedate=<*mmjjaa*> ponum=*<n>* signauth=<*texte*> expensed=<*oui | non*> costcenter=<*texte*>

Dans chaque section, la syntaxe de commande et les autres informations sont formatées avec les champs suivants appropriés :

niveau 1 de la commande niveau 2 de la commande niveau 3 de la commande paire nom=valeur 1 paire nom=valeur 2

[Retour à la page du sommaire](file:///E:/Software/svradmin/5.2/fr/cli/index.htm)

# <span id="page-81-4"></span><span id="page-81-0"></span> **omreport : Affichage de l'état du système à l'aide d'Instrumentation Service**

**Dell™ OpenManage™ Server Administrator, version 5.2 Guide d'utilisation de l'interface de ligne de commande**

- **Conventions pour les tableaux de paramètres**
- [Résumé de la commande omreport](#page-81-2)
- [Aide de la commande omreport](#page-82-0)
- **O** omreport about
- **O** Commandes omreport chassis
- Commandes omreport system
- 

La commande **omreport** vous permet d'afficher des informations détaillées sur les composants de votre système. Vous pouvez récupérer des résumés sur de nombreux composants du système simultanément, ou obtenir des détails sur un composant spécifique. Ce chapitre vous indique comment obtenir des rapports avec le niveau de détails désiré.

Les commandes détaillées dans ce chapitre varient selon qu'elles définissent ou non les champs qui apparaissent dans les résultats d'une commande<br>**omreport** spécifique. Les champs ne sont définis que s'ils ont une utilisat

Comme pour les autres composants, vous pouvez utiliser la commande **omreport** pour *afficher* l'état des composants et **omconfig** pour *gérer* un composant. [Pour des informations sur la façon de configurer les composants en vue de leur gestion, consultez la section «](file:///E:/Software/svradmin/5.2/fr/cli/config.htm#wp1093458) omconfig : Gestion des composants à l'aide d'Instrumentation Service ».

Souvent, vous pouvez utiliser les commandes **omreport pour obtenir les informations dont vous avez besoin pour exécuter une commande <b>omconfig**. Par<br>exemple, si vous voulez éditer la température minimale pour un événement capteur que vous voulez configurer. Vous pouvez utiliser la commande **omreport chassis temps** pour afficher une liste des capteurs et de leurs index.

# <span id="page-81-1"></span>**Conventions pour les tableaux de paramètres**

Lorsque vous répertoriez les paramètres d'une commande, ils sont listés dans l'ordre alphabétique et non dans l'ordre dans lequel ils apparaissent dans l'interface de ligne de commande.

Le symbole / ou la *barre verticale* est l'opérateur logique *or exclusif.* Par exemple, enable | disable (activer | désactiver) signifie que vous pouvez activer ou<br>désactiver le composant (ou la fonctionnalité), mais qu'i

# <span id="page-81-2"></span>**Résumé de la commande omreport**

**REMARQUE :** Bien que ce chapitre répertorie toutes les commandes **omreport** possibles, les commandes disponibles sur votre système dépendent de sa configuration. Les résultats qui s'affichent pour la commande **omreport** varient d'un système à l'autre. Les données ne s'affichent que pour les<br>composants installés.

**REMARQUE :** Si un système est doté d'un châssis externe, les résultats affichés varient en fonction du système d'exploitation. Sur les systèmes d'exploitation SUSE® Linux Enterprise Server et Red Hat® Enterprise Linux®, les commandes **omreport affichent les informations sur le châssis externe**<br>dans une section distincte après les informations sur le châssis princi externe n'apparaissent pas dans le résultat de **omreport**.

Le <u>[tableau 3](#page-81-3)-1</u> est un résumé de haut niveau de la commande **omreport.** La colonne intitulée « Niveau 1 de la commande » montre la commande **omreport**<br>dans son état le plus général. La colonne « Niveau 2 de la commande » commande **omreport** (about, chassis, storage, system et rac). La colonne « Niveau 3 de la commande » répertorie les composants et les objets spécifiques<br>pour lesquels vous pouvez afficher des rapports. « Privilège d'utilis cette section.

Le [tableau 3](#page-81-3)-1 montre les commandes **omreport** disponibles pour about, system et chassis. Pour des informations sur l'affichage des composants du stockage, consultez la section « [omreport : Affichage de l'état du système à l'aide d'Instrumentation Service](#page-81-4) ».

#### <span id="page-81-3"></span>**Tableau 3-1. Niveaux 1, 2 et 3 de la commande omreport**

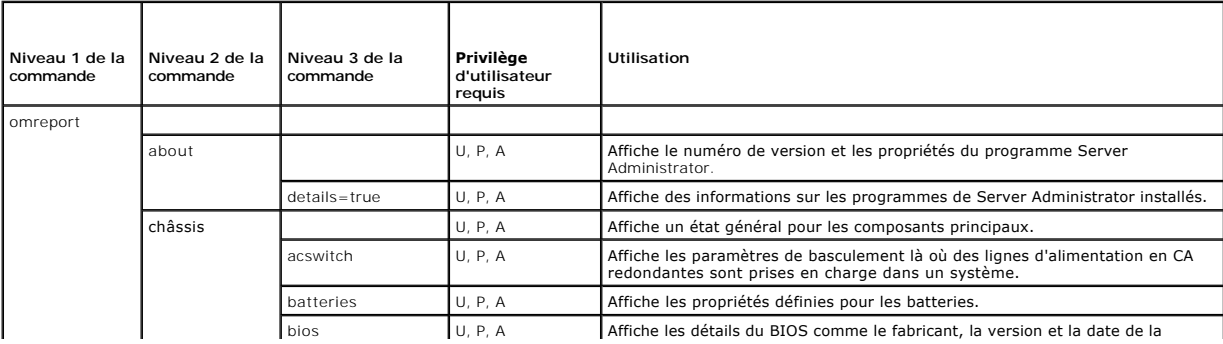

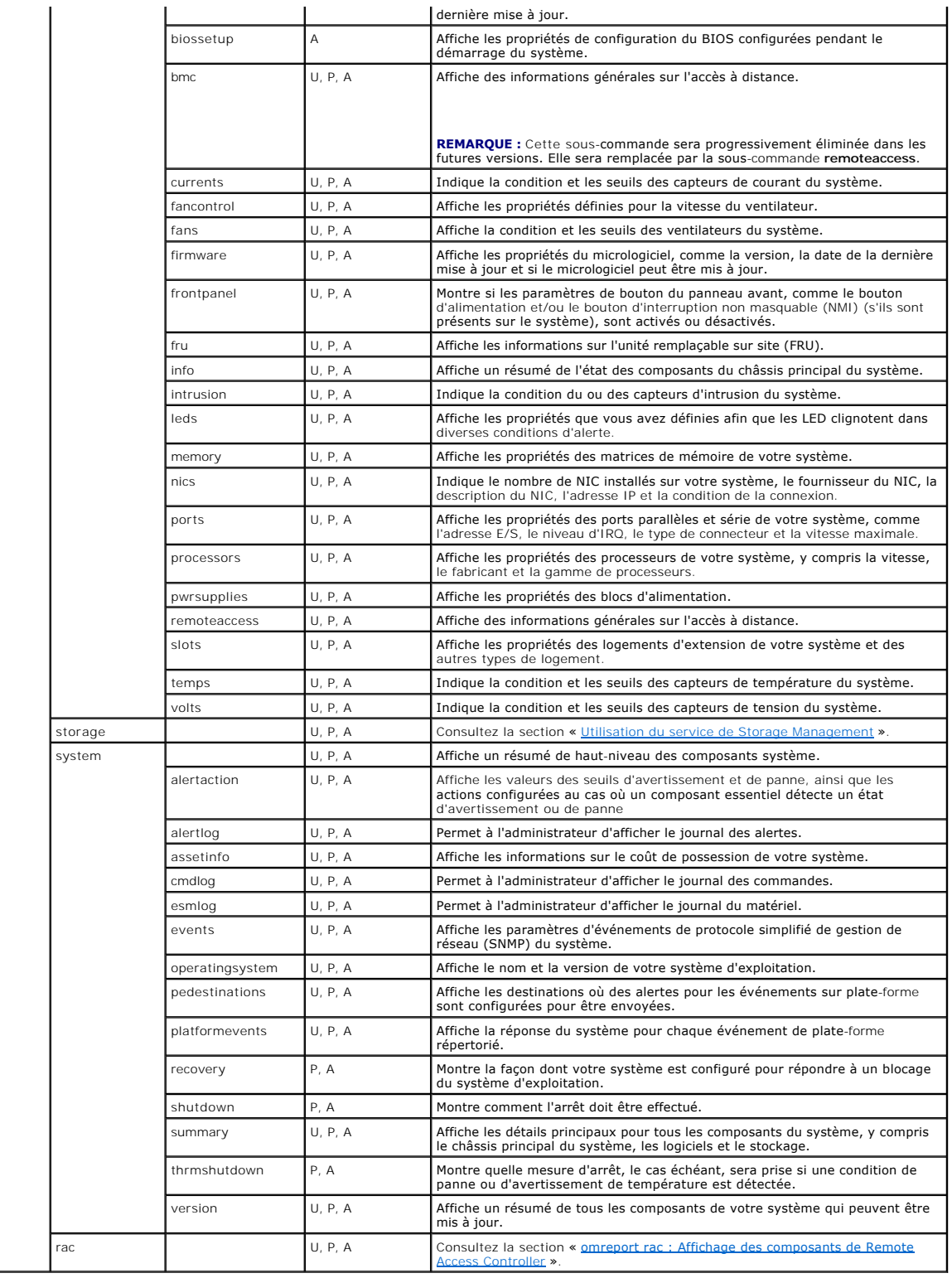

# <span id="page-82-0"></span>**Aide de la commande omreport**

Utilisez la commande **omreport -?** pour obtenir une liste des commandes disponibles pour **omreport**.

Utilisez **omreport <niveau de commande 2> -?** pour obtenir de l'aide sur les commandes de niveau 2 about, chassis et system. Les informations suivantes

sur **omreport system -?** sont aussi valables pour obtenir de l'aide pour la commande **omreport chassis**.

Pour afficher une liste des commandes valides pour le système **omreport**, tapez :

omreport system -? | more

# <span id="page-83-0"></span>**omreport about**

Utilisez la commande **omreport about** pour connaître le nom de produit et le numéro de version de l'application de gestion de systèmes installée sur votre<br>système. Voici un exemple de résultat de la commande **omreport abou** 

Product name : Dell OpenManage Server Administrator Version Copyright Company : 5.x.x : Copyright (C) Dell Inc. 1995-2006. All rights reserved. : Dell Inc.

Pour des détails supplémentaires sur l'environnement de Server Administrator, tapez :

omreport about details=true

Server Administrator comprend plusieurs services, qui ont chacun leur propre numéro de version. Le champ C**ontains (Contient)** donne les numéros de version<br>des services ainsi que d'autres détails utiles. Le résultat ci-des

Contains: Instrumentation Service 5.*x.x*

Storage Management Service 3.*x*.*x* Sun JRE - OEM Installed Version 3.*x*.*x* Secure Port Server 1.*x*.*x* Core Service 1.*x*.*x* Instrumentation Service Integration Layer 1.*x*.*x* Storage Management Service Integration Layer 1.*x*.*x* Server Administrator 5.*x*.*x*

# <span id="page-83-1"></span>**Commandes omreport chassis**

Utilisez les commandes **omreport chassis** pour afficher des détails concernant tout le châssis ou un composant spécifique.

## **omreport chassis**

Quand vous tapez :

serveur.

omreport chassis

Server Administrator affiche un état général des composants du châssis principal de votre système.

**REMARQUE :** Lorsque vous émettez des commandes CLI à un module serveur d'un système modulaire, le châssis fait ne fait référence qu'au module

**REMARQUE :** Comme tous les résultats illustrés dans ce guide, le résultat suivant est un exemple et peut varier en fonction de la configuration de votre système.

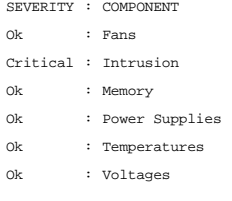

## **omreport chassis acswitch**

Utilisez la commande **omreport chassis acswitch** si votre système a des lignes d'alimentation en CA. redondantes qui sont configurées dans un mode de basculement. Quand vous tapez :

omreport chassis acswitch

Server Administrator affiche le résultat suivant :

<span id="page-84-1"></span>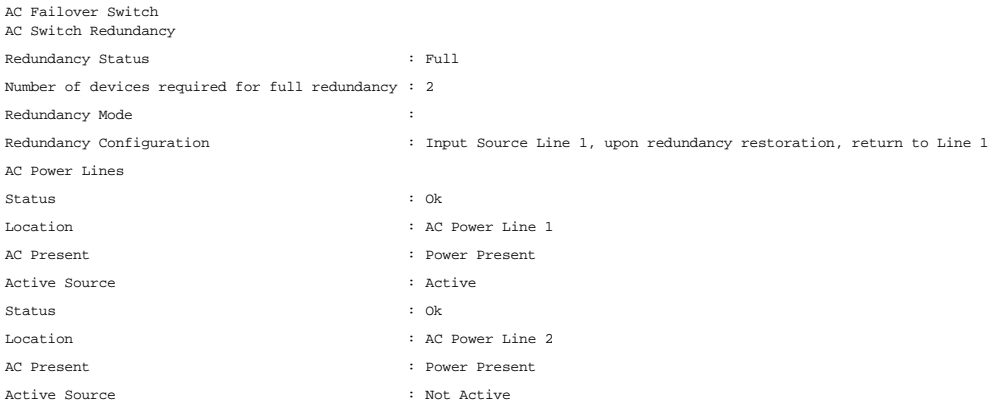

Server Administrator rapporte des valeurs pour les champs **État de la redondance** et **Mode de redondance**.

# **omreport chassis batteries**

Utilisez la commande **omreport chassis batteries** pour afficher les propriétés des batteries.

# **omreport chassis bios**

Utilisez la commande **omreport chassis bios** pour afficher les informations du BIOS. Quand vous tapez :

omreport chassis bios

Server Administrator affiche un résumé des informations sur le BIOS de votre système.

# **omreport chassis biossetup**

Utilisez la commande **omreport chassis biossetup** pour afficher les paramètres de configuration du BIOS qui ne sont normalement disponibles qu'au<br>démarrage du système.

Tapez :

omreport chassis biossetup

Le [tableau 3](#page-84-0)-2 affiche les paramètres de configuration du BIOS qui sont disponibles :

**REMARQUE :** Tous les paramètres ne sont pas affichés. Seules les propriétés de configuration du BIOS qui sont configurées pendant le démarrage du système sont affichées.

### <span id="page-84-0"></span>**Tableau 3-2. Paramètres de configuration du BIOS**

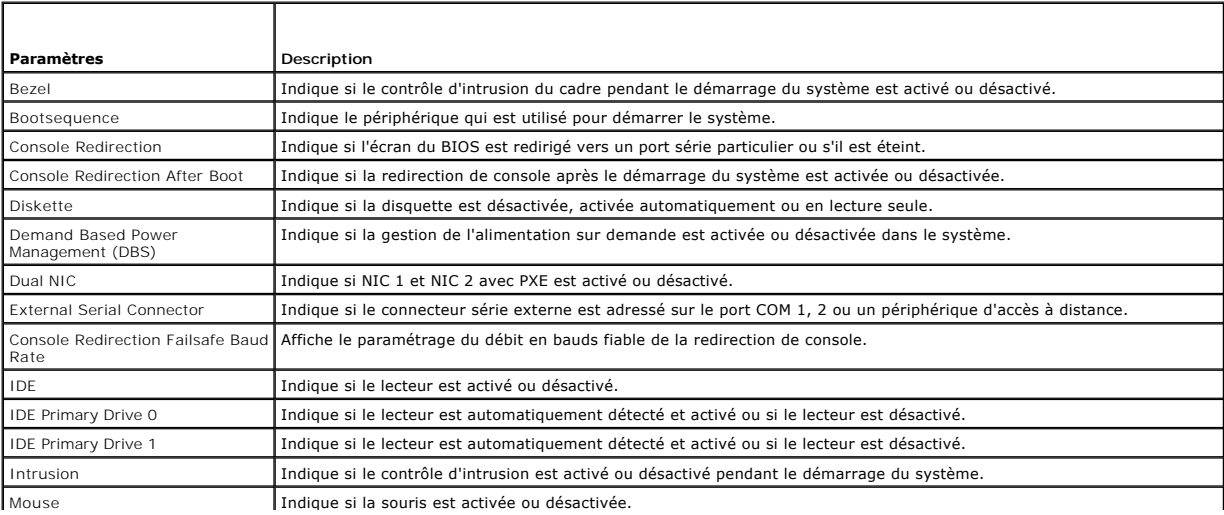

<span id="page-85-1"></span>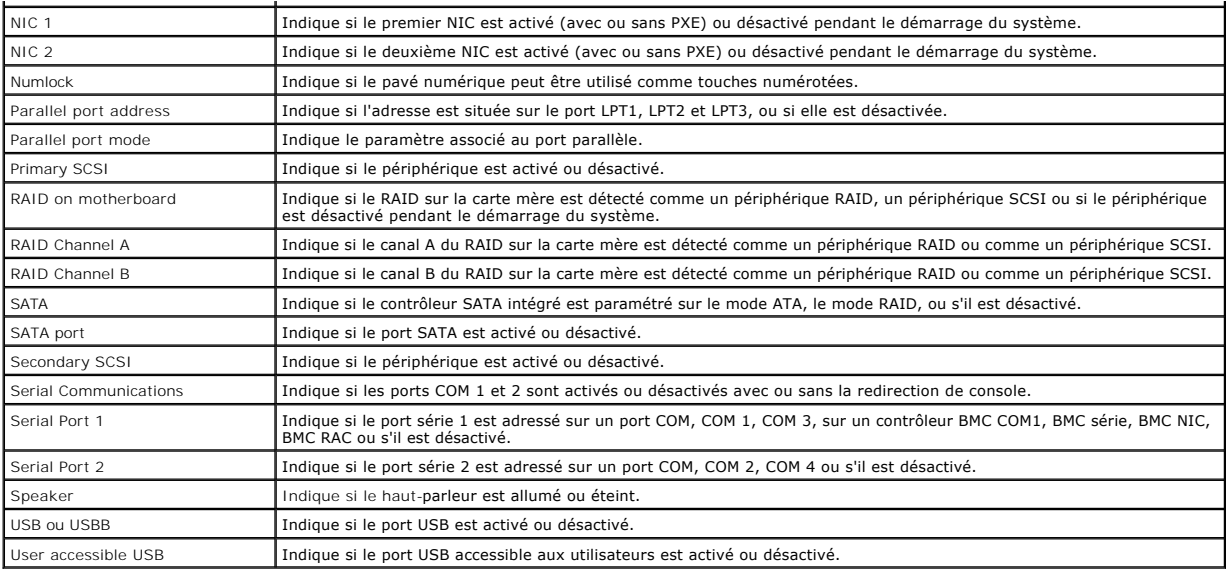

# **omreport chassis bmc**

**REMARQUE :** Cette commande sera progressivement éliminée dans les futures versions. Elle sera remplacée par la commande **omreport chassis remoteaccess**.

Utilisez la commande **omreport chassis bmc** pour afficher des informations générales sur le contrôleur de gestion de la carte mère (BMC).

Tapez :

omreport chassis bmc

La sortie de la commande **omreport chassis bmc** répertorie tous les paramètres valides. Le [tableau 3](#page-85-0)-3 montre les paramètres disponibles.

#### <span id="page-85-0"></span>**Tableau 3-3. omreport chassis bmc**

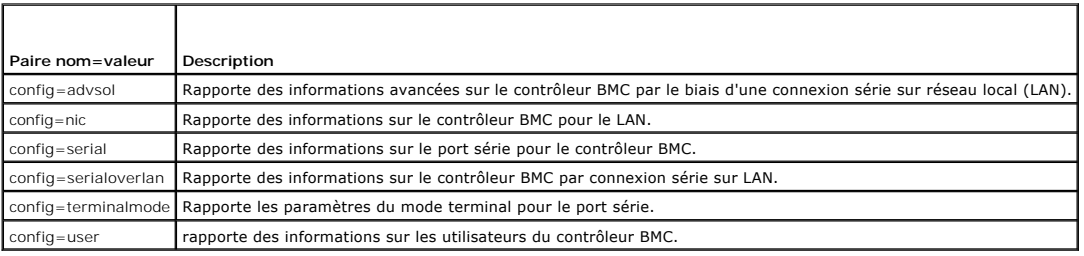

# **omreport chassis currents**

Utilisez la commande **omreport chassis currents** pour afficher l'état et les paramètres des capteurs de courant (intensité du courant). Quand vous tapez :

omreport chassis currents index=*n*

le paramètre index est facultatif. Si vous ne spécifiez pas d'index, Server Administrator affiche un résumé de l'état, des mesures et des seuils définis pour tous<br>les capteurs de courant présents sur votre système. Si vous

# **omreport chassis fans**

Utilisez la commande **omreport chassis fans** pour afficher l'état et les paramètres des capteurs de ventilateurs. Quand vous tapez :

omreport chassis fans index=*n*

le paramètre index est facultatif. Si vous ne spécifiez pas d'index, Server Administrator affiche le résumé des conditions, des mesures et des seuils définis pour<br>tous les capteurs de ventilateur présents sur votre système spécifique.

## <span id="page-86-1"></span>**omreport chassis fancontrol**

Utilisez la commande **omreport chassis fancontrol** pour voir comment la vitesse des ventilateurs est définie sur votre système. La vitesse des ventilateurs peut être définie pour optimiser le refroidissement ou pour un fonctionnement silencieux. Le [tableau 3](#page-86-0)-4 montre les paramètres disponibles.

#### <span id="page-86-0"></span>**Tableau 3-4. Paramètres de contrôle des ventilateurs**

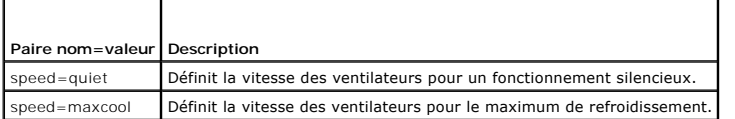

## **omreport chassis firmware**

Utilisez la commande **omreport chassis firmware** pour afficher les propriétés actuelles du micrologiciel. Quand vous tapez :

omreport chassis firmware

Server Administrator affiche un résumé des propriétés du micrologiciel de votre système.

## **omreport chassis frontpanel**

Utilisez la commande **omreport chassis frontpanel** pour voir si les paramètres de contrôle de bouton du panneau avant, comme le bouton d'alimentation<br>et/ou le bouton d'interruption non masquable (NMI) (s'il y en a sur le s

Si l'annulation du bouton d'alimentation est présente sur votre système, vous pouvez voir si l'annulation du bouton d'alimentation est activée ou non. S'il est<br>activé, le bouton d'alimentation permet de mettre le système s

Si le bouton NMI est présent sur votre système, vous pouvez voir s'il est activé ou non. Vous pouvez utiliser le bouton NMI pour dépanner des erreurs<br>logicielles ou périphériques lorsque vous utilisez certains systèmes d'e

## **omreport chassis fru**

Utilisez la commande **omreport chassis fru** pour afficher les informations sur l'unité remplaçable sur site (FRU). Quand vous tapez :

omreport chassis fru

Server Administrator affiche un résumé des informations sur la FRU de votre système. Ces informations sont disponibles via l'interface utilisateur graphique de<br>Server Administrator, SNMP et le modèle commun d'informations.

## **omreport chassis info**

Utilisez la commande **omreport chassis info** pour afficher un résumé des versions des composants installés. Quand vous tapez :

omreport chassis info index=*n*

le paramètre index est un paramètre facultatif qui spécifie un numéro de châssis. Si vous ne spécifiez pas d'index, Server Administrator affiche le résumé des informations sur tous les châssis. Si vous spécifiez l'index, Server Administrator affiche des informations résumées pour un châssis spécifique.

En fonction de votre configuration, le résultat peut ressembler à l'exemple suivant :

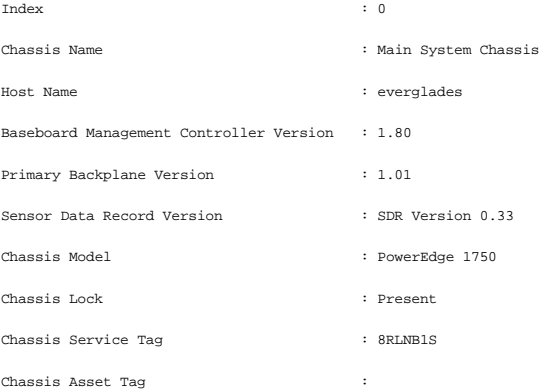

Flash chassis indentify LED state : Off

Flash chassis indentify LED timeout value : 300

Si vous exécutez cette commande sur un système PowerEdge 1655MC, les informations suivantes s'affichent aussi :

- 1 **Numéro de service du module du serveur :** le numéro de service du module du serveur auquel vous êtes connecté. Le champ Numéro de service du<br>châssis indique le numéro de service du châssis de votre système PowerEdge 16
- l **Numéro d'inventaire du module du serveur :** le numéro d'inventaire du module du serveur auquel vous êtes connecté.
- l **Emplacement du module du serveur :** un numéro attribué au module serveur pour indiquer sa position dans le châssis du système PowerEdge 1655MC.

# **omreport chassis intrusion**

Utilisez la commande **omreport chassis intrusion** pour déterminer si le capot de votre système est ouvert. Server Administrator effectue un suivi des<br>événements d'intrusion dans le châssis car les intrusions peuvent indiqu ou réparation non autorisée sur le système. Tapez :

omreport chassis intrusion

Un message similaire au message suivant peut s'afficher :

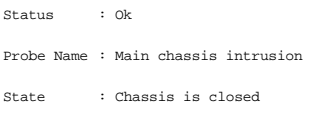

## **omreport chassis leds**

Utilisez la commande **omreport chassis leds** pour déterminer si l'effacement des erreurs de disque dur est pris en charge et quel niveau de gravité déclenche<br>l'allumage de la LED. Tapez :

omreport chassis leds index=*n*

Le paramètre index est facultatif. Si vous ne spécifiez pas d'index, Server Administrator affiche le résumé des informations sur les LED du châssis.0 Si vous<br>spécifiez l'index, Server Administrator affiche le résumé d'un c

Voici un exemple de résultat :

Flash chassis indentify LED state : Off

Flash chassis indentify LED timeout value : 300

# **omreport chassis memory**

Utilisez la commande **omreport chassis memory** pour afficher le détail de chaque logement de module de mémoire de votre système. Si votre système prend<br>en charge la mémoire redondante, cette commande affiche également la c système. Tapez :

omreport chassis memory index=*n*

Le paramètre index est facultatif. Si vous ne spécifiez pas d'index, Server Administrator affiche des informations sur toute la mémoire de votre système. Si vous spécifiez l'index, Server Administrator affiche le résumé d'un module de mémoire spécifique.

Le résultat pour un logement de mémoire occupé peut ressembler à l'exemple suivant :

Index Status Connector Name : DIMM\_B Type Size : 1 : OK --<br>: SDRAM-SYNCHRONOUS : 256 MB

Un logement de mémoire vide a quand même un nom de connecteur. Le résultat pour un logement de mémoire vide peut ressembler à l'exemple suivant :

Index Status Connector Name : DIMM\_D Type Size : 2 : Unknown : Not Occupied : Unknown

Si votre système prend en charge la mémoire redondante, le résultat de redondance peut ressembler à l'exemple suivant :

Memory Redundancy

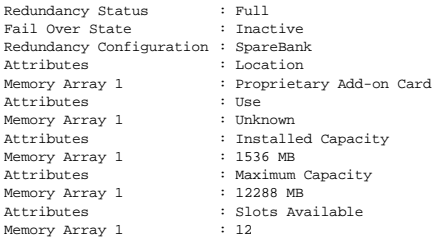

### **omreport chassis nics**

Utilisez la commande **omreport chassis nics** pour afficher les propriétés des NIC. Tapez :

omreport chassis nics index=*n*

Le paramètre index est facultatif. Si vous ne spécifiez pas d'index, Server Administrator affiche les propriétés de tous les NIC de votre système. Si vous<br>spécifiez l'index, Server Administrator affiche les propriétés d'un

Des valeurs s'affichent dans les champs suivants : **Index** (numéro de la carte NIC), **Adresse IP**, **Fournisseur**, **Description** et **État de la connexion**.

### **omreport chassis ports**

Utilisez la commande **omreport chassis ports** pour afficher les propriétés des ports série et parallèles de votre système.

Des valeurs s'affichent dans les champs suivants : **Type de port**, **Nom externe**, **Adresse d'E/S de base**, **Niveau d'IRQ**, **Type de connecteur** et **Vitesse maximale**.

**Type de port** est le type détaillé de chaque port du système, des ports plus généraux, comme série, parallèle et USB, aux noms des ports selon le type des<br>périphériques qui y sont connectés comme, par exemple, dispositif

**Nom externe** est le nom du port, par exemple port parallèle ou série, USB, souris, clavier et ainsi de suite.

**Adresse d'E/S de base** est l'adresse d'E/S de départ exprimée de façon hexadécimale.

**Niveau d'IRQ** est l'interruption matérielle d'un système. L'interruption matérielle signale à l'UC du système qu'un événement a débuté ou s'est terminé dans un composant périphérique tel qu'un modem ou une imprimante. Lorsqu'il est communiqué par le biais d'une carte d'interconnexion de composants périphériques, le niveau d'IRQ est une façon standard d'identifier le type de périphérique qui envoie la requête d'interruption.

**Type de connecteur** fait référence au type de prise, ou de connecteur et de prise, qui relie deux périphériques ; dans ce cas, il s'agit du type de connecteur<br>qui relie un périphérique externe à un système. Il existe de n

**Vitesse maximale** est la vitesse du port. La vitesse de port représente le taux de transmission des données d'un canal d'entrée/sortie, mesuré en nombre de bits par seconde. Les ports série ont généralement une vitesse maximale de 115 Ko/s et les ports USB version 1.*x* ont une vitesse maximale de 12 Ko/s.

# **omreport chassis processors**

Utilisez la commande **omreport chassis processors** pour afficher les propriétés des processeurs de votre système.

Des valeurs s'affichent dans les champs suivants : Nom du connecteur, Fabricant, Gamme du processeur, Version du processeur, Vitesse actuelle, Vitesse<br>de l'horloge externe et **État**.

**Nom du connecteur** fait référence au nom ou au numéro du périphérique qui occupe le logement du processeur sur le système.

**Fabricant** est l'entité commerciale qui vend le processeur.

**Gamme du processeur** fait référence au type de processeur fabriqué, tel que Intel® Itanium®, Pentium® III ou AMD Opteron™.

**Version du processeur** représente le numéro de modèle et la version du processeur.

**Vitesse actuelle** est la vitesse actuelle du processeur en MHz au démarrage du système.

**Vitesse de l'horloge externe** est la vitesse de l'horloge externe du processeur en MHz.

**État** indique si le logement processeur est activé ou désactivé.

**Nombre total** correspond au nombre de processeurs intégrés sur une puce.

### **Capacités et propriétés de cache d'un processeur particulier**

Pour déterminer les propriétés de cache d'un processeur installé sur un connecteur donné, tapez :

omreport chassis processors index=*n*

Le paramètre index est facultatif. Si vous ne spécifiez pas d'index, Server Administrator affiche les propriétés de tous les processeurs. Si vous spécifiez l'index,<br>Server Administrator affiche les propriétés d'un processe

Les champs suivants sont définis pour les capacités d'un microprocesseur particulier.

#### **Pour une processeur Intel**

- l Prise en charge 64 bits
- l Hyperthreading (HT)
- l Technologie de virtualisation (VT)
- l Commutation à la demande (DBS)
- l Exécution de la désactivation (XD)

#### **Pour un processeur AMD™**

- l Prise en charge 64 bits
- l AMD-V™
- l AMD PowerNow!™
- l Pas d'exécution (NX)

Les champs suivants sont définis pour un cache présent sur un microprocesseur particulier. Si le cache est intégré au processeur, les champs n'apparaissent pas dans le compte rendu du cache :

- l Vitesse
- l Type de dispositif de cache pris en charge
- l Type de dispositif de cache présent
- l Nom du logement externe

#### **Champs rapportés pour chacun des caches d'un processeur particulier**

**Condition** indique si un cache particulier du processeur est activé ou désactivé.

**Niveau** fait référence au cache principal ou secondaire. Le cache de niveau principal est un banc de mémoire intégré au processeur. Le cache de niveau secondaire est une zone intermédiaire qui alimente le cache principal. Un cache de niveau secondaire peut être intégré au processeur ou se trouver sur une<br>puce de mémoire en dehors du processeur. Le cache interne du proces

**Vitesse** fait référence au débit auquel le cache peut transférer des données de la mémoire principale au processeur.

**Taille maximale** correspond à la quantité maximale de mémoire, en Ko, que le cache peut contenir.

**Taille installée** correspond à la taille réelle du cache.

**Type** indique si le cache est principal ou secondaire.

**Emplacement** correspond à l'emplacement du cache sur le processeur ou sur une puce en dehors du processeur.

**Règles d'écriture** décrit comment le cache traite un cycle d'écriture. Avec une règle d'écriture différée, le cache agit comme un tampon. Quand le processeur<br>Iance un cycle d'écriture, le cache reçoit les données et arrêt disponible.

Avec une règle d'écriture immédiate, le processeur écrit sur la mémoire principale en passant par le cache. Le cycle d'écriture ne se termine que lorsque les données sont stockées dans la mémoire principale.

**Associativité** fait référence à la façon dont le contenu de la mémoire principale est stocké sur le cache.

- l Un cache à pleine associativité permet de stocker n'importe quelle ligne de la mémoire principale dans n'importe quel emplacement du cache.
- l Un cache associatif à 4 directions adresse directement quatre lignes de mémoire spécifiques aux quatre même lignes du cache.
- l Un cache associatif à 3 directions adresse directement trois lignes de mémoire spécifiques aux trois même lignes du cache.
- l Un cache associatif à 2 directions adresse directement deux lignes de mémoire spécifiques aux deux même lignes du cache.
- l Un cache associatif à 1 direction adresse directement une ligne de mémoire spécifique à la même ligne du cache.

Par exemple, la ligne 0 de n'importe quelle page en mémoire doit être stockée sur la ligne 0 de la mémoire cache.

**Type de dispositif de cache pris en charge** correspond au type de mémoire vive statique (SRAM) que le périphérique peut prendre en charge.

**Type de dispositif de cache présent** correspond au type de la SRAM présente prise en charge par le cache.

**Nom imprimé sur le logement externe** est le nom imprimé sur la carte système à côté du logement.

**Type de correction d'erreur** identifie le type de vérification et correction d'erreurs (ECC) que cette mémoire peut effectuer. Les exemples correspondent à des<br>ECC corrigibles ou à des ECC incorrigibles.

<span id="page-90-1"></span>Ce compte rendu montre les informations sur chacun des caches présents sur le microprocesseur.

## **omreport chassis pwrsupplies**

Utilisez la commande **omreport chassis pwsupplies** pour afficher les propriétés des blocs d'alimentation de votre système. Tapez :

omreport chassis pwrsupplies index=*n*

Le paramètre index est facultatif. Si vous ne spécifiez pas d'index, Server Administrator affiche les propriétés de tous les blocs d'alimentation de votre<br>système. Si vous spécifiez l'index, Server Administrator affiche le

Pour chaque bloc d'alimentation du système, des valeurs s'affichent dans les champs suivants : **Condition**, **Emplacement**, **Type**, **Puissance maximale** et **Condition de la connexion**.

# **omreport chassis remoteaccess**

**REMARQUE :** Cette commande s'applique uniquement aux systèmes Dell™ PowerEdge *x*8*xx* et *x*9*xx*.

Utilisez la commande **omreport chassis remoteaccess** pour consulter les informations générales sur le contrôleur de gestion de la carte mère (BMC) et le contrôleur d'accès à distance (RAC) si DRAC est installé.

Tapez :

omreport chassis remoteaccess

La sortie de la commande **omreport chassis remoteaccess** répertorie tous les paramètres valides. Le [tableau 3](#page-90-0)-5 montre les paramètres disponibles.

#### <span id="page-90-0"></span>**Tableau 3-5. omreport chassis remoteaccess**

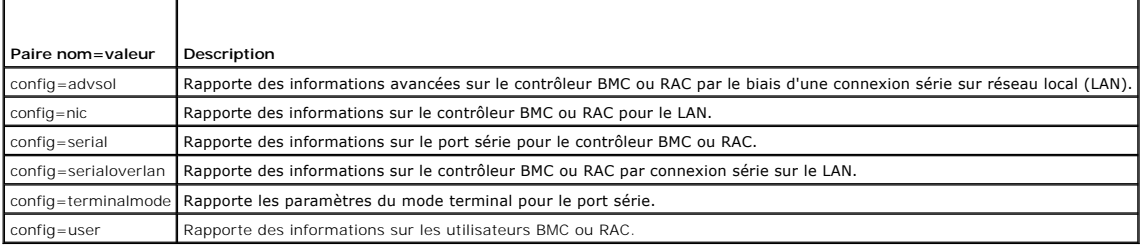

## **omreport chassis slots**

Utilisez la commande **omreport chassis slots** pour afficher les propriétés des logements de votre système.

#### Tapez :

omreport chassis slots index=*n*

Le paramètre index est facultatif. Si vous ne spécifiez pas d'index, Server Administrator affiche les propriétés de tous les logements de votre système. Si vous<br>spécifiez l'index, Server Administrator affiche les propriété

Pour chaque logement du système, des valeurs s'affichent dans les champs suivants : **Index**, **ID du logement**, **Carte** et **Largeur du bus de données**.

**Index** est le numéro du logement du système.

**ID du logement** est le nom sérigraphié sur la carte mère de votre système à côté du logement. Le texte alphanumérique identifie chaque logement du<br>système de manière unique.

**Carte** indique le nom ou le type de carte qui rentre dans le logement comme, par exemple, un contrôleur de matrice de stockage, un adaptateur SCSI ou un HBA.

**Largeur du bus de données** est la largeur, en bits, de la voie d'acheminement d'informations entre les composants d'un système. La largeur du bus de<br>données peut varier entre 16 et 64 bits.

## **omreport chassis temps**

Utilisez la commande **omreport chassis temps** pour afficher les propriétés des capteurs de température de votre système. Quand vous tapez :

omreport chassis temps index=*n*

Le paramètre index est facultatif. Si vous ne spécifiez pas d'index, Server Administrator affiche le résumé de la condition, des mesures et des seuils définis pour tous les capteurs de température présents sur votre système. Si vous spécifiez l'index, Server Administrator affiche le résumé d'un capteur de

température spécifique.

## **omreport chassis volts**

Utilisez la commande **omreport chassis volts** pour afficher les propriétés des capteurs de tension de votre système. Quand vous tapez :

omreport chassis volts index=*n*

Le paramètre index est facultatif. Si vous ne spécifiez pas d'index, Server Administrator affiche le résumé de la condition, des mesures et des seuils définis<br>pour tous les capteurs de tension présents sur votre système. S spécifique.

# <span id="page-91-0"></span>**Commandes omreport system**

Utilisez les commandes **omreport system** pour afficher les journaux, voir comment les actions d'arrêt sont configurées, afficher les valeurs des seuils, les<br>informations sur le coût de possession et celles sur la façon don

## **omreport system**

Utilisez la commande **omreport system** pour afficher un état général des composants de votre système. Lorsque vous spécifiez une commande de niveau 3,<br>comme **omreport system shutdown**, vous pouvez obtenir des informations obtenez avec **omreport system**.

Tapez :

omreport system

Si votre système est équipé d'un châssis principal du système et qu'un périphérique de stockage ou plus lui est rattaché, Server Administrator peut afficher un<br>résumé qui ressemble à l'exemple suivant.

**REMARQUE :** Comme tous les résultats illustrés dans ce guide, le résultat suivant est un exemple et peut varier en fonction de la configuration de votre système.

SEVERITY : COMPONENT Ok : Main System Chassis Critical : Storage

# **Commandes pour l'affichage des journaux**

Vous pouvez utiliser la commande **omreport system** pour afficher les journaux : le journal des alertes, le journal des commandes et le journal du matériel ou ESM.

**REMARQUE :** Si le journal des alertes ou le journal de commandes affiche des données XML non valides (comme lorsque les données XML générées pour la sélection ne sont pas bien formées), effacer le journal en tapant omconfig system alertlog action=clear ou omconfig system cmdlog action=clear<br>résout le problème. Si vous avez besoin de conserver les informations d l'effacer. Consultez la section « [Commandes pour effacer les journaux](file:///E:/Software/svradmin/5.2/fr/cli/config.htm#wp1062362) » pour obtenir de plus amples informations sur l'effacement des journaux.

Pour afficher le contenu du journal d'alerte, tapez :

```
omreport system alertlog
```
Pour afficher le contenu du journal de commandes, tapez :

omreport system cmdlog

Pour afficher le contenu du journal ESM, tapez :

omreport system esmlog

### **Condition d'intégrité d'ensemble du journal ESM**

Lorsque vous tapez omreport system esmlog, le rapport de gestion de systèmes intégrée (ESM) s'affiche. La première ligne du rapport reflète l'intégrité<br>d'ensemble du matériel du système. Par exemple, Intégrité : ox indique

Health: Non-Critical

(Intégrité: Non critique)

Si un avertissement apparaît, corrigez toutes les conditions de gravité d'avertissement ou critiques puis effacez le journal.

# **omreport system alertaction**

Utilisez la commande **omreport system alertaction** pour afficher un résumé des actions d'alerte qui ont été configurées pour les événements d'avertissement<br>et de panne sur les composants de votre système. Les actions d'ale d'avertissement se produit sur un composant.

La commande **omreport system alertaction** est utile pour *afficher* quelles actions d'alerte ont été spécifiées pour les composants. Pour *définir* une action<br>[d'alerte pour un composant, vous devez utiliser la commande](file:///E:/Software/svradmin/5.2/fr/cli/config.htm#wp1093458) **om** d'Instrumentation Service »

#### **Composants et événements pour lesquels vous pouvez afficher les actions d'alerte.**

Vous pouvez afficher les propriétés des actions d'alerte pour les composants et événements suivants s'ils sont présents dans le système :

- l avertissement de batterie
- l panne de batterie
- l intrusion dans le châssis
- l avertissement de capteur de courant
- l panne de capteur de courant
- l avertissement de ventilateur
- l panne de ventilateur
- l échec anticipé de mémoire
- l échec de mémoire
- l avertissement concernant un bloc d'alimentation
- l panne de bloc d'alimentation
- l redondance dégradée
- l redondance perdue
- l avertissement de température
- l panne due à la température
- l avertissement de tension
- l panne due à la tension
- l avertissement concernant un processeur
- l panne de processeur
- l avertissement concernant le journal du matériel
- l journal du matériel plein
- l ASR de surveillance

## **omreport system assetinfo**

Utilisez la commande **omreport system assetinfo p**our afficher les données de coût de possession pour le système, comme les informations sur l'acquisition, la<br>dépréciation et la garantie. Pour *définir* ces champs, vous de

## **omreport system events**

Utilisez la commande **omreport system events** pour afficher les interruptions SNMP actuelles, qu'elles soient activées ou désactivées. Cette commande affiche un résumé pour chaque composant de votre système pour lequel des événements peuvent être générés. Pour chaque composant, le compte rendu indique<br>les niveaux de gravité qui seront signalés et ceux qui ne le seront pas. Voic

omreport system events Current SNMP Trap Configuration ----------- System ----------- Settings Enable: Informational, Warning and Critical Disable: None

--------------- Power Supplies ---------------- Settings Enable: Informational, Warning and Critical <span id="page-93-2"></span>Disable: None

----------- Fans ----------- Settings Enable: Critical Disable: Informational and Warning

Le compte rendu complet répertorie les paramètres de tous les composants de votre système pour lesquels des événements peuvent être générés.

Pour afficher la condition des composants d'un type spécifique, utilisez la commande **omreport system events type=***<nom du composant>.* **Cette commande<br>affiche un résumé pour chaque composant de votre système pour lequel de** affichés pour divers types de composants.

**REMARQUE :** Il se peut que certains types de composants ne soient pas disponibles sur votre système.

#### <span id="page-93-0"></span>**Tableau 3-6. Événements système par type de composant**

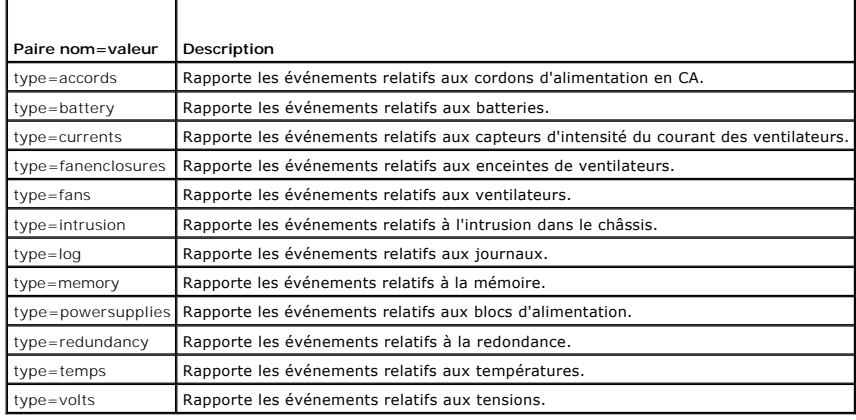

### **Exemple de commande pour un type d'événement**

Quand vous tapez :

omreport system events type=fans

Voici un exemple de résultat :

----------- Fans ----------- Settings Enable: Critical Disable: Informational and Warning

# **omreport system operatingsystem**

Utilisez la commande **omreport system operatingsystem** pour afficher les informations sur le système d'exploitation.

### **omreport system pedestinations**

Utilisez la commande **omreport system pedestinations** pour savoir où les alertes des événements sur plate-forme ont été configurées pour être envoyées. En<br>fonction du nombre de destinations affichées, vous pouvez configure

Tapez :

omreport system pedestinations

La sortie de la commande **omreport system pedestinations** répertorie tous les paramètres valides.

**Z** REMARQUE : Le nombre de destinations que vous pouvez configurer sur votre système peut varier.

Le [tableau 3](#page-93-1)-7 montre les paramètres disponibles.

<span id="page-93-1"></span>**Tableau 3-7. omreport system pedestinations**

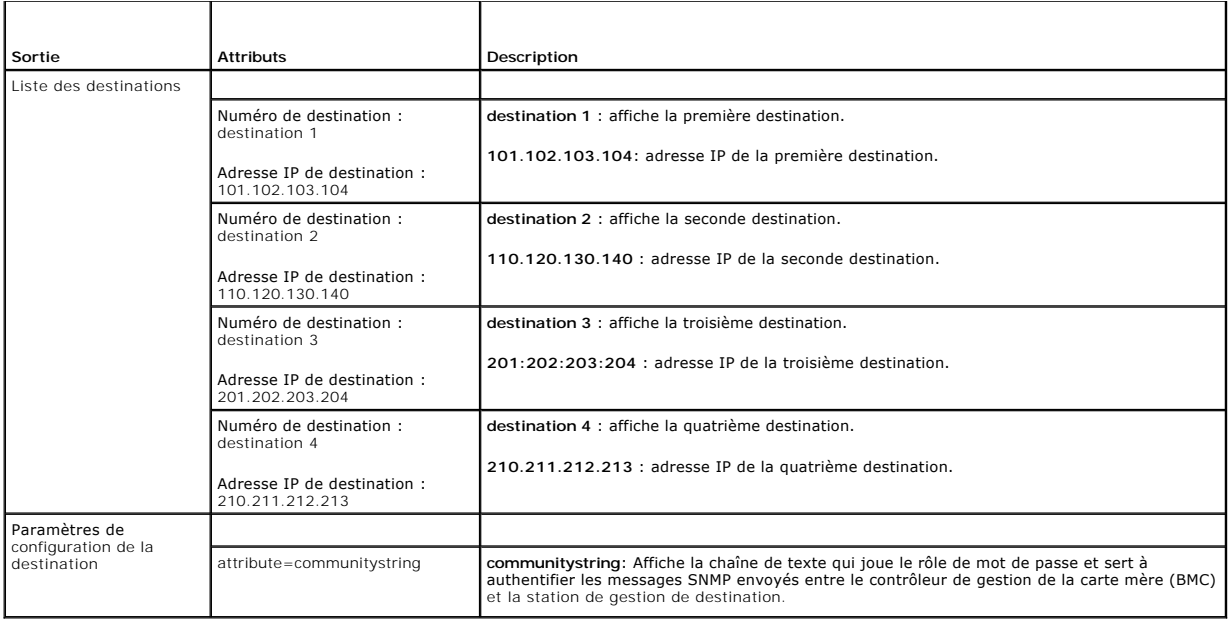

# **omreport system platformevents**

Utilisez la commande **omreport system platformevents** pour afficher la façon dont le système répond pour chaque événement de plate-forme répertorié.

# **omreport system recovery**

Utilisez la commande **omreport system recovery** pour voir s'il y a une action configurée pour un système d'exploitation bloqué. Vous pouvez également<br>afficher le nombre de secondes qui doivent s'écouler avant qu'un système

# **omreport system shutdown**

Utilisez la commande **omreport system shutdown** pour afficher les actions d'arrêt en attente sur le système. Si des propriétés sont configurées pour l'arrêt, l'exécution de cette commande les affiche.

# **omreport system summary**

Utilisez la commande **omreport system summary** pour afficher un résumé complet des composants matériels et logiciels installés sur votre système.

### **Exemple de résultat de commande**

Quand vous tapez :

omreport system summary

le résultat qui apparaît dans la fenêtre de la CLI dépend du logiciel de gestion de systèmes, du système d'exploitation et des options et composants matériels<br>installés sur votre système. Les résultats *partiels* de la com configuration matérielle ou logicielle du système :

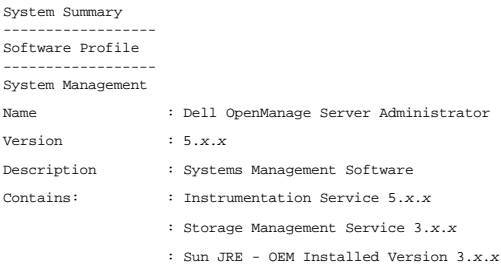

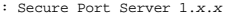

- : Dell OpenManage Core Service 1.*x*.*x*
- : Instrumentation Service Integration Layer 1.*x*.*x*
- : Storage Management Service Integration Layer 1.*x*.*x*

Operating System

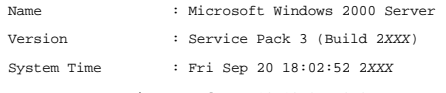

System Bootup Time : Wed Sep 18 18:37:58 2*XXX*

Les informations résumées sur le matériel de votre système incluent des valeurs de données pour les composants des types suivants qui sont présents sur votre système :

# **Attributs du système**

- l Nom d'hôte
- l Emplacement du système

### **Châssis principal du système**

#### **Châssis**

- l Modèle de châssis
- l Numéro de service du châssis
- l Verrou du châssis
- l Numéro d'inventaire du châssis

Si vous exécutez cette commande sur un système PowerEdge 1655MC, les informations suivantes s'affichent aussi :

- 1 **Numéro de service du module du serveur :** le numéro de service du module du serveur auquel vous êtes connecté. Le champ Numéro de service du<br>châssis indique le numéro de service du châssis de votre système PowerEdge 16
- l **Numéro d'inventaire du module du serveur :** le numéro d'inventaire du module du serveur auquel vous êtes connecté.
- l **Emplacement du module du serveur :** un numéro attribué au module serveur pour indiquer sa position dans le châssis du système PowerEdge 1655MC.

#### **Processeur**

La liste suivante s'affiche pour chaque processeur du système :

- l Fabricant du processeur
- l Gamme du processeur
- l Version du processeur
- l Vitesse actuelle
- l Vitesse maximale
- l Vitesse de l'horloge externe
- l Tension

#### **Mémoire**

- l Capacité totale installée
- l Mémoire disponible pour le système d'exploitation
- l Capacité totale maximale
- l Nombre de matrices de mémoire

### **Matrice de mémoire**

Les détails suivants sont répertoriés pour chaque carte ou module de mémoire du système (par exemple, la carte système ou le module de mémoire dans un numéro de logement donné) :

- l Emplacement
- l Utilisation
- l Capacité installée
- l Capacité maximale
- l Logements disponibles
- l Logements utilisés
- l Type d'ECC

### **BIOS**

- l Fabricant
- l Version du BIOS
- l Date de mise à jour
- l Informations sur le micrologiciel du BIOS
- l Nom
- l Version du micrologiciel du BIOS

#### **Micrologiciel**

#### l Nom

l Version

#### **Carte d'interface réseau**

Les détails suivants sont répertoriés pour chaque NIC du système :

- l Adresse IP
- l Masque de sous-réseau
- l Passerelle par défaut
- l Adresse MAC

## **Enceintes de stockage**

Les détails suivant sont répertoriés pour chaque enceinte de stockage connectée au système :

- l Nom
- l Product ID

# **omreport system thrmshutdown**

Utilisez la commande **omreport system thrmshutdown** pour afficher quelles propriétés, le cas échéant, ont été configurées pour une action d'arrêt thermique.

Les trois propriétés qui s'affichent pour l'arrêt thermique sont Désactivé, Avertissement ou Panne. Si la CLI affiche le message suivant, la fonction d'arrêt thermique a été désactivée :

Thermal protect shutdown severity: disabled

(Gravité pour l'arrêt pour protection thermique : désactivé)

Si le système est configuré pour s'arrêter lorsqu'un capteur de température détecte un avertissement ou une panne, un des messages suivants s'affiche :

Thermal protect shutdown severity: warning (Gravité pour l'arrêt pour protection thermique : avertissement) Thermal protect shutdown severity: failure (Gravité pour l'arrêt pour protection thermique : panne)

# **omreport system version**

Utilisez la commande **omreport system version** pour répertorier les numéros de version du BIOS, des micrologiciels, du logiciel de gestion de systèmes et du<br>système d'exploitation installés sur votre système.

Exemple de résultat de commande

Quand vous tapez :

omreport system version

le résultat qui apparaît dans la fenêtre de votre CLI dépend de la version du BIOS, des contrôleurs RAID et des micrologiciels installés sur votre système. Les résultats *partiels* de la commande, ci-dessous, sont uniques et peuvent ne pas ressembler aux résultats de la configuration de votre système :

Version Report

--------------------- Main System Chassis ---------------------

Name : BIOS Version : 0.2.16 Updateable : N/A

Name : BMC Version : 0.26 Updateable : N/A

Name : Primary Backplane Version : 1.01 Updateable : N/A

--------------- Software

Name : Microsoft Windows Server 2003, Enterprise Edition<br>Version : 5.2 <Build 3790 : Service Pack 1> <x86><br>Updateable : N/A

Name : Dell Server Administrator Version : 5.1.0 Updateable : N/A

[Retour à la page du sommaire](file:///E:/Software/svradmin/5.2/fr/cli/index.htm)

# <span id="page-98-4"></span><span id="page-98-0"></span> **omreport rac : Affichage des composants de Remote Access Controller**

**Dell™ OpenManage™ Server Administrator, version 5.2 Guide d'utilisation de l'interface de ligne de commande**

- [Conventions pour les tableaux de paramètres](#page-98-1)
- [Résumé de la commande omreport rac](#page-98-2)
- [Aide pour la commande omreport rac](#page-98-3)
- **O** omreport rac authentication
- **O** omreport rac dialinusers
- **O** omreport rac dialoutusers
- **O** omreport rac network
- **O** omreport rac modem
- **O** omreport rac remote
- **O** omreport rac snmptraps
- **O** omreport rac users
- **O** omreport rac viewcertificate

Le Remote Access Controller (RAC) est un composant de système qui fournit un ensemble complet de capacités de gestion de système. Server Administrator<br>intègre les fonctionnalités RAC à son interface, ce qui permet aux util et Dell OpenManage IT Assistant.

**REMARQUE :** Il se peut que certaines des fonctionnalités documentées ne soient pas disponibles sur le RAC de votre système. Par exemple, la numérotation par modem n'est prise en charge que par le DRAC III.

**REMARQUE :** Les commandes ne sont disponibles que sur les systèmes équipés de DRAC III, DRAC III/XT, ERA et ERA/O (pas sur les systèmes avec DRAC 4 et DRAC 5).

La commande **omreport rac** permet à Server Administrator d'afficher des rapports sur les composants du RAC.

# <span id="page-98-1"></span>**Conventions pour les tableaux de paramètres**

Les tableaux de paramètres répertorient les paramètres d'entrée d'une commande dans l'ordre dans lequel ils apparaissent dans l'interface de ligne de<br>commande. Dans la section « <u>omreport rac : Affichage des composants de </u> lequel vous devez les configurer.

Le symbole / ou la *barre verticale* est l'opérateur logique *or exclusif.* Par exemple, enable | disable (activer | désactiver) signifie que vous pouvez activer ou<br>désactiver le composant (ou la fonctionnalité), mais qu'i

# <span id="page-98-2"></span>**Résumé de la commande omreport rac**

**REMARQUE :** Bien que cette section répertorie toutes les commandes **omreport rac** possibles, les commandes disponibles sur votre système dépendent de sa configuration. Si vous essayez d'obtenir de l'aide ou d'exécuter une commande pour un composant qui n'est pas installé sur votre système, Server<br>Administrator émet un message indiquant que le composant ou la fonction

Le <u>[tableau 6](#page-98-5)-1</u> est un résumé de haut niveau de la commande **omreport rac.** La colonne intitulée « Niveau 3 de la commande » répertorie les arguments<br>principaux qui peuvent être utilisés avec **omreport ra**c. « Privilège d apparaissent plus loin dans cette section.

#### <span id="page-98-5"></span>**Tableau 6-1. Niveaux 1, 2 et 3 de la commande omreport rac**

<span id="page-98-3"></span>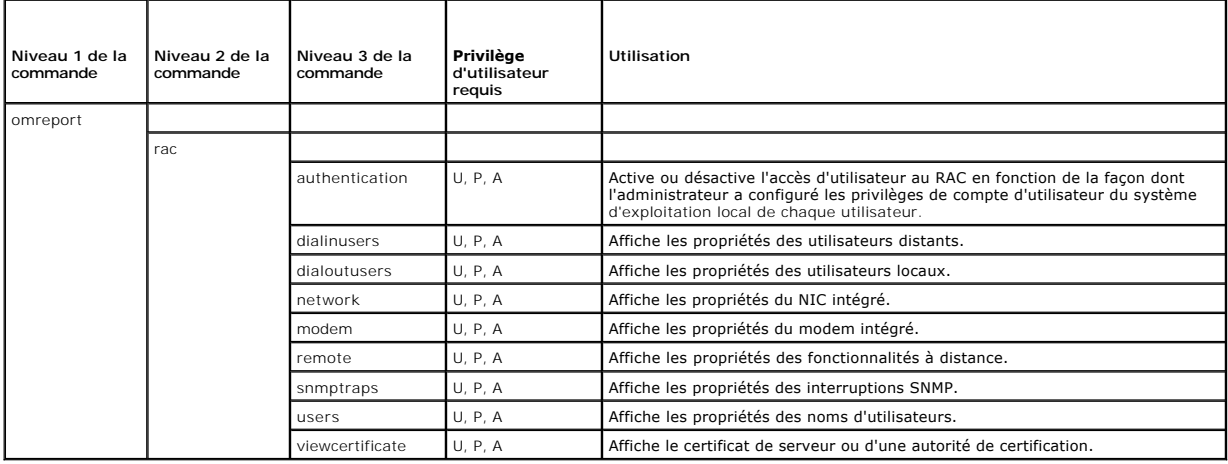

<span id="page-99-5"></span>Utilisez la commande **omreport rac -?** pour obtenir une liste des commandes disponibles pour **omreport rac**.

# <span id="page-99-0"></span>**omreport rac authentication**

Utilisez la commande **omreport rac authentication** pour déterminer si l'authentification des utilisateurs par le système d'exploitation local est activée ou désactivée pour le RAC.

Le RAC a deux méthodes d'authentification des accès d'utilisateur : l'authentification par le RAC et l'authentification par le système d'exploitation local.<br>L'authentification par le RAC est toujours *activée.* Les adminis

Les systèmes d'exploitation demandent aussi aux administrateurs de définir différents niveaux d'utilisateurs et de comptes d'utilisateur ; chaque niveau d'utilisateur a des privilèges différents. L'authentification par le système d'exploitation local sur le RAC est une option pour les administrateurs qui ne veulent<br>pas définir un groupe de privilèges pour les utilisateurs système d'exploitation d'ouvrir une session sur le RAC.

## **Exemple de commande omreport rac authentication**

#### Quand vous tapez :

omreport rac authentication

les résultats qui s'affichent montrent si l'authentification des utilisateurs pour l'accès au RAC avec les définitions d'accès utilisateur du système d'exploitation est désactivée ou activée. Par exemple :

omreport rac authentication

localauthenable=true

# <span id="page-99-1"></span>**omreport rac dialinusers**

Utilisez la commande **omreport rac dialinusers** pour afficher les valeurs des propriétés des utilisateurs distants. Le [tableau 6](#page-99-3)-2 montre les paramètres valides pour la commande.

<span id="page-99-3"></span>**Tableau 6-2. omreport rac dialinusers**

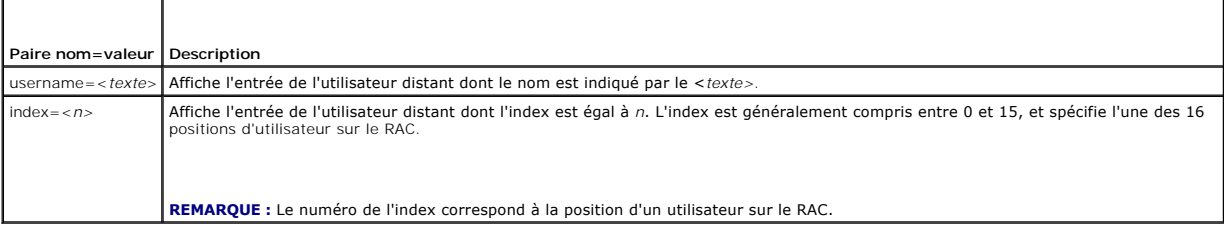

# <span id="page-99-2"></span>**omreport rac dialoutusers**

La commande **omreport rac dialoutusers** affiche les valeurs des propriétés des utilisateurs locaux. Le [tableau 6](#page-99-4)-3 montre les paramètres valides pour la commande.

<span id="page-99-4"></span>**Tableau 6-3. omreport rac dialoutusers**

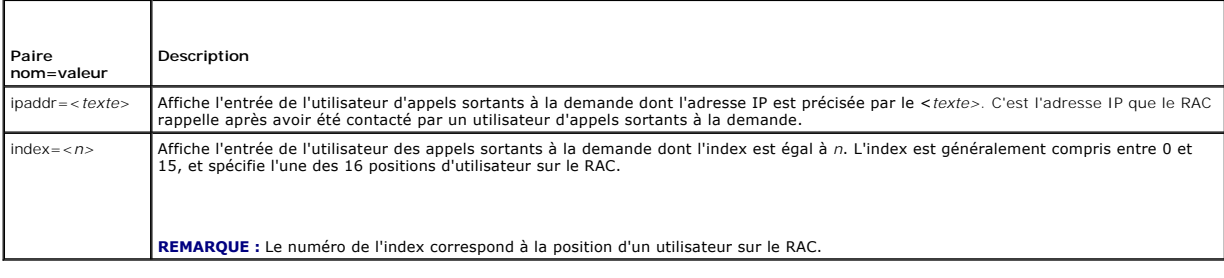

# <span id="page-100-9"></span><span id="page-100-0"></span>**omreport rac network**

Utilisez la commande **omreport rac network** pour afficher les valeurs des propriétés du NIC.

# <span id="page-100-1"></span>**omreport rac modem**

Utilisez la commande **omreport rac modem** pour afficher les valeurs des propriétés du modem intégré.

# <span id="page-100-2"></span>**omreport rac remote**

Utilisez la commande **omreport rac remote** pour afficher les valeurs des propriétés des fonctionnalités à distance.

# <span id="page-100-3"></span>**omreport rac snmptraps**

Utilisez la commande **omreport rac snmptraps** pour afficher les valeurs des propriétés des interruptions SNMP. Le [tableau 6](#page-100-6)-4 montre les paramètres valides pour la commande.

## <span id="page-100-6"></span>**Tableau 6-4. omreport rac snmptraps**

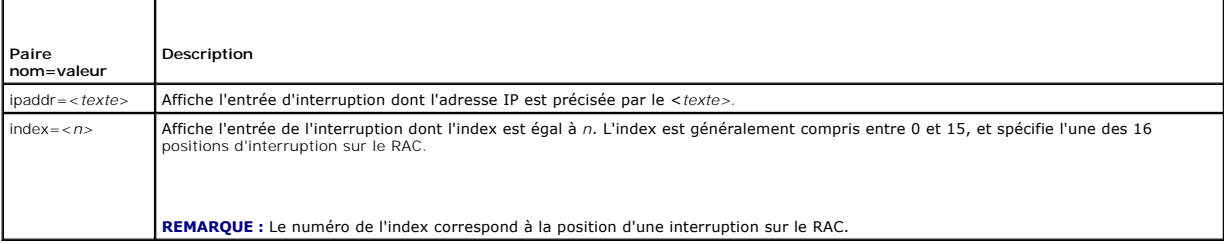

# <span id="page-100-4"></span>**omreport rac users**

Utilisez la commande **omreport rac users** pour afficher les propriétés des noms d'utilisateurs du RAC. Le [tableau 6](#page-100-7)-5 montre les paramètres valides pour la commande.

#### <span id="page-100-7"></span>**Tableau 6-5. omreport rac users**

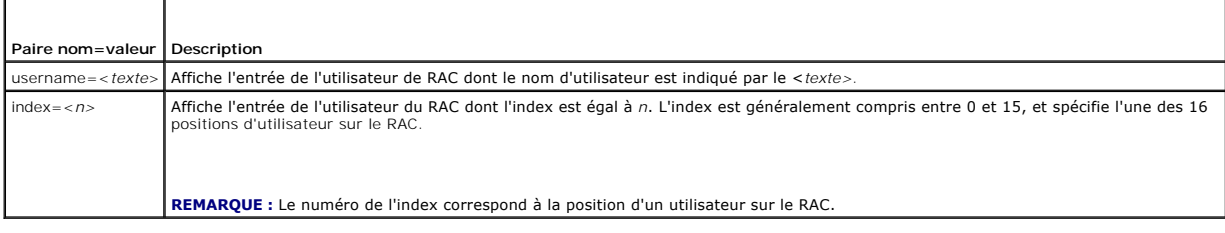

# <span id="page-100-5"></span>**omreport rac viewcertificate**

Utilisez la commande **omreport rac viewcertificate** pour afficher le certificat de serveur ou d'autorité de certification sur le RAC. Le seul paramètre que vous devez spécifier est si le certificat que vous voulez afficher est le certificat d'une autorité de certification ou un certificat de serveur. Le <u>tableau 6-6</u> montre les<br>paramètres valides pour la commande.

#### <span id="page-100-8"></span>**Tableau 6-6. omreport rac viewcertificate**

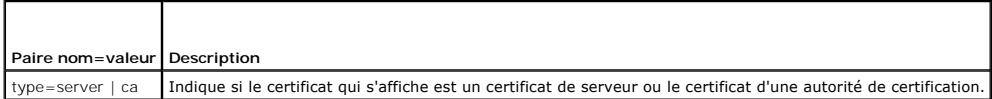

Dans l'exemple de résultat qui suit, le sujet est l'organisation ou la compagnie qui demande la signature du certificat. L'émetteur est la compagnie qui octroie le certificat.

## Voici un exemple de résultat de la commande **omreport rac viewcertificate type=ca:**

Type CA Certificate

Serial l 00

Keysize 1024

Valid From DSU+15:34:31

Valid To DSU+15:34:31

Subject CN=test, O=test, OU=test, L=Austin, ST=Texas, C=US,

E=name@company.com

Issuer CN=Thawte Test CA Root, O=Thawte Certification,

OU=TEST TEST TEST, L=San Jose, ST=CA, C=US,

E=name@thawte.com

[Retour à la page du sommaire](file:///E:/Software/svradmin/5.2/fr/cli/index.htm)

<span id="page-102-0"></span>[Retour à la page du sommaire](file:///E:/Software/svradmin/5.2/fr/cli/index.htm)

# **Utilisation des résultats des commandes CLI**

**Dell™ OpenManage™ Server Administrator, version 5.2 Guide d'utilisation de l'interface de ligne de commande**

Les utilisateurs de l'interface de ligne de commande (CLI) de Server Administrator peuvent utiliser les résultats de commandes de différentes façons. Cette section explique comment enregistrer les résultats des commandes dans un fichier et comment sélectionner un format de résultats de commandes en fonction de votre objectif.

# **Options de sortie pour les résultats de commandes**

Les résultats des commandes CLI s'affichent sous forme standard sur votre système sur une fenêtre de commande, dans un X-terminal ou sur un écran, selon le type de système d'exploitation.

Vous pouvez rediriger les résultats des commandes vers un fichier au lieu de les afficher sous forme standard. L'enregistrement des résultats des commandes dans un fichier vous permet d'utiliser ultérieurement ces résultats pour analyse ou comparaison.

Que vous affichiez les résultats de commandes sous format standard ou que vous les enregistriez dans un fichier, vous pouvez les formater. Le format que vous sélectionnez détermine comment les résultats des commandes sont affichés et comment ils sont écrits dans un fichier.

# **Contrôle de l'affichage des résultats de commandes**

Chaque système d'exploitation fournit un moyen de contrôler comment les résultats des commandes sont affichés sous forme standard. La commande est utilisée pour empêcher que les résultats des commandes ne défilent entièrement avant que vous les ayez vus. La même syntaxe de commande fonctionne pour l'invite de commande Microsoft® Windows®, le terminal Red Hat® Enterprise Linux® et le terminal SUSE® Linux Enterprise Server. Pour afficher les<br>résultats des commandes en contrôlant le défilement, tapez la commande C

omreport system summary | more

Le résumé du système, qui s'étend sur plusieurs fenêtres, affiche le premier écran. Lorsque vous voulez voir l'écran des résultats de commande suivant, appuyez sur la barre d'espacement.

# **Écriture des résultats des commandes dans un fichier**

Quand vous redirigez les résultats de commandes vers un fichier, vous pouvez spécifier le nom du fichier (et un chemin de répertoire, au besoin) dans lequel vous souhaitez écrire les résultats des commandes. Lorsque vous spécifiez le chemin d'accès du fichier dans lequel vous souhaitez écrire, utilisez la syntaxe appropriée à votre système d'exploitation.

Vous pouvez enregistrer les résultats des commandes de deux manières. Vous pouvez écraser le fichier qui a le même nom que le fichier de sortie que vous spécifiez, ou vous pouvez continuer à ajouter des résultats de commande à un fichier qui a le même nom.

#### **Enregistrement des résultats d'une commande dans un fichier qui peut être écrasé**

Utilisez l'option **-outc l**orsque vous souhaitez écraser les données stockées auparavant dans des fichiers. Supposons, par exemple, qu'à 11h, vous prenez les<br>mesures en tr/min du capteur de ventilateur 0 de votre système e

omreport chassis fans index=0 -outc fans.txt

Les résultats partiels écrits dans le fichier sont :

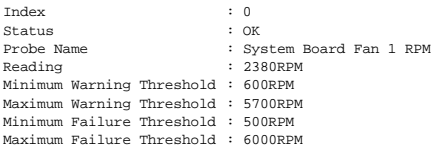

Quatre heures plus tard, vous répétez cette commande. L'instantané inscrit à 11h dans le fichier **fans.txt** ne vous intéresse pas. Vous tapez la même commande :

omreport chassis fans index=0 -outc fans.txt

Les données de 15 h 00 écrasent celles de 11 h 00 dans le fichier **fans.txt**.

#### **Fans.txt** correspond maintenant à :

Index Status Probe Name Reading Minimum Warning Threshold : 700RPM: 0 : OK : System Board Fan 1 RPM : 3001RPM

Maximum Warning Threshold Minimum Failure Threshold : 5500RPM : 500RPM Maximum Failure Threshold : 6000RPM

Vous ne pouvez pas vous reporter aux résultats de commande précédents pour comparer les anciens résultats du capteur de ventilateur 0 aux résultats<br>actuels car en utilisant l'option **-outc, vous avez écrasé le fichier fans** 

#### **Ajout des résultats de commande à un fichier existant**

Utilisez l'option **-outa** si vous souhaitez ajouter les résultats d'une nouvelle commande à des données déjà stockées dans un fichier. Supposons, par exemple, qu'à 11h, vous prenez les mesures en tr/min du capteur de ventilateur 0 de votre système et écrivez les résultats dans un fichier appelé fans.txt. Si vous<br>voulez comparer ces résultats avec les résultats obtenus pour le mê les nouveaux résultats à **fans.txt**.

Tapez :

omreport chassis fans index=0 -outa fans.txt

#### **Fans.txt** correspond maintenant à :

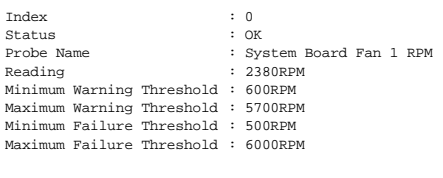

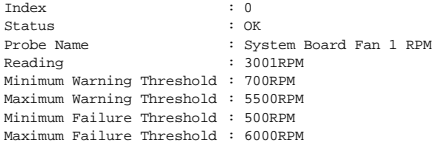

Vous pouvez utiliser un éditeur de texte pour insérer l'heure de capture de chaque bloc de données. En comparant les deux instantanés du capteur de<br>ventilateur 0, vous observez que le second rapport affiche plusieurs chang 2000 tr/min.

# **Sélection d'un format pour les résultats de vos commandes CLI**

Vous pouvez spécifier un format pour les résultats de vos commandes CLI. Le format détermine la façon dont les résultats des commandes sont affichés. Si les<br>résultats des commandes sont dirigés vers un fichier, le format e

**REMARQUE :** La commande **omconfig** ignore la plupart des options de formatage et renvoie le résultat en messages de texte brut. Cependant, si vous<br>utilisez l'option **xml**, la commande **omconfig** renvoie du code XML.

Les formats disponibles comprennent :

- l Liste (lst)
- l Valeurs séparées par des points-virgules (ssv)
- l Tableau (tbl)
- l Xml brut (xml)
- l Format à délimiteur personnalisé (cdv)

La syntaxe de l'option de formatage est :

<commande> -fmt <option de formatage>

Par exemple, tapez :

omreport system summary -fmt tbl

**-fmt tbl** spécifiant un format de tableau.

Vous pouvez combiner l'option de formatage avec l'option qui permet de diriger des résultats vers un fichier. Par exemple, tapez :

omreport system summary -fmt tbl -outa summary.txt

**-fmt tbl** spécifiant un format de tableau et **-outa** spécifiant que vous ajoutez les résultats de la commande à un fichier appelé **summary.txt**.

# **Liste (lst)**

Le format par défaut est **lst** ou format de liste. Utilisez ce format si vous souhaitez que les résultats soient plus lisibles. Vous devez spécifier un format pour les résultats de vos commandes si vous souhaitez un format différent du format **lst**.

Pour voir les résultats de commande suivants en format **lst**, tapez :

omreport system summary

Aucune option spéciale de formatage n'est requise car le format de liste est le format d'affichage par défaut. Dans l'exemple du résumé de système, la partie concernant les données réseau apparaît de la façon suivante :

--------------

Network Data

--------------

Network Interface Card 0 Data IP Address : 143.166.152.108 Subnet Mask : 255.255.255.0 Default Gateway : 143.166.152.1 MAC Address : 00-02-b3-23-d2-ca

## **Tableau (tbl)**

Utilisez l'option de formatage **tbl** ou tableau pour formater vos données en colonnes et rangées de tableaux. Pour voir les résultats de commande suivant sous forme de tableau, tapez :

omreport system summary -fmt tbl

Les résultats s'affichent comme suit :

------------------------------ Network Interface Card 0 Data ------------------------------

| ATTRIBUTE | VALUE

| IP Address | 143.166.152.108

| Subnet Mask | 255.255.255.0 | Default Gateway | 143.166.152.1

| MAC Address | 00-02-b3-23-d2-ca

### **Valeurs séparées par des points-virgules (ssv)**

Utilisez l'option de formatage **ssv pour obtenir des résultats sous forme de valeurs séparées par des points**-virgules. Ce format vous permet aussi d'importer<br>les résultats de votre commande dans un programme tableur, comm

omreport system summary -fmt ssv

Les résultats s'affichent comme suit :

------------------------------ Network Data ------------------------------

Network Interface Card 0 Data IP Address;143.166.152.108 Subnet Mask;255.255.255.0 Default Gateway;143.166.152.1 MAC Address;00-02-b3-23-d2-ca

#### **Xml brut (xml)**

Utilisez l'option de formatage **xml** pour produire des résultats utilisables par les applications de gestion de systèmes ou comme entrées par d'autres applications qui utilisent le xml. Pour voir les résultats de commande suivants en format xml brut, tapez :

omreport system summary -fmt xml

Les résultats s'affichent comme suit :

<NICStatus>1</NICStatus><IPAddress>143.166.152.108</IPAddress><SubnetMask>255.255.255.0</SubnetMask><DefaultGateway>143.166.152.1</DefaultGateway><MACAddr>00 -02-b3-23-d2-ca</MACAddr>

## **Format à délimiteur personnalisé (cdv)**

Utilisez l'option de formatage **cdv pour rapporter les données en format à délimiteur personnalisé. Vous pouvez spécifier cette option pour toutes les<br>commandes <b>omreport. Par e**xemple, pour générer un résumé du système en

omreport system summary -fmt cdv

Vous pouvez aussi définir les préférences pour le format à délimiteur personnalisé avec la commande **omconfig**. Les valeurs de délimiteur valides sont :<br>exclamation (point d'exclamation), semicolon (point-virgule), at (aro

L'exemple suivant montre comment configurer le délimiteur pour que les champs de données soient séparés par des astérisques :

omconfig preferences cdvformat delimiter=asterisk

[Retour à la page du sommaire](file:///E:/Software/svradmin/5.2/fr/cli/index.htm)

<span id="page-106-0"></span>[Retour à la page du sommaire](file:///e:/software/svradmin/5.2/fr/cli/index.htm)

# **Utilisation du service de Storage Management**

#### **Dell™ OpenManage™ Server Administrator, version 5.2 Guide d'utilisation de l'interface de ligne de commande**

- Syntaxe des commandes CLI
- [Syntaxe pour les éléments de commande obligatoires, optionnels et](#page-106-2)
- variables  [Privilèges utilisateur pour omreport storage et omconfig storage](#page-107-0)
- 
- Commande omreport
- [Aide de la commande omreport storage](#page-107-2)
- [Commandes globales omconfig](#page-111-0)
- [Commandes du contrôleur avec omconfig](#page-112-0)  [Commandes de disque virtuel omconfig](#page-121-0)  [Commandes de disque physique](#page-128-0)  omconfig [Commandes de batterie omconfig](#page-135-0)
- [Commandes de connecteur omconfig](#page-136-0)
- [Commandes d'enceinte avec omconfig](#page-137-0)

Storage Management dispose d'une interface de ligne de commande (CLI) munie de fonctions multiples, ce qui vous permet de vous servir de toutes les<br>fonctionnalités de rapport, configuration et gestion de Storage Management

La CLI de Storage Management fournit des options étendues pour les commandes **omreport** et **omconfig** de Dell OpenManage Server Administrator. Ce chapitre ne traite que des commandes **omreport** et **omconfig qui s'appliquent à Storage Management. Reportez-**vous au *Guide d'utilisation sur l'installation et*<br>*la sécurité de Dell OpenManage* pour des informations sur l *Dell OpenManage Server Administrator Storage Management* pour des informations supplémentaires sur Storage Management.

# <span id="page-106-1"></span>**Syntaxe des commandes CLI**

Comme toutes les autres commandes de Server Administrator, la syntaxe des commandes **omreport** et **omconfig** consiste à spécifier les « niveaux » de commandes. Le premier niveau de commande est le nom de commande : **omreport** ou **omconfig**. Les autres niveaux de commande fournissent un plus grand<br>degré de spécificité selon le type d'objet sur lequel la commande agit ou

Par exemple, la syntaxe de commande **omconfig** suivante a trois niveaux :

omconfig storage pdisk

Le tableau suivant décrit ces niveaux de commande.

#### **Tableau 8-1. Exemples de niveaux de commande**

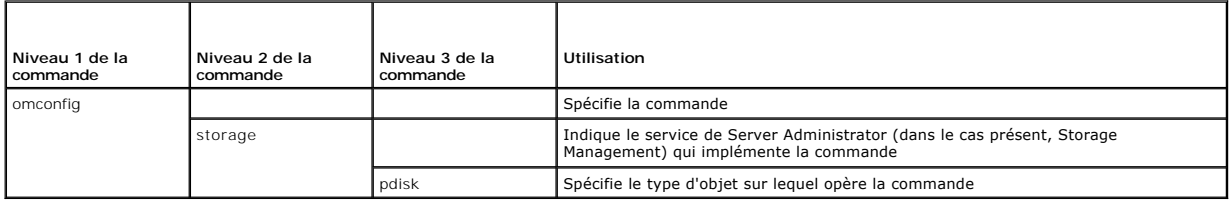

Selon les niveaux de commande, la syntaxe des commandes **omreport** et **omconfig peut requérir une ou plusieurs paires nom=valeur. Les paires nom=valeur**<br>spécifient des objets exacts (comme un disque physique spécifique) ou

Par exemple, la syntaxe de commande **omconfig** suivante pour faire clignoter la LED d'un disque physique comprend trois niveaux et trois paires nom=valeur :

omconfig storage pdisk action=blink controller=id pdisk=<ID de disque physique>

où PDISKID=<connecteur:ID d'enceinte:ID de port | connecteur:ID cible>

Dans cet exemple, *id* dans controller=id est le numéro de contrôleur, ainsi le contrôleur 1 est désigné par controller=1.

# <span id="page-106-2"></span>**Syntaxe pour les éléments de commande obligatoires, optionnels et variables**

Les commandes **omreport** et **omconfig** ont plusieurs paires nom=valeur. Ces paires nom=valeur peuvent inclure des paramètres obligatoires, optionnels et<br>variables. Le tableau suivant décrit la syntaxe utilisée pour indique

#### **Tableau 8-2. Syntaxe des paires nom=valeur pour les paramètres**

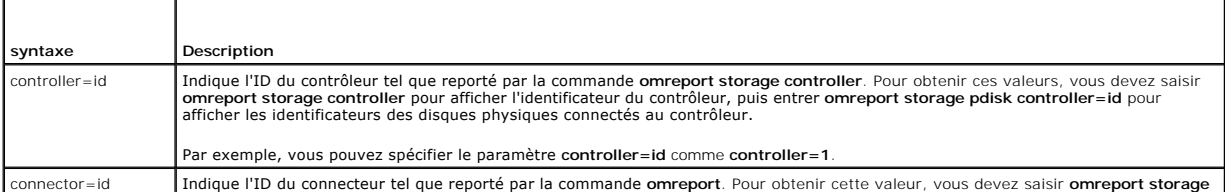

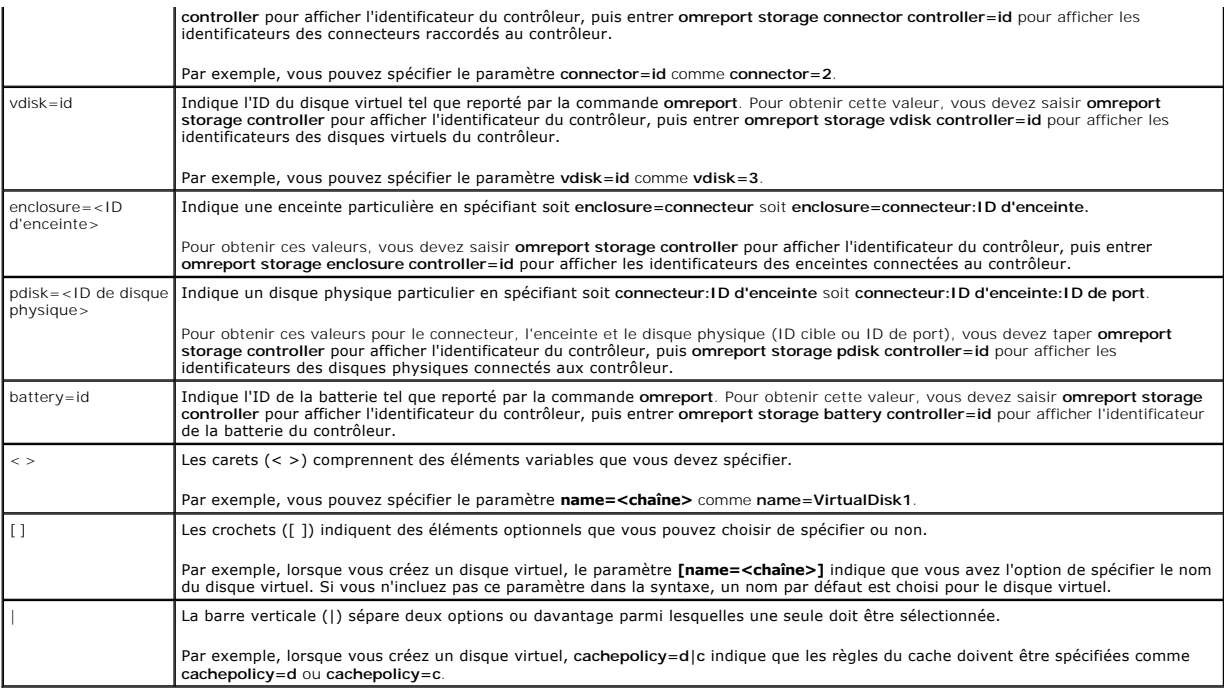

# <span id="page-107-0"></span>**Privilèges utilisateur pour omreport storage et omconfig storage**

Storage Management nécessite des privilèges de niveau administrateur pour utiliser la commande **omconfig storage**. Les droits de niveau utilisateur ou<br>utilisateur privilégié suffisent pour utiliser la commande **omreport st** 

# <span id="page-107-1"></span>**Commande omreport**

Les sections suivantes fournissent la syntaxe de la commande **omreport** permettant d'afficher l'état des différents composants du stockage.

# <span id="page-107-2"></span>**Aide de la commande omreport storage**

Le tableau suivant fournit la syntaxe de commande **omreport storage**.

**Tableau 8-3. Aide de la commande omreport storage**

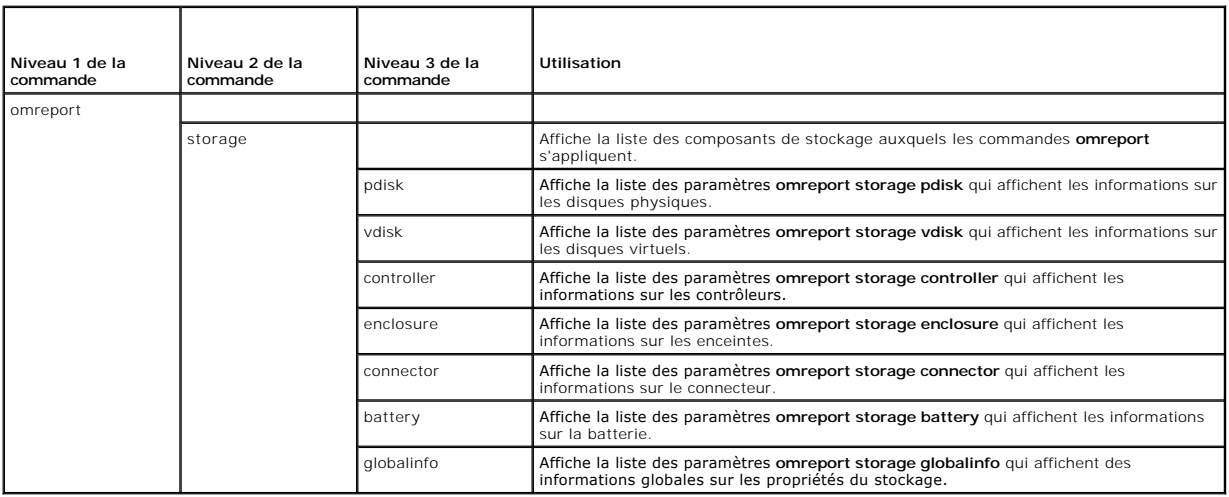
# **Obtention de l'état du contrôleur avec omreport**

**Tableau 8-4. commandes du contrôleur avec omreport**

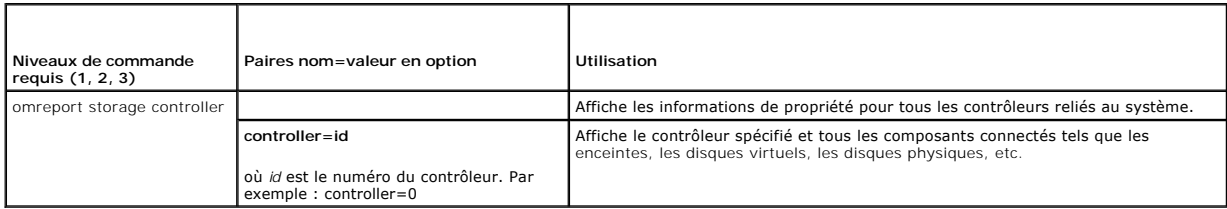

# **Obtention d'informations globales avec omreport (condition de l'arrêt thermique SMART)**

**Tableau 8-5. Commandes d'informations globales avec omreport**

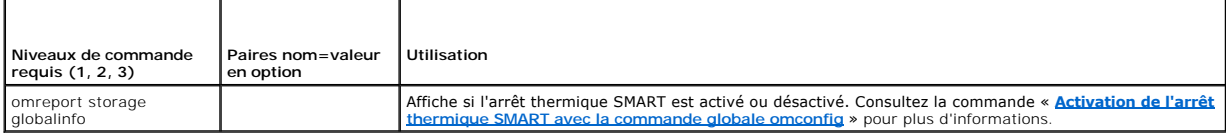

# **Obtention de l'état de la batterie avec omreport**

**Tableau 8-6. Commandes de batterie omreport** 

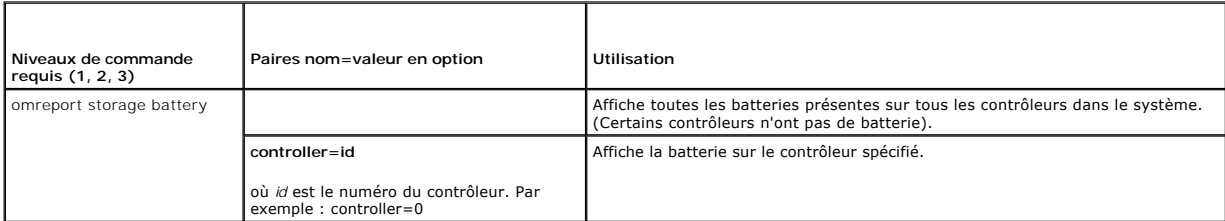

# **Condition des connecteurs avec omreport**

**Tableau 8-7. Commandes de connecteur omreport**

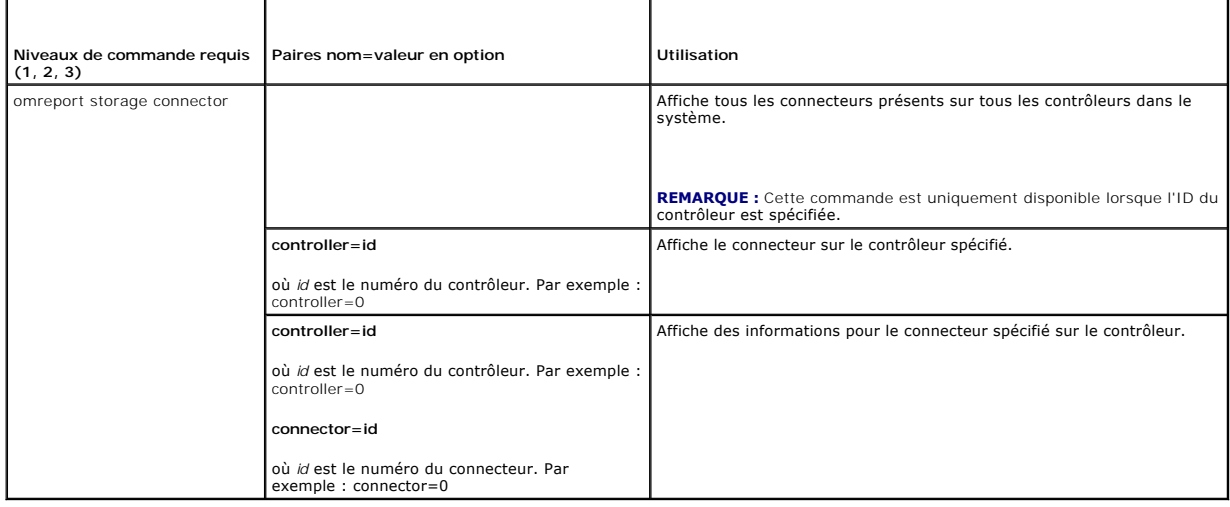

# **Obtention de l'état de l'enceinte avec omreport**

**Tableau 8-8. Commandes d'enceinte avec omreport** 

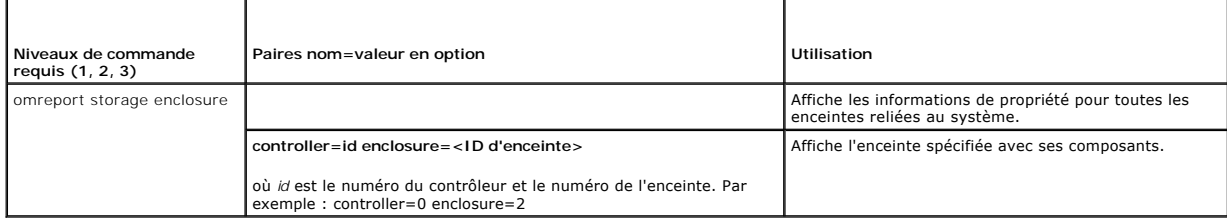

# **Obtention de l'état du capteur de température avec omreport**

**Tableau 8-9. Commandes omreport pour les capteurs de température**

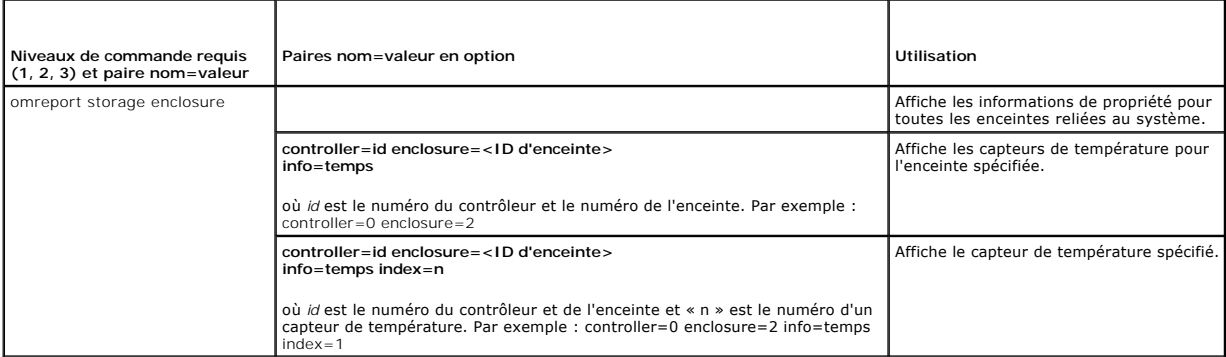

# **Obtention de l'état du ventilateur avec omreport**

**Tableau 8-10. Obtention de l'état du ventilateur avec omreport**

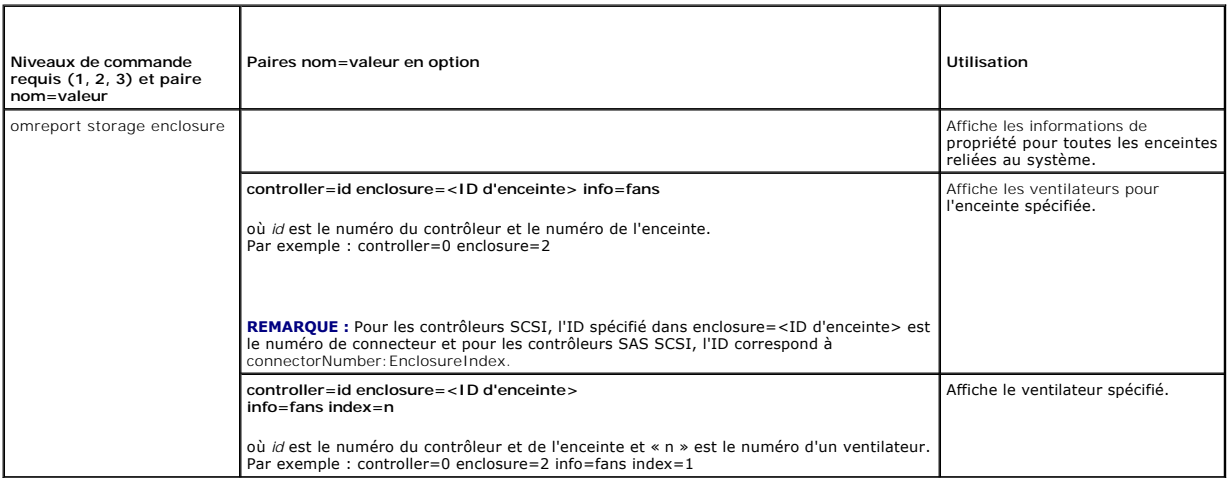

# **Obtention de l'état de l'alimentation avec omreport**

**Tableau 8-11. Commandes omreport pour les alimentations**

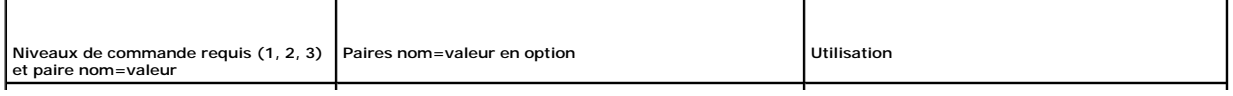

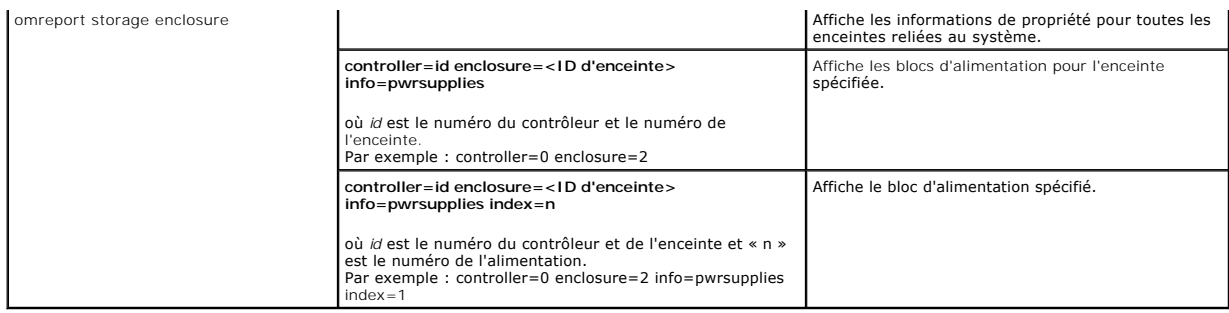

# **Obtention de l'état du module EMM avec omreport**

**Tableau 8-12. Commandes omreport pour les modules EMM**

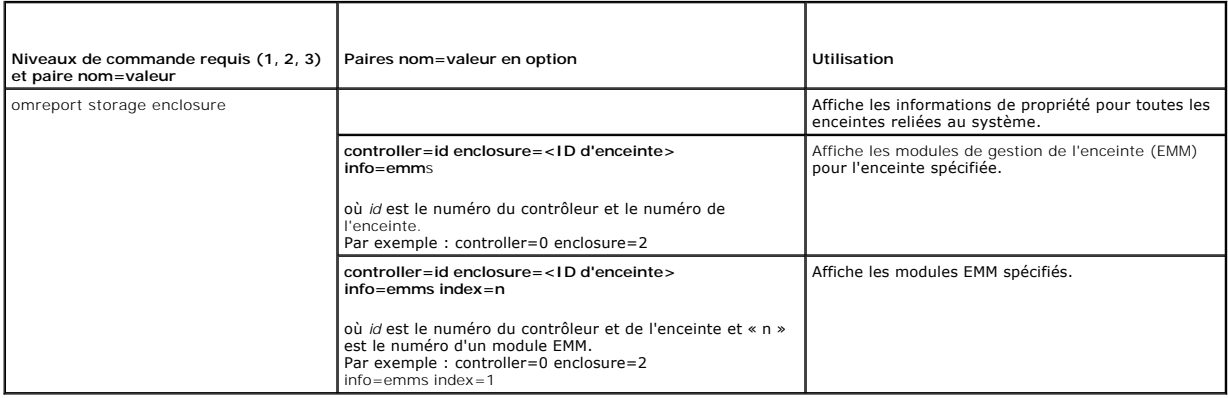

# **Obtention de l'état du disque physique avec omreport**

**Tableau 8-13. Commandes de disque physique omreport**

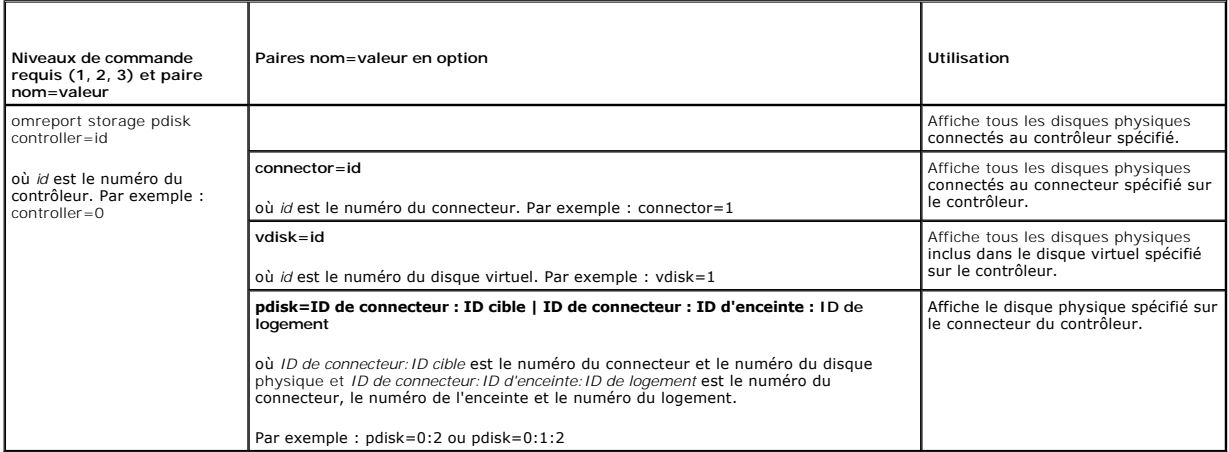

# **Obtention de l'état du disque virtuel avec omreport**

**Tableau 8-14. Commandes du disque virtuel avec omreport**

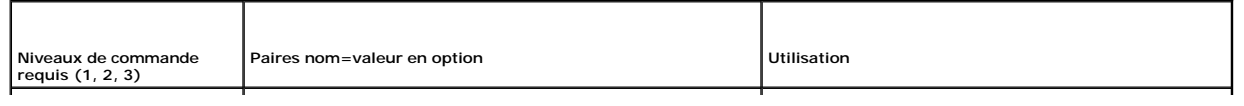

<span id="page-111-1"></span>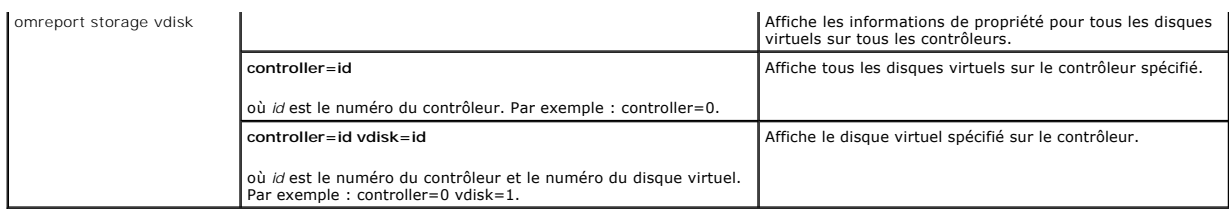

# **Commandes globales omconfig**

Les sections suivantes fournissent la syntaxe de commande **omconfig** requise pour exécuter les commandes globales. Lorsqu'elles sont exécutées, ces commandes s'appliquent à tous les contrôleurs. Ces commandes globales correspondent aussi aux tâches globales fournies dans le sous-onglet **Informations/Configuration** de l'objet de l'arborescence Stockage.

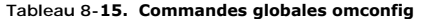

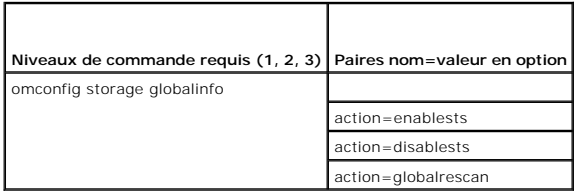

# <span id="page-111-0"></span>**Activation de l'arrêt thermique SMART avec la commande globale omconfig**

Par défaut, le système d'exploitation et le serveur s'éteignent lorsque les enceintes PV220S et PV221S atteignent une température critique de 0 ou 50 °C. Cependant, si vous avez implémenté la redondance de connecteur sur les enceintes PV220S et PV221S, vous pouvez spécifier que seule l'enceinte s'éteigne<br>et pas le système d'exploitation et le serveur, lorsque l'enceinte att d'informations.

Utilisez la commande **omconfig** suivante pour activer l'arrêt thermique SMART.

## **Syntaxe complète**

omconfig storage globalinfo action=enablests

## **Exemple de syntaxe**

La syntaxe de commande **omconfig** pour activer l'arrêt thermique ne requiert pas la spécification d'un ID de contrôleur ou d'enceinte. Pour activer l'arrêt thermique, entrez ce qui suit :

omconfig storage globalinfo action=enablests

**REMARQUE :** Vous pouvez utiliser la commande **omreport storage globalinfo p**our déterminer si l'arrêt thermique SMART est actuellement activé ou<br>désactivé. La condition de l'arrêt thermique SMART est aussi affichée par l'

## <span id="page-111-2"></span>**Désactivation de l'arrêt thermique SMART avec la commande globale omconfig**

Si vous avez précédemment activé l'arrêt thermique SMART en utilisant la commande **omconfig**, vous pouvez désactiver l'arrêt thermique SMART et redéfinir le système sur ses paramètres par défaut. Lorsque l'arrêt thermique SMART est désactivé, le système d'exploitation et le serveur s'éteindront lorsque les enceintes PV220S et PV221S atteindront une température critique de 0 ou 50 °C.

Utilisez la commande **omconfig** suivante pour désactiver l'arrêt thermique SMART. Cette commande désactivera l'arrêt thermique SMART pour tous les contrôleurs.

#### **Syntaxe complète**

omconfig storage globalinfo action=disablests

**Exemple de syntaxe** 

La syntaxe de commande **omconfig** pour désactiver l'arrêt thermique ne requiert pas la spécification d'un ID de contrôleur ou d'enceinte. Pour désactiver l'arrêt thermique, entrez ce qui suit :

omconfig storage globalinfo action=disablests

**REMARQUE :** Vous pouvez utiliser la commande **omreport storage globalinfo p**our déterminer si l'arrêt thermique SMART est actuellement activé ou<br>désactivé. La condition de l'arrêt thermique SMART est aussi affichée par l'

# **Nouvelle analyse globale du contrôleur avec omconfig**

Utilisez la syntaxe de commande **omconfig** suivante pour analyser de nouveau tous les contrôleurs du système. Reportez-vous à l'aide en ligne pour plus<br>d'informations sur l'utilisation de cette commande d'informations sur l'utilisation de cette con

#### **Syntaxe complète**

omconfig storage globalinfo action=globalrescan

## **Exemple de syntaxe**

La syntaxe de commande **omconfig** pour la nouvelle analyse de tous les contrôleurs du système ne nécessite pas que vous spécifiez un ID de contrôleur. Pour<br>effectuer une nouvelle analyse globale pour tous les contrôleurs,

omconfig storage globalinfo action=globalrescan

**REMARQUE :** La fonction de nouvelle analyse globale n'est pas prise en charge par les contrôleurs SCSI et SAS non RAID. Vous devez redémarrer le<br>système pour que Storage Management puisse reconnaître les changements de co

# **Commandes du contrôleur avec omconfig**

Les sections suivantes fournissent la syntaxe de commande **omconfig** requise pour exécuter les tâches du contrôleur.

 $\bullet$ **AVIS : omconfig storage controller action=resetconfig controller=id red**éfinit la configuration du contrôleur. Réinitialiser la configuration du contrôleur<br>détruit de manière permanente toutes les données sur tous les dis trouve sur ces disques virtuels, elle sera détruite.

#### **Tableau 8-16. Commandes du contrôleur avec omconfig**

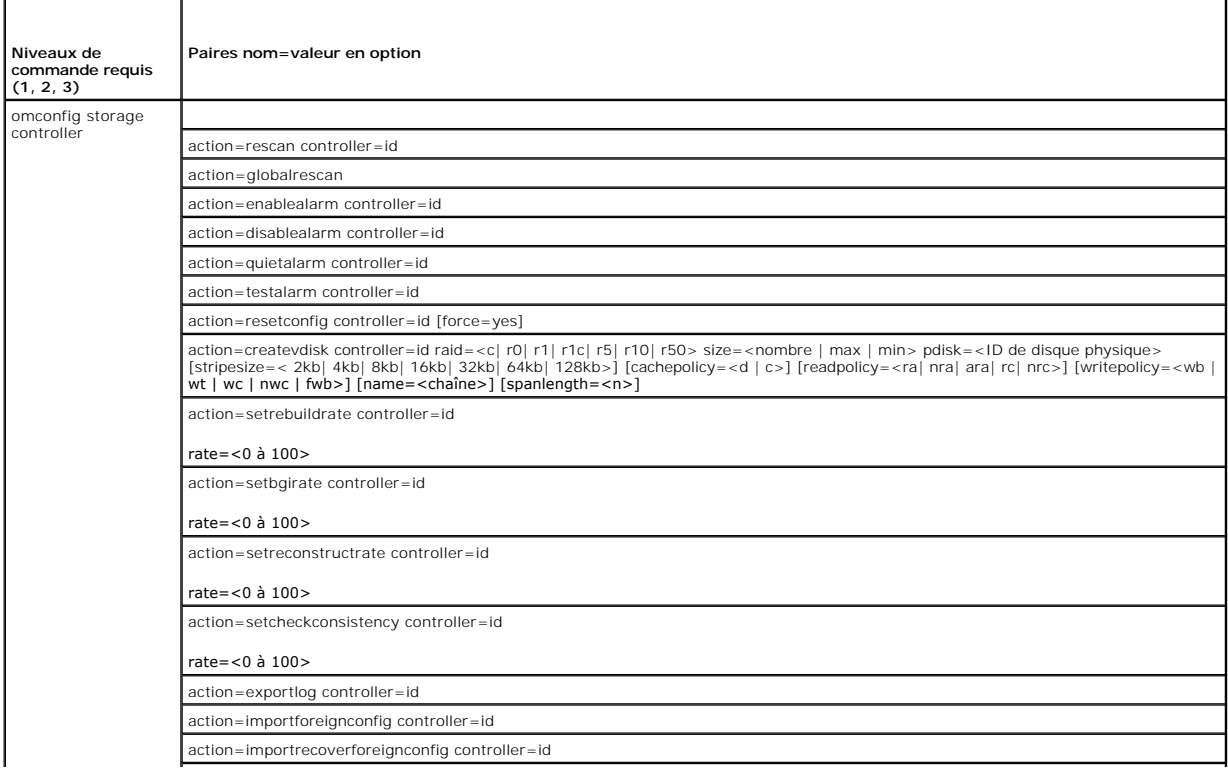

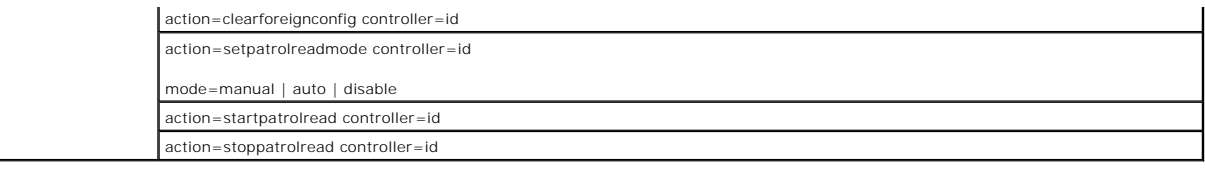

# **Nouvelle analyse du contrôleur avec omconfig**

Utilisez la syntaxe de commande **omconfig** suivante pour analyser de nouveau un contrôleur. Reportez-vous à l'aide en ligne pour plus d'informations sur l'utilisation de cette commande.

#### **Syntaxe complète**

omconfig storage controller action=rescan controller=id

où *id* est l'ID du contrôleur tel que reporté par la commande **omreport storage controller**.

## **Exemple de syntaxe**

Par exemple, pour effectuer une nouvelle analyse du contrôleur 1, vous devez saisir :

omconfig storage controller action=rescan controller=1

**REMARQUE :** La fonction de nouvelle analyse de contrôleur n'est pas prise en charge par les contrôleurs SCSI et SAS non RAID. Vous devez redémarrer<br>le système pour que Storage Management puisse reconnaître les changements

# **Nouvelle analyse globale du contrôleur avec omconfig**

La commande **omconfig storage controller action=globalrescan** était prise en charge dans les versions antérieures de Storage Management. Cette<br>commande a été remplacée par la commande <mark>omconfig storage globalinfo action=gl</mark>

Reportez-vous à l'aide en ligne pour plus d'informations sur l'utilisation de cette commande.

# **Activation de l'alarme du contrôleur avec omconfig**

Utilisez la syntaxe de commande **omconfig** suivante pour activer l'alarme du contrôleur. Reportez-vous à l'aide en ligne pour plus d'informations sur l'utilisation de cette commande.

## **Syntaxe complète**

omconfig storage controller action=enablealarm controller=id

où *id* est l'ID du contrôleur tel que reporté par la commande **omreport storage controller**.

## **Exemple de syntaxe**

Par exemple, pour activer l'alarme sur le contrôleur 1, vous devez saisir :

omconfig storage controller action=enablealarm controller=1

# **Désactivation de l'alarme du contrôleur avec omconfig**

Utilisez la syntaxe de commande **omconfig** suivante pour désactiver l'alarme du contrôleur. Reportez-vous à l'aide en ligne pour plus d'informations sur<br>l'utilisation de cette commande.

#### **Syntaxe complète**

omconfig storage controller action=disablealarm controller=id

où *id* est l'ID du contrôleur tel que reporté par la commande **omreport storage controller**.

Par exemple, pour désactiver l'alarme sur le contrôleur 1, vous devez saisir :

omconfig storage controller action=disablealarm controller=1

# **Désactivation de l'alarme du contrôleur avec omconfig**

Utilisez la syntaxe de commande **omconfig** suivante pour arrêter une alarme de contrôleur activée. Reportez-vous à l'aide en ligne pour plus d'informations sur l'utilisation de cette commande.

#### **Syntaxe complète**

omconfig storage controller action=quietalarm controller=id

où *id* est l'ID du contrôleur tel que reporté par la commande **omreport storage controller**.

#### **Exemple de syntaxe**

Par exemple, pour couper l'alarme sur le contrôleur 1, vous devez saisir :

omconfig storage controller action=quietalarm controller=1

## **Test de l'alarme du contrôleur avec omconfig**

Utilisez la syntaxe de commande **omconfig s**uiv<mark>ante pour tester si l'alarme du contrôleur fonctionne. L'alarme sonnera pendant deux secondes environ.<br>Reportez-**vous à l'aide en ligne pour plus d'informations sur l'utilisa</mark>** 

#### **Syntaxe complète**

omconfig storage controller action=testalarm controller=id

où *id* est l'ID du contrôleur tel que reporté par la commande **omreport storage controller**.

#### **Exemple de syntaxe**

Par exemple, pour tester l'alarme sur le contrôleur 1, vous devez saisir :

omconfig storage controller action=testalarm controller=1

# **Redéfinition de la configuration du contrôleur avec omconfig**

Utilisez la syntaxe de commande **omconfig** suivante pour réinitialiser la configuration du contrôleur.

**AVIS :** Réinitialiser la configuration détruit de manière permanente toutes les données sur tous les disques virtuels connectés au contrôleur. Si la partition système ou d'amorçage se trouve sur ces disques virtuels, elle sera détruite. Vous pouvez recevoir un message d'avertissement si cette<br>commande amène à la suppression de la partition système ou d'amorçage. Cepend utilisez cette commande.

#### **Syntaxe complète**

omconfig storage controller action=resetconfig controller=id

où *id* est l'ID du contrôleur tel que reporté par la commande **omreport storage controller**.

Dans certains cas, vous pouvez recevoir un message d'avertissement si cette commande amène à la suppression de la partition système ou de d'amorçage.<br>Vous pouvez annuler cet avertissement en utilisant le paramètre force=ye

omconfig storage controller action=resetconfig controller=id force=yes

**Exemple de syntaxe** 

Par exemple, pour réinitialiser la configuration sur le contrôleur 1, vous devez saisir :

omconfig storage controller action=resetconfig controller=1

## **Création d'un disque virtuel avec omconfig**

L'aide en ligne fournit des informations sur la création des disques virtuels.

La syntaxe **omconfig** pour la création d'un disque virtuel a plusieurs paramètres. Vous devez spécifier les paramètres suivants :

- l Contrôleur (controller=id)
- l Niveau de RAID (raid=<c| r0| r1| r1c| r5| r10| r50>)
- l Taille (size=<nombre | max | min>)
- l Le disque physique est spécifié comme :

pdisk=connecteur:ID d'enceinte:ID de port

ou

pdisk=connecteur:ID cible

Storage Management fournit les valeurs par défaut pour tous les paramètres que vous ne spécifiez pas.

#### **Syntaxe complète**

omconfig storage controller action=createvdisk controller=id raid=<c| r0| r1| r1c| r5| r10| r50> size=<nombre | max | min> pdisk=<ID de disque physique> [stripesize=< 2kb| 4kb| 8kb| 16kb| 32kb| 64kb| 128kb>] [cachepolicy=<d | c>] [readpolicy=<ra | nra | ara | rc| nrc>] [writepolicy=<wb| wt| wc| nwc | fwb>] [name=<chaîne>] [spanlength=<n>]

## **Spécification des paramètres pour créer et reconfigurer un disque virtuel**

Les sections suivantes indiquent comment spécifier les paramètres **omconfig storage controller action=createvdisk**.

Paramètre controller=id (obligatoire)

Paramètre raid=<c| r0| r1| r1c| r5| r10| r50> (obligatoire)

Paramètre size=<nombre | max | min> (obligatoire)

Paramètre pdisk=<connecteur:ID cible, connecteur:ID cible,.....> (obligatoire)

Paramètre [stripesize=< 2kb| 4kb| 8kb| 16kb| 32kb| 64kb| 128kb>] (en option)

Paramètre [cachepolicy=<d | c>] (en option)

Paramètre [readpolicy=<ra| nra| ara| rc| nrc>] (en option)

Paramètre [writepolicy=<wb| wt| wc| nwc | fwb>] (en option)

Paramètre [name=<chaîne>] (en option)

Paramètre [spanlength=<n>] (en option)

## **Paramètre controller=id (obligatoire)**

Spécifie l'ID du contrôleur tel que reporté par la commande **omreport storage controller**. Par exemple :

controller=2

## **Paramètre raid=<c| r0| r1| r1c| r5| r10| r50> (obligatoire)**

Utilisez le paramètre **raid=<c| r0| r1| r1c| r5| r10| r50>** pour spécifier la concaténation ou un niveau de RAID pour un disque virtuel. Différents contrôleurs prennent en charge différents niveaux de RAID. Reportez-vous à l'aide en ligne pour des informations sur les niveaux de RAID pris en charge par les<br>contrôleurs et pour des informations générales sur les niveaux de RAID et pour chaque niveau de RAID et concaténation.

#### **Tableau 8-17. Niveau de RAID et concaténation**

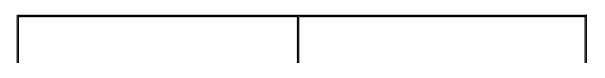

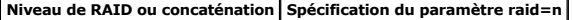

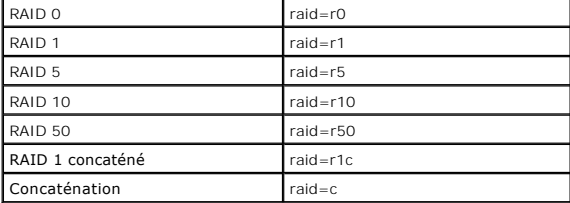

## **Paramètre size=<nombre | max | min> (obligatoire)**

Le tableau suivant indique comment spécifier le paramètre **size=<nombre | max | min>**.

#### **Tableau 8-18. Paramètre de taille**

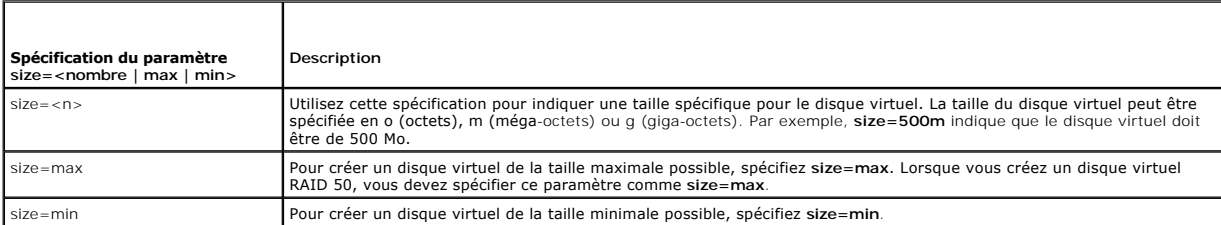

## **PDISKID=<connecteur:ID d'enceinte:ID de port | connecteur:ID cible>**

Utilisez ce paramètre pour spécifier les disques physiques qui seront inclus dans le disque virtuel.

Lors de la reconfiguration d'un disque virtuel, vous devez spécifier tous les disques physiques à inclure dans le disque virtuel reconfiguré. La spécification du disque physique s'applique aux disques physiques auparavant situés dans le disque virtuel d'origine et qui seront maintenant situés dans le disque virtuel<br>reconfiguré ; elle s'applique aussi à tous les nouveaux disques phy retirer un disque physique d'un disque virtuel. Dans ce cas, vous ne devez pas spécifier le disque physique qui sera retiré.

Le paramètre **pdisk=<ID de disque physique>** indique un disque physique en spécifiant soit **connecteur:ID d'enceinte:ID de port soit connecteur:ID cible**.

Paramètre stripesize=< 2kb| 4kb| 8kb| 16kb| 32kb| 64kb| 128kb>] (en option)

Différents contrôleurs prennent en charge différentes tailles de bande. Reportez-vous à l'aide en ligne pour des informations sur les tailles de bande prises en<br>charge par les contrôleurs. Toutes les tailles de bande sont devez saisir :

stripesize=128kb

## **Paramètre [cachepolicy=<d | c>] (en option)**

Différents contrôleurs prennent en charge différentes règles de cache. Reportez-vous à l'aide en ligne pour plus d'informations. Le tableau suivant indique<br>comment spécifier le paramètre [ca**chepolicy=<d** | c>] pour chaqu

**Tableau 8-19. Paramètres de règle de cache**

|                     | Règles de cache Spécification du paramètre cachepolicy=d   c |
|---------------------|--------------------------------------------------------------|
| <b>E/S</b> directes | cachepolicy=d                                                |
| E/S de cache        | $cache policy = c$                                           |

## **Paramètre [readpolicy=<ra| nra| ara| rc| nrc>] (en option)**

Différents contrôleurs prennent en charge différentes règles de lecture. Reportez-vous à l'aide en ligne pour plus d'informations. Le tableau suivant indique comment spécifier le paramètre **[readpolicy=<ra| nra| ara| rc| nrc>]** pour chaque règle de lecture.

#### **Tableau 8-20. Paramètres de règles de lecture**

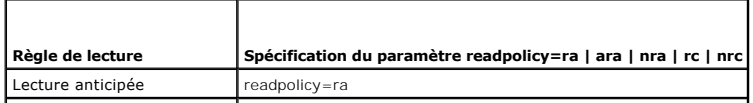

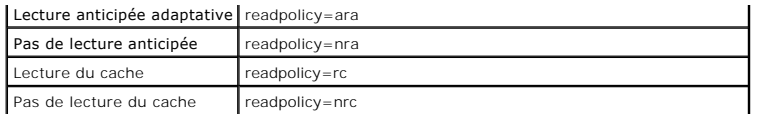

## **Paramètre [writepolicy=<wb| wt| wc| nwc>] (en option)**

Différents contrôleurs prennent en charge différentes règles d'écriture. Reportez-vous à l'aide en ligne pour plus d'informations. Le tableau suivant indique<br>comment spécifier le paramètre [writepolicy=<wb| wt| wc| nwc | f

**Tableau 8-21. Paramètres de règles d'écriture** 

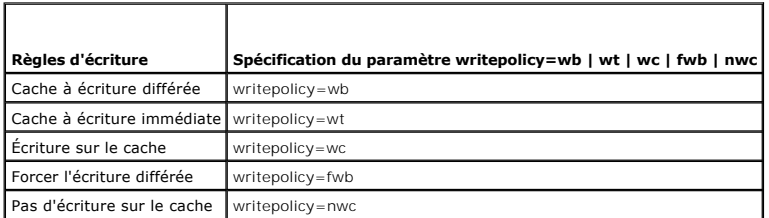

# **Paramètre [name=<chaîne>] (en option)**

Utilisez ce paramètre pour spécifier un nom pour le disque virtuel. Par exemple :

name=VirtualDisk1

**A REMARQUE :** Le contrôleur CERC SATA 1.5/2s ne vous permet pas de spécifier un nom de disque virtuel. Le disque virtuel sera créé avec un nom par défaut.

## **Paramètre [spanlength=<n>] (obligatoire pour RAID 50)**

Utilisez ce paramètre pour spécifier le nombre de disques physiques qui seront inclus dans chaque bande. Ce paramètre s'applique uniquement aux disques virtuels RAID 50. Si vous ne créez pas de disque virtuel RAID 50, ne spécifiez pas ce paramètre. Par exemple :

spanlength=3

## **Exemple de syntaxe**

Par exemple, vous voulez créer un disque virtuel RAID 5 sur un contrôleur PERC 3/QC. L'aide en ligne vous aidera à connaître les règles de lecture, d'écriture<br>et de cache prises en charge par ce contrôleur. Dans cet exempl suivantes :

- l Lecture anticipée
- l Cache à écriture immédiate
- l E/S de cache

Le disque virtuel sera de 500 Mo avec une taille de bande de 16 Ko. Le nom du disque virtuel sera **vd1 et il sera sur le connecteur 0 du contrôleur 1. Comme le**<br>disque virtuel sera un RAID 5, il requiert au moins trois dis physiques 0 à 3.

Pour créer le disque virtuel décrit dans cet exemple, vous devez saisir :

omconfig storage controller action=createvdisk controller=1 raid=r5 size=500m pdisk=0:0,0:1,0:2,0:3 stripesize=16kb cachepolicy=c readpolicy=ra writepolicy=wt

Les seuls paramètres qui requièrent une spécification concernent le contrôleur, le niveau de RAID, la taille du disque virtuel et la sélection des disques physiques. Storage Management fournit les valeurs par défaut de tous les autres paramètres non spécifiés.

# **Définition du taux de recréation du contrôleur avec omconfig**

Utilisez la syntaxe de commande **omconfig** suivante pour définir le taux de recréation du contrôleur :

## **Syntaxe complète**

omconfig storage controller action=setrebuildrate controller=id rate=<0 à 100>

où *id* est l'ID du contrôleur tel que reporté par la commande **omreport storage controller**.

## **Exemple de syntaxe**

Par exemple, pour fixer un taux de recréation de 50 sur le contrôleur 1, vous devez saisir :

omconfig storage controller action=setrebuildrate controller=1 rate=50

# **Définition du taux d'initialisation en arrière-plan avec omconfig**

Utilisez la syntaxe de commande **omconfig** suivante pour définir le taux d'initialisation en arrière-plan.

## **Syntaxe complète**

omconfig storage controller action=setbgirate controller=id rate=<0 à 100>

où *id* est l'ID du contrôleur tel que reporté par la commande **omreport storage controller**.

## **Exemple de syntaxe**

Par exemple, pour fixer un taux d'initialisation en arrière-plan de 50 sur le contrôleur 1, vous devez saisir :

omconfig storage controller action=setbgirate controller=1 rate=50

# **Définition du taux de reconstruction avec omconfig**

Utilisez la syntaxe de commande **omconfig** suivante pour définir le taux de reconstruction.

## **Syntaxe complète**

omconfig storage controller action=setreconstructrate controller=id

rate=<0 à 100>

où *id* est l'ID du contrôleur tel que reporté par la commande **omreport storage controller**.

## **Exemple de syntaxe**

Par exemple, pour fixer un taux de reconstruction de 50 sur le contrôleur 1, vous devez saisir :

omconfig storage controller action=setreconstructrate controller=1

rate=50

# **Définition du taux de vérification de la cohérence avec omconfig**

Utilisez la syntaxe de commande **omconfig** suivante pour définir le taux de vérification de la cohérence.

## **Syntaxe complète**

omconfig storage controller action=setcheckconsistency controller=id

rate=<0 à 100>

où *id* est l'ID du contrôleur tel que reporté par la commande **omreport storage controller**.

## **Exemple de syntaxe**

Par exemple, pour fixer un taux de vérification de la cohérence de 50 sur le contrôleur 1, vous devez saisir :

omconfig storage controller action=setcheckconsistency controller=1

rate=50

# **Exportation du journal du contrôleur avec omconfig**

Utilisez la syntaxe de commande **omconfig** suivante pour exporter le journal du contrôleur dans un fichier texte. Pour plus d'informations sur le fichier journal exporté, reportez-vous à l'aide en ligne*.*

#### **Syntaxe complète**

omconfig storage controller action=exportlog controller=id

où *id* est l'ID du contrôleur tel que reporté par la commande **omreport storage controller**.

## **Exemple de syntaxe**

Par exemple, pour exporter le journal sur le contrôleur 1, vous devez saisir :

omconfig storage controller action=exportlog controller=1

Par défaut, le fichier journal est exporté vers C:**\WinN**t ou C:**\Windows** pour les systèmes Microsoft® Windows® (en fonction de la version de Windows<br>utilisée) et vers **/var/log** sur tous les systèmes Linux.

Selon le contrôleur, le nom du fichier journal sera **afa\_<***mmjj***>.log** ou **lsi\_<***mmjj***>.log** où <*mmjj*> est le mois et le jour. Pour plus d'informations sur le fichier journal du contrôleur, reportez-vous à l'aide en ligne.

**REMARQUE :** La commande d'exportation du fichier journal n'est pas prise en charge par les contrôleurs PERC 2/SC, 2/DC, 4/IM, CERC ATA 100/4ch et CERC SATA 1.5/2s.

# **Importation de la configuration étrangère avec omconfig**

Utilisez la syntaxe de commande **omconfig** suivante pour importer tous les disques virtuels qui se trouvent sur les disques physiques récemment connectés au contrôleur.

## **Syntaxe complète**

omconfig storage controller action=importforeignconfig controller=id

où *id* est l'ID du contrôleur tel que reporté par la commande **omreport storage controller**.

**REMARQUE :** Cette commande n'est prise en charge que par la version 5.0.*x* du micrologiciel.

## **Exemple de syntaxe**

Par exemple, pour importer des configurations étrangères sur le contrôleur 1, vous devez saisir :

omconfig storage controller action=importforeignconfig controller=1

# **Importation/récupération de la configuration étrangère avec omconfig**

Utilisez la syntaxe de commande **omconfig** suivante pour importer et récupérer tous les disques virtuels qui se trouvent sur les disques physiques récemment connectés au contrôleur.

## **Syntaxe complète**

omconfig storage controller action=importrecoverforeignconfig controller=id

où *id* est l'ID du contrôleur tel que reporté par la commande **omreport storage controller**.

**REMARQUE :** Cette commande n'est prise en charge que par la version 5.1.1 du micrologiciel.

## **Exemple de syntaxe**

Par exemple, pour importer et récupérer des configurations étrangères sur le contrôleur 1, vous devez saisir :

omconfig storage controller action=importrecoverforeignconfig controller=1

# **Suppression d'une configuration étrangère avec omconfig**

Utilisez la syntaxe de commande **omconfig** suivante pour supprimer ou effacer tous les disques virtuels qui se trouvent sur les disques physiques récemment<br>connectés au contrôleur.

## **Syntaxe complète**

omconfig storage controller action=clearforeignconfig controller=id

où *id* est l'ID du contrôleur tel que reporté par la commande **omreport storage controller**.

#### **Exemple de syntaxe**

Par exemple, pour supprimer des configurations étrangères sur le contrôleur 1, vous devez saisir :

omconfig storage controller action=clearforeignconfig controller=1

# **Définition du mode de lecture cohérente avec omconfig**

Utilisez la syntaxe de commande **omconfig** pour définir le mode de lecture cohérente pour le contrôleur.

#### **Syntaxe complète**

omconfig storage controller action=setpatrolreadmode controller=id

mode=manual|auto|disable

où *id* est l'ID du contrôleur tel que reporté par la commande **omreport storage controller**.

## **Exemple de syntaxe**

Par exemple, pour définir le mode de lecture cohérente du contrôleur 1 sur manuel, vous devez saisir :

omconfig storage controller action=setpatrolreadmode controller=1

mode=manual

# **Démarrage de la lecture cohérente avec omconfig**

Utilisez la syntaxe de commande **omconfig** suivante pour démarrer la tâche de lecture cohérente sur le contrôleur.

## **Syntaxe complète**

omconfig storage controller action=startpatrolread controller=id

où *id* est l'ID du contrôleur tel que reporté par la commande **omreport storage controller**.

## **Exemple de syntaxe**

Par exemple, pour démarrer la tâche de lecture cohérente sur le contrôleur 1, vous devez saisir :

omconfig storage controller action=startpatrolread controller=1

**REMARQUE :** Pour pouvoir démarrer la lecture cohérente, le mode de lecture cohérente actuel doit être défini sur « Manual ».

# **Arrêt de la lecture cohérente avec omconfig**

Utilisez la syntaxe de commande **omconfig** suivante pour arrêter la tâche de lecture cohérente sur le contrôleur.

## **Syntaxe complète**

omconfig storage controller action=stoppatrolread controller=id

où *id* est l'ID du contrôleur tel que reporté par la commande **omreport storage controller**.

## **Exemple de syntaxe**

Par exemple, pour arrêter la tâche de lecture cohérente sur le contrôleur 1, vous devez saisir :

omconfig storage controller action=stoppatrolread controller=1

**AREMARQUE :** Pour pouvoir arrêter la lecture cohérente, le mode de lecture cohérente actuel doit être défini sur « Manual ».

# **Commandes de disque virtuel omconfig**

Les sections suivantes fournissent la syntaxe de commande **omconfig** requise pour exécuter les tâches de disque virtuel.

**AVIS :** La commande **omconfig storage vdisk action=deletevdisk controller=id vdisk=id** supprime un disque virtuel. Supprimer un disque virtuel<br>détruit toutes les informations, y compris les systèmes de fichiers et les vol

## **Tableau 8-22. Commandes de gestion de disque virtuel omconfig**

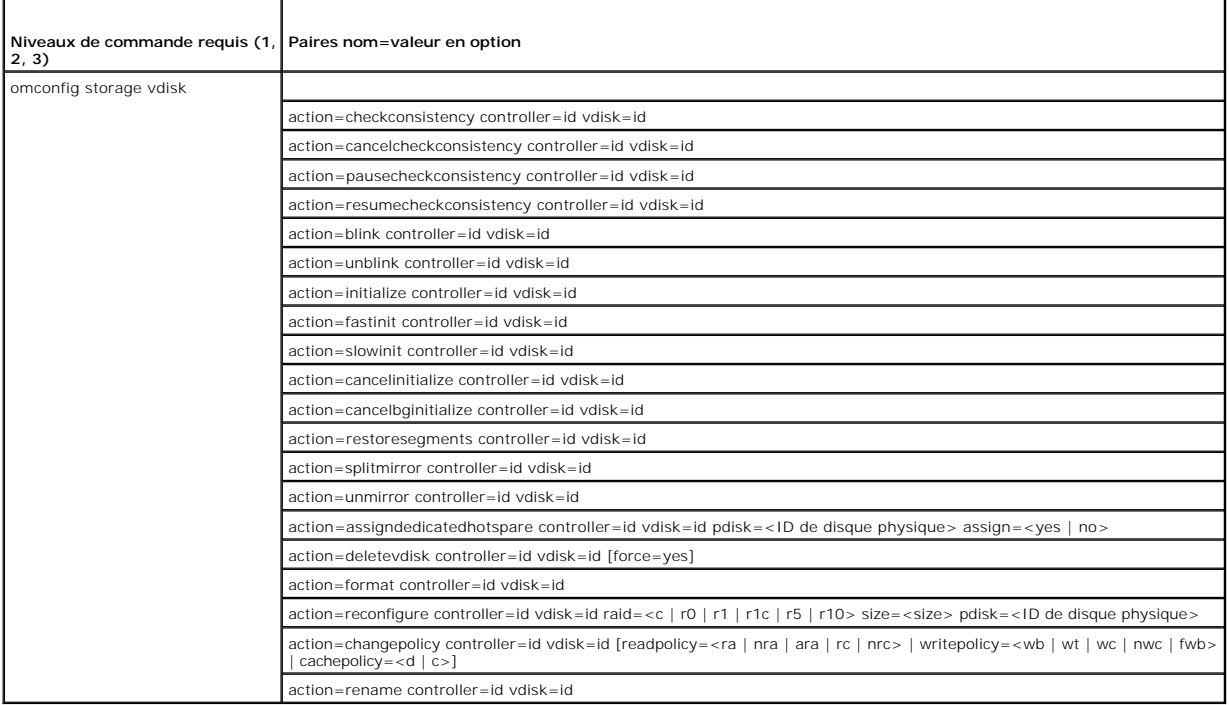

# **Clignotement de la LED d'un disque virtuel avec omconfig**

Utilisez la syntaxe de commande **omconfig** suivante pour faire clignoter les LED des disques physiques qui font partie d'un disque virtuel.

## **Syntaxe complète**

omconfig storage vdisk action=blink controller=id vdisk=id

où *id* est l'ID de contrôleur et l'ID de disque virtuel tel que reporté par la commande omreport. Pour obtenir ces valeurs, vous devez saisir **omreport storage**<br>c**ontroller pour afficher l'identificateur du contrôleur, pu** 

Par exemple, pour faire clignoter les LED des disques physiques compris dans le disque virtuel 4 sur le contrôleur 1, vous devez saisir :

omconfig storage vdisk action=blink controller=1 vdisk=4

# **Arrêt du clignotement de la LED d'un disque virtuel avec omconfig**

Utilisez la syntaxe de commande **omconfig** suivante pour arrêter le clignotement des LED des disques physiques qui font partie d'un disque virtuel.

## **Syntaxe complète**

omconfig storage vdisk action=unblink controller=id vdisk=id

où *id* est l'ID de contrôleur et l'ID de disque virtuel tel que reporté par la commande **omreport**. Pour obtenir ces valeurs, vous devez saisir **omreport storage**<br>c**ontroller pour afficher l'identificateur du contrôleur,** 

## **Exemple de syntaxe**

Par exemple, pour faire clignoter les LED des disques physiques compris dans le disque virtuel 4 sur le contrôleur 1, vous devez saisir :

omconfig storage vdisk action=unblink controller=1 vdisk=4

# **Initialisation d'un disque virtuel avec omconfig**

Utilisez la syntaxe de commande **omconfig** suivante pour initialiser un disque virtuel.

#### **Syntaxe complète**

omconfig storage vdisk action=initialize controller=id vdisk=id

où *id* est l'ID de contrôleur et l'ID de disque virtuel tel que reporté par la commande omreport. Pour obtenir ces valeurs, vous devez saisir omreport storage<br>controller pour afficher l'identificateur du contrôleur, puis connectés au contrôleur.

## **Exemple de syntaxe**

Par exemple, pour initialiser le disque virtuel 4 sur le contrôleur 1, vous devez saisir :

omconfig storage vdisk action=initialize controller=1 vdisk=4

# **Annulation de l'initialisation d'un disque virtuel avec omconfig**

Utilisez la syntaxe de commande **omconfig** suivante pour annuler l'initialisation d'un disque virtuel.

## **Syntaxe complète**

omconfig storage vdisk action=cancelinitialize controller=id vdisk=id

où *id* est l'ID de contrôleur et l'ID de disque virtuel tel que reporté par la commande **omreport**. Pour obtenir ces valeurs, vous devez saisir **omreport storage**<br>c**ontroller pour afficher l'identificateur du contrôleur,** 

## **Exemple de syntaxe**

Par exemple, pour annuler l'initialisation du disque virtuel 4 sur le contrôleur 1, vous devez saisir :

omconfig storage vdisk action=cancelinitialize controller=1 vdisk=4

# **Initialisation rapide d'un disque virtuel avec omconfig**

Utilisez la syntaxe de commande **omconfig** suivante pour initialiser rapidement un disque virtuel.

## **Syntaxe complète**

omconfig storage vdisk action=fastinit controller=id vdisk=id

où *id* est l'ID de contrôleur et l'ID de disque virtuel tel que reporté par la commande omreport. Pour obtenir ces valeurs, vous devez saisir omreport storage<br>controller pour afficher l'identificateur du contrôleur, puis connectés au contrôleur.

#### **Exemple de syntaxe**

Par exemple, pour initialiser rapidement le disque virtuel 4 sur le contrôleur 1, vous devez saisir :

omconfig storage vdisk action=fastinit controller=1 vdisk=4

## **Initialisation lente d'un disque virtuel avec omconfig**

Utilisez la syntaxe de commande **omconfig** suivante pour initialiser lentement un disque virtuel.

#### **Syntaxe complète**

omconfig storage vdisk action=slowinit controller=id vdisk=id

où *id* est l'ID de contrôleur et l'ID de disque virtuel tel que reporté par la commande **omreport**. Pour obtenir ces valeurs, vous devez saisir **omreport storage controller** pour afficher l'identificateur du contrôleur, puis entrer **omreport storage vdisk controller=ID** pour afficher les identificateurs des disques virtuels<br>connectés au contrôleur.

#### **Exemple de syntaxe**

Par exemple, pour initialiser lentement le disque virtuel 4 sur le contrôleur 1, vous devez saisir :

omconfig storage vdisk action=slowinit controller=1 vdisk=4

# **Annulation de l'initialisation en arrière-plan avec omconfig**

Utilisez la syntaxe de commande **omconfig** suivante pour annuler le processus d'initialisation en arrière-plan sur un disque virtuel.

## **Syntaxe complète**

omconfig storage vdisk action=cancelbginitialize controller=id vdisk=id

où *id* est l'ID de contrôleur et l'ID de disque virtuel tel que reporté par la commande omreport. Pour obtenir ces valeurs, vous devez saisir omreport storage<br>controller pour afficher l'identificateur du contrôleur, puis connectés au contrôleur.

#### **Exemple de syntaxe**

Par exemple, pour annuler l'initialisation en arrière-plan du disque virtuel 4 sur le contrôleur 1, vous devez saisir :

omconfig storage vdisk action=cancelbginitialize controller=1 vdisk=4

## **Restauration des segments morts avec omconfig**

Utilisez la syntaxe de commande **omconfig s**uivante pour récupérer des données d'un disque virtuel RAID5 qui a été corrompu. Cette tâche essaie de<br>reconstruire les données à partir d'une portion corrompue d'un disque physi

#### **Syntaxe complète**

omconfig storage vdisk action=restoresegments controller=id vdisk=id

où *id* est l'ID de contrôleur et l'ID de disque virtuel tel que reporté par la commande **omreport**. Pour obtenir ces valeurs, vous devez saisir **omreport storage controller** pour afficher l'identificateur du contrôleur, puis entrer **omreport storage vdisk controller=ID** pour afficher les identificateurs des disques virtuels connectés au contrôleur.

### **Exemple de syntaxe**

Par exemple, pour restaurer les segments sur le disque virtuel 4 du contrôleur 1, vous devez saisir :

omconfig storage vdisk action=restoresegments controller=1 vdisk=4

## **Fractionnement en miroir avec omconfig**

Utilisez la syntaxe de commande **omconfig s**uivante pour séparer les données en miroir configurées comme un disque virtuel RAID 1, RAID 1 concaténé ou<br>RAID 10. Séparer un miroir RAID 1 ou RAID 1 concaténé crée deux disques

## **Syntaxe complète**

omconfig storage vdisk action=splitmirror controller=id vdisk=id

où *id* est l'ID de contrôleur et l'ID de disque virtuel tel que reporté par la commande omreport. Pour obtenir ces valeurs, vous devez saisir omreport storage<br>controller pour afficher l'identificateur du contrôleur, puis connectés au contrôleur.

#### **Exemple de syntaxe**

Par exemple, pour initier un miroir fractionné sur le disque virtuel 4 du contrôleur 1, vous devez saisir :

omconfig storage vdisk action=splitmirror controller=1 vdisk=4

## **Annulation de la mise en miroir avec omconfig**

Utilisez la syntaxe de commande **omconfig** suivante pour séparer des données en miroir et libérer l'espace de la moitié du miroir. L'annulation de la mise en miroir d'un disque virtuel RAID 1 ou RAID 1 concaténé crée un disque unique virtuel concaténé non redondant. L'annulation de la mise en miroir d'un disque<br>virtuel RAID 10 crée un unique disque virtuel (segmenté) RAID 0 non l'aide en ligne pour plus d'informations sur l'utilisation de cette commande.

## **Syntaxe complète**

omconfig storage vdisk action=unmirror controller=id vdisk=id

où *id* est l'ID de contrôleur et l'ID de disque virtuel tel que reporté par la commande omreport. Pour obtenir ces valeurs, vous devez saisir omreport storage<br>controller pour afficher l'identificateur du contrôleur, puis connectés au contrôleur.

## **Exemple de syntaxe**

Par exemple, pour annuler la mise en miroir du disque virtuel 4 sur le contrôleur 1, vous devez saisir :

omconfig storage vdisk action=unmirror controller=1 vdisk=4

## **Attribution d'un disque de secours dédié avec omconfig**

Utilisez la syntaxe de commande **omconfig** suivante pour attribuer un ou plusieurs disques physiques à un disque virtuel comme disque de secours dédié.

**REMARQUE :** Les contrôleurs PERC 2/SC, 2/DC et CERC SATA 1.5/2s ne prennent pas en charge les disques de secours dédiés.

## **Syntaxe complète**

omconfig storage vdisk action=assigndedicatedhotspare controller=id vdisk=id pdisk=<ID de disque physique> assign=yes

où *id* est l'ID du contrôleur et l'ID du disque virtuel. La variable **<disque physique>** spécifie le disque physique.

Pour obtenir les valeurs du contrôleur, du disque virtuel et du disque physique, vous devez saisir **omreport storage controller** pour afficher l'identificateur du contrôleur, puis entrer **omreport storage vdisk controller=ID** et **omreport storage pdisk controller=ID** pour afficher les identificateurs des disques virtuels<br>et des disques physiques connectés au contrôleur.

## **Exemple de syntaxe**

Dans cet exemple, vous attribuez le disque physique 3 sur le connecteur 0 du contrôleur 1 comme disque de secours dédié au disque virtuel 4. Sur un contrôleur SAS, le disque physique se trouve dans l'enceinte 2.

#### **Exemple pour les contrôleurs SCSI, SATA et ATA :**

Pour attribuer le disque de secours dédié décrit dans cet exemple, vous devez saisir :

omconfig storage vdisk action=assigndedicatedhotspare controller=1 vdisk=4 pdisk=0:3 assign=yes

#### **Exemple pour les contrôleurs SAS :**

Pour attribuer le disque de secours dédié décrit dans cet exemple, vous devez saisir :

omconfig storage vdisk action=assigndedicatedhotspare controller=1 vdisk=4 pdisk=0:2:3 assign=yes

# **Annulation de l'attribution d'un disque de secours dédié avec omconfig**

Utilisez la syntaxe de commande **omconfig** suivante pour annuler l'attribution d'un ou de plusieurs disques physiques précédemment attribués à un disque<br>virtuel comme disques de secours dédiés.

## **Syntaxe complète**

omconfig storage vdisk action=assigndedicatedhotspare controller=id vdisk=id pdisk=<ID de disque physique> assign=no

où *id* est l'ID du contrôleur et l'ID du disque virtuel. La variable **<disque physique>** spécifie le disque physique.

Pour obtenir les valeurs du contrôleur, du disque virtuel et du disque physique, vous devez saisir **omreport storage controller** pour afficher l'identificateur du<br>contrôleur, puis entrer **omreport storage vdisk controller=** 

#### **Exemple de syntaxe**

Dans cet exemple, vous annulez l'attribution du disque physique 3 sur le connecteur 0 du contrôleur 1 comme disque de secours dédié au disque virtuel 4. Sur un contrôleur SAS, le disque physique se trouve dans l'enceinte 2.

#### **Exemple pour les contrôleurs SCSI, SATA et ATA :**

Pour annuler l'attribution d'un disque de secours dédié décrit dans cet exemple, vous devez saisir :

omconfig storage vdisk action=assigndedicatedhotspare controller=1 vdisk=4 pdisk=0:3 assign=no

#### **Exemple pour les contrôleurs SAS :**

Pour annuler l'attribution d'un disque de secours dédié décrit dans cet exemple, vous devez saisir :

omconfig storage vdisk action=assigndedicatedhotspare controller=1 vdisk=4 pdisk=0:2:3 assign=no

# **Vérification de la cohérence avec omconfig**

Utilisez la syntaxe de commande **omconfig s**uivante pour lancer la vérification de la cohérence des données sur un disque virtuel. La tâche de vérification de la<br>cohérence vérifie les données redondantes sur le disque virt

#### **Syntaxe complète**

omconfig storage vdisk action=checkconsistency controller=id vdisk=id

où *id* est l'ID de contrôleur et l'ID de disque virtuel tel que reporté par la commande **omreport**. Pour obtenir ces valeurs, vous devez saisir **omreport storage** 

**controller** pour afficher l'identificateur du contrôleur, puis entrer **omreport storage vdisk controller=ID** pour afficher les identificateurs des disques virtuels connectés au contrôleur.

#### **Exemple de syntaxe**

Par exemple, pour exécuter la vérification de la cohérence des données sur le disque virtuel 4 du contrôleur 1, vous devez saisir :

omconfig storage vdisk action=checkconsistency controller=1 vdisk=4

## **Annulation de la vérification de la cohérence avec omconfig**

Utilisez la syntaxe de commande **omconfig** suivante pour annuler la vérification de la cohérence des données en cours.

#### **Syntaxe complète**

omconfig storage vdisk action=cancelcheckconsistency controller=id vdisk=id

où *id* est l'ID de contrôleur et l'ID de disque virtuel tel que reporté par la commande **omreport**. Pour obtenir ces valeurs, vous devez saisir **omreport storage controller** pour afficher l'identificateur du contrôleur, puis entrer **omreport storage vdisk controller=ID** pour afficher les identificateurs des disques virtuels<br>connectés au contrôleur.

#### **Exemple de syntaxe**

Par exemple, pour annuler la vérification de la cohérence des données sur le disque virtuel 4 du contrôleur 1, vous devez saisir :

omconfig storage vdisk action=cancelcheckconsistency controller=1 vdisk=4

# **Interruption temporaire de la vérification de la cohérence avec omconfig**

Utilisez la syntaxe de commande **omconfig** suivante pour interrompre temporairement la vérification de la cohérence des données en cours. Reportez-vous à l'aide en ligne pour plus d'informations.

#### **Syntaxe complète**

omconfig storage vdisk action=pausecheckconsistency controller=id vdisk=id

où *id* est l'ID de contrôleur et l'ID de disque virtuel tel que reporté par la commande **omreport**. Pour obtenir ces valeurs, vous devez saisir **omreport storage**<br>c**ontroller pour afficher l'identificateur du contrôleur,** 

#### **Exemple de syntaxe**

Par exemple, pour interrompre temporairement la vérification de la cohérence des données sur le disque virtuel 4 du contrôleur 1, vous devez saisir :

omconfig storage vdisk action=pausecheckconsistency controller=1 vdisk=4

## **Reprise de la vérification de la cohérence avec omconfig**

Utilisez la syntaxe de commande **omconfig** suivante pour reprendre la vérification de la cohérence des données après une pause.

#### **Syntaxe complète**

omconfig storage vdisk action=resumecheckconsistency controller=id vdisk=id

où *id* est l'ID de contrôleur et l'ID de disque virtuel tel que reporté par la commande omreport. Pour obtenir ces valeurs, vous devez saisir omreport storage<br>controller pour afficher l'identificateur du contrôleur, puis connectés au contrôleur.

#### **Exemple de syntaxe**

Par exemple, pour reprendre la vérification de la cohérence des données sur le disque virtuel 4 du contrôleur 1, vous devez saisir :

omconfig storage vdisk action=resumecheckconsistency controller=1 vdisk=4

# **Suppression d'un disque virtuel avec omconfig**

Utilisez la syntaxe de commande **omconfig** suivante pour supprimer un disque virtuel.

ဓ **AVIS :** Supprimer un disque virtuel détruit toutes les informations, y compris les systèmes de fichiers et les volumes se trouvant sur le disque virtuel.<br>Vous pouvez recevoir un message d'avertissement si vous essayez de

#### **Syntaxe complète**

omconfig storage vdisk action=deletevdisk controller=id vdisk=id

wwon=deletevdisk controller=1 vdisk=4

# **Formatage d'un disque virtuel avec omconfig**

Utilisez la syntaxe de commande **omconfig** suivante pour formater un disque virtuel.

## **Syntaxe complète**

omconfig storage vdisk action=format controller=id vdisk=id

où *id* est l'ID de contrôleur et l'ID de disque virtuel tel que reporté par la commande **omreport**. Pour obtenir ces valeurs, vous devez saisir **omreport storage controller** pour afficher l'identificateur du contrôleur, puis entrer **omreport storage vdisk controller=ID** pour afficher les identificateurs des disques virtuels connectés au contrôleur.

## **Exemple de syntaxe**

Par exemple, pour formater le disque virtuel 4 sur le contrôleur 1, vous devez saisir :

omconfig storage vdisk action=format controller=1 vdisk=4

## **Reconfiguration de disques virtuels avec omconfig**

Vous pouvez reconfigurer un disque virtuel pour en changer le niveau de RAID ou augmenter sa taille en ajoutant des disques physiques. Sur certains contrôleurs, vous pouvez également retirer des disques physiques.

#### **Syntaxe complète**

omconfig storage vdisk action=reconfigure controller=id vdisk=id raid=<c| r0| r1| r1c| r5| r10> size=<taille> pdisk=<disque physique>

## **Exemple de syntaxe**

Par exemple, pour reconfigurer le disque virtuel 4 sur un format de 800 Mo, utilisez RAID 5 et les disques physiques 0 à 3 sur le connecteur 0 du contrôleur 1.<br>Sur un contrôleur SAS, les disques physiques se trouvent dans

#### **Exemple pour les contrôleurs SCSI, SATA et ATA :**

Dans cet exemple, vous devez saisir :

omconfig storage vdisk action=reconfigure controller=1 vdisk=4 raid=r5 size=800m pdisk=0:0,0:1,0:2,0:3

#### **Exemple pour les contrôleurs SAS :**

Dans cet exemple, vous devez saisir :

omconfig storage vdisk action=reconfigure controller=1 vdisk=4 raid=r5 pdisk=0:2:0,0:2:1,0:2:2,0:2:3

# **Modification de la règle d'un disque virtuel avec omconfig**

Utilisez la syntaxe de commande **omconfig** suivante pour modifier la règle de lecture, d'écriture ou de cache d'un disque virtuel.

## **Syntaxe complète**

omconfig storage vdisk action=changepolicy controller=id vdisk=id [readpolicy=<ra| nra| ara| rc| nrc> | writepolicy=<wb| wt| wc| nwc> | cachepolicy=<d | c>]

où *id* est l'ID de contrôleur et l'ID de disque virtuel tel que reporté par la commande omreport. Pour obtenir ces valeurs, vous devez saisir omreport storage<br>controller pour afficher l'identificateur du contrôleur, puis connectés au contrôleur.

Pour des informations sur les règles de lecture, d'écriture et de cache spécifiques au contrôleur, reportez-vous à l'aide en ligne. Pour des informations sur la<br>façon de spécifier ces paramètres en utilisant la commande **o** 

- l Paramètre [readpolicy=<ra| nra| ara| rc| nrc>] (en option)
- l Paramètre [writepolicy=<wb| wt| wc| nwc | fwb>] (en option)
- l Paramètre [cachepolicy=<d | c>] (en option)

#### **Exemple de syntaxe**

Par exemple, pour changer la règle de lecture du disque virtuel 4 sur le contrôleur 1 sur « Sans lecture anticipée », vous devez saisir :

omconfig storage vdisk action=changepolicy controller=1 vdisk=4 readpolicy=nra

# **Changement de nom d'un disque virtuel avec omconfig**

Utilisez la syntaxe de commande **omconfig** suivante pour renommer un disque virtuel.

**AREMARQUE :** Vous ne pouvez pas changer le nom par défaut d'un disque virtuel avec un contrôleur CERC SATA 1.5/2s.

#### **Syntaxe complète**

action=rename controller=id vdisk=id name=<chaîne>

où *id* est l'ID de contrôleur et l'ID de disque virtuel tels que reportés par la commande **omreport** et <chaîne> est le nouveau nom du disque virtuel. Pour<br>obtenir les valeurs pour l'ID de contrôleur et pour l'ID de disq

## **Exemple de syntaxe**

Par exemple, pour renommer le disque virtuel 4 sur le contrôleur 1 sur vd4, vous devez saisir :

omconfig storage vdisk action=rename controller=1 vdisk=4 name=vd4

# **Commandes de disque physique omconfig**

Les sections suivantes fournissent la syntaxe de commande **omconfig** requise pour exécuter les tâches de disque physique.

#### **Tableau 8-23. Commandes de disque physique omconfig**

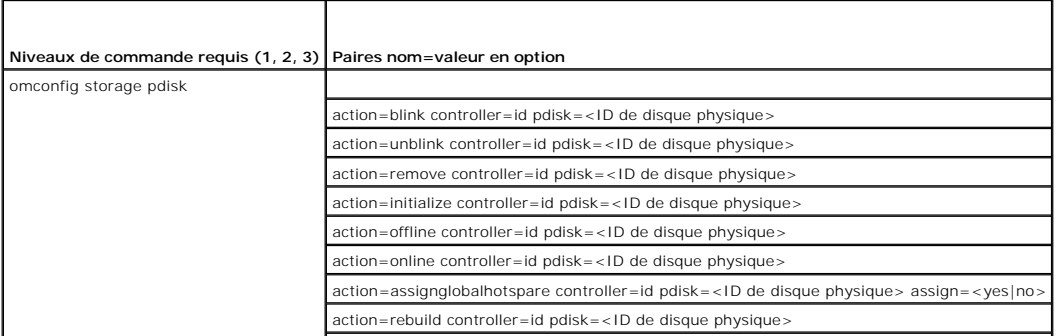

action=removedeadsegments controller=id pdisk=<ID de disque physique>

# **Clignotement de la LED d'un disque physique avec omconfig**

Vous pouvez faire clignoter l'indicateur lumineux (diode électroluminescente ou affichage LED) sur un ou plusieurs disques physiques connectés à un<br>contrôleur. Utilisez la syntaxe de commande **omconfig** suivante pour faire

## **Syntaxe complète**

action=blink controller=ID action=blink controller=id pdisk=<ID de disque physique>

où *id* est l'ID du contrôleur. La variable **<disque physique>** spécifie le disque physique.

Pour obtenir ces valeurs, vous devez entrer **omreport storage controller** pour afficher l'identificateur du contrôleur, puis entrer **omreport storage pdisk controller=ID** pour afficher les identificateurs des disques physiques connectés au contrôleur.

## **Exemple de syntaxe**

Dans cet exemple, vous voulez faire clignoter la LED du disque physique 0 sur le connecteur 0 du contrôleur 1. Sur un contrôleur SAS, le disque physique se trouve dans l'enceinte 2.

#### **Exemple pour les contrôleurs SCSI, SATA et ATA :**

Pour faire clignoter la LED du disque physique décrit dans cet exemple, vous devez entrer :

omconfig storage pdisk action=blink controller=1 pdisk=0:0

#### **Exemple pour les contrôleurs SAS :**

Pour faire clignoter la LED du disque physique décrit dans cet exemple, vous devez entrer :

omconfig storage pdisk action=blink controller=1 pdisk=0:2:0

# **Arrêt du clignotement de la LED d'un disque physique avec omconfig**

Vous pouvez arrêter le clignotement de l'indicateur lumineux (diode électroluminescente ou affichage LED) sur un ou plusieurs disques physiques connectés à<br>un contrôleur. Utilisez la syntaxe de commande **omconfig** suivante

#### **Syntaxe complète**

omconfig storage pdisk action=unblink controller=id pdisk=<ID de disque physique>

où *id* est l'ID du contrôleur. La variable **<disque physique>** spécifie le disque physique.

Pour obtenir ces valeurs, vous devez entrer **omreport storage controller** pour afficher l'identificateur du contrôleur, puis entrer **omreport storage pdisk**<br>c**ontroller=ID** pour afficher les identificateurs des disques phy

## **Exemple de syntaxe**

Dans cet exemple, vous voulez arrêter le clignotement de la LED du disque physique 0 sur le connecteur 0 du contrôleur 1. Sur un contrôleur SAS, le disque physique se trouve dans l'enceinte 2.

#### **Exemple pour les contrôleurs SCSI, SATA et ATA :**

Pour arrêter le clignotement de la LED du disque physique décrit dans cet exemple, vous devez entrer :

omconfig storage pdisk action=unblink controller=1 pdisk=0:0

#### **Exemple pour les contrôleurs SAS :**

Pour arrêter le clignotement de la LED du disque physique décrit dans cet exemple, vous devez entrer :

omconfig storage pdisk action=unblink controller=1 pdisk=0:2:0

# **Préparation au retrait d'un disque physique avec omconfig**

Utilisez la syntaxe de commande **omconfig** suivante pour préparer le retrait d'un disque physique :

## **Syntaxe complète**

omconfig storage pdisk action=remove controller=id pdisk=<ID de disque physique>

où *id* est l'ID du contrôleur. La variable **<disque physique>** spécifie le disque physique.

Pour obtenir ces valeurs, vous devez entrer **omreport storage controller** pour afficher l'identificateur du contrôleur, puis entrer **omreport storage pdisk**<br>c**ontroller=ID** pour afficher les identificateurs des disques phy

#### **Exemple de syntaxe**

Dans cet exemple, vous voulez préparer le disque physique 3 sur le connecteur 0 du contrôleur 1 pour son retrait. Sur un contrôleur SAS, le disque physique se trouve dans l'enceinte 2.

## **Exemple pour les contrôleurs SCSI, SATA et ATA :**

Pour préparer le retrait du disque physique décrit dans cet exemple, vous devez entrer :

omconfig storage pdisk action=remove controller=1 pdisk=0:3

## **Exemple pour les contrôleurs SAS :**

Pour préparer le retrait du disque physique décrit dans cet exemple, vous devez entrer :

omconfig storage pdisk action=remove controller=1 pdisk=0:2:3

# **Initialisation d'un disque physique avec omconfig**

Utilisez la syntaxe de commande **omconfig** suivante pour initialiser un disque physique.

#### **Syntaxe complète**

omconfig storage pdisk action=initialize controller=id pdisk=<ID de disque physique>

où *id* est l'ID du contrôleur. La variable **<disque physique>** spécifie le disque physique.

Pour obtenir ces valeurs, vous devez entrer **omreport storage controller** pour afficher l'identificateur du contrôleur, puis entrer **omreport storage pdisk**<br>c**ontroller=ID** pour afficher les identificateurs des disques phy

#### **Exemple de syntaxe**

Dans cet exemple, vous voulez initialiser le disque physique 3 sur le connecteur 0 du contrôleur 1. Sur un contrôleur SAS, le disque physique se trouve dans l'enceinte 2.

#### **Exemple pour les contrôleurs SCSI, SATA et ATA :**

Pour initialiser le disque physique décrit dans cet exemple, vous devez entrer :

omconfig storage pdisk action=initialize controller=1 pdisk=0:3

## **Exemple pour les contrôleurs SAS :**

Pour initialiser le disque physique décrit dans cet exemple, vous devez entrer :

omconfig storage pdisk action=initialize controller=1 pdisk=0:2:3

# **Déconnexion d'un disque physique avec omconfig**

Utilisez la syntaxe de commande **omconfig** suivante pour déconnecter un disque physique :

#### **Syntaxe complète**

omconfig storage pdisk action=offline controller=id pdisk=ID de connecteur:ID cible

où *id* est l'ID du contrôleur et ID de connecteur:ID cible est le numéro du connecteur et le numéro du disque physique rapportés par la commande **omreport**. Pour obtenir ces valeurs, vous devez entrer **omreport storage controller** pour afficher l'identificateur du contrôleur, puis entrer **omreport storage**<br>pdisk controller=ID pour afficher les identificateurs des d

## **Exemple de syntaxe**

Par exemple, pour mettre hors ligne le disque physique 3 sur le connecteur 0 du contrôleur 1, vous devez entrer :

omconfig storage pdisk action=offline controller=1 pdisk=0:3

# **Déconnexion d'un disque physique avec omconfig**

Utilisez la syntaxe de commande **omconfig** suivante pour déconnecter un disque physique :

## **Syntaxe complète**

omconfig storage pdisk action=offline controller=id pdisk=<ID de disque physique>

où *id* est l'ID du contrôleur. La variable **<disque physique>** spécifie le disque physique.

Pour obtenir ces valeurs, vous devez entrer **omreport storage controller** pour afficher l'identificateur du contrôleur, puis entrer **omreport storage pdisk**<br>c**ontroller=ID** pour afficher les identificateurs des disques phy

#### **Exemple de syntaxe**

Dans cet exemple, vous voulez mettre hors ligne le disque physique 3 sur le connecteur 0 du contrôleur 1. Sur un contrôleur SAS, le disque physique se trouve<br>dans l'enceinte 2.

## **Exemple pour les contrôleurs SCSI, SATA et ATA :**

Pour mettre hors ligne le disque physique décrit dans cet exemple, vous devez entrer :

omconfig storage pdisk action=offline controller=1 pdisk=0:3

## **Exemple pour les contrôleurs SAS :**

Pour mettre hors ligne le disque physique décrit dans cet exemple, vous devez entrer :

omconfig storage pdisk action=offline controller=1 pdisk=0:2:3

# **Connexion d'un disque physique avec omconfig**

Utilisez la syntaxe de commande **omconfig** suivante pour reconnecter un disque physique.

## **Syntaxe complète**

omconfig storage pdisk action=online controller=id pdisk=<ID de disque physique>

où *id* est l'ID du contrôleur. La variable **<disque physique>** spécifie le disque physique.

Pour obtenir ces valeurs, vous devez entrer **omreport storage controller** pour afficher l'identificateur du contrôleur, puis entrer **omreport storage pdisk controller=ID** pour afficher les identificateurs des disques physiques connectés au contrôleur.

Dans cet exemple, vous voulez remettre en ligne le disque physique 3 sur le connecteur 0 du contrôleur 1. Sur un contrôleur SAS, le disque physique se trouve dans l'enceinte 2.

#### **Exemple pour les contrôleurs SCSI, SATA et ATA :**

Pour reconnecter le disque physique décrit dans cet exemple, vous devez entrer :

omconfig storage pdisk action=online controller=1 pdisk=0:3

## **Exemple pour les contrôleurs SAS :**

Pour reconnecter le disque physique décrit dans cet exemple, vous devez entrer :

omconfig storage pdisk action=online controller=1 pdisk=0:2:3

## **Attribution d'un disque de secours global avec omconfig**

Utilisez la syntaxe de commande **omconfig** suivante pour attribuer un disque physique comme disque de secours global.

#### **Syntaxe complète**

omconfig storage pdisk action=assignglobalhotspare controller=id pdisk=<ID de disque physique> assign=yes

où *id* est l'ID du contrôleur. La variable **<disque physique>** spécifie le disque physique.

Pour obtenir ces valeurs, vous devez entrer **omreport storage controller** pour afficher l'identificateur du contrôleur, puis entrer **omreport storage pdisk**<br>c**ontroller=ID** pour afficher les identificateurs des disques phy

## **Exemple de syntaxe**

Dans cet exemple, vous voulez attribuer le disque physique 3 sur le connecteur 0 du contrôleur 1 comme disque de secours global. Sur un contrôleur SAS, le disque physique se trouve dans l'enceinte 2.

#### **Exemple pour les contrôleurs SCSI, SATA et ATA :**

Pour attribuer le disque physique décrit dans cet exemple comme disque de secours global, vous devez entrer :

omconfig storage pdisk action=assignglobalhotspare controller=1 pdisk=0:3 assign=yes

#### **Exemple pour les contrôleurs SAS :**

Pour attribuer le disque physique décrit dans cet exemple comme disque de secours global, vous devez entrer :

omconfig storage pdisk action=assignglobalhotspare controller=1 pdisk=0:2:3 assign=yes

# **Annulation de l'attribution d'un disque de secours global avec omconfig**

Utilisez la syntaxe de commande **omconfig** suivante pour annuler l'attribution d'un disque physique comme disque de secours global.

#### **Syntaxe complète**

omconfig storage pdisk action=assignglobalhotspare controller=id pdisk=<ID de disque physique> assign=no

où *id* est l'ID du contrôleur. La variable **<disque physique>** spécifie le disque physique.

Pour obtenir ces valeurs, vous devez entrer **omreport storage controller** pour afficher l'identificateur du contrôleur, puis entrer **omreport storage pdisk**<br>c**ontroller=ID** pour afficher les identificateurs des disques phy

Dans cet exemple, vous voulez annuler l'attribution du disque physique 3 sur le connecteur 0 du contrôleur 1 comme disque de secours global. Sur un<br>contrôleur SAS, le disque physique se trouve dans l'enceinte 2.

#### **Exemple pour les contrôleurs SCSI, SATA et ATA :**

Pour annuler l'attribution du disque physique décrit dans cet exemple comme disque de secours global, vous devez entrer :

omconfig storage pdisk action=assignglobalhotspare controller=1 pdisk=0:3 assign=no

#### **Exemple pour les contrôleurs SAS :**

Pour annuler l'attribution du disque physique décrit dans cet exemple comme disque de secours global, vous devez entrer :

omconfig storage pdisk action=assignglobalhotspare controller=1 pdisk=0:2:3 assign=no

# **Recréation d'un disque physique avec omconfig**

Utilisez la syntaxe de commande **omconfig s**uivante pour recréer un disque physique défectueux. La recréation d'un disque peut prendre plusieurs heures. Si<br>vous devez annuler la recréation, utilisez la tâche **Annuler la re** 

## **Syntaxe complète**

omconfig storage pdisk action=rebuild controller=id pdisk=<ID de disque physique>

où *id* est l'ID du contrôleur. La variable **<disque physique>** spécifie le disque physique.

Pour obtenir ces valeurs, vous devez entrer **omreport storage controller** pour afficher l'identificateur du contrôleur, puis entrer **omreport storage pdisk**<br>c**ontroller=ID** pour afficher les identificateurs des disques phy

#### **Exemple de syntaxe**

Dans cet exemple, vous voulez recréer le disque physique 3 sur le connecteur 0 du contrôleur 1. Sur un contrôleur SAS, le disque physique se trouve dans l'enceinte 2.

## **Exemple pour les contrôleurs SCSI, SATA et ATA :**

Pour recréer le disque physique décrit dans cet exemple, vous devez entrer :

omconfig storage pdisk action=rebuild controller=1 pdisk=0:3

#### **Exemple pour les contrôleurs SAS :**

Pour recréer le disque physique décrit dans cet exemple, vous devez entrer :

omconfig storage pdisk action=rebuild controller=1 pdisk=0:2:3

# **Annulation de la recréation d'un disque physique avec omconfig**

Utilisez la syntaxe de commande **omconfig s**uivante pour annuler une recréation en cours. Si vous annulez une recréation, le disque virtuel reste dans un état<br>dégradé. Reportez-vous à l'aide en ligne pour plus d'informatio

#### **Syntaxe complète**

omconfig storage pdisk action=cancelrebuild controller=id pdisk=<ID de disque physique>

où *id* est l'ID du contrôleur. La variable **<disque physique>** spécifie le disque physique.

Pour obtenir ces valeurs, vous devez entrer **omreport storage controller** pour afficher l'identificateur du contrôleur, puis entrer **omreport storage pdisk controller=ID** pour afficher les identificateurs des disques physiques connectés au contrôleur.

Dans cet exemple, vous voulez annuler la récréation du disque physique 3 sur le connecteur 0 du contrôleur 1. Sur un contrôleur SAS, le disque physique se trouve dans l'enceinte 2.

#### **Exemple pour les contrôleurs SCSI, SATA et ATA :**

Pour annuler la récréation du disque physique décrit dans cet exemple, vous devez entrer :

omconfig storage pdisk action=cancelrebuild controller=1 pdisk=0:3

#### **Exemple pour les contrôleurs SAS :**

Pour annuler la récréation du disque physique décrit dans cet exemple, vous devez entrer :

omconfig storage pdisk action=cancelrebuild controller=1 pdisk=0:2:3

# **Suppression des segments morts avec omconfig**

Utilisez la syntaxe de commande **omconfig** suivante pour récupérer l'espace disque inutilisable. Reportez-vous à l'aide en ligne pour plus d'informations.

#### **Syntaxe complète**

omconfig storage pdisk action=removedeadsegments controller=id pdisk=<ID de disque physique>

où *id* est l'ID du contrôleur. La variable **<disque physique>** spécifie le disque physique.

Pour obtenir ces valeurs, vous devez entrer **omreport storage controller** pour afficher l'identificateur du contrôleur, puis entrer **omreport storage pdisk**<br>c**ontroller=ID** pour afficher les identificateurs des disques phy

## **Exemple de syntaxe**

Dans cet exemple, vous voulez supprimer les segments de disques morts sur le disque physique 3 sur le connecteur 0 du contrôleur 1. Sur un contrôleur SAS,<br>le disque physique se trouve dans l'enceinte 2.

#### **Exemple pour les contrôleurs SCSI, SATA et ATA :**

Pour supprimer les segments morts sur le disque physique décrit dans cet exemple, vous devez entrer :

omconfig storage pdisk action=removedeadsegments controller=1 pdisk=0:3

#### **Exemple pour les contrôleurs SAS :**

Pour supprimer les segments morts sur le disque physique décrit dans cet exemple, vous devez entrer :

omconfig storage pdisk action=removedeadsegments controller=1 pdisk=0:2:3

# **Suppression d'un disque physique avec omconfig**

Utilisez la commande **omconfig** suivante pour supprimer des données ou une configuration d'un disque physique.

## **Syntaxe complète**

omconfig storage pdisk action=clear controller=id pdisk=<ID de disque physique>

où *id* est l'ID du contrôleur. La variable **<disque physique>** spécifie le disque physique.

Pour obtenir ces valeurs, vous devez entrer **omreport storage controller** pour afficher l'identificateur du contrôleur, puis entrer **omreport storage pdisk controller=ID** pour afficher les identificateurs des disques physiques connectés au contrôleur.

#### **Exemple de syntaxe**

Dans cet exemple, vous voulez supprimer le disque physique 3 sur le connecteur 0 du contrôleur 1. Sur un contrôleur SAS, le disque physique se trouve dans l'enceinte 2.

#### **Exemple pour les contrôleurs SAS :**

Pour supprimer le disque physique décrit dans cet exemple, vous devez entrer :

omconfig storage pdisk action=clear controller=1 pdisk=0:2:3

# **Annulation de la suppression d'un disque physique avec omconfig**

Utilisez la commande **omconfig** suivante pour annuler une opération de suppression qui est en cours sur un disque physique.

#### **Syntaxe complète**

omconfig storage pdisk action=cancelclear controller=id pdisk=<ID de disque physique>

où *id* est l'ID du contrôleur. La variable **<disque physique>** spécifie le disque physique.

Pour obtenir ces valeurs, vous devez entrer **omreport storage controller** pour afficher l'identificateur du contrôleur, puis entrer **omreport storage pdisk**<br>c**ontroller=ID** pour afficher les identificateurs des disques phy

#### **Exemple de syntaxe**

Dans cet exemple, vous voulez annuler la suppression du disque physique 3 sur le connecteur 0 du contrôleur 1. Sur un contrôleur SAS, le disque physique se trouve dans l'enceinte 2.

#### **Exemple pour les contrôleurs SAS :**

Pour annuler la suppression du disque physique décrit dans cet exemple, vous devez entrer :

omconfig storage pdisk action=cancelclear controller=1 pdisk=0:2:3

# **Commandes de batterie omconfig**

Les sections suivantes fournissent la syntaxe de commande **omconfig** requise pour exécuter les tâches de batterie.

#### **Tableau 8-24. Commandes de batterie omconfig**

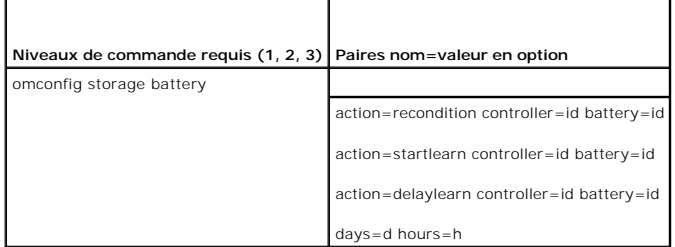

# **Reconditionnement de la batterie avec omconfig**

Utilisez la commande **omconfig** suivante pour reconditionner une batterie de contrôleur. Pour plus d'informations sur les batteries et le processus de<br>reconditionnement, reportez-vous à l'aide en ligne.

#### **Syntaxe complète**

omconfig storage battery action=recondition controller=id battery=id

où *id* est l'ID de contrôleur et l'ID de batterie tel que reporté par la commande omreport. Pour obtenir cette valeur, vous devez entrer omreport storage<br>controller pour afficher l'identificateur du contrôleur, puis entre contrôleur.

Par exemple, pour reconditionner la batterie sur le contrôleur 1, vous devez entrer :

omconfig storage battery action=recondition controller=1 battery=0

# **Démarrage du cycle de charge/décharge de la batterie avec omconfig**

Utilisez la commande **omconfig** suivante pour démarrer le cycle de charge/décharge de la batterie.

#### **Syntaxe complète**

omconfig storage battery action=startlearn controller=id battery=id

où *id* est l'ID de contrôleur et l'ID de batterie tel que reporté par la commande **omreport**. Pour obtenir cette valeur, vous devez entrer **omreport storage controller** pour afficher l'identificateur du contrôleur, puis entrer **omreport storage battery controller=ID** pour afficher l'identificateur de la batterie d'un contrôleur.

#### **Exemple de syntaxe**

Par exemple, pour démarrer le cycle de charge/décharge sur le contrôleur 1, vous devez entrer :

omconfig storage battery action=startlearn controller=1 battery=0

# **Report du cycle de charge/décharge de la batterie avec omconfig**

Utilisez la commande **omconfig** suivante pour reporter le cycle de charge/décharge de la batterie à une période de temps donnée. Le cycle de charge/décharge de la batterie ne peut pas être reporté à plus de 7 jours ou 168 heures.

#### **Syntaxe complète**

omconfig storage battery action=delaylearn controller=id battery=id

days=d hours=h

où *id* est l'ID de contrôleur et l'ID de batterie tel que reporté par la commande **omreport**. Pour obtenir cette valeur, vous devez entrer **omreport storage controller** pour afficher l'identificateur du contrôleur, puis entrer **omreport storage battery controller=ID** pour afficher l'identificateur de la batterie d'un contrôleur.

## **Exemple de syntaxe**

Par exemple, pour reporter le cycle de charge/décharge de la batterie à 3 jours et 12 heures sur le contrôleur 1, vous devez entrer :

omconfig storage battery action=delaylearn controller=1 battery=0

days=3 hours=12

# **Commandes de connecteur omconfig**

Les sections suivantes fournissent la syntaxe de commande **omconfig** requise pour exécuter des tâches de connecteur.

#### **Tableau 8-25. Commandes de connecteur omconfig**

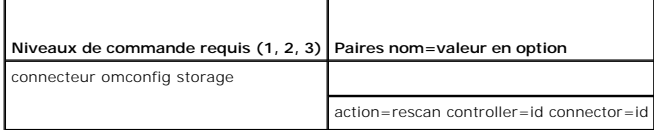

# **Nouvelle analyse d'un connecteur avec omconfig**

Utilisez la commande **omconfig s**uivante pour relancer une analyse d'un connecteur de contrôleur. Cette commande analyse de nouveau tous les connecteurs<br>sur le contrôleur, de manière similaire à la nouvelle analyse d'un co

*C* REMARQUE : Cette commande n'est pas prise en charge sur les contrôleurs SAS.

## **Syntaxe complète**

omconfig storage connector action=rescan controller=id connector=id

où *id* est l'identificateur du contrôleur et l'identificateur du connecteur rapportés par la commande **omreport**. Pour obtenir ces valeurs, vous devez entrer **omreport storage controller** pour afficher l'identificateur du contrôleur, puis entrer **omreport storage connector controller=ID** pour afficher les identificateurs des connecteurs raccordés au contrôleur.

## **Exemple de syntaxe**

Par exemple, pour analyser de nouveau le connecteur 2 sur le contrôleur 1, vous devez entrer :

omconfig storage connector action=rescan controller=1 connector=2

# **Commandes d'enceinte avec omconfig**

Les sections suivantes fournissent la syntaxe de commande **omconfig** requise pour exécuter les tâches d'enceinte.

#### **Tableau 8-26. Commandes d'enceinte avec omconfig**

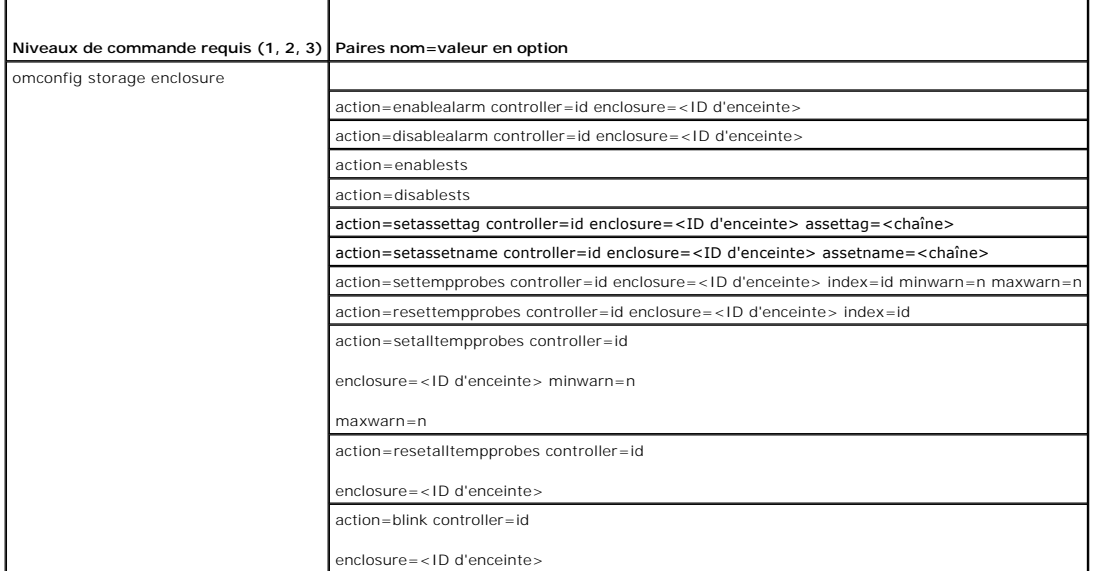

# **Activation de l'alarme de l'enceinte avec omconfig**

Utilisez la syntaxe de commande **omconfig** suivante pour activer l'alarme d'enceinte :

## **Syntaxe complète**

omconfig storage enclosure action=enablealarm controller=id enclosure=<ID d'enceinte>

où *id* est l'ID du contrôleur. La variable **<ID d'enceinte>** indique l'enceinte.

#### *Exemple pour les contrôleurs SCSI, SATA et ATA :*

Par exemple, pour activer l'alarme sur l'enceinte raccordée au connecteur 2 du contrôleur 1, vous devez entrer :

omconfig storage enclosure action=enablealarm controller=1 enclosure=2

## **Exemple pour les contrôleurs SAS :**

Par exemple, pour activer l'alarme sur l'enceinte 2 raccordée au connecteur 1 du contrôleur 1, vous devez entrer :

omconfig storage enclosure action=enablealarm controller=1 enclosure=1:2

# **Désactivation de l'alarme de l'enceinte avec omconfig**

Utilisez la syntaxe de commande **omconfig** suivante pour désactiver l'alarme d'enceinte.

## **Syntaxe complète**

omconfig storage enclosure action=disablealarm controller=id enclosure=<ID d'enceinte>

où *id* est l'ID du contrôleur. La variable **<ID d'enceinte>** indique l'enceinte.

## *Exemple pour les contrôleurs SCSI, SATA et ATA :*

Par exemple, pour désactiver l'alarme sur l'enceinte raccordée au connecteur 2 du contrôleur 1, vous devez entrer :

omconfig storage enclosure action=disablealarm controller=1 enclosure=2

## **Exemple pour les contrôleurs SAS :**

Par exemple, pour désactiver l'alarme sur l'enceinte 2 raccordée au connecteur 1 du contrôleur 1, vous devez entrer :

omconfig storage enclosure action=disablealarm controller=1 enclosure=1:2

## **Activation de l'arrêt thermique SMART avec omconfig**

La commande **omconfig storage enclosure action=enablests** était prise en charge dans les versions antérieures de Storage Management. Cette commande a été remplacée par la commande **omconfig storage globalinfo action=enablests**. Lors de l'activation de l'arrêt thermique SMART et de la création de scripts<br>d'interface CLI, il est préférable d'utiliser la commande **omconfig** 

Référez-vous à la commande « [Activation de l'arrêt thermique SMART avec la commande globale omconfig](#page-111-0) » pour plus d'informations

## **Désactivation de l'arrêt thermique SMART avec omconfig**

La commande **omconfig storage enclosure action=disablests** était prise en charge dans les versions antérieures de Storage Management. Cette commande<br>a été remplacée par la commande omconfig storage globalinfo action=disabl

Consultez la commande « **[Désactivation de l'arrêt thermique SMART avec la commande globale omconfig](#page-111-2)** » pour plus d'informations.

# **Définition du numéro d'inventaire d'une enceinte avec omconfig**

Utilisez la syntaxe de commande **omconfig** suivante pour spécifier le numéro d'inventaire de l'enceinte :

## **Syntaxe complète**

omconfig storage enclosure action=setassettag controller=id enclosure=<ID d'enceinte> assettag=<chaîne>

où *id* est l'ID du contrôleur. La variable **<ID d'enceinte>** indique l'enceinte.

Dans cette syntaxe, <chaîne> est une chaîne alphanumérique spécifiée par l'utilisateur.

#### **Exemple pour les contrôleurs SCSI, SATA et ATA :**

Par exemple, pour donner à l'enceinte raccordée au connecteur 2 du contrôleur 1 le numéro d'inventaire encl20, vous devez entrer :

omconfig storage enclosure action=setassettag controller=1 enclosure=2 assettag=encl20

## **Exemple pour les contrôleurs SAS :**

Par exemple, pour donner à l'enceinte 2 raccordée au connecteur 1 du contrôleur 1 le numéro d'inventaire encl20, vous devez entrer :

omconfig storage enclosure action=setassettag controller=1 enclosure=1:2 assettag=encl20

# **Définition du nom d'inventaire d'une enceinte avec omconfig**

Utilisez la syntaxe de commande **omconfig** suivante pour spécifier le nom d'inventaire d'une enceinte.

### **Syntaxe complète**

omconfig storage enclosure action=setassetname controller=id enclosure=<ID d'enceinte> assetname=<chaîne> où *id* est l'ID du contrôleur. La variable **<ID d'enceinte>** indique l'enceinte. Dans cette syntaxe, <chaîne> est une chaîne alphanumérique spécifiée par l'utilisateur.

## **Exemple pour les contrôleurs SCSI, SATA et ATA :**

Par exemple, pour donner à l'enceinte raccordée au connecteur 2 du contrôleur 1 le nom d'inventaire encl43, vous devez entrer :

omconfig storage enclosure action=setassetname controller=1 enclosure=2 assetname=encl43

#### **Exemple pour les contrôleurs SAS :**

Par exemple, pour donner à l'enceinte 2 raccordée au connecteur 1 du contrôleur 1 le nom d'inventaire encl43, vous devez entrer :

omconfig storage enclosure action=setassetname controller=1 enclosure=1:2 assetname=encl43

# **Définition des seuils de capteur de température avec omconfig**

Utilisez la syntaxe de commande **omconfig** suivante pour définir les seuils d'avertissement de température minimal et maximal pour un capteur de température spécifié.

*REMARQUE* : Cette commande n'est pas prise en charge sur les contrôleurs SAS.

#### **Syntaxe complète**

omconfig storage enclosure action=settempprobes controller=id enclosure=<ID d'enceinte> index=id minwarn=n maxwarn=n

où *id* est l'identificateur du contrôleur et l'identificateur du capteur de température. La variable **<ID d'enceinte>** indique l'enceinte.

Dans cette syntaxe, n est une valeur spécifiée par l'utilisateur pour la température en degrés Celsius.

## **Exemple de syntaxe**

Par exemple, vous voulez spécifier les seuils d'avertissement minimal et maximal pour le capteur de température 3 sur 10 et 40 °C.

#### *Exemple pour les contrôleurs SCSI, SATA et ATA :*

Dans cet exemple, le capteur de température 3 se trouve dans l'enceinte raccordée au connecteur 2 du contrôleur 1. Pour définir les seuils du capteur de<br>température sur 10 et 40 °C, vous devez entrer :

omconfig storage enclosure action=settempprobes controller=1 enclosure=2 index=3 minwarn=10 maxwarn=40

# **Réinitialisation des seuils de capteur de température avec omconfig**

Utilisez la syntaxe de commande **omconfig** suivante pour réinitialiser les seuils d'avertissement de température minimal et maximal sur leurs valeurs par défaut.

*C* REMARQUE : Cette commande n'est pas prise en charge sur les contrôleurs SAS.

## **Syntaxe complète**

omconfig storage enclosure action=resettempprobes controller=id enclosure=<ID d'enceinte> index=id

où *id* est l'identificateur du contrôleur et l'identificateur du capteur de température. La variable **<ID d'enceinte>** indique l'enceinte.

## **Exemple de syntaxe**

Par exemple, vous voulez réinitialiser les valeurs par défaut des seuils du capteur de température 3.

#### *Exemple pour les contrôleurs SCSI, SATA et ATA :*

Dans cet exemple, le capteur de température 3 se trouve dans l'enceinte raccordée au connecteur 2 du contrôleur 1. Pour réinitialiser les valeurs par défaut<br>des seuils du capteur de température 3, vous devez entrer :

omconfig storage enclosure action=resettempprobes controller=1 enclosure=2 index=3

# **Définition des seuils de tous les capteurs de température avec omconfig**

Utilisez la syntaxe de commande **omconfig** suivante pour définir les seuils d'avertissement de température minimal et maximal de tous les capteurs de température dans l'enceinte.

**REMARQUE :** Cette commande n'est pas prise en charge sur les contrôleurs de RAID SCSI.

#### **Syntaxe complète**

omconfig storage enclosure action=setalltempprobes controller=id enclosure=<ID d'enceinte> minwarn=n maxwarn=n

où *id* est l'ID du contrôleur. La variable **<ID d'enceinte>** indique l'enceinte.

#### **Exemple de syntaxe**

Par exemple, vous voulez spécifier les seuils d'avertissement minimal et maximal de tous les capteurs de température sur 10 et 40 °C.

## **Exemple pour les contrôleurs SAS :**

Dans cet exemple, les capteurs de température se trouvent dans l'enceinte 3 raccordée au connecteur 2 du contrôleur 1. Pour définir les seuils de tous les<br>capteurs de température sur 10 et 40 °C, vous devez entrer :

omconfig storage enclosure action=setalltempprobes controller=1 enclosure=2:3 minwarn=10 maxwarn=40

## **Réinitialisation des seuils de tous les capteurs de température avec omconfig**

Utilisez la syntaxe de commande **omconfig** suivante pour réinitialiser les valeurs par défaut des seuils d'avertissement de température minimal et maximal de tous les capteurs de température dans l'enceinte.

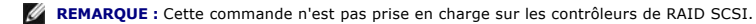

#### **Syntaxe complète**

omconfig storage enclosure action=resetalltempprobes controller=id enclosure=<ID d'enceinte>

où *id* est l'ID du contrôleur. La variable **<ID d'enceinte>** indique l'enceinte.

#### **Exemple de syntaxe**

Par exemple, vous voulez réinitialiser les seuils de tous les capteurs de température dans l'enceinte 2 du contrôleur 1.

**Exemple pour les contrôleurs SAS :**

Dans cet exemple, les capteurs de température se trouvent dans l'enceinte 3 raccordée au connecteur 2 du contrôleur 1. Pour réinitialiser les seuils de tous<br>les capteurs de température, vous devez entrer :

omconfig storage enclosure action=resetalltempprobes controller=1 enclosure=2:3

# **Clignotement de LED avec omconfig**

Utilisez la commande omconfig suivante pour faire clignoter les diodes électroluminescentes (LED) sur l'enceinte.

## **Syntaxe complète**

omconfig storage enclosure action=blink controller=id enclosure=<ID d'enceinte>

où *id* est l'ID du contrôleur. La variable **<ID d'enceinte>** indique l'enceinte.

## **Exemple pour les contrôleurs SCSI, SATA et ATA :**

Par exemple, pour faire clignoter les LED sur l'enceinte raccordée au connecteur 2 du contrôleur 1, vous devez entrer :

omconfig storage enclosure action=blink controller=1 enclosure=2

## **Exemple pour les contrôleurs SAS :**

Par exemple, pour faire clignoter les LED sur l'enceinte 3 raccordée au connecteur 2 du contrôleur 1, vous devez entrer :

omconfig storage enclosure action=blink controller=1 enclosure=2:3

[Retour à la page du sommaire](file:///e:/software/svradmin/5.2/fr/cli/index.htm)